## OpenVMS System Messages: Companion Guide for Help **Message Users**

Order Number: AA–PV5TD–TK

#### **April 2001**

The *OpenVMS System Messages: Companion Guide for Help Message Users* describes how to use the online Help Message utility to obtain online message descriptions. This manual also contains descriptions of messages that can display on the operator's console when the system and the Help Message utility are not yet fully functional.

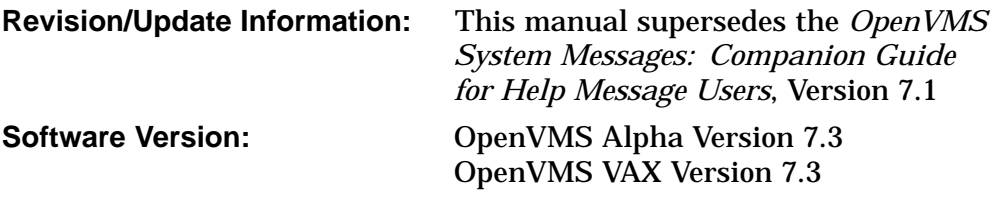

**Compaq Computer Corporation Houston, Texas**

© 2001 Compaq Computer Corporation

COMPAQ, VAX, VMS, and the Compaq logo Registered in U.S. Patent and Trademark Office.

OpenVMS is a trademark of Compaq Information Technologies Group, L.P. in the United States and other countries.

All other product names mentioned herein may be trademarks of their respective companies.

Confidential computer software. Valid license from Compaq required for possession, use, or copying. Consistent with FAR 12.211 and 12.212, Commercial Computer Software, Computer Software Documentation, and Technical Data for Commercial Items are licensed to the U.S. Government under vendor's standard commercial license.

Compaq shall not be liable for technical or editorial errors or omissions contained herein. The information in this document is provided "as is" without warranty of any kind and is subject to change without notice. The warranties for Compaq products are set forth in the express limited warranty statements accompanying such products. Nothing herein should be construed as constituting an additional warranty.

ZK6023

The Compaq *OpenVMS* documentation set is available on CD-ROM.

This document was prepared using DECdocument, Version 3.3-1b.

## **Contents**

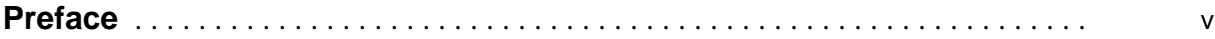

## **Part I Tutorial Information**

## **1 Overview of OpenVMS System Messages**

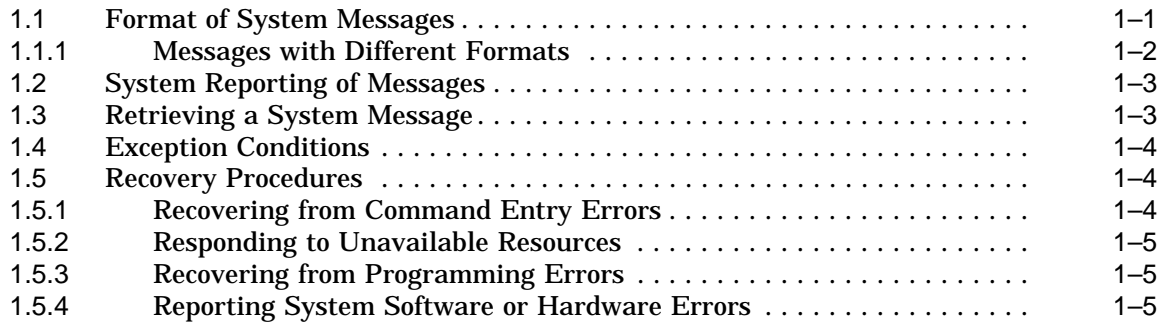

## **2 Help Message Utility (MSGHLP)**

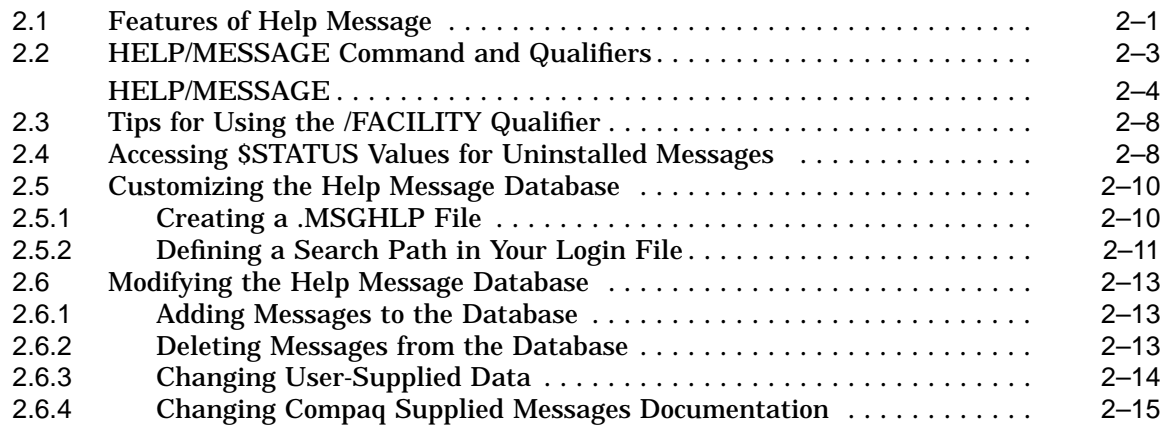

## **Part II Message Descriptions**

### **Index**

## **Tables**

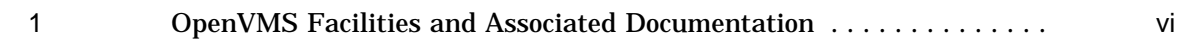

## **Preface**

#### **Intended Audience**

The *OpenVMS System Messages: Companion Guide for Help Message Users* is intended for everyone who uses the Help Message utility to access online descriptions of system messages.

This manual also provides hardcopy descriptions of messages that can display on the operator's console when the operating system and the Help Message utility are not operational.

#### **Document Structure**

This manual consists of two parts:

- Part I provides tutorial information about OpenVMS system messages and explains how to access messages documentation:
	- Chapter 1 describes the standard message format, system reporting of messages, and basic recovery procedures.
	- Chapter 2 explains how to access message descriptions using the online Help Message utility.
- Part II alphabetically lists and describes some or all messages for these OpenVMS facilities:
	- BACKUP
	- BUGCHECK
	- Cluster Port Driver
	- IOGEN
	- LAT
	- LOADER
	- LOGIN
	- MOUNT
	- PPPD
	- RBLD
	- READ\_CONFIG
	- **SECSRV**
	- SHADOW
	- STACONFIG
	- STDRV
- SYSBOOT
- SYSGEN
- SYSINIT
- SYSTEM
- VMB

## **Related Documents**

The Help Message database supplied with the OpenVMS operating system documents messages for the facilities listed in Table 1. Where applicable, the table cites one or more associated documents that contain information about the facility.

| <b>Facility Code</b> | <b>Facility Name</b>                         | <b>Reference Manual</b>                                                |
|----------------------|----------------------------------------------|------------------------------------------------------------------------|
| <b>ACC</b>           | <b>Accounting Utility</b>                    | OpenVMS System Management Utilities<br>Reference Manual                |
| <b>ACLEDIT</b>       | <b>Access Control List Editor</b>            | OpenVMS System Management Utilities<br>Reference Manual                |
| AMAC                 | MACRO-32 Compiler for OpenVMS<br>Alpha       | OpenVMS MACRO-32 Porting and User's<br>Guide                           |
|                      |                                              | VAX MACRO and Instruction Set<br>Reference Manual                      |
| <b>AMDS</b>          | <b>DECamds</b>                               | DECamds User's Guide                                                   |
| <b>ANALDISK</b>      | Analyze/Disk_Structure Utility               | OpenVMS System Management Utilities<br>Reference Manual                |
| <b>AUDSRV</b>        | <b>Audit Server</b>                          | OpenVMS Guide to System Security                                       |
| <b>BACKUP</b>        | <b>Backup Utility</b>                        | OpenVMS System Management Utilities<br>Reference Manual                |
| <b>BAD</b>           | <b>Bad Block Locator Utility</b>             | OpenVMS Bad Block Locator Utility<br>Manual <sup>l</sup>               |
| <b>BOOT</b>          | <b>Virtual Memory Boot</b>                   | OpenVMS System Manager's Manual                                        |
| <b>BUGCHECK</b>      | <b>System Bugcheck</b>                       | OpenVMS Alpha System Analysis Tools<br><b>Manual</b>                   |
|                      |                                              | OpenVMS VAX System Dump Analyzer<br><b>Utility Manual</b>              |
| <b>CAF</b>           | <b>Cluster Authorization File Service</b>    | OpenVMS Cluster Systems                                                |
|                      | <b>Cluster Port Driver</b>                   | <b>OpenVMS Cluster Systems</b>                                         |
| <b>CDU</b>           | <b>Command Definition Utility</b>            | OpenVMS Command Definition,<br>Librarian, and Message Utilities Manual |
| <b>CLI</b>           | Command Language Interpreter (DCL)           | OpenVMS DCL Dictionary                                                 |
| <b>CMA</b>           | Compaq POSIX Threads Library for<br>OpenVMS  | Guide to POSIX Threads Library                                         |
| <b>CONV</b>          | <b>Convert and Convert/Reclaim Utilities</b> | OpenVMS Record Management Utilities<br>Reference Manual                |

**Table 1 OpenVMS Facilities and Associated Documentation**

<sup>1</sup>This manual has been archived but is available on OpenVMS Documentation CD–ROM.

| <b>Facility Code</b> | <b>Facility Name</b>                         | <b>Reference Manual</b>                                                |
|----------------------|----------------------------------------------|------------------------------------------------------------------------|
| <b>CREF</b>          | <b>Cross-Reference Utility</b>               | <b>OpenVMS Programming Concepts Manual</b>                             |
| DCL                  | <b>DIGITAL Command Language</b>              | OpenVMS DCL Dictionary                                                 |
| <b>DCX</b>           | Data Compression/Expansion Facility          | OpenVMS Utility Routines Manual                                        |
| <b>DDTM</b>          | <b>DECdtm Services</b>                       | OpenVMS System Manager's Manual                                        |
| <b>DIFF</b>          | <b>DIFFERENCES Command</b>                   | OpenVMS DCL Dictionary                                                 |
| <b>DISM</b>          | <b>DISMOUNT Command</b>                      | OpenVMS DCL Dictionary                                                 |
| <b>DNS</b>           | Digital Distributed Name Service<br>(DECdns) | DECnet for OpenVMS Networking<br><i>Manual</i> <sup>1</sup>            |
| DSR                  | <b>DIGITAL Standard Runoff</b>               | OpenVMS DIGITAL Standard Runoff<br>Reference Manual <sup>l</sup>       |
| <b>DTK</b>           | <b>DECtalk Facility</b>                      | OpenVMS RTL DECtalk (DTK\$) Manual <sup>1</sup>                        |
| <b>DTR</b>           | <b>DECnet Test Receiver</b>                  | <b>DECnet for OpenVMS Network</b><br>Management Utilities <sup>1</sup> |
| <b>DTS</b>           | <b>DECnet Test Sender</b>                    | DECnet for OpenVMS Network<br>Management Utilities <sup>1</sup>        |
| <b>DUMP</b>          | <b>DUMP</b> Command                          | OpenVMS DCL Dictionary                                                 |
|                      | <b>DVR\$ Facility (CDA Viewer)</b>           | Online help for VIEW                                                   |
| <b>EDF</b>           | <b>FDL Editor</b>                            | OpenVMS Record Management Utilities<br>Reference Manual                |
|                      | <b>EDT</b> Editor                            | OpenVMS EDT Reference Manual <sup>1</sup>                              |
| ERF                  | <b>Error Log Utility</b>                     | OpenVMS System Management Utilities<br>Reference Manual                |
| <b>EXCHANGE</b>      | <b>Exchange Utility</b>                      | OpenVMS Exchange Utility Manual <sup>1</sup>                           |
| FDL                  | <b>FDL Utilities</b>                         | OpenVMS Record Management Utilities<br>Reference Manual                |
| <b>IMGACT</b>        | <b>Image Activator</b>                       | OpenVMS Linker Utility Manual                                          |
| <b>INIT</b>          | <b>INITIALIZE Command</b>                    | OpenVMS DCL Dictionary                                                 |
| <b>INPSMB</b>        | <b>Input Symbiont</b>                        | OpenVMS System Manager's Manual                                        |
| <b>INSTALL</b>       | <b>Install Utility</b>                       | OpenVMS System Management Utilities<br>Reference Manual                |
| <b>IOGEN</b>         | <b>IOGEN</b>                                 | OpenVMS System Management Utilities<br>Reference Manual                |
| <b>JBC</b>           | <b>Job Controller</b>                        | OpenVMS System Manager's Manual                                        |
|                      |                                              | OpenVMS System Services Reference<br>Manual                            |
| <b>LADCP</b>         | <b>LAD Control Program Utility</b>           | OpenVMS System Manager's Manual                                        |
| <b>LAT</b>           | <b>LAT Facility</b>                          | OpenVMS System Management Utilities<br>Reference Manual                |
| <b>LAVC</b>          | Local Area OpenVMS Cluster                   | OpenVMS Cluster Systems                                                |
| LBR                  | <b>Librarian Routines</b>                    | OpenVMS Utility Routines Manual                                        |
| <b>LIB</b>           | <b>Library Facility</b>                      | OpenVMS RTL Library (LIBS) Manual                                      |

**Table 1 (Cont.) OpenVMS Facilities and Associated Documentation**

1This manual has been archived but is available on OpenVMS Documentation CD–ROM.

(continued on next page)

| <b>Facility Code</b> | <b>Facility Name</b>                                              | <b>Reference Manual</b>                                                |
|----------------------|-------------------------------------------------------------------|------------------------------------------------------------------------|
| LIBRAR               | LIBRARY Command                                                   | OpenVMS Command Definition,<br>Librarian, and Message Utilities Manual |
| <b>LICENSE</b>       | <b>License Management Utility</b>                                 | OpenVMS License Management Utility<br>Manual                           |
|                      |                                                                   | OpenVMS DCL Dictionary                                                 |
| <b>LINK</b>          | <b>Linker Utility</b>                                             | OpenVMS Linker Utility Manual                                          |
| <b>LMCP</b>          | Log Manager Control Program                                       | OpenVMS System Management Utilities<br>Reference Manual                |
| <b>LOADER</b>        | <b>Executive Image Loader</b>                                     | <b>OpenVMS Programming Concepts Manual</b>                             |
| <b>LOGIN</b>         | <b>Login Procedure</b>                                            | OpenVMS DCL Dictionary                                                 |
| <b>MACRO</b>         | VAX MACRO Assembler                                               | VAX MACRO and Instruction Set<br>Reference Manual                      |
| MAIL                 | <b>Mail Utility</b>                                               | OpenVMS User's Manual or MAIL Help                                     |
| МC                   | <b>MEMORY CHANNEL</b>                                             | Guidelines for OpenVMS Cluster<br>Configurations                       |
| MESSAGE              | <b>Message Utility</b>                                            | OpenVMS Command Definition,<br>Librarian, and Message Utilities Manual |
| MIME                 | <b>MIME Utility</b>                                               | OpenVMS User's Manual                                                  |
| MOM                  | <b>Maintenance Operation Module</b>                               | DECnet for OpenVMS Networking<br><i>Manual</i> <sup>1</sup>            |
| <b>MONITOR</b>       | <b>Monitor Utility</b>                                            | OpenVMS System Management Utilities<br><i>Reference Manual</i>         |
| <b>MOUNT</b>         | <b>Mount Utility</b>                                              | OpenVMS System Management Utilities<br>Reference Manual                |
| <b>MSGHLP</b>        | <b>Help Message Utility</b>                                       | OpenVMS System Messages: Companion<br>Guide for Help Message Users     |
|                      |                                                                   | OpenVMS System Manager's Manual                                        |
| MTH                  | <b>Mathematics Facility</b>                                       | OpenVMS VAX RTL Mathematics (MTH\$)<br>Manual                          |
|                      |                                                                   | Compaq Portable Mathematics Library                                    |
| <b>NETWRK</b>        | <b>SET/SHOW/START/STOP NETWORK</b><br>Commands                    | OpenVMS DCL Dictionary                                                 |
| NICONFIG             | <b>Ethernet Configurator Module</b>                               | <b>DECnet for OpenVMS Networking</b><br>Manual'                        |
| <b>OPCOM</b>         | <b>Operator Communication Process</b>                             | OpenVMS System Manager's Manual                                        |
| <b>OTS</b>           | <b>General Purpose Facility</b>                                   | OpenVMS RTL General Purpose (OTS\$)<br>Manual                          |
| <b>PATCH</b>         | <b>Patch Utility</b>                                              | OpenVMS VAX Patch Utility Manual <sup>1</sup>                          |
| <b>PCSI</b>          | <b>POLYCENTER Software Installation</b><br>Utility                | OpenVMS System Manager's Manual                                        |
| <b>PCSIUI</b>        | <b>POLYCENTER Software Installation</b><br>Utility user interface | OpenVMS System Manager's Manual                                        |

**Table 1 (Cont.) OpenVMS Facilities and Associated Documentation**

1This manual has been archived but is available on OpenVMS Documentation CD–ROM.

(continued on next page)

| <b>Facility Code</b>     | <b>Facility Name</b>                                   | <b>Reference Manual</b>                                          |
|--------------------------|--------------------------------------------------------|------------------------------------------------------------------|
| <b>PPL</b>               | <b>Parallel Processing Facility</b>                    | OpenVMS RTL Parallel Processing (PPLS)<br>Manual <sup>1</sup>    |
| <b>PPPD</b>              | <b>Point-to-Point Protocol</b>                         | TCP/IP Networking on OpenVMS<br>Systems <sup>1</sup>             |
| <b>PRINT</b>             | <b>PRINT Command</b>                                   | OpenVMS DCL Dictionary                                           |
| <b>PSM</b>               | <b>Print Symbiont Modification Facility</b>            | OpenVMS Utility Routines Manual                                  |
| QMAN                     | Queue Manager                                          | OpenVMS System Manager's Manual                                  |
| <b>QUEMAN</b>            | Queuing Utility Commands                               | OpenVMS System Manager's Manual                                  |
| <b>RBLD</b>              | <b>REBUILD Command (Mount Utility)</b>                 | OpenVMS System Management Utilities<br>Reference Manual          |
| READ_CONFIG              | <b>File-Based Autoconfiguration</b>                    | OpenVMS System Manager's Manual,<br>Volume 1: Essentials         |
| <b>REG</b>               | <b>Registry for OpenVMS</b>                            | <b>OpenVMS Connectivity Developer Guide</b>                      |
| <b>REM</b>               | <b>Remote Terminal Support</b><br>and SET HOST Command | OpenVMS DCL Dictionary                                           |
| <b>RENAME</b>            | <b>RENAME Command</b>                                  | OpenVMS DCL Dictionary                                           |
| <b>RMS</b>               | <b>OpenVMS Record Management Services</b>              | <b>OpenVMS Record Management Services</b><br>Reference Manual    |
| <b>RMSREC</b>            | <b>RMS Recovery Utility</b>                            | RMS Journaling for OpenVMS Manual                                |
| <b>RUN</b>               | <b>Run Detached Utility</b>                            | OpenVMS DCL Dictionary                                           |
| <b>RUNOFF</b>            | <b>DIGITAL Standard Runoff</b>                         | OpenVMS DIGITAL Standard Runoff<br>Reference Manual <sup>l</sup> |
| <b>SDA</b>               | <b>System Dump Analyzer</b>                            | OpenVMS Alpha System Analysis Tools<br>Manual                    |
|                          |                                                        | OpenVMS VAX System Dump Analyzer<br><b>Utility Manual</b>        |
| <b>SDP</b>               | <b>Set Dump Priority Utility</b>                       | OpenVMS Alpha System Analysis Tools<br>Manual                    |
|                          |                                                        | OpenVMS VAX System Dump Analyzer<br><b>Utility Manual</b>        |
| <b>SEARCH</b>            | <b>SEARCH Command</b>                                  | OpenVMS DCL Dictionary                                           |
| <b>SECSRV</b>            | <b>Security Server</b>                                 | OpenVMS Guide to System Security                                 |
|                          |                                                        | OpenVMS System Manager's Manual                                  |
| <b>SET</b>               | <b>SET Command and SET Utility</b>                     | OpenVMS DCL Dictionary                                           |
| <b>SHADOW</b>            | <b>Volume Shadowing Software</b>                       | Volume Shadowing for OpenVMS                                     |
| SHADOW_<br><b>SERVER</b> | <b>Volume Shadowing Server</b>                         | Volume Shadowing for OpenVMS                                     |
| <b>SHOW</b>              | <b>SHOW Command</b>                                    | OpenVMS DCL Dictionary                                           |
| <b>SHOW</b>              | <b>Show Cluster Utility</b>                            | OpenVMS System Management Utilities<br>Reference Manual          |
| <b>SMB</b>               | Symbiont/Queue-Manager Interface<br>Facility           | OpenVMS Utility Routines Manual                                  |

**Table 1 (Cont.) OpenVMS Facilities and Associated Documentation**

 $\overline{\text{1}}$  This manual has been archived but is available on OpenVMS Documentation CD–ROM.

(continued on next page)

| <b>Facility Code</b> | <b>Facility Name</b>                  | <b>Reference Manual</b>                                         |
|----------------------|---------------------------------------|-----------------------------------------------------------------|
| <b>SMG</b>           | <b>Screen Management Facility</b>     | OpenVMS RTL Screen Management<br>(SMG\$) Manual                 |
| SMI                  | System Management Integrator/Server   | OpenVMS System Manager's Manual                                 |
| SMP                  | <b>Symmetric Multiprocessing</b>      | <b>OpenVMS Programming Concepts Manual</b>                      |
|                      |                                       | OpenVMS System Manager's Manual                                 |
| SORT                 | Sort/Merge Utility                    | OpenVMS User's Manual                                           |
| <b>STACONFIG</b>     | <b>Standalone Configure Process</b>   |                                                                 |
| <b>STARTUP</b>       | <b>SYSMAN Utility STARTUP Command</b> | OpenVMS System Manager's Manual                                 |
| <b>STDRV</b>         | <b>System Startup Driver</b>          | OpenVMS System Manager's Manual                                 |
| STR                  | <b>String Manipulation Facility</b>   | OpenVMS RTL String Manipulation<br>(STR\$) Manual               |
| <b>SUBMIT</b>        | <b>SUBMIT Command</b>                 | OpenVMS DCL Dictionary                                          |
| <b>SUM</b>           | <b>SUMSLP Batch Editing Utility</b>   | OpenVMS SUMSLP Utility Manual <sup>1</sup>                      |
| <b>SYSBOOT</b>       | <b>System Bootstrap Facility</b>      | OpenVMS System Manager's Manual                                 |
| <b>SYSGEN</b>        | <b>System Generation Utility</b>      | OpenVMS System Management Utilities<br>Reference Manual         |
| <b>SYSINIT</b>       | <b>System Initialization</b>          | OpenVMS System Manager's Manual                                 |
| <b>SYSMAN</b>        | <b>System Management Utility</b>      | OpenVMS System Management Utilities<br>Reference Manual         |
| <b>SYSTEM</b>        | <b>System Services</b>                | OpenVMS System Services Reference<br><b>Manual</b>              |
| TIE                  | <b>Translated Image Environment</b>   | DECmigrate for OpenVMS AXP Systems<br><b>Translating Images</b> |
| TPU                  | DEC Text Processing Utility (DECTPU)  | <b>DEC Text Processing Utility Reference</b><br>Manual          |
| TRACE                | <b>Traceback Facility</b>             | OpenVMS Linker Utility Manual                                   |
| <b>UAF</b>           | <b>Authorize Utility</b>              | OpenVMS System Management Utilities<br>Reference Manual         |
| <b>UETP</b>          | User Environment Test Package         | OpenVMS System Manager's Manual                                 |
| <b>UTIL</b>          | <b>Utility Routines</b>               | <b>OpenVMS Utility Routines Manual</b>                          |
| <b>VAXCLUSTER</b>    | <b>OpenVMS Cluster Software</b>       | <b>OpenVMS</b> Cluster Systems                                  |
| VMB                  | <b>Virtual Memory Boot</b>            | OpenVMS System Manager's Manual                                 |
| <b>VMSINSTAL</b>     | <b>Install Procedures</b>             | OpenVMS Developer's Guide to<br><i>VMSINSTAL<sup>1</sup></i>    |

**Table 1 (Cont.) OpenVMS Facilities and Associated Documentation**

1This manual has been archived but is available on OpenVMS Documentation CD–ROM.

For additional information about Compaq *OpenVMS* products and services, access the Compaq website at the following location:

http://www.openvms.compaq.com/

## **Reader's Comments**

Compaq welcomes your comments on this manual. Please send comments to either of the following addresses:

#### Internet **openvmsdoc@compaq.com**

Mail Compaq Computer Corporation OSSG Documentation Group, ZKO3-4/U08 110 Spit Brook Rd. Nashua, NH 03062-2698

## **How to Order Additional Documentation**

Use the following World Wide Web address to order additional documentation:

http://www.openvms.compaq.com/

If you need help deciding which documentation best meets your needs, call 800-282-6672.

## **Conventions**

The following conventions are used in this manual:

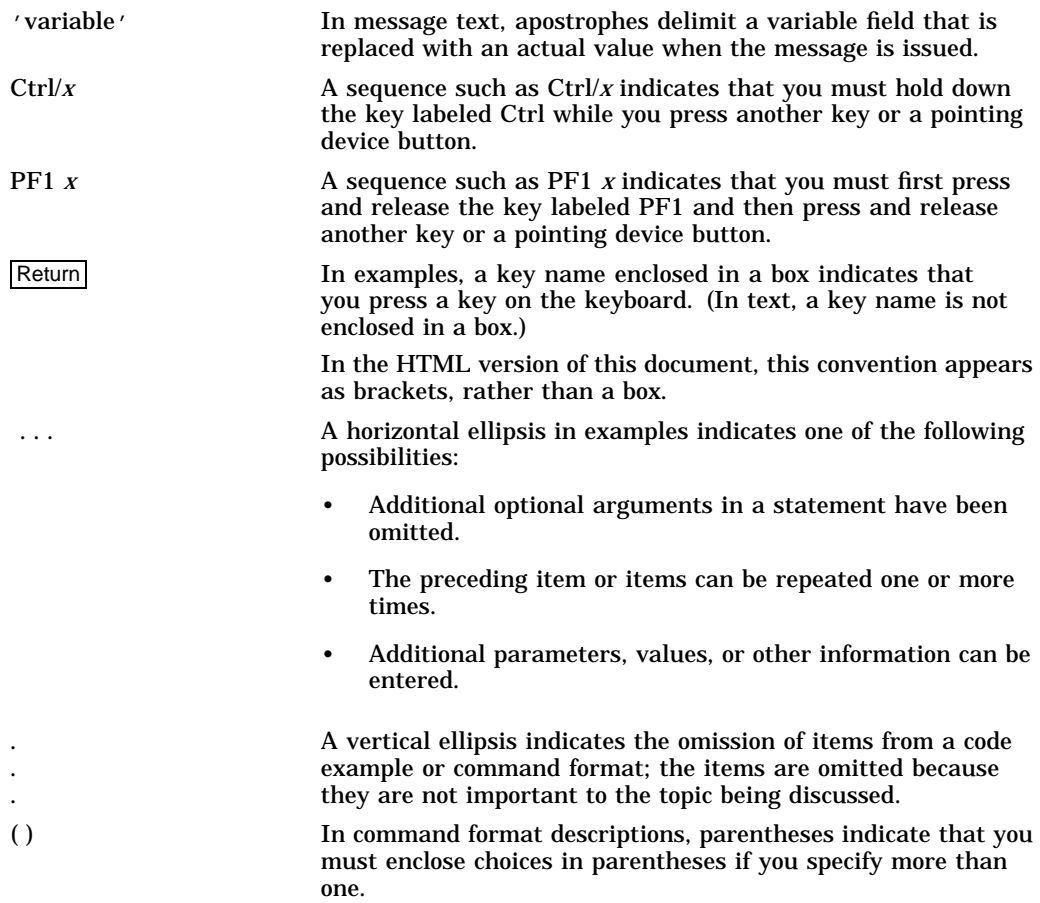

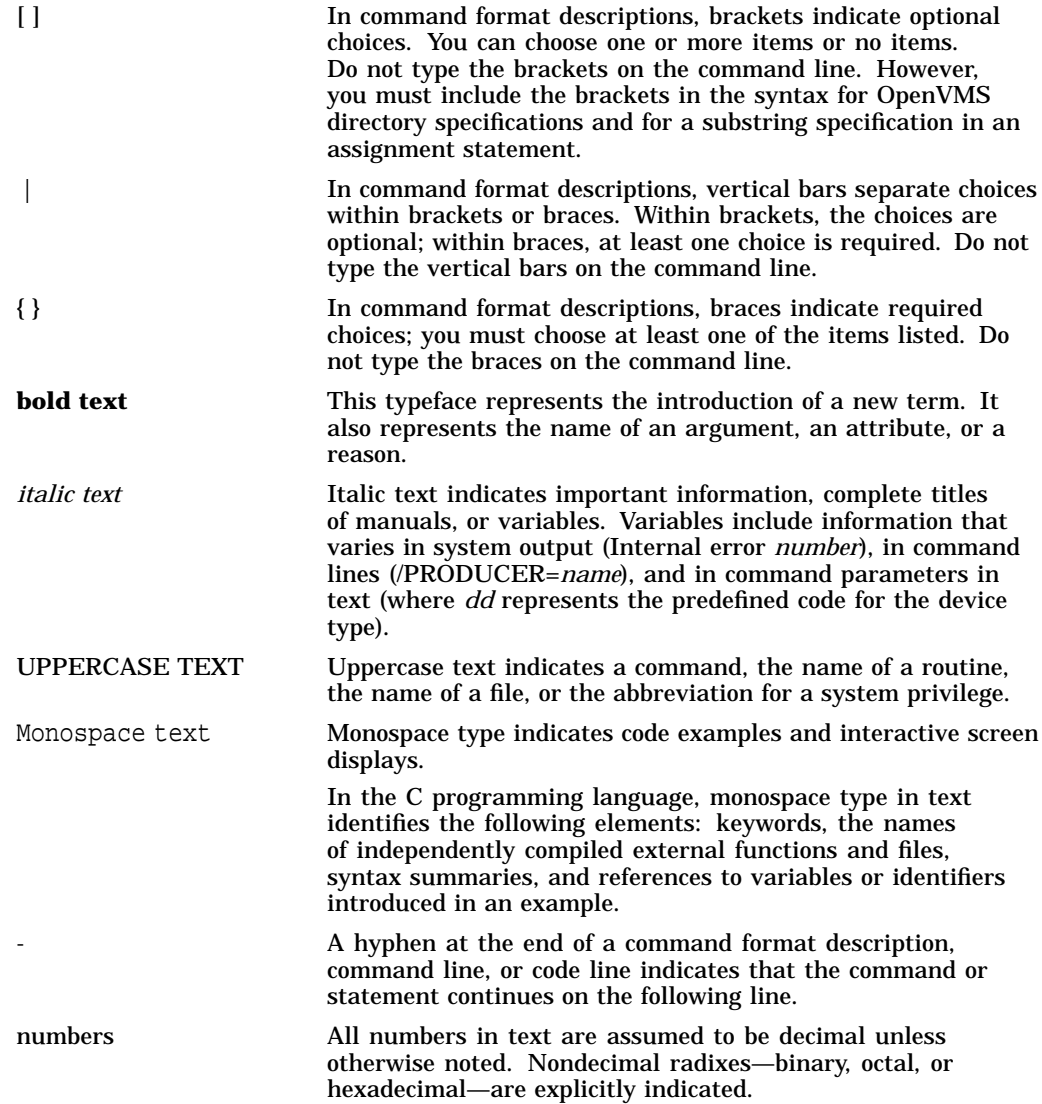

# **Part I Tutorial Information**

The chapters in this part of the manual provide tutorial information about OpenVMS system messages and explain how to use the Help Message utility to access online message descriptions.

**1**

## **Overview of OpenVMS System Messages**

The OpenVMS operating system provides a centralized error message facility. When you type a command at the terminal or execute an image that results in an error, the system locates the message associated with the error and displays it.

The Help Message (MSGHLP) utility, described in Chapter 2, allows you to access online messages documentation from the DCL prompt. Part II of this manual describes messages that can occur before the operating system and Help Message are fully functional. Messages are ordered alphabetically by message identification (see Section 1.1); exceptions to this rule are noted in Section 1.1.1.

For users who do not have Help Message installed, Section 1.3 explains how to retrieve a system message. This chapter also describes how to recover from typical error conditions (see Section 1.5).

#### **1.1 Format of System Messages**

Most messages displayed by the OpenVMS operating system have the following format:

```
%facility-s-identification, text
[-facility-s-identification, text]
```
A percent sign  $(\%)$  prefixes the main message, and a hyphen  $(-)$  prefixes any secondary messages that provide additional information about the error.

For example, the HELP/MESSAGE command calls OpenVMS Record Management Services (RMS) to access the database. If the database file cannot be found, the MSGHLP facility displays a message indicating that it cannot access the file; an RMS message and a SYSTEM message follow to indicate the reason for the failure. In the following example, a HELP/MESSAGE command includes the /LIBRARY qualifier to specify a private database, which MSGHLP cannot find:

```
$ HELP/MESSAGE/LIBRARY=TOOLS:[MYPROJ]MYMESSAGES.MSGHLP$DATA ACCVIO
%MSGHLP-F-MDFERR, error accessing Help Message database file "TOOLS:[MYPROJ]
MYMESSAGES.MSGHLP$DATA"
-RMS-E-FNF, file not found
-SYSTEM-W-NOSUCHFILE, no such file
```
Any or all of the message fields can be suppressed by using the SET MESSAGE command (see online help or the *OpenVMS DCL Dictionary*). The message fields are as follows:

#### **facility**

An OpenVMS facility or component name.

**s**

A severity level indicator having one of the following values:

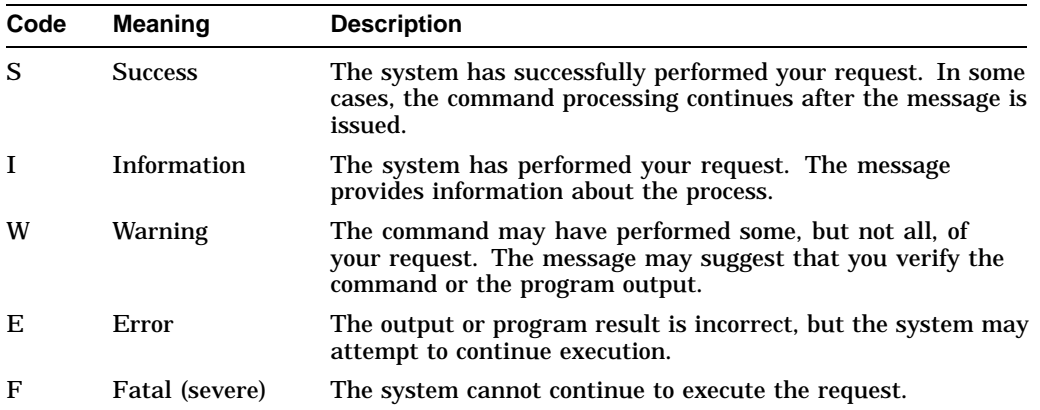

#### **identification**

A one-word code identifying the message—often an abbreviation of the message text. Messages described in this manual are typically alphabetized by message identification. Section 1.1.1 describes some exceptions.

#### **text**

Text of the message; usually describes the condition that produced the message.

#### **1.1.1 Messages with Different Formats**

Some messages have no identification. Others have no facility code, severity level, or identification. In this manual, such messages are alphabetized by the first word in the message—whether it is the facility name or the message text.

Facilities that often include the facility name, but no identification, in their messages are:

- System Bootstrap Facility (SYSBOOT)
- System Initialization (SYSINIT)

For example, the following message is alphabetized under "SYSBOOT-E-Device":

SYSBOOT-E-Device names not allowed

The following facilities display some or all of their messages without facility name, severity level, and identification:

- Cluster port driver
- System Bugcheck

For example, the following cluster port driver message is alphabetized under ''Port'':

Port Power Down

## **1.2 System Reporting of Messages**

Messages are displayed on the current device, which is identified by the logical name SYS\$OUTPUT. For an interactive user, this device is normally the terminal; for batch job users, it is the batch job log file.

If the logical device SYS\$ERROR is different from SYS\$OUTPUT, the system writes informational, warning, error, and fatal system messages to that device as well. For example, if you execute a command procedure interactively and specify the /OUTPUT qualifier, the system defines the file you specified as SYS\$OUTPUT for the procedure. SYS\$ERROR remains assigned to your current error device. Then, if any errors occur during the execution of the command procedure, the error messages are displayed on your terminal and are entered in the specified file.

## **1.3 Retrieving a System Message**

When a DCL command, command procedure, or applications program completes execution, it returns a condition code. The condition code indicates the execution status of the command—whether it executed successfully or resulted in an error.

Each condition code corresponds to a system message. The command interpreter saves the condition code as a 32-bit longword defined as the reserved global symbol \$STATUS. The condition code stored in \$STATUS is a hexadecimal number conforming to the format of an OpenVMS message code:

- Bits 0-2 contain the severity level of the message.
- Bits 3–15 contain the number of the corresponding message.
- Bits 16–27 contain a number for the software component, or facility, that generated the message.
- Bits 28–31 contain internal control flags.

By default, the HELP/MESSAGE command accesses the value stored in \$STATUS and displays the corresponding message. The following paragraphs explain how you can access similar information if the Help Message utility is not installed on your system.

The lexical function F\$MESSAGE returns the message associated with a condition code. To display the message for the current code on the default output device, use the following command:

```
$ WRITE SYS$OUTPUT F$MESSAGE($STATUS)
%SYSTEM-F-POWERFAIL, power failure occurred
```
If you prefer to obtain the current value of \$STATUS, use this command:

```
$ SHOW SYMBOL $STATUS
  $STATUS == "%X00000364"
```
If you know the condition code for a message, you can use F\$MESSAGE to translate the code to its associated message. For example:

```
$ WRITE SYS$OUTPUT F$MESSAGE(%X00000001)
%SYSTEM-S-NORMAL, normal successful completion
```
You can omit leading zeros when specifying a code to F\$MESSAGE. However, the characters ''%X'' are necessary to identify a numeral as hexadecimal.

## **1.4 Exception Conditions**

During the execution of an image, the image can incur a fatal error known as an exception condition. When an exception condition occurs, the system takes special action.

If the image has not declared a condition handler, the system forces the image to exit and displays a message indicating the reason for the exception. The message includes the contents of these locations at the time of the exception: the program counter (PC) and processor status (PS) on OpenVMS Alpha systems, or the program counter (PC) and processor status longword (PSL) on OpenVMS VAX systems. This message is followed by a traceback; the system displays the status of the call frames on the stack so that you can locate the procedure where the condition occurred. Refer to the *OpenVMS Programming Concepts Manual* for a more detailed discussion of condition handling.

## **1.5 Recovery Procedures**

Error messages generally occur for the following reasons:

- A command is entered incorrectly; it contains a spelling or syntax error or an incorrect file specification. (See Section 1.5.1.)
- A required resource is currently unavailable. (See Section 1.5.2.)
- A programming error is detected during the execution of an image. (See Section 1.5.3.)
- A system software or hardware problem exists. (See Section 1.5.4.)

### **1.5.1 Recovering from Command Entry Errors**

When an error occurs following interactive command entry, you must reenter the command. Messages from the command interpreter are usually followed by a display of the portion of the command line that is rejected. Correct this portion of the line before you reenter the command.

Errors that occur while a command is executing can indicate that you have entered an invalid value for a parameter or qualifier. In these cases, you can use the DCL command HELP or consult the *OpenVMS DCL Dictionary* to determine the legal values before you try to reenter the command.

Errors in file specifications or device names can occur when you enter a file name in a command that has a default file type, but the file name is currently defined as a logical name. When the system translates the logical name, the resulting file specification may not be valid within the context of the command.

The syntax of the file specification can be invalid for any of the following reasons:

- A device name is not terminated with a colon.
- A directory name is not enclosed in brackets.
- A file name has more than 39 characters.
- A file type has more than 39 characters.
- An alphabetic version number is specified.
- A node name is included and contains nonalphanumeric characters.
- A connection to the target node could not be made.

#### **1.5.2 Responding to Unavailable Resources**

If the Set Resource Wait Mode (\$SETRWM) system service is enabled (default mode) and a required resource such as dynamic memory is unavailable, the process is normally placed in a wait state until the resource becomes available. However, under certain program conditions, the programmer can choose to disable the resource wait mode so that when such a condition occurs, control returns immediately to the calling program with an error status.

Other resources such as files, privileges, or devices are not subject to resource wait mode, and their unavailability or absence always causes an error.

How a program responds to the unavailability of a resource depends primarily on the application and the particular service called. In some instances, the program may be able to continue execution and retry the service later. Or, it may be necessary only to note that the program is required to wait.

#### **1.5.3 Recovering from Programming Errors**

If a program image terminates abnormally, you can get some information about the error from the message. When a program image exits, the command interpreter uses the current value of general register 0 to obtain information about the exit status. If it is an abnormal (or error) exit, the system message associated with the register 0 value is displayed.

Programming errors can be caused by the following conditions:

- Incorrect coding of arguments for called procedures (for example, system services)
- Logic errors in programming
- Failure to establish the correct execution environment before executing the image (for example, failure to make logical name assignments for input or output files or devices)

The OpenVMS Debugger can help you discover and correct programming errors. For details on how to use the debugger, refer to the *OpenVMS Debugger Manual*.

#### **1.5.4 Reporting System Software or Hardware Errors**

When a message notifies you that a system software or hardware error has occurred, action is required by the system operator or system manager. If a hardware device is not operational, inform the system manager. If you encounter a software error, keep any system dump files and other relevant information, and contact a Compaq support representative.

## **Help Message Utility (MSGHLP)**

Help Message (MSGHLP) is a versatile utility that allows you to quickly access online descriptions of system messages from the DCL prompt on a character-cell terminal (including DECterm windows).

Help Message displays descriptions of messages produced by the OpenVMS operating system. In addition, the Help Message database can optionally include other source files, such as user-supplied messages documentation.

The HELP/MESSAGE command and qualifiers are described in the following sections, including an overview of the facility's features and examples of a few simple operations. Detailed information about customizing the Help Message database follows the qualifier descriptions. System managers can refer to the *OpenVMS System Manager's Manual* for more information about customizing the Help Message database.

### **2.1 Features of Help Message**

Basic Help Message features are as follows:

• By default, Help Message provides information on the status of the last executed DCL command. To obtain message information after a DCL command results in an error, enter the following:

\$ HELP/MESSAGE

You can abbreviate the command according to standard conventions or define a key to evoke the basic HELP/MESSAGE command.

• Help Message preserves the value of \$STATUS, so you can incorporate the HELP/MESSAGE command into a command procedure to obtain additional information about errors. For example, you could include a command similar to the following:

\$ IF .NOT. \$STATUS THEN HELP/MESSAGE

The default HELP/MESSAGE command operates on the value currently stored in \$STATUS. You can also access a message description by explicitly specifying a status value in either decimal or hexadecimal. For example:

```
$ HELP/MESSAGE/STATUS=12
$ HELP/MESSAGE/STATUS=%XC
```
• You can also access message descriptions by specifying the message identifier or other words from the message text in any order. For example, the following commands both access ACCVIO messages:

\$ HELP/MESSAGE ACCVIO \$ HELP/MESSAGE VIRTUAL ACCESS

• By default, HELP/MESSAGE matches all words beginning with the specified search string. You can refine a search to match exact words only.

In the following example, the first command outputs all messages containing words beginning with the ACC string, while the second command selects only those messages that contain ACC as a whole word. You can use Ctrl/Z to quit out of any undesired long list of messages—or to terminate any other Help Message operation.

```
$ HELP/MESSAGE/BRIEF ACC
$ HELP/MESSAGE/BRIEF/WORD MATCH=WHOLE WORD ACC
```
• To refine your search even further, you can specify that only messages produced by a certain facility be displayed. For example, the following command displays only the ACCVIO message produced by the SYSTEM facility:

\$ HELP/MESSAGE/FACILITY=SYSTEM ACCVIO

• You can also select all messages produced by one or more specified facilities. To list the names of all facilities in the database, enter the following:

\$ HELP/MESSAGE/FACILITY=?

You can specify any facility name from the resulting list as a value for the /FACILITY qualifier. Specify /BRIEF to output a list of the messages only, without descriptions. Adding /SORT alphabetizes the output. For example, the following command alphabetically lists all the messages for the DTS facility:

\$ HELP/MESSAGE/BRIEF/SORT/FACILITY=DTS

For more information about specifying facility names using the /FACILITY qualifier, see Section 2.3.

• By selecting the messages you want and directing them to a file, you can create and print your own customized message documentation.

For example, the following command selects all messages issued by the Backup utility and those messages documented as ''Shared by several facilities,'' alphabetizes them, and outputs them to a printable file called MESSAGES.TXT:

\$ HELP/MESSAGE/FACILITY=(BACKUP,SHARED)/SORT/OUTPUT=MESSAGES.TXT

- You can define a logical name in your login file to override a system-defined search path for the Help Message database and create a customized database that includes your own message descriptions (see Section 2.5.2).
- You can add your own messages documentation to the Help Message database (see Section 2.6.1).
- You can delete messages from the database (see Section 2.6.2).
- Users with write access to Compaq supplied MSGHLP\$DATA files (usually the system manager) can further customize the Help Message database (for example, add a comment to a Compaq supplied message description).
- You can exit out of any Help Message display by pressing Ctrl/Z.

Following the HELP/MESSAGE command and qualifier descriptions, detailed information is provided for the following tasks:

• Customizing the Help Message database (see Section 2.5)

Describes the files you can manipulate and explains how to use search paths to set up one or more Help Message databases.

• Modifying the Help Message database (see Section 2.6)

Describes how to add, delete, or change information in the database.

If you experience performance problems with Help Message or have requirements that you cannot satisfy using the procedures described in this chapter, consult your system manager.

## **2.2 HELP/MESSAGE Command and Qualifiers**

The HELP/MESSAGE command and qualifiers are described in the following section.

## **HELP/MESSAGE**

Displays descriptions of system messages.

#### **Format**

HELP/MESSAGE [/qualifier [...]] [search-string]

#### **Parameter**

#### **search-string**

Specifies a message identifier or one or more words from a message's text. By default, HELP/MESSAGE displays a description of the message produced by the last executed command (that is, the message corresponding to the value currently stored in the CLI symbol \$STATUS). (Some exceptions are discussed in Section 2.4.)

The Help Message utility (MSGHLP) operates on the search string using the following conventions:

- Words containing fewer than three alphanumeric characters are ignored.
- Words can be specified in any order.

You can minimize search time by specifying the most unusual word first.

• Nonalphanumeric characters are ignored in the search. Exceptions are the percent sign  $(\%)$  and hyphen  $(-)$  when they prefix a message. Therefore, you can paste a full message into the search string, provided you include these special characters and delete any variables (such as file names) that were inserted into the message.

If Help Message fails to find a pasted message in the database, submit the command again and omit the leading special character, facility, and severity. Some common messages are documented as "shared" messages rather than facility-specific messages.

• Help Message matches all words that begin with the characters specified in the search string. Use /WORD\_MATCH=WHOLE\_WORD to specify that only whole words be matched.

#### **Qualifiers**

#### **/BRIEF**

Outputs the message text only.

#### **/DELETE=filename.MSGHLP**

Deletes all messages contained in the specified .MSGHLP file from whichever of the following files is found first:

- A .MSGHLP\$DATA file specified with the /LIBRARY qualifier
- The first .MSGHLP\$DATA file in a search path specified by the /LIBRARY qualifier
- The first .MSGHLP\$DATA file in the default search path (defined by logical name MSGHLP\$LIBRARY)
- SYS\$HELP:MSGHLP\$LIBRARY.MSGHLP\$DATA (the default .MSGHLP\$DATA file)

You must have write access to Compaq supplied .MSGHLP\$DATA files to delete messages from the Compaq supplied database.

**Note**

If you create a .MSGHLP file by specifying a search string, check the output .MSGHLP file to be sure the search did not pick up any unexpected messages that you do not want to delete from the database. Edit any such messages out of the .MSGHLP file before you perform the delete operation.

#### **/EXTRACT=filename.MSGHLP**

Extracts messages from the database and generates a .MSGHLP file that can be edited, if desired, and used as input for /INSERT and /DELETE operations. /EXTRACT retrieves data from a .MSGHLP\$DATA file or logical search path specified by /LIBRARY or, by default, from files in the search path defined by logical name MSGHLP\$LIBRARY. When /EXTRACT is not specified, Help Message produces output in standard text format by default (see /OUTPUT).

#### **/FACILITY=?**

#### **/FACILITY=(facility-name [,...])**

#### **/FACILITY=ALL**

Specifies which facilities in the database are to be searched for a match.

Enter /FACILITY=? to output a list of all facilities in the default database or in a database specified by /LIBRARY.

To narrow your search, specify one or more facility names with /FACILITY. (Multiple facilities must be enclosed in parentheses and be separated by commas.) Help Message then outputs only matching messages produced by the specified facility or facilities.

Specify /FACILITY=ALL to output messages for all facilities in the database. /FACILITY=ALL is the default unless another facility is implied; for example, specifying /STATUS or defaulting to the value of the CLI symbol \$STATUS automatically identifies a specific facility. Similarly, cutting and pasting a message that includes a facility name invalidates use of the /FACILITY qualifier.

#### **/FULL (default)**

Outputs the complete message description, including message text, facility name, explanation, user action, and user-supplied comment, if any.

#### **/INSERT=filename.MSGHLP**

Updates the first of the following files to be found with new or changed information from the specified .MSGHLP file:

- A .MSGHLP\$DATA file specified with the /LIBRARY qualifier
- The first .MSGHLP\$DATA file in a search path specified by the /LIBRARY qualifier

#### **Help Message Utility (MSGHLP) HELP/MESSAGE**

- The first .MSGHLP\$DATA file in the default search path (defined by logical name MSGHLP\$LIBRARY)
- SYS\$HELP:MSGHLP\$LIBRARY.MSGHLP\$DATA (the default .MSGHLP\$DATA file)

You must have write access for the Compaq supplied .MSGHLP\$DATA files to insert data into these files. User-supplied data is identified by change bars in Help Message output.

#### **/LIBRARY=disk:[directory]filename.MSGHLP\$DATA /LIBRARY=disk:[directory] /LIBRARY=logical-name**

Defines the messages database for the current command to be a particular .MSGHLP\$DATA file, all the .MSGHLP\$DATA files in a specified directory, or all the files in a search path defined by a logical name.

For most operations, the default database is either SYS\$HELP:MSGHLP\$LIBRARY.MSGHLP\$DATA or a search path of .MSGHLP\$DATA files defined by logical name MSGHLP\$LIBRARY.

For /DELETE and /INSERT operations, the default database is either SYS\$HELP:MSGHLP\$LIBRARY.MSGHLP\$DATA or the first file in a search path defined by logical name MSGHLP\$LIBRARY.

#### **/OUTPUT=filespec**

Writes output to the specified file. By default, Help Message writes output to SYS\$OUTPUT, which is normally the terminal.

#### **/PAGE (default for screen display) /NOPAGE**

Displays terminal output one screen at a time. The page length is automatically set to 1 line less than the value specified by SET TERMINAL/PAGE. (Use of /PAGE is incompatible with /OUTPUT=filespec.)

#### **/SECTION\_FILE=\***

#### **/SECTION\_FILE=file-spec**

Identifies the specified message section file to the system so that Help Message can interpret the \$STATUS values for the messages in that file. The default file specification is SYS\$MESSAGE:.EXE. Specifying /SECTION\_FILE=\* automatically includes all OpenVMS-supplied message section files. For more information, see Section 2.4.

**Note** \_\_

The results of using this qualifier are entirely independent from those created by the SET MESSAGE command. The Help Message utility and Message utility do not interact. You must separately code each utility to obtain the results you want.

#### **/SORT**

#### **/NOSORT (default)**

Sorts output in alphabetical order. If a sort fails, retry the operation using the /WORK\_FILES qualifier.

#### **/STATUS=status-code /STATUS='symbol' /STATUS='\$STATUS' (default)**

Outputs the message corresponding to the specified status code. You can specify the status code with a decimal or hexadecimal number or a symbol enclosed in apostrophes. You can omit leading zeros, but you must prefix any hexadecimal number with "%X".

If a HELP/MESSAGE command does not include a search string, Help Message by default outputs the message corresponding to the CLI symbol \$STATUS; that is, Help Message displays information on how the last executed command completed.

You cannot specify a search string or /FACILITY with /STATUS. /FACILITY is also illegal if you omit the search string and default to /STATUS='\$STATUS'.

#### **/WORD\_MATCH=INITIAL\_SUBSTRING (default) /WORD\_MATCH=WHOLE\_WORD**

/WORD\_MATCH=INITIAL\_SUBSTRING matches all words that begin with a word specified in the search string. The search string can contain multiple words to be matched. Only messages that match every word in the search string (in any order) are output.

/WORD\_MATCH=WHOLE\_WORD matches whole words only and refines your search to the exact words specified. For example, an exact search on ACC screens out dozens of other messages containing words that begin with the letters ACC.

#### **/WORK\_FILES=nn**

#### **/WORK\_FILES=0 (default if qualifier is omitted)**

#### **/WORK\_FILES=2 (default if qualifier is entered with no value)**

Specifies that work files are to be used if the /SORT qualifier is specified. You can specify a value from 0 to 10 for *nn*. This qualifier is necessary only for large sort operations. The qualifier has no effect if /SORT is not specified.

#### **Help Message Utility (MSGHLP) 2.3 Tips for Using the /FACILITY Qualifier**

## **2.3 Tips for Using the /FACILITY Qualifier**

When you specify /FACILITY=?, Help Message outputs the names of all facilities in the database. Unless you specify /SORT, the output alphabetically lists the facility names for the first .MSGHLP\$DATA file in the database, then the second .MSGHLP\$DATA file, and so on.

In addition to the facility names listed in response to /FACILITY=?, Compaq has included a few internal nicknames to simplify access to certain facilities. ''DCL'' is such a nickname. For example, when accessing MSGHLP\$LIBRARY.MSGHLP\$DATA, the nickname ''DCL'' maps to the official facility name, "CLI, Command Language Interpreter (DCL)". DCL does not appear in the list of facility names, but if you enter /FACILITY=DCL in a command, Help Message outputs CLI messages.

Help Message searches for facility names from the beginning of the facility name's string only—not on each word of the string as with the message text. Therefore, you must enter enough characters to narrow your search to the desired field.

For example, a search on /FACILITY=RMS selects messages for two facilities:

- RMS, OpenVMS Record Management Services
- RMSREC, RMS Recovery Utility

To find the RMS messages only, you must enter enough literal characters to make the search string unique; for example, /FACILITY="RMS,". The double quotes are required in order to include the comma (and any following words) in the search string. Since the double quotes direct Help Message to search for a literal string, you must specify the precise capitalization used for the facility name in the database.

## **2.4 Accessing \$STATUS Values for Uninstalled Messages**

Any messages that are not installed as part of the OpenVMS operating system cannot be equated with a value stored in \$STATUS until they are recognized by the system. Such messages include user-supplied messages, third-party messages, and messages from layered products and certain other OpenVMS facilities. Your system manager may already have linked all the messages you need at the system level. If not, you can make these links in your own account. (System managers who want information about linking message section files at the system level should refer to the *OpenVMS System Manager's Manual*.)

Before linking such messages, determine whether you must frequently access them using the value in \$STATUS or a value specified using the /STATUS qualifier. If not, the simplest alternative is to use the HELP/MESSAGE command and specify the message identifier or message text in the search string.

If you prefer the convenience of having Help Message interpret a \$STATUS value, there are two ways that you can make the system recognize uninstalled messages:

The simplest method is to use the SET MESSAGE command to link an unknown messages .EXE file. For example:

\$ SET MESSAGE TOOLS:[MYPROJ]MYNEWMSG.EXE

This command includes the messages pointed to by file MYNEWMSG.EXE as part of the system until you enter another SET MESSAGE command specifying a different file.

#### **Help Message Utility (MSGHLP) 2.4 Accessing \$STATUS Values for Uninstalled Messages**

• For a more permanent solution, execute the following command for every message section file that you would like to include in the list of files that Help Message automatically searches for \$STATUS values:

HELP/MESSAGE/SECTION\_FILE=file-name.EXE

By default, /SECTION\_FILE tries to generate or update object library SYS\$LIBRARY:MSGHLP\$MESSAGE\_SECTIONS.OLB. Unless you have write access to system files, you must first define the logical name MSGHLP\$MESSAGE\_SECTIONS to point to your own account.

For example, to make the messages pointed to by file MYNEWMSG.EXE known in your own account, use this command sequence:

\$ DEFINE MSGHLP\$MESSAGE\_SECTIONS SYS\$LOGIN:MSGHLP\$MESSAGE\_SECTIONS \$ HELP/MESSAGE/SECTION\_FILE=MYNEWMSG.EXE

Unlike the SET MESSAGE command, the /SECTION\_FILE qualifier permanently links the specified message section file unless you later delete it.

The default device and directory for the file specification is SYS\$MESSAGE, where all OpenVMS-supplied message section files are stored, and the default file type is .EXE. Therefore, the following command automatically includes all OpenVMS-supplied message section files:

\$ HELP/MESSAGE/SECTION\_FILE=\*

Your system manager may already have included the OpenVMS message section files at the system level. You will need to add these only if you define the logical name MSGHLP\$MESSAGE\_SECTIONS to point to somewhere other than SYS\$LIBRARY:MSGHLP\$MESSAGE\_SECTIONS.

Help Message can search a maximum of 42 message section files. Files are searched in this order:

- 1. The last file activated by a SET MESSAGE command (if any).
- 2. The message section files that Help Message is linked with before it is shipped:
	- SYSMSG.EXE
	- SYSMGTMSG.EXE
	- CLIUTLMSG.EXE
	- PRGMSG.EXE
- 3. Any message section files explicitly linked against MSGHLP\$MAIN.EXE or any of the shareable images that it references.
- 4. Any non-duplicate message section files linked with a MSGHLP\$MESSAGE\_SECTIONS.EXE file, if such a file exists.

The MSGHLP\$MESSAGE\_SECTIONS.EXE file is automatically generated from the MSGHLP\$MESSAGE\_SECTIONS.OLB file each time the HELP/MESSAGE command is executed with the /SECTION\_FILE qualifier. Each execution of the /SECTION\_FILE qualifier adds a module to the .OLB file; each module represents a message section file.

Message section files are searched in the order in which they are listed in the .OLB file. (Order is alphabetical.) If the total count of message section files exceeds 42, message section files listed near the end of the .OLB file might not be searched.

#### **Help Message Utility (MSGHLP) 2.4 Accessing \$STATUS Values for Uninstalled Messages**

To display the contents of your .OLB file, use this command:

 $$$  LIBRARY/LIST MSGHLP\$MESSAGE SECTIONS.OLB

The names of the modules in this .OLB file are derived from strings specified in the /SECTION\_FILE qualifier.

You can remove references to message section files in the .OLB file in order to control which 42 message section files Help Message will search. For example, to delete the NCP (Network Control Program) messages from your private .OLB file, use this command:

\$ LIBRARY/DELETE=NETWRKMSG MSGHLP\$MESSAGE\_SECTIONS.OLB

If you delete a module from the .OLB file, you must execute the HELP/MESSAGE command with the /SECTION\_FILE qualifier in order to generate an updated .EXE file. The qualifier argument can specify either a new file or a file that is already listed in the .OLB file.

## **2.5 Customizing the Help Message Database**

You can create one or more customized Help Message databases by changing information in the database files (see Section 2.6) and by selecting which files to include in a database. No matter how you customize your database, you will typically manipulate two kinds of files:

• .MSGHLP\$DATA files

One or more .MSGHLP\$DATA files form the Help Message database that is accessed by the HELP/MESSAGE command (see Section 2.2). If you have write access to the .MSGHLP\$DATA files, you can customize the database by inserting or deleting data contained in .MSGHLP files. (.MSGHLP files are described later in this section.)

The system manager can define a system logical name to set up a systemwide Help Message database that includes all or selected .MSGHLP\$DATA files in a search path. You can also set a logical name in your login file to include or exclude specific .MSGHLP\$DATA files in your personalized Help Message database (see Section 2.5.2).

• .MSGHLP files

A .MSGHLP file is used as input to change the content of a .MSGHLP\$DATA file. The contents of a .MSGHLP file are applied to a .MSGHLP\$DATA file either as data to be inserted or as data to be deleted from the .MSGHLP\$DATA file. Various options are described in subsections to Section 2.6.

By setting up different search paths for multiple .MSGHLP\$DATA files at the system or process level, you can create a variety of Help Message databases. The Help Message qualifier /LIBRARY allows you to access or change a specific .MSGHLP\$DATA file or search path. For more information, see Section 2.5.2.

#### **2.5.1 Creating a .MSGHLP File**

There are two ways to create a .MSGHLP file, depending upon the purpose for which you intend to use the file, as follows:

Use the /EXTRACT qualifier with the HELP/MESSAGE command.

Use this method when you want to modify or delete information in the database.

Users with write access to Compaq supplied .MSGHLP\$DATA files can use a .MSGHLP file created in this fashion to add a comment to a Compaq supplied message or to delete Compaq supplied information from the database. See the *OpenVMS System Manager's Manual* for details.

Write the file from scratch.

Use this technique when you have new messages to add to the database. (See the .MSGHLP file format in the example that follows.)

The following example uses the /EXTRACT qualifier to extract hypothetical message NOSNO from the default database and create a file named NOSNO.MSGHLP to contain the message description:

\$ HELP/MESSAGE/EXTRACT=NOSNO.MSGHLP NOSNO

The .MSGHLP file format uses a unique numerical prefix to designate the message, facility, explanation, and user action sections of the message description:

1NOSNO, can't ski; no snow 2XCSKI, XCSKI Program 3Your attempt to ski failed because there is no snow. 4Wait until there is snow and attempt the operation again.

When creating a .MSGHLP file, limit your text to 60 characters per line so that the Help Message output does not exceed the terminal display area. Also avoid using a long facility name that wraps to a second line.

Other sections in this chapter explain how you can use the contents of a .MSGHLP file, edited or unedited, to add data to or delete data from a .MSGHLP\$DATA file.

#### **2.5.2 Defining a Search Path in Your Login File**

The Help Message database comprises one or more .MSGHLP\$DATA files that can be accessed individually by the .MSGHLP\$DATA file name or collectively by a search path that includes one or more .MSGHLP\$DATA files. The search path can specify individual .MSGHLP\$DATA files or it can specify one or more directory names. Help Message will search all .MSGHLP\$DATA files in a named directory.

Your system manager sets up a default Help Message database on the system or accepts the installation default. When you instruct Help Message to display messages or to output messages to a file, Help Message defaults to the main OpenVMS messages file (SYS\$HELP:MSGHLP\$LIBRARY.MSGHLP\$DATA) unless a search path is defined by logical name MSGHLP\$LIBRARY at the system or user level.

You can create your own .MSGHLP\$DATA files to add to the database (see Section 2.6.1). None of the .MSGHLP\$DATA files need be installed on the system disk. Once you have created the .MSGHLP\$DATA files, you can create a logical name in your login file (SYS\$LOGIN:LOGIN.COM) to define a search path that names the .MSGHLP\$DATA files you want to include in your customized database.

For example, the following command in your login file defines your Help Message default search path to include the main OpenVMS messages file and another file called MYMESSAGES.MSGHLP\$DATA:

\$ DEFINE MSGHLP\$LIBRARY SYS\$COMMON: [SYSHLP]MSGHLP\$LIBRARY.MSGHLP\$DATA,-\_\$ TOOLS:[MYPROJ]MYMESSAGES.MSGHLP\$DATA

#### **Help Message Utility (MSGHLP) 2.5 Customizing the Help Message Database**

You can set up multiple logical names to create customized search paths that restrict the Help Message database to minimize search time or that add personal .MSGHLP\$DATA files to the database. For example, the following logical name omits the main OpenVMS messages file and names two other .MSGHLP\$DATA files instead:

\$ DEFINE MSGHLP\_ABCDEF TOOLS:[MYPROJ]ABC.MSGHLP\$DATA,TOOLS:[MYPROJ]DEF.MSGHLP\$DATA

If you want Help Message to search all .MSGHLP\$DATA files in a directory, you can define a logical name that points to the directory, but does not name specific files. You can then add or delete files without changing the logical definition. For example, the following command defines logical name MSGHLP\_MYPROJ to include all .MSGHLP\$DATA files in directory TOOLS:[MYPROJ]:

\$ DEFINE MSGHLP\_MYPROJ TOOLS:[MYPROJ]

You can use the /LIBRARY qualifier with the HELP/MESSAGE command to specify a logical name or a .MSGHLP\$DATA file. For example, the following command specifies that Help Message search only the file DEF.MSGHLP\$DATA for hypothetical message TROUBLE:

\$ HELP/MESSAGE/LIBRARY=TOOLS:[MYPROJ]DEF.MSGHLP\$DATA TROUBLE

The following command specifies that Help Message search all the files defined by logical name MSGHLP\_ABCDEF (defined in an earlier coding example), which includes both ABC.MSGHLP\$DATA and DEF.MSGHLP\$DATA:

\$ HELP/MESSAGE/LIBRARY=MSGHLP\_ABCDEF TROUBLE

If you have defined no search paths in your account, the following command directs Help Message to search the default database defined at the system level:

\$ HELP/MESSAGE TROUBLE

Typically Help Message searches all .MSGHLP\$DATA files in a search path. However, on /INSERT and /DELETE operations, Help Message operates on only one .MSGHLP\$DATA file: either a file specified with the /LIBRARY qualifier, a default .MSGHLP\$DATA file, or the first .MSGHLP\$DATA file in a default or specified search path.

Unless you have write access to the Compaq supplied .MSGHLP\$DATA files, it makes sense to put the .MSGHLP\$DATA file that you are most likely to update first in a search string. For example, if you have the first of the following two commands in your login file, the second command would by default update file MYMESSAGES.MSGHLP\$DATA:

\$ DEFINE MSGHLP\$LIBRARY TOOLS:[MYPROJ]MYMESSAGES.MSGHLP\$DATA,-

\_\$ SYS\$COMMON:[SYSHLP]MSGHLP\$LIBRARY.MSGHLP\$DATA

\$ HELP/MESSAGE/INSERT=NEW\_MESSAGES.MSGHLP

An alternative is to use the /LIBRARY qualifier to override the default .MSGHLP\$DATA file and specify the file that you want to update. For example:

\$ DEFINE MSGHLP\$LIBRARY SYS\$COMMON: [SYSHLP]MSGHLP\$LIBRARY.MSGHLP\$DATA,-

\_\$ TOOLS:[MYPROJ]MYMESSAGES.MSGHLP\$DATA

\$ HELP/MESSAGE/INSERT=NEW\_MESSAGES.MSGHLP-

\_\$ /LIBRARY=TOOLS:[MYPROJ]MYMESSAGES.MSGHLP\$DATA

## **2.6 Modifying the Help Message Database**

You can modify the database by adding or deleting information. When you add information to the database, user-supplied documentation displays with a change bar in the left margin to distinguish it from Compaq supplied data.

Only users with write access to Compaq supplied .MSGHLP\$DATA files can delete Compaq supplied data or update these files (see the *OpenVMS System Manager's Manual* for details). However, any user can create a private .MSGHLP\$DATA file and include it in the Help Message database (see Section 2.5.2).

The following sections explain how to make these modifications:

- Add messages to the database (see Section 2.6.1).
- Delete user-supplied messages from the database (see Section 2.6.2).
- Change user-supplied information in the database (see Section 2.6.3).
- Change Compaq supplied messages documentation (see Section 2.6.4).

#### **2.6.1 Adding Messages to the Database**

You can add new messages to the database by creating a .MSGHLP\$DATA file and adding it to a Help Message database search path. The .MSGHLP\$DATA file that you create remains intact throughout system upgrades.

Follow these steps to add new messages to the Help Message database:

- 1. Create a .MSGHLP file with all your message descriptions in it. (The formatted data in the .MSGHLP file is used as input to create the .MSGHLP\$DATA file.) (See Section 2.5.1 for an example of the .MSGHLP file format.)
- 2. Use the .MSGHLP file to create a .MSGHLP\$DATA file. Use the /LIBRARY qualifier to specify the name of the .MSGHLP\$DATA file that you want to create:

\$ HELP/MESSAGE/INSERT=MYMESSAGES.MSGHLP- \_\$ /LIBRARY=TOOLS:[MYPROJ]MYMESSAGES.MSGHLP\$DATA

3. Add the new .MSGHLP\$DATA file to a Help Message database search path, as described in Section 2.5.2.

#### **2.6.2 Deleting Messages from the Database**

You can delete any message, provided you have write access to the .MSGHLP\$DATA file that contains the message. User-supplied data displays with change bars in the left margin to distinguish it from Compaq supplied data. Compaq supplied messages can be deleted only by users with write access to Compaq supplied .MSGHLP\$DATA files, usually the system manager. (See the *OpenVMS System Manager's Manual* for details.)

Use a .MSGHLP file to delete messages, as follows:

1. Extract the message that you want to delete into a .MSGHLP file. The following example extracts hypothetical message PROBLEM from the default database:

\$ HELP/MESSAGE/EXTRACT=PROBLEM.MSGHLP PROBLEM

#### **Help Message Utility (MSGHLP) 2.6 Modifying the Help Message Database**

- 2. Check the contents of PROBLEM.MSGHLP to see if the Help Message search picked up any other messages that you were not expecting. If necessary, edit the file to include only the messages that you want to delete from the database.
- 3. Use the /DELETE qualifier to delete the messages in PROBLEM.MSGHLP from the .MSGHLP\$DATA file:

\$ HELP/MESSAGE/DELETE=PROBLEM.MSGHLP

Remember that a delete operation acts on only the first .MSGHLP\$DATA file in a search path. If necessary, you can use the /LIBRARY qualifier to specify a particular .MSGHLP\$DATA file. See Section 2.5.2 for more information about default databases and search paths.

If you keep the PROBLEM.MSGHLP file, you can later use this file with the /INSERT qualifier to put the deleted messages back into the database, possibly in a different .MSGHLP\$DATA file.

4. When you delete messages from the database, free space is created in the library. The following command sequence compresses file MYMESSAGES.MSGHLP\$DATA to use as little disk space as possible:

```
$ CONVERT TOOLS:[MYPROJ]MYMESSAGES.MSGHLP$DATA -
_$ TOOLS:[MYPROJ]MYMESSAGES.MSGHLP$DATA
```
 $\overline{\$}$  PURGE TOOLS: [MYPROJ]MYMESSAGES. MSGHLP\$DATA

#### **2.6.3 Changing User-Supplied Data**

You can change any user-supplied data, provided you have write access to the .MSGHLP\$DATA file. User-supplied data displays with change bars in the left margin to distinguish it from Compaq supplied data.

Compaq supplied documentation can be modified only by users with write access to Compaq supplied .MSGHLP\$DATA files, usually the system manager. (See the *OpenVMS System Manager's Manual* for details.) Other users can make a copy of a Compaq supplied message and edit that to fit their needs (see Section 2.6.4).

The procedure for updating an existing message is slightly different depending on which field you want to change. Both procedures are described in the following sections.

#### **Changing the Explanation or User Action Fields**

Follow these steps to change the explanation or user action fields:

1. Extract the message that you want to edit into a .MSGHLP file. The following example extracts hypothetical message FIXIT from MYMESSAGES.MSGHLP\$DATA:

```
$ HELP/MESSAGE/EXTRACT=FIXIT.MSGHLP-
_$ /LIBRARY=TOOLS:[MYPROJ]MYMESSAGES.MSGHLP$DATA FIXIT
```
- 2. Edit the explanation or user action fields in FIXIT.MSGHLP.
- 3. Update MYMESSAGES.MSGHLP\$DATA using the edited FIXIT.MSGHLP file as input. For example:

```
$ HELP/MESSAGE/INSERT=FIXIT.MSGHLP-
_$ /LIBRARY=TOOLS:[MYPROJ]MYMESSAGES.MSGHLP$DATA
```
#### **Help Message Utility (MSGHLP) 2.6 Modifying the Help Message Database**

#### **Changing the Message Text or Facility Fields**

Help Message updates an existing message entry by comparing the message text and facility name fields for an identical match before changing any data in the explanation or user action fields. Therefore, if you want to change the message text of an existing message, you must delete the current message before you insert the revised message. Otherwise, both the old and the new message will appear in the database.

1. Extract the message that you want to edit into a .MSGHLP file. The following example extracts hypothetical message PROBLEM from the default database:

\$ HELP/MESSAGE/EXTRACT=PROBLEM.MSGHLP PROBLEM

- 2. Check the contents of PROBLEM.MSGHLP to see if the Help Message search picked up any other messages that you were not expecting. If necessary, edit the file to include only the messages that you want to delete from the database.
- 3. Use the /DELETE qualifier to delete the messages in PROBLEM.MSGHLP from the .MSGHLP\$DATA file:

\$ HELP/MESSAGE/DELETE=PROBLEM.MSGHLP

See Section 2.6.2 for full details about deleting messages from the database.

- 4. Edit the message text or facility name in the .MSGHLP file.
- 5. Update the database using the edited .MSGHLP file as input. For example:

\$ HELP/MESSAGE/INSERT=PROBLEM.MSGHLP

This command updates the default .MSGHLP\$DATA file. Section 2.5.2 describes how the default database for an insert operation can differ from the default database for an output operation.

#### **2.6.4 Changing Compaq Supplied Messages Documentation**

If you have write access to Compaq supplied .MSGHLP\$DATA files, refer to the *OpenVMS System Manager's Manual* for information about modifying or deleting Compaq supplied messages documentation.

If you do not have write access to Compaq supplied .MSGHLP\$DATA files, there are two ways you can add comments to or modify a Compaq supplied message:

Ask a user with write access to the files, usually the system manager, to add your comment to the database. This is the best solution if your comment would be helpful to other users on the system.

Please report to Compaq any errors in a message text string so that we can correct the problem in future databases.

- Create a copy of the Compaq message in your own .MSGHLP\$DATA file and edit the description to suit your needs. Follow these steps:
	- 1. Extract the Compaq supplied message that you want to edit. The following example extracts the message BAD\_NEWS from a default database that includes this hypothetical Compaq supplied message:

\$ HELP/MESSAGE/EXTRACT=BAD\_NEWS.MSGHLP BAD\_NEWS

2. Edit any fields in BAD\_NEWS.MSGHLP to say whatever you want.

3. Update your own .MSGHLP\$DATA file using the edited BAD\_ NEWS.MSGHLP file as input. For example:

\$ HELP/MESSAGE/INSERT=BAD\_NEWS.MSGHLP/LIBRARY=TOOLS:[MYPROJ]- \_\$ MYMESSAGES.MSGHLP\$DATA

If your .MSGHLP\$DATA file is included in a search path of the main database, a Help Message search will output both the Compaq supplied message and your version of the message. Your version is distinguished by change bars in the left margin.
# **Part II Message Descriptions**

This part of the manual alphabetically lists and describes some or all messages for the following OpenVMS facilities:

- BACKUP
- BUGCHECK
- Cluster Port Driver
- IOGEN
- LAT
- LOADER
- LOGIN
- MOUNT
- PPPD
- RBLD
- READ\_CONFIG
- SECSRV
- SHADOW
- STACONFIG
- STDRV
- SYSBOOT
- SYSGEN
- SYSINIT
- SYSTEM
- VMB

For descriptions of OpenVMS messages that are not included in this manual, use the Help Message utility described in Part I of this manual. When this manual is not revised for a new release, messages that qualify for inclusion in this book are included in the *Release Notes*.

ABORT, abort

**Facility:** SYSGEN, System Generation Utility

**Explanation:** The action has been aborted.

**User Action:** Take action based on the accompanying messages.

ABORT, operator requested abort on fatal error

**Facility:** BACKUP, Backup Utility

**Explanation:** In response to a BACKUP-I-SPECIFY prompt, the user or operator entered the QUIT option; the Backup utility terminated. **User Action:** None.

ACCBITMAP, failed to access bitmap file on relative volume 'volume-id'

**Facility:** RBLD, REBUILD Command (Mount Utility) **Explanation:** The rebuild operation could not access the BITMAP.SYS file on the specified relative volume.

**User Action:** Take action based on the accompanying message.

ACCERR, non-blank accessibility field in volume labels on 'device-name'

**Facility:** MOUNT, Mount Utility

**Explanation:** The accessibility field on the magnetic tape, which is mounted on the device indicated, has a nonblank accessibility field. This field denies access to the tape.

**User Action:** Mount the magnetic tape with the /OVERRIDE=ACCESSIBILITY qualifier. (The user must be the owner of the volume or have VOLPRO privilege.)

ACCINDEXF, failed to access index file on relative volume 'volume-id'

**Facility:** RBLD, REBUILD Command (Mount Utility)

**Explanation:** The rebuild operation could not access the INDEXF.SYS file on the specified relative volume.

**User Action:** Take action based on the accompanying message.

ACCONFLICT, 'file-name' is open for write by another user

**Facility:** BACKUP, Backup Utility

**Explanation:** The /IGNORE=INTERLOCK qualifier was specified with the BACKUP command when one of the following conditions occurred:

- The Backup utility opened the specified file while another user was writing the file.
- The file was modified by another user while Backup was reading the file.
- The file was accessed for WRITE on the local node when Backup finished reading the file.

**User Action:** None. However, the saved copy of the file may be inconsistent.

ACCQFILE, failed to access quota file

**Facility:** RBLD, REBUILD Command (Mount Utility)

**Explanation:** The rebuild operation could not access the QUOTA.SYS file for the volume set.

**User Action:** Take action based on the accompanying message.

ACNTEXC, you are at maximum allowed processes for your account name **Facility:** LOGIN, Login Procedure

**Explanation:** No more processes can be logged in under this account.

**User Action:** Wait until another process logged in under this account has logged out.

ACNTEXPIR, your account has expired - contact your system manager

**Facility:** LOGIN, Login Procedure

**Explanation:** Your user account has expired. When creating an account, the system manager can limit it to a specific time period, after which the account becomes invalid.

**User Action:** Ask your system manager to renew your account.

# ACPINIT, LATACP initialized

**Facility:** LAT, LAT Facility **Explanation:** The LATACP has been initialized. **User Action:** None.

# ACPMBFAIL, ACP failure to read mailbox

**Facility:** BUGCHECK, System Bugcheck

**Explanation:** The OpenVMS software detected an irrecoverable, inconsistent condition. After all physical memory is written to a system dump file, the system automatically reboots if the BUGREBOOT system parameter is set to 1.

**User Action:** Use the BACKUP command with the /IGNORE=NOBACKUP qualifier to make a backup save set of the system dump file and the error log file active at the time of the error. Contact a Compaq support representative and describe the conditions leading to the error.

# ACPNAME, ACP file name is too long

**Facility:** MOUNT, Mount Utility

**Explanation:** The file name specified for an ACP image has more than 20 characters.

**User Action:** Correct and reenter the command.

ACPRECURS, attempted recursion in ACP secondary operation

**Facility:** BUGCHECK, System Bugcheck

**Explanation:** The OpenVMS software detected an irrecoverable, inconsistent condition. After all physical memory is written to a system dump file, the system automatically reboots if the BUGREBOOT system parameter is set to 1.

ACPTIME, ACP does not respond

**Facility:** MOUNT, Mount Utility

**Explanation:** The ACP requested in the DCL command MOUNT cannot be initialized. Either the specified image is not an ACP, or a system error has occurred.

**User Action:** Verify that the image is an ACP. If it is an ACP, consult a Compaq support representative to determine what events in the system might prevent the ACP from starting.

#### ACPUNSTAK, attempted unstack in ACP primary context

**Facility:** BUGCHECK, System Bugcheck

**Explanation:** The OpenVMS software detected an irrecoverable, inconsistent condition. After all physical memory is written to a system dump file, the system automatically reboots if the BUGREBOOT system parameter is set to 1.

**User Action:** Use the BACKUP command with the /IGNORE=NOBACKUP qualifier to make a backup save set of the system dump file and the error log file active at the time of the error. Contact a Compaq support representative and describe the conditions leading to the error.

ACPVAFAIL, ACP failure to return virtual address space

**Facility:** BUGCHECK, System Bugcheck

**Explanation:** The OpenVMS software detected an irrecoverable, inconsistent condition. After all physical memory is written to a system dump file, the system automatically reboots if the BUGREBOOT system parameter is set to 1.

**User Action:** Use the BACKUP command with the /IGNORE=NOBACKUP qualifier to make a backup save set of the system dump file and the error log file active at the time of the error. Contact a Compaq support representative and describe the conditions leading to the error.

#### ACTERR, error activating ICBM

**Facility:** IOGEN

**Explanation:** OpenVMS was unable to activate the proper IOGEN Configuration Building Module during device autoconfiguration. Most likely, the image SYS\$SHARE:SYS\$ICBM.EXE is not present on your system disk or is not installed.

**User Action:** Check to see whether the image file exists and verify that it is installed as a known image. (For instructions on installing a known image, refer to the Install utility chapter in the *OpenVMS System Management Utilities Reference Manual*.) If you still have problems, reinstall OpenVMS onto your system disk or contact a Compaq support representative for assistance.

ACTIVATE, activating ICBM 'file-name'

## **Facility:** IOGEN

**Explanation:** This log message reports the IOGEN Configuration Building Module (ICBM) names.

**User Action:** None.

ACTIVEBCB, buffer active during reel switch **Facility:** BACKUP, Backup Utility **Explanation:** A software error occurred in the Backup utility.

**User Action:** Contact a Compaq support representative.

ADDERR, error adding entry to quota file

**Facility:** RBLD, REBUILD Command (Mount Utility)

**Explanation:** An error occurred while trying to access the quota file.

**User Action:** Take action based on the accompanying message.

ADNOTSAVED, alias directory 'file-name' and its directory tree not saved **Facility:** BACKUP, Backup Utility

**Explanation:** The Backup utility detected an alias directory, which will not be processed. Also, no files, subdirectories, or subdirectory files will be processed for this directory.

**User Action:** None. This message advises the user not to be concerned about files that no longer appear in the listing or journal file.

AECREATED, created alias file entry 'dev:[directory]entry.ALIAS'

**Facility:** BACKUP, Backup Utility

**Explanation:** The specified alias file entry was created during a backup restore operation.

**User Action:** None.

AFNOTSAVED, alias file 'file-name' was not saved

**Facility:** BACKUP, Backup Utility

**Explanation:** The Backup utility detected an alias file, which will not be processed.

**User Action:** None. This message advises the user not to be concerned about files that no longer appear in the listing or journal file.

ALCPHD, allocate process header error

**Facility:** BUGCHECK, System Bugcheck

**Explanation:** The OpenVMS software detected an irrecoverable, inconsistent condition. After all physical memory is written to a system dump file, the system automatically reboots if the BUGREBOOT system parameter is set to 1.

**User Action:** Use the BACKUP command with the /IGNORE=NOBACKUP qualifier to make a backup save set of the system dump file and the error log file active at the time of the error. Contact a Compaq support representative and describe the conditions leading to the error.

ALCSMBCLR, ACP tried to allocate space already allocated

**Facility:** BUGCHECK, System Bugcheck

**Explanation:** The OpenVMS software detected an irrecoverable, inconsistent condition. After all physical memory is written to a system dump file, the system automatically reboots if the BUGREBOOT system parameter is set to 1.

**User Action:** Use the BACKUP command with the /IGNORE=NOBACKUP qualifier to make a backup save set of the system dump file and the error log file active at the time of the error. Contact a Compaq support representative and describe the conditions leading to the error.

ALHOMERR, I/O error reading alternate home block on 'device-name'

**Facility:** MOUNT, Mount Utility

**Explanation:** An I/O error occurred while attempting to read the alternate home block on the volume being mounted. An accompanying message provides additional information about the error. This is a warning message; the mount is allowed to proceed.

**User Action:** To avoid future errors, repair the named volume using the DCL command ANALYZE/DISK\_STRUCTURE/REPAIR.

ALHOMINV, invalid alternate home block on 'device-name'

**Facility:** MOUNT, Mount Utility

**Explanation:** The alternate home block on the volume being mounted does not have a valid format. This is a warning message; the mount is allowed to proceed.

**User Action:** To avoid future errors, repair the named volume using the DCL command ANALYZE/DISK\_STRUCTURE/REPAIR.

ALIASQUAL, saveset was created /NOALIAS, restore /ALIAS qualifier will be ignored

**Facility:** BACKUP, Backup Utility

**Explanation:** The backup restore operation could not be performed as specified because the save set was created ignoring alias entries. Therefore, there are no separate files in the save set to restore in place of the alias directory entries. The restore operation was performed by processing the alias file entries as directory entries instead of as separate file entries.

**User Action:** Examine the save set used in the backup restore operation to determine if it is the correct save set. If not, restore the correct image and incremental save sets in the recommended order. If the save set is the correct one, no additional action is required.

ALLOCFAIL, file structure allocation failure for 'device-name'

**Facility:** BACKUP, Backup Utility

**Explanation:** Insufficient contiguous space is available on the specified volume to allocate the files necessary to initialize the volume as a Files–11 structured volume. This error may be caused by an excessive number of bad blocks.

**User Action:** Retry the operation, using another volume.

ALLOCMEM, error allocating virtual memory

**Facility:** BACKUP, Backup Utility

**Explanation:** An error occurred during an attempt to allocate dynamic virtual memory.

**User Action:** Take action based on the accompanying message. It may be necessary to increase either the page file quota of the account or, on VAX systems only, the SYSGEN parameter VIRTUALPAGECNT.

ALLODIFF, The ALLOCLASS parameter value for the processor on SCSI bus 'device-name', ID 'slot-number', is different from the value on this system.

This condition creates multiple names for the same device, which can lead to data corruption.

**Facility:** STACONFIG, Standalone Configure Process

**Explanation:** The value of the SYSGEN disk allocation class parameter differs between the local node and the specified remote node.

**User Action:** Set the ALLOCLASS parameter to the same nonzero value on both nodes.

ALLOZERO, This system and/or the processor on SCSI bus

'device-name', ID 'slot-number', has a zero ALLOCLASS value. This condition creates multiple names for the same device, which can lead to data corruption.

**Facility:** STACONFIG, Standalone Configure Process

**Explanation:** The local node, remote node, or both nodes have the SYSGEN disk allocation class parameter set to zero.

**User Action:** Set the ALLOCLASS parameter to the same nonzero value on both nodes.

ALOHUGEPAGE, huge page memory allocation failure, status: 'status-code' **Facility:** SYSBOOT, System Bootstrap Facility

**Explanation:** A memory allocation failure has occurred for the reason specified by the status code.

**User Action:** Take action based on the message that equates to the specified status code.

## APTREFHIGH, inconsistent active page table reference count

**Facility:** BUGCHECK, System Bugcheck

**Explanation:** The OpenVMS software detected an irrecoverable, inconsistent condition. After all physical memory is written to a system dump file, the system automatically reboots if the BUGREBOOT system parameter is set to 1.

**User Action:** Use the BACKUP command with the /IGNORE=NOBACKUP qualifier to make a backup save set of the system dump file and the error log file active at the time of the error. Contact a Compaq support representative and describe the conditions leading to the error.

APTWRTERR, active page table swap write error

**Facility:** BUGCHECK, System Bugcheck

**Explanation:** The OpenVMS software detected an irrecoverable, inconsistent condition. After all physical memory is written to a system dump file, the system automatically reboots if the BUGREBOOT system parameter is set to 1.

AQBTIME, ACP queue is unstable

**Facility:** MOUNT, Mount Utility

**Explanation:** The Mount utility tried to start the ancillary control process (ACP) associated with the MOUNT command, but the ACP did not respond within the expected time frame.

**User Action:** Determine why the ACP cannot be started. For example, check whether it exists on the disk.

ARESTERR, error restoring alias file entry 'dev:[directory]entry.alias', the primary file entry was 'dev:[prim\_dir]primary.file'

**Facility:** BACKUP, Backup Utility

**Explanation:** An error occurred when the Backup utility tried to restore an alias file entry. The alias file entry was not restored. Note that in most cases the alias file entry is eliminated from the directory.

**User Action:** Examine the primary file, the directory, and the alias entry directory to determine the cause of the error. Then, based on the data in this error message and any secondary error status, correct the problem and create the alias file entry using the DCL command SET FILE/ENTER.

As a general practice, Compaq recommends that you execute the DCL command ANALYZE/DISK after Backup restore operations of all save sets have been completed and any subsequent error corrections have been made, for example, using SET FILE/ENTER commands.

ASSIGNFAIL, could not assign 'device' as system disk.

**Facility:** BACKUP, Backup Utility

**Explanation:** Standalone BACKUP could not assign a channel to the disk from which it was booted.

**User Action:** Determine why the channel assign failed. If possible, correct the problem and retry the backup operation. Otherwise, contact a Compaq support representative.

ASYNCWRTER, asynchronous write memory failure

**Facility:** BUGCHECK, System Bugcheck

**Explanation:** The OpenVMS software detected an irrecoverable, inconsistent condition. After all physical memory is written to a system dump file, the system automatically reboots if the BUGREBOOT system parameter is set to 1.

**User Action:** Use the BACKUP command with the /IGNORE=NOBACKUP qualifier to make a backup save set of the system dump file and the error log file active at the time of the error. Contact a Compaq support representative and describe the conditions leading to the error.

# AUTOLOGIN, account is auto-login only

**Facility:** LOGIN, Login Procedure

**Explanation:** The automatic login feature permits users to log in to the system without specifying a user name. An automatic login account cannot be accessed by a normal interactive login or by an explicit DECnet access control string. This message is written to the system accounting and security audit records; the NOTVALID message displays to the user.

**User Action:** None.

AUTOMEMCOPY, 'device-name' automatically added to the shadow set with a copy operation

**Facility:** MOUNT, Mount Utility

**Explanation:** The MOUNT qualifier /INCLUDE was specified, allowing members that were previously part of the shadow set to be automatically added to the set. The indicated device was successfully added to the shadow set. A copy operation was initiated, making this device a target for all blocks.

**User Action:** None.

AUTOMEMERGE, 'device-name' automatically added to the shadow set with a merge operation

**Facility:** MOUNT, Mount Utility

**Explanation:** The /INCLUDE qualifier was specified, allowing members that were previously part of the shadow set to be automatically added to the set. The named device was successfully added to the shadow set with merge semantics. The device is identical to the other members of the set except for possible incomplete write operations, for which the shadowing software will check.

**User Action:** None.

AUTOMEMSUCC, 'device-name' automatically added to the shadow set

**Facility:** MOUNT, Mount Utility

**Explanation:** The /INCLUDE qualifier was specified, allowing members that were previously part of the shadow set to be automatically added to the set. The named device was successfully added to the shadow set as a consistent member.

**User Action:** None.

BADACP, invalid syntax on /PROCESSOR qualifier

**Facility:** MOUNT, Mount Utility

**Explanation:** The keyword or file specification value specified for the /PROCESSOR qualifier is not specified correctly.

**User Action:** Reenter the command; refer to the *OpenVMS DCL Dictionary* for the correct syntax.

BADALORQSZ, bad memory allocation request size

**Facility:** BUGCHECK, System Bugcheck

**Explanation:** The OpenVMS software detected an irrecoverable, inconsistent condition. After all physical memory is written to a system dump file, the system automatically reboots if the BUGREBOOT system parameter is set to 1.

BADBLKSIZE, 'save-set-spec' has inconsistent block size

**Facility:** BACKUP, Backup Utility

**Explanation:** The volume mounted as a continuation volume of a multivolume save set is not recorded with the same block size as previous volumes of the save set. This volume is probably not part of the same save set.

**User Action:** Locate and mount the correct continuation volume.

BADBLOCK, bad blocks on 'device-name' do not match input

**Facility:** BACKUP, Backup Utility

**Explanation:** In a copy or restore operation with the /PHYSICAL qualifier, a bad block is present on the output volume in a location where the input volume had a good block. The backup operation will not result in a valid Files–11 volume.

**User Action:** Reevaluate the operation; another mode of operation, such as the /IMAGE qualifier, may be appropriate. Or retry the operation using either the original input volume or an error-free output volume.

#### BADBOOTCB, corrupted Boot Control Block

**Facility:** BUGCHECK, System Bugcheck

**Explanation:** The OpenVMS software detected an irrecoverable, inconsistent condition. After all physical memory is written to a system dump file, the system automatically reboots if the BUGREBOOT system parameter is set to 1.

**User Action:** Use the BACKUP command with the /IGNORE=NOBACKUP qualifier to make a backup save set of the system dump file and the error log file active at the time of the error. Contact a Compaq support representative and describe the conditions leading to the error.

## BADBUFADR, ACP buffer address out of range of buffer pool

**Facility:** BUGCHECK, System Bugcheck

**Explanation:** The OpenVMS software detected an irrecoverable, inconsistent condition. After all physical memory is written to a system dump file, the system automatically reboots if the BUGREBOOT system parameter is set to 1.

**User Action:** Use the BACKUP command with the /IGNORE=NOBACKUP qualifier to make a backup save set of the system dump file and the error log file active at the time of the error. Contact a Compaq support representative and describe the conditions leading to the error.

### BADBUFTYP, bad ACP buffer type code

**Facility:** BUGCHECK, System Bugcheck

**Explanation:** The OpenVMS software detected an irrecoverable, inconsistent condition. After all physical memory is written to a system dump file, the system automatically reboots if the BUGREBOOT system parameter is set to 1.

BADCACHE, invalid syntax on /CACHE qualifier

**Facility:** MOUNT, Mount Utility

**Explanation:** At least one option specified with the /CACHE qualifier contains an invalid syntax.

**User Action:** Correct the command and reenter it. The /CACHE qualifier must include one or more keywords and values enclosed in parentheses, as shown here:

/CACHE=(keyword[,keyword,...])

Possible keywords are the following:

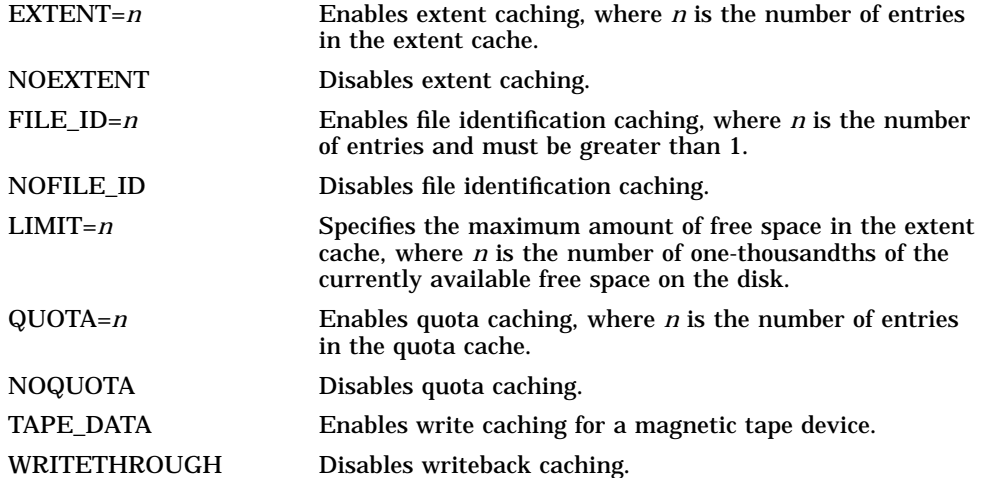

See the MOUNT documentation or Help for more information about these keywords and their values.

BADCHKSUM, shared memory data structures corrupted - reinitialization necessary

**Facility:** SYSGEN, System Generation Utility

**Explanation:** A CRC check of the constant fields in the shared memory data page has detected an error.

**User Action:** Reboot all processors using the shared memory.

BADDALRQSZ, bad memory deallocation request size or address

**Facility:** BUGCHECK, System Bugcheck

**Explanation:** The OpenVMS software detected an irrecoverable, inconsistent condition. After all physical memory is written to a system dump file, the system automatically reboots if the BUGREBOOT system parameter is set to 1.

BADDATA, error in block 'nn' of 'file-spec' detected during save **Facility:** BACKUP, Backup Utility

**Explanation:** A read error for the specified block of the specified file occurred when the save set was created. Data in this block may be corrupt.

**User Action:** Examine the file for corruption and reconstruct it as necessary. If this error occurs during a disk-to-disk (copy) operation, it indicates a software error in the Backup utility. In this case, contact a Compaq support representative.

BADDATCHK, invalid keyword on /DATACHECK qualifier

**Facility:** MOUNT, Mount Utility

**Explanation:** The keyword specified for the /DATACHECK qualifier must be either READ or WRITE.

**User Action:** Correct and reenter the command.

BADDAY, you are not authorized to login today

**Facility:** LOGIN, Login Procedure

**Explanation:** There are restrictions from the class of login that you are attempting. The system manager can restrict user use of a login class on specific days.

**User Action:** If possible, try a different login class. For example, if you are restricted from BATCH logins today, try an interactive class (LOCAL, REMOTE, or DIALUP). If you are restricted from all classes of logins today, you cannot log in until you are permitted to use the system. You may also want to ask your system manager about the login restrictions for your account.

BADDENS, unknown value on /DENSITY qualifier

**Facility:** MOUNT, Mount Utility

**Explanation:** The value specified for a tape density must be 800, 1600, or 6250; the value specified for a diskette must be SINGLE or DOUBLE. **User Action:** Correct and reenter the command.

BADDIR, directory 'directory' has invalid format

**Facility:** BACKUP, Backup Utility

**Explanation:** The specified directory file is not in the expected format for a directory file. The file is corrupt.

**User Action:** Use the DCL command SET FILE/NODIRECTORY to delete the corrupt directory file, then use the DCL command ANALYZE/DISK\_STRUCTURE/REPAIR to place the lost files in the [SYSLOST] directory. The lost files can then be copied to a new directory.

BAD\_EISA\_ID, the ID 'text-string' must be 3 alpha characters, followed by 4 hex digits. Device 'device-name' ignored at line 'line-number'.

**Facility:** READ\_CONFIG, File-Based Autoconfiguration

**Explanation:** File-Based Autoconfiguration is ignoring an illegal EISA device ID. The device description will not be added.

**User Action:** EISA device IDs are of the form *XXXnnnv*, where *XXX* is three uppercase ASCII alphabetic characters, *nnn* is a 3-digit hexadecimal product ID, and *v* is a hexadecimal revision value. When an EISA ID is entered as a string, it is validated and compressed into a 32-bit binary ID that can

be compared to the ID read from the EISA card. You can enter this value directly using a numeric ID.

If the device is an ISA device on the EISA bus, use the flag ISA\_ON\_EISA to prevent compression of the ID.

BADFID, ACP file number out of range for this volume

**Facility:** BUGCHECK, System Bugcheck

**Explanation:** The OpenVMS software detected an irrecoverable, inconsistent condition. After all physical memory is written to a system dump file, the system automatically reboots if the BUGREBOOT system parameter is set to 1.

**User Action:** Use the BACKUP command with the /IGNORE=NOBACKUP qualifier to make a backup save set of the system dump file and the error log file active at the time of the error. Contact a Compaq support representative and describe the conditions leading to the error.

BADFILE, invalid filename is 'file-name'

**Facility:** STDRV, System Startup Driver

**Explanation:** The startup component file name is invalid.

**User Action:** Use the STARTUP MODIFY FILE command at the SYSMAN> prompt to correct the file name.

BADFLAG, bad enable/disable flag 'flag'

**Facility:** STDRV, System Startup Driver

**Explanation:** The enable/disable flag describing how the list of nodes associated with a startup component file should be used is invalid.

**User Action:** Use the SYSMAN command STARTUP ENABLE/DISABLE to modify this entry in the startup component file.

#### BADFORKIPL, bad FORK exit interrupt priority level

**Facility:** BUGCHECK, System Bugcheck

**Explanation:** The OpenVMS software detected an irrecoverable, inconsistent condition. After all physical memory is written to a system dump file, the system automatically reboots if the BUGREBOOT system parameter is set to 1.

**User Action:** Use the BACKUP command with the /IGNORE=NOBACKUP qualifier to make a backup save set of the system dump file and the error log file active at the time of the error. Contact a Compaq support representative and describe the conditions leading to the error.

BAD\_GSD, an inconsistency was detected while traversing the GST

**Facility:** LOADER, Executive Image Loader

**Explanation:** An executive image was loaded containing a global symbol that is not vectored through either the SYS\$BASE IMAGE or the SYS\$PUBLIC\_VECTORS image.

**User Action:** Use either /NOSYSSHR or /NOSYSLIB to correct the link procedure to exclude any shareable image other than SYS\$BASE\_IMAGE or SYS\$PUBLIC\_VECTORS.

BAD HWID, the HW ID string cannot be zero. Device 'device-name' ignored at line 'line-number'.

**Facility:** READ\_CONFIG, File-Based Autoconfiguration

**Explanation:** An attempt was made to make the ID zero. The ID cannot be zero for a hardware device. The device description will not be added.

**User Action:** Assign a nonzero value for the device ID, and retry the operation.

BADHOMBLK, bad home block encountered on volume

**Facility:** MOUNT, Mount Utility

**Explanation:** An I/O error occurred while reading a home block during /BIND processing. The first occurrence of this message is a warning; the second is fatal.

**User Action:** Repair using the Analyze/Disk\_Structure utility, or reinitialize the volume and retry the operation.

BADHOUR, you are not authorized to login at this time

**Facility:** LOGIN, Login Procedure

**Explanation:** Currently, there are restrictions from the class of login you are attempting. The login classes are: LOCAL, DIALUP, REMOTE, NETWORK, and BATCH. The system manager can restrict use of each login class at specific times.

**User Action:** If possible, try a different login class. For example, if you are currently restricted from BATCH logins, try an interactive class (LOCAL, REMOTE, or DIALUP). If you are currently restricted from all login classes, you cannot log in until you are permitted to use the system. You may also want to ask your system manager about the login restrictions for your account.

BADIMGOFF, image offset not within any image section

**Facility:** LOADER, Executive Image Loader

**Explanation:** During an image load request, a relocation or fixup operation was attempted on an image offset that has no resultant address within the image.

**User Action:** Disable executive slicing by specifying the LDR\$V NO SLICE option or by using the LOAD\_SYS\_IMAGES system parameter. Correct the bad references in the source code.

BADINIT, unknown keyword on /INITIALIZE qualifier

**Facility:** MOUNT, Mount Utility

**Explanation:** An invalid keyword is specified with the /INITIALIZE qualifier.

**User Action:** Correct and reenter the command.

BADLCKWSLE, bad locked working set list entry, not a page table **Facility:** BUGCHECK, System Bugcheck

**Explanation:** The OpenVMS software detected an irrecoverable, inconsistent condition. After all physical memory is written to a system dump file, the system automatically reboots if the BUGREBOOT system parameter is set to 1.

**User Action:** Use the BACKUP command with the /IGNORE=NOBACKUP qualifier to make a backup save set of the system dump file and the error log file active at the time of the error. Contact a Compaq support representative and describe the conditions leading to the error.

# BADMCKCOD, bad machine check code

**Facility:** BUGCHECK, System Bugcheck

**Explanation:** The OpenVMS software detected an irrecoverable, inconsistent condition. After all physical memory is written to a system dump file, the system automatically reboots if the BUGREBOOT system parameter is set to 1.

**User Action:** Use the BACKUP command with the /IGNORE=NOBACKUP qualifier to make a backup save set of the system dump file and the error log file active at the time of the error. Contact a Compaq support representative and describe the conditions leading to the error.

BADMDFMT, invalid syntax on /MEDIA\_FORMAT qualifier

**Facility:** MOUNT, Mount Utility

**Explanation:** The syntax of the /MEDIA\_FORMAT qualifier is invalid.

**User Action:** Correct the command and reenter it. The /MEDIA\_FORMAT qualifier can have one of three values: COMPACTION or NOCOMPACTION for tape media, or CDROM for disk media.

BADMODE, invalid mode 'mode' for file 'file-name'

**Facility:** STDRV, System Startup Driver

**Explanation:** A file in the startup component database has an execution mode that is not DIRECT, BATCH, CALLED, SPAWN, or ANY.

**User Action:** To correct the component execution mode, use the STARTUP MODIFY FILE command at the SYSMAN> prompt.

BAD\_NUMBER, the argument 'text-string' to the 'keyword' command is not a valid number. Device 'device-name' ignored at line 'line-number'.

**Facility:** READ\_CONFIG, File-Based Autoconfiguration

**Explanation:** The numeric value in an argument was illegal. The device description will not be added.

**User Action:** Retry the operation specifying only numeric characters for this argument.

BADOPTDSC, invalid callable interface option descriptor,

argument position 'position', option type = 'option-type', descriptor = 'descriptor' 'descriptor'

**Facility:** BACKUP, Backup Utility

**Explanation:** An invalid or zero-length string descriptor was specified for an option value.

**User Action:** Note the values found and their relative position in the set of options specified to the BACKUP API; then correct the string descriptor specification.

BADOPTTYP, invalid callable interface option type,

argument position 'position', option type = 'option-type'

**Facility:** BACKUP, Backup Utility

**Explanation:** An invalid option type was detected in the set of options.

**User Action:** Note the option type value found and its relative position in the set of options specified to the BACKUP API; then correct the type of option specified. (Refer to the BACKUP API definitions files for valid option type values.)

BADOPTVAL, invalid callable interface option value,

argument position 'position', option type = 'option-type', option value = 'option-value'

**Facility:** BACKUP, Backup Utility

**Explanation:** An invalid option value was detected in the set of options.

**User Action:** Note the option value found and its relative position in the set of options specified to the BACKUP API; then correct the specified option value. (Refer to the BACKUP documentation and the BACKUP API definitions files for valid option values.)

#### BADOPTVALQ, invalid callable interface option value,

argument position 'position', option type = 'option-type', option value = 'option-value' 'option-value'

**Facility:** BACKUP, Backup Utility

**Explanation:** An invalid option quadword value was detected in the set of options.

**User Action:** Note the option value found and its relative position in the set of options specified to the BACKUP API; then correct the specified option value. (Refer to the BACKUP documentation and the BACKUP API definitions files for valid option values.)

BADOVR, unknown keyword on /OVERRIDE qualifier

**Facility:** MOUNT, Mount Utility

**Explanation:** The command syntax for the /OVERRIDE qualifier is invalid.

**User Action:** Enter the DCL command HELP or refer to the *OpenVMS DCL Dictionary* for the legal keywords, then enter the corrected command.

## BADPAGFILA, bad page file address allocated

**Facility:** BUGCHECK, System Bugcheck

**Explanation:** The OpenVMS software detected an irrecoverable, inconsistent condition. After all physical memory is written to a system dump file, the system automatically reboots if the BUGREBOOT system parameter is set to 1.

**User Action:** Use the BACKUP command with the /IGNORE=NOBACKUP qualifier to make a backup save set of the system dump file and the error log file active at the time of the error. Contact a Compaq support representative and describe the conditions leading to the error.

## BADPAGFILD, bad page file address deallocated

**Facility:** BUGCHECK, System Bugcheck

**Explanation:** The OpenVMS software detected an irrecoverable, inconsistent condition. After all physical memory is written to a system dump file, the system automatically reboots if the BUGREBOOT system parameter is set to 1.

**User Action:** Use the BACKUP command with the /IGNORE=NOBACKUP qualifier to make a backup save set of the system dump file and the error log file active at the time of the error. Contact a Compaq support representative and describe the conditions leading to the error.

## BADPAGTYPE, bad page type

**Facility:** BUGCHECK, System Bugcheck

**Explanation:** The OpenVMS software detected an irrecoverable, inconsistent condition. After all physical memory is written to a system dump file, the system automatically reboots if the BUGREBOOT system parameter is set to 1.

**User Action:** Use the BACKUP command with the /IGNORE=NOBACKUP qualifier to make a backup save set of the system dump file and the error log file active at the time of the error. Contact a Compaq support representative and describe the conditions leading to the error.

BADPARAM, insufficient shared memory to create specified data structures

**Facility:** SYSGEN, System Generation Utility

**Explanation:** The sum of all the data structures specified is more than the available amount of shared memory.

**User Action:** Recalculate memory usage and reenter the command.

# BADPRO, invalid syntax on /PROTECTION qualifier

**Facility:** MOUNT, Mount Utility

**Explanation:** The command syntax for the /PROTECTION qualifier is incorrect.

**User Action:** Enter the DCL command HELP SPECIFY PROTECTION or refer to the *OpenVMS DCL Dictionary* for the correct syntax, then enter the corrected command.

BADQHDR, interlocked queue header corrupted

**Facility:** BUGCHECK, System Bugcheck

**Explanation:** The OpenVMS software detected an irrecoverable, inconsistent condition. After all physical memory is written to a system dump file, the system automatically reboots if the BUGREBOOT system parameter is set to 1.

**User Action:** Use the BACKUP command with the /IGNORE=NOBACKUP qualifier to make a backup save set of the system dump file and the error log file active at the time of the error. Contact a Compaq support representative and describe the conditions leading to the error.

BADQUAL, qualifier '/qualifier' is inconsistent with the operation type **Facility:** BACKUP, Backup Utility

**Explanation:** The specified qualifier cannot be used with the type of Backup operation indicated by the BACKUP command.

**User Action:** Reenter the BACKUP command without the specified qualifier or select a different operation type. For more information on how qualifiers affect the BACKUP command, see the *OpenVMS System Management Utilities Reference Manual*.

BADREFCNT, faulty reference count maintenance

**Facility:** LOADER, Executive Image Loader

**Explanation:** A call was made to the SYS\$REMOVE\_REF system service and the outstanding reference count for the image is negative.

**User Action:** Check all references to the routines in the executive image to ensure that each SYS\$MAKE\_REF has only one associated SYS\$REMOVE\_ REF.

BADREPLY, invalid operator reply message

**Facility:** MOUNT, Mount Utility

**Explanation:** The operator response to an operator mount request contained an invalid qualifier or reply text.

**User Action:** The operator must reply to the mount request with one of the following qualifiers:

- /ABORT=identification-number
- /PENDING=identification-number
- /TO=identification-number

If /TO is used, the operator can redirect the mount to a different device by specifying SUBSTITUTE in the reply text, as follows:

REPLY/TO=identification-number "SUBSTITUTE device-name"

BADREPLY, unknown type of operator reply; reply is 'message-type' 'messagestatus' 'reply-id' 'message-text'

**Facility:** BACKUP, Backup Utility

**Explanation:** The operator's reply is an unknown type and cannot be processed.

**User Action:** See the operator or your system manager to determine the problem.

BADRSEIPL, bad IPL at entrance to report schedule event

**Facility:** BUGCHECK, System Bugcheck

**Explanation:** The OpenVMS software detected an irrecoverable, inconsistent condition. After all physical memory is written to a system dump file, the system automatically reboots if the BUGREBOOT system parameter is set to 1.

**User Action:** Use the BACKUP command with the /IGNORE=NOBACKUP qualifier to make a backup save set of the system dump file and the error log file active at the time of the error. Contact a Compaq support representative and describe the conditions leading to the error.

#### BADRVNWCB, inconsistent RVN in window map pointer

**Facility:** BUGCHECK, System Bugcheck

**Explanation:** The OpenVMS software detected an irrecoverable, inconsistent condition. After all physical memory is written to a system dump file, the system automatically reboots if the BUGREBOOT system parameter is set to 1.

**User Action:** Use the BACKUP command with the /IGNORE=NOBACKUP qualifier to make a backup save set of the system dump file and the error log file active at the time of the error. Contact a Compaq support representative and describe the conditions leading to the error.

## BADSBMBLK, ACP tried to reference off end of bitmap

**Facility:** BUGCHECK, System Bugcheck

**Explanation:** The OpenVMS software detected an irrecoverable, inconsistent condition. After all physical memory is written to a system dump file, the system automatically reboots if the BUGREBOOT system parameter is set to 1.

**User Action:** Use the BACKUP command with the /IGNORE=NOBACKUP qualifier to make a backup save set of the system dump file and the error log file active at the time of the error. Contact a Compaq support representative and describe the conditions leading to the error.

BADSECSYS, failed to create or access SECURITY.SYS

**Facility:** MOUNT, Mount Utility

**Explanation:** The Mount utility was unable to create and write the SECURITY.SYS file on a volume that was initialized prior to OpenVMS Version 6.0, usually because the device is full.

**User Action:** Try any of the following actions:

- Mount the device using the /NOWRITE qualifier.
- Mount the device with /OVERRIDE=SECURITY if the security policy of the system permits this. Once the disk is mounted, free up approximately 10 blocks on the disk, and then remount the disk without using the /OVERRIDE=SECURITY qualifier.
- Mount the device on a version of OpenVMS prior to Version 6.0 and free up about 10 blocks on the disk. Then remount the disk on the later version of the system.

BADSETAFF, attempt to set process affinity to primary cpu failed **Facility:** SYSGEN, System Generation Utility

**Explanation:** SYSGEN cannot set process affinity to the primary CPU. **User Action:** Contact a Compaq support representative.

BADSETCNT, incorrect number of devices in output specification

**Facility:** BACKUP, Backup Utility

**Explanation:** The output specification for a copy, restore, or compare operation with the /IMAGE qualifier must be a list containing the same number of devices as the number of volumes in the input volume set.

**User Action:** If the input is a save set, use the DCL command BACKUP/LIST to determine how the save set was created; reenter the command.

BADSHADOW, invalid syntax on /SHADOW qualifier

**Facility:** MOUNT, Mount Utility

**Explanation:** The MOUNT command contains invalid shadow set syntax.

**User Action:** Correct the syntax and reenter the command, or correct the program that caused the error.

BADSWPVBN, swap VBN specified for non-process page

**Facility:** BUGCHECK, System Bugcheck

**Explanation:** The OpenVMS software detected an irrecoverable, inconsistent condition. After all physical memory is written to a system dump file, the system automatically reboots if the BUGREBOOT system parameter is set to 1.

**User Action:** Use the BACKUP command with the /IGNORE=NOBACKUP qualifier to make a backup save set of the system dump file and the error log file active at the time of the error. Contact a Compaq support representative and describe the conditions leading to the error.

BADTYPE, invalid file type in file 'file-name'

**Facility:** STDRV, System Startup Driver

**Explanation:** A startup component file in the startup component database has a file type that is not .COM or .EXE.

**User Action:** Use the SYSMAN command STARTUP MODIFY FILE to correct the file name.

# BADUIC, invalid UIC syntax

**Facility:** MOUNT, Mount Utility

**Explanation:** The command contains an invalid UIC. The group and member portions of a UIC must both be specified and be separated by a comma, or a valid rights identifier must be specified.

**User Action:** Enter the DCL command HELP or refer to the *OpenVMS DCL Dictionary* for the correct syntax, then enter the corrected command.

BADUNDFAT, invalid keyword on /UNDEFINED\_FAT qualifier **Facility:** MOUNT, Mount Utility

**Explanation:** The MOUNT command specified an invalid keyword with the /UNDEFINED\_FAT qualifier.

**User Action:** Select a correct combination of keywords from the following categories.

Record format keywords:

- FIXED:record-attributes...,record-size
- VARIABLE:record-attributes...
- STREAM:record-size
- STREAM\_LF:record-size
- STREAM\_CR:record-size
- LSB\_VARIABLE:record-attributes...

Record attribute keywords:

- NONE (None)
- CR (Carriage\_return)
- FTN (Fortran)
- PRN (Print)
- NOBKS (No-Block-Span)

Record size attribute: a decimal number from 1 to 32767

For more information about selecting keywords, refer to the *OpenVMS System Management Utilities Reference Manual*.

#### BADVOL1, bad VOL1 ANSI label

**Facility:** MOUNT, Mount Utility

**Explanation:** The protection encoded on a magnetic tape volume label is invalid or the label itself is invalid; the magnetic tape ACP cannot process the tape. Or, the tape is defective; it is not an ANSI-labeled tape, or the hardware device is not reading the tape properly.

**User Action:** Verify the tape volume. If necessary, mount the tape as a foreign volume and try to read it.

# BADWCBPT, bad WCB pointer in IRP

**Facility:** BUGCHECK, System Bugcheck

**Explanation:** The OpenVMS software detected an irrecoverable, inconsistent condition. After all physical memory is written to a system dump file, the system automatically reboots if the BUGREBOOT system parameter is set to 1.

BATCHNOOPR, no operator available to service batch request

**Facility:** MOUNT, Mount Utility

**Explanation:** The MOUNT request has been aborted because the batch job requires operator assistance and no operator is present.

**User Action:** Either locate an operator or correct the condition that requires operator intervention. Then resubmit the batch job.

BDNOMBREX, boot device is not a member of existing shadow set

**Facility:** SHADOW, Volume Shadowing Software

**Explanation:** The boot device is not a member of the existing system disk shadow set recorded in the boot device storage control block.

**User Action:** Reboot the system using one of the other existing system disk shadow set members.

BDPPURGERR, buffered datapath purge incomplete

**Facility:** BUGCHECK, System Bugcheck

**Explanation:** The OpenVMS software detected an irrecoverable, inconsistent condition. After all physical memory is written to a system dump file, the system automatically reboots if the BUGREBOOT system parameter is set to 1.

**User Action:** Use the BACKUP command with the /IGNORE=NOBACKUP qualifier to make a backup save set of the system dump file and the error log file active at the time of the error. Contact a Compaq support representative and describe the conditions leading to the error.

BIIC failure - BICSR/BER/CNF ' xxxxxxxxx/xxxxxxxx/xxxxxxxxx

**Facility:** Cluster Port Driver

**Explanation:** The port driver attempts to reinitialize the port; after 50 failed attempts it marks the device off line.

**User Action:** Contact a Compaq support representative to check the port hardware.

BITMAPERR, I/O error on storage bitmap; volume locked

**Facility:** MOUNT, Mount Utility

**Explanation:** An I/O error was encountered during a mount operation. Existing files on the volume can be accessed, but other operations (for example, create and delete) are not possible.

**User Action:** Either repair the volume using the Analyze/Disk\_Structure utility or copy the volume using the Backup utility.

BITMAPERR, I/O error reading index file bitmap on relative volume 'volume-id' **Facility:** RBLD, REBUILD Command (Mount Utility)

**Explanation:** The rebuild operation encountered an error while reading the index file on the specified volume.

**User Action:** Take action based on the accompanying message.

BITMAPINV, storage bitmap is invalid, volume locked **Facility:** MOUNT, Mount Utility

**Explanation:** The volume's storage bitmap contains invalid data.

**User Action:** Use the Analyze/Disk\_Structure utility to repair the bitmap.

BLKZERO, block 0 of 'device-name' is bad - volume not bootable **Facility:** BACKUP, Backup Utility

**Explanation:** The boot block of the specified volume is not usable.

**User Action:** None. However, the volume probably cannot be used as a system volume for a VAX-11 processor model that requires access to the boot block during a bootstrap operation.

BLOCKCRC, software block CRC error

**Facility:** BACKUP, Backup Utility

**Explanation:** An incorrect value occurred in the block CRC field of a save-set block. Data in the save set is corrupt.

**User Action:** None. Save-set data has been lost.

BLOCKLOST, block of 'file-spec' lost due to unrecoverable error

**Facility:** BACKUP, Backup Utility

**Explanation:** The Backup utility encountered an irrecoverable error in reading the specified save set and cannot correct the error using the redundancy information.

**User Action:** None. Save-set data has been lost.

BOOT-F-Bootfile not contiguous

**Facility:** VMB, Virtual Memory Boot

**Explanation:** The file [SYSEXE]SYSBOOT.EXE is located but is not contiguous.

**User Action:** The disk you are attempting to bootstrap cannot be bootstrapped. Obtain another copy of the system disk.

## BOOT-F-Failed to initialize device

**Facility:** VMB, Virtual Memory Boot

**Explanation:** An error was encountered in the load path while the OpenVMS operating system was trying to initialize the boot device.

**User Action:** Try initializing again. If this fails, contact a Compaq support representative.

#### BOOT-F-I/O error reading boot file

**Facility:** VMB, Virtual Memory Boot

**Explanation:** An uncorrectable read error occurred while the file [SYSEXE]SYSBOOT.EXE was being read.

**User Action:** Try rebooting the disk. If subsequent attempts fail, obtain another copy of the system disk.

#### BOOT-F-Nonexistent drive

**Facility:** VMB, Virtual Memory Boot

**Explanation:** The specified drive number does not exist.

**User Action:** Specify an appropriate device unit to the console program, or use a different console bootstrap command procedure.

BOOT-F-Unable to locate BOOT file

**Facility:** VMB, Virtual Memory Boot

**Explanation:** The file [SYSEXE]SYSBOOT.EXE could not be found.

**User Action:** An attempt is being made to bootstrap a volume that does not contain an OpenVMS binary system. Attempt to reboot using an appropriate disk volume.

BOOT-F-Unexpected exception

**Facility:** VMB, Virtual Memory Boot

**Explanation:** An unexpected exception occurred while the primary bootstrap (VMB.EXE) was executing. This condition may indicate a corrupt SYSBOOT.EXE file or hardware failure.

**User Action:** Determine the source of the error, and either obtain a new copy of the system disk or contact a Compaq support representative.

BOOT-F-Unexpected machine check

**Facility:** VMB, Virtual Memory Boot

**Explanation:** An unexpected machine check occurred while the primary bootstrap (VMB.EXE) was executing. This condition may indicate a corrupt SYSBOOT.EXE file or hardware failure.

**User Action:** Determine the source of the error, and either obtain a new copy of the system disk or contact a Compaq support representative.

BRDMSGLOST, broadcast queue pointer has no related entry

**Facility:** BUGCHECK, System Bugcheck

**Explanation:** The OpenVMS software detected an irrecoverable, inconsistent condition. After all physical memory is written to a system dump file, the system automatically reboots if the BUGREBOOT system parameter is set to 1.

**User Action:** Use the BACKUP command with the /IGNORE=NOBACKUP qualifier to make a backup save set of the system dump file and the error log file active at the time of the error. Contact a Compaq support representative and describe the conditions leading to the error.

BUFFERSLOST, all buffers are lost

**Facility:** BACKUP, Backup Utility

**Explanation:** A software error occurred in the Backup utility.

**User Action:** Contact a Compaq support representative.

BUFFQUAL, /BUFFER\_COUNT qualifier obsolete - ignored

**Facility:** BACKUP, Backup Utility

**Explanation:** The Backup utility is ignoring the /BUFFER\_COUNT qualifier, which is no longer valid with the BACKUP command. The backup operation proceeds as usual.

**User Action:** Do not specify the /BUFFER\_COUNT qualifier with the BACKUP command.

BVP failure - Status/Error/Data 'xxxxxxxxxxxxxxxxxxxxxxxxxxxx'

**Facility:** Cluster Port Driver

**Explanation:** The port driver attempts to reinitialize the port; after 50 failed attempts, it marks the device off line.

**User Action:** Contact a Compaq support representative to check the port hardware.

BVP timeout. - Status/Error/Data 'xxxxxxxxxxxxxxxxxxxxxxxxxxx'

**Facility:** Cluster Port Driver

**Explanation:** The port driver attempts to reinitialize the port; after 50 failed attempts, it marks the device off line.

**User Action:** Contact a Compaq support representative to check the port hardware.

Cables have gone from CROSSED to UNCROSSED - REMOTE PORT 'xxx'

**Facility:** Cluster Port Driver

**Explanation:** A former crossed cable condition has been corrected. **User Action:** None.

Cables have gone from UNCROSSED to CROSSED - REMOTE PORT 'xxx' **Facility:** Cluster Port Driver

**Explanation:** A self-test loopback packet has detected a crossed cables condition or other software failure.

**User Action:** Check for crossed cable pairs. If none are found, contact a Compaq support representative.

CANTASSIGN, Error assigning a channel to the PK device.

**Facility:** STACONFIG, Standalone Configure Process

**Explanation:** The \$ASSIGN system service did not complete successfully. **User Action:** Contact a Compaq support representative.

CANTEXPREG, cannot expand virtual address space

**Facility:** BACKUP, Backup Utility

**Explanation:** Standalone BACKUP attempted unsuccessfully to expand its virtual address space.

**User Action:** If this error can be reliably reproduced, note the circumstances under which it occurs, including the BACKUP command used. Contact a Compaq support representative.

CANTLOCK, cannot lock pages into memory; reboot if the system disk goes off line

**Facility:** BACKUP, Backup Utility

**Explanation:** Standalone BACKUP cannot lock the required pages into the working set.

**User Action:** Normally, no action is necessary. However, if the system disk goes off line, it will be necessary to reboot the system. The operation of standalone BACKUP is likely to be very slow because there is insufficient memory to lock down a small portion of the working set.

CAPTIVE, qualifier not allowed in captive accounts

**Facility:** LOGIN, Login Procedure

**Explanation:** An attempt was made to use qualifiers (for example, /CLI or /DISK) on a captive account that is logging in. If the account logging in is a captive account, no qualifiers may be used.

**User Action:** Retry without specifying qualifiers.

CBSNOTSUPTD, Attention - Phase I Shadowing is not supported as of OpenVMS VAX V6.1

**Facility:** MOUNT, Mount Utility

**Facility:** SYSBOOT, System Bootstrap Facility

**Explanation:** You specified a phase I volume shadowing virtual unit (DUS*nn*) in a command. OpenVMS VAX no longer supports phase I volume shadowing.

**User Action:** Reissue the command, using a phase II volume shadowing virtual unit name (DSA*nn*) consistent with phase II (host-based) volume shadowing.

CDROM\_HS, 'volnam':'volsetnam' ('volnum' of 'volsetsiz'), 'text'

**Facility:** MOUNT, Mount Utility

**Explanation:** This message identifies a High Sierra formatted CD-ROM volume.

**User Action:** None.

CDROM\_ISO, 'volnam':'volsetnam' ('volnum' of 'volsetsiz'), 'text'

**Facility:** MOUNT, Mount Utility

**Explanation:** This message identifies an ISO 9660 formatted CD-ROM volume.

**User Action:** None.

CEBREFNEG, negative reference count on shared memory CEB

**Facility:** BUGCHECK, System Bugcheck

**Explanation:** The OpenVMS software detected an irrecoverable, inconsistent condition. After all physical memory is written to a system dump file, the system automatically reboots if the BUGREBOOT system parameter is set to 1.

**User Action:** Use the BACKUP command with the /IGNORE=NOBACKUP qualifier to make a backup save set of the system dump file and the error log file active at the time of the error. Contact a Compaq support representative and describe the conditions leading to the error.

CHMONIS, change mode instruction while on interrupt stack

**Facility:** BUGCHECK, System Bugcheck

**Explanation:** The OpenVMS software detected an irrecoverable, inconsistent condition. After all physical memory is written to a system dump file, the system automatically reboots if the BUGREBOOT system parameter is set to 1.

**User Action:** Use the BACKUP command with the /IGNORE=NOBACKUP qualifier to make a backup save set of the system dump file and the error log file active at the time of the error. Contact a Compaq support representative and describe the conditions leading to the error.

CHMVEC, CHM vector bits <1:0> not 0

**Facility:** BUGCHECK, System Bugcheck

**Explanation:** The OpenVMS software detected an irrecoverable, inconsistent condition. After all physical memory is written to a system dump file, the system automatically reboots if the BUGREBOOT system parameter is set to 1.

**User Action:** Use the BACKUP command with the /IGNORE=NOBACKUP qualifier to make a backup save set of the system dump file and the error log file active at the time of the error. Contact a Compaq support representative and describe the conditions leading to the error.

CI port timeout

**Facility:** Cluster Port Driver

**Explanation:** The port driver attempts to reinitialize the port; after 50 attempts, it marks the device off line.

**User Action:** Contact a Compaq support representative to check the port hardware, the CI cable, and the node number configuration.

CI port Virtual Circuit SETCKT OPEN timeout: Restart Port

**Facility:** Cluster Port Driver

**Explanation:** When the CI port found a new, remote CI node, the CI port did not complete the processing of a "virtual-circuit-open" command within the permitted virtual-circuit timeout period. The local CI port is either hung, offline, or saturated with activity, or the CI response queue processing CPU remained at or above IPL-8 for an extended period.

**User Action:** The port restarts automatically. If this error recurs, it indicates problems with port load balancing, system tuning, or faulty hardware or firmware on the CI port.

CIASHUTDOWN, breakin detection and evasion processing is shutting down

**Facility:** SECSRV, Security Server

**Explanation:** The break-in detection and evasion processing component of the security server is shutting down upon request.

**User Action:** None required. If you wish to restart the security server, issue the DCL command SET SERVER SECURITY/START.

CIASTARTINGUP, breakin detection and evasion processing now starting up **Facility:** SECSRV, Security Server

**Explanation:** The break-in detection and evasion processing component of the security server is starting up, as requested.

**User Action:** None.

CIATERMINATED, an error caused breakin detection and evasion processing to terminate

**Facility:** SECSRV, Security Server

**Explanation:** An error occurred in the break-in detection and evasion processing component of the security server.

**User Action:** Contact a Compaq support representative.

CIPORT, fatal error detected by CI port driver (PADRIVER)

**Facility:** BUGCHECK, System Bugcheck

**Explanation:** The OpenVMS software detected an irrecoverable, inconsistent condition. After all physical memory is written to a system dump file, the system automatically reboots if the BUGREBOOT system parameter is set to 1.

**User Action:** Use the BACKUP command with the /IGNORE=NOBACKUP qualifier to make a backup save set of the system dump file and the error log file active at the time of the error. Contact a Compaq support representative and describe the conditions leading to the error.

CLIFAIL, error activating command interpreter 'CLI-name'

**Facility:** LOGIN, Login Procedure

**Explanation:** An error occurred while attempting to invoke the specified command interpreter for your process.

**User Action:** Ensure that the command interpreter image exists and that the image file has read access.

CLIPROT, error protecting command interpreter pages

**Facility:** LOGIN, Login Procedure

**Explanation:** An error occurred while attempting to protect the command interpreter pages.

**User Action:** Take action based on the accompanying message.

CLISYMTBL, error creating space for command interpreter symbol table **Facility:** LOGIN, Login Procedure

**Explanation:** There is not enough virtual address space available to create the command interpreter symbol table.

**User Action:** On VAX systems, check that the system is set up with the value of VIRTUALPAGECNT large enough to allow the CLI to be mapped.

CLITBLFAIL, error activating command interpreter tables 'table-name' **Facility:** LOGIN, Login Procedure

**Explanation:** LOGIN cannot access the specified command language

interpreter tables.

**User Action:** Determine whether the specified tables exist and, if they do, make sure they are not protected against system read access.

CLITBLPROT, error protecting command interpreter tables pages

**Facility:** LOGIN, Login Procedure

**Explanation:** An error occurred when the system tried to write-protect the command interpreter table pages.

**User Action:** Try again. If the error recurs, report it to your system manager.

CLOSEIN, error closing 'file-name' as input

**Facility:** BACKUP, Backup Utility

**Explanation:** The Backup utility cannot close the specified input file for the reason stated in an accompanying RMS file system message.

**User Action:** Correct the error and retry the backup operation.

CLOSEOUT, error closing 'file-name' as output **Facility:** BACKUP, Backup Utility

**Explanation:** The Backup utility cannot close the specified output file for the reason stated in an accompanying message.

**User Action:** Correct the error and retry the backup operation.

CLUEXIT, node voluntarily exiting VMScluster

**Facility:** BUGCHECK, System Bugcheck

**Explanation:** To avoid partitioning of the cluster, this system exited the cluster by crashing. After all physical memory is written to a system dump file, the system automatically reboots if the BUGREBOOT system parameter is set to 1.

Generally, this condition arises when the intracluster communications of one or more systems is delayed in some way. This condition can also occur if one system is incorrectly booted on a common system disk using another system's duplicate SYSROOT identifier, or if a copy of an existing system disk is booted on another machine. If the condition persists, this system may have been incorrectly physically configured as part of two distinct OpenVMS Cluster systems.

**User Action:** Ensure that the cluster is properly configured or that the proper root and disk are specified in the boot command.

CLUSTER, unsuitable cluster factor for 'device-name'

**Facility:** BACKUP, Backup Utility

**Explanation:** During an attempt to initialize an output volume, the Backup utility found that the cluster factor was too large or too small for the specified device.

**User Action:** If the input is a save set, use the BACKUP/LIST command to determine the volume initialization parameters of the input volumes. Refer to the description of the DCL command INITIALIZE, determine a suitable cluster factor, and initialize the output volumes using the INITIALIZE command. Then, reenter the command specifying the /NOINITIALIZE qualifier.

CMDERROR, error reported by command executor

**Facility:** LAT, LAT Facility

**Explanation:** The command executor module for LATCP cannot execute the command.

**User Action:** Take action based on the accompanying message.

CMDINPUT, error reading command input

**Facility:** LOGIN, Login Procedure

**Explanation:** An error occurred during the entry of the command; for example, the timeout period following the prompt for user name or password expired before a response was entered.

**User Action:** Repeat the login procedure.

CMDOBS, command obsolete - ignored

**Facility:** LAT, LAT Facility

**Explanation:** The specified LATCP command is obsolete; the command is ignored.

**User Action:** Discontinue use of this command.

CMDOBS, MSCP server must be loaded by setting SYSBOOT parameter MSCP\_LOAD

**Facility:** SYSGEN, System Generation Utility

**Explanation:** The MSCP command in SYSGEN is now obsolete.

**User Action:** To load the MSCP server, set the SYSGEN parameter MSCP\_ LOAD. This will load the MSCP server during SYSBOOT.

Setting the SYSGEN parameter to load the MSCP server during SYSBOOT will result in a warning when you enter the MSCP command in SYSGEN. If this error is printed as the result of a startup command procedure, changing the parameter to load the server earlier will enable the old command procedure to complete successfully with only a warning message.

CMPOUTF11, /COMPARE requires save set as first input

**Facility:** BACKUP, Backup Utility

**Explanation:** In a compare operation between a save set and a disk volume, you must specify the save set as the first input and the disk volume as the second input.

**User Action:** Correct and reenter the command.

CNXMGRERR, error detected by VMScluster Connection Manager

**Facility:** BUGCHECK, System Bugcheck

**Explanation:** The OpenVMS software detected an irrecoverable, inconsistent condition. After all physical memory is written to a system dump file, the system automatically reboots if the BUGREBOOT system parameter is set to 1.

**User Action:** Use the BACKUP command with the /IGNORE=NOBACKUP qualifier to make a backup save set of the system dump file and the error log file active at the time of the error. Contact a Compaq support representative and describe the conditions leading to the error.

COMMAND\_REPEAT, duplicate 'keyword' command for device 'device-name' is ignored, at line 'line-number'.

**Facility:** READ\_CONFIG, File-Based Autoconfiguration

**Explanation:** A command was repeated within a description. Only the initial occurrence within the description will be used; subsequent occurrences will be ignored.

**User Action:** Check your configuration files for invalid records.

COMPARED, compared 'file-spec'

**Facility:** BACKUP, Backup Utility

**Explanation:** The Backup utility successfully completed a compare operation. This message is displayed only when the /LOG command qualifier is used.

**User Action:** None.

- CONFIGURED, Configured device 'device' **Facility:** IOGEN **Explanation:** The specified device has been configured. **User Action:** None.
- CONFQUAL, conflicting qualifiers, request aborted

**Facility:** SYSGEN, System Generation Utility

**Explanation:** You entered the SYSGEN command AUTOCONFIGURE with both the /EXCLUDE and /SELECT qualifiers.

**User Action:** Reenter the command, using only one of these qualifiers.

CONNERR, error connecting to 'terminal-name'

**Facility:** LOGIN, Login Procedure

**Explanation:** An error occurred when the system attempted to reconnect to the specified disconnected terminal.

**User Action:** Try again. If the error recurs, report it to your system manager.

CONSTERROR, security server experienced a CONSTRAINT\_ERROR exception **Facility:** SECSRV, Security Server

**Explanation:** An error occurred in the security server.

**User Action:** Contact a Compaq support representative.

CONTINUE, unable to continue processing 'file-spec'

**Facility:** BACKUP, Backup Utility

**Explanation:** The specified file, which is being processed at a change of save-set volumes, is no longer accessible. The Backup utility terminates processing of the file. If other file activity is occurring on the volume, the error is probably caused because another user deleted the file during the backup process.

**User Action:** None; however, note that the file is incompletely processed.

CONTINUED, 'save-set-spec' contains a continued file - cannot append

**Facility:** BACKUP, Backup Utility

**Explanation:** In a save operation with the /NOREWIND qualifier, the specified volume contained a multivolume file that is continued on another volume; therefore, a file cannot be appended to the volume.

**User Action:** Retry the operation using the /REWIND qualifier to force the Backup utility to initialize the output volume or use another volume.

CONTRACT, contract virtual address space error

**Facility:** BUGCHECK, System Bugcheck

**Explanation:** The OpenVMS software detected an irrecoverable, inconsistent condition. After all physical memory is written to a system dump file, the system automatically reboots if the BUGREBOOT system parameter is set to 1.

COPIED, copied 'file-spec'

**Facility:** BACKUP, Backup Utility

**Explanation:** The Backup utility successfully completed a save operation. This message is displayed only if the /LOG qualifier is specified. **User Action:** None.

CORRUPTEMB, EMB packet header has been corrupted

**Facility:** BUGCHECK, System Bugcheck

**Explanation:** The system detected corruption of the system error log buffers. The system allocates space for error log entries from a set of common buffers. System software that makes use of the error logging routines typically writes into these entries. This message occurs when an attempt to write into an error log entry has overwritten other parts of the system error log buffers. The most common cause of this error is a coding error within a device driver.

**User Action:** Use the BACKUP command with the /IGNORE=NOBACKUP qualifier to make a backup save set of the system dump file generated by this error. Contact a Compaq support representative and describe the conditions leading to the error.

COULDNTRESTART, security server cannot restart because of the following error:

**Facility:** SECSRV, Security Server

**Explanation:** The security server was directed to restart itself but the error reported in the accompanying message prevented this action.

**User Action:** Take action based on the accompanying message.

COULDNTSTART, security server cannot start functioning properly

**Facility:** SECSRV, Security Server

**Explanation:** The security server failed to start for the reason described in an accompanying message.

**User Action:** Take action based on the accompanying message.

CPU ucode not at required rev level for port activity

**Facility:** Cluster Port Driver

**Explanation:** The port driver will not attempt to start the port.

**User Action:** On a VAX-11/750 system, make sure that the console TU58 is present and up-to-date. Otherwise, contact a Compaq support representative to check the port hardware.

## CPUCEASED, CPU ceased execution

**Facility:** BUGCHECK, System Bugcheck

**Explanation:** The OpenVMS software detected an irrecoverable, inconsistent condition. After all physical memory is written to a system dump file, the system automatically reboots if the BUGREBOOT system parameter is set to 1.

CPUNOTSUPP, The processor device on SCSI bus 'device-name', ID 'slot-number', is not supported in a multihost SCSI VMScluster environment.

The processor vendor ID is 'vendor-id' and the product ID is 'product-id'.

**Facility:** STACONFIG, Standalone Configure Process

**Explanation:** An unsupported processor device was discovered on the bus.

**User Action:** If you are operating in a multihost SCSI OpenVMS Cluster environment, remove the specified unsupported device.

If you are not operating in a multihost SCSI OpenVMS Cluster environment, specify the processor device using the SYSGEN parameter SCSICLUSTER\_ P*n*=*abcd*, where:

*n* = 1, 2, 3, or 4 *ab* = The first two letters of the processor's vendor ID *cd* = The first two letters of the processor's product ID

CREATED, created 'file-name'

**Facility:** BACKUP, Backup Utility

**Explanation:** This informational message appears for every file that is created when the /LOG qualifier is used in the BACKUP command for a restore or copy operation.

**User Action:** None.

CREDIR, created directory 'directory-name'

**Facility:** BACKUP, Backup Utility

**Explanation:** The Backup utility successfully created the directory 'directory'. This message is displayed only if the /LOG qualifier is specified.

**User Action:** None.

CREDIRERR, error creating directory 'directory-name'

**Facility:** BACKUP, Backup Utility

**Explanation:** The Backup utility encountered an error during an attempt to create the specified directory.

**User Action:** Take action based on the accompanying message.

CRELNM\_FAILED, failed to create logical name 'name' in table 'table-name' **Facility:** MOUNT, Mount Utility

**Explanation:** The mount operation completed successfully, but the Mount utility could not create the requested logical name. An accompanying message explains the reason for the failure.

**User Action:** None required. If you wish, you can manually assign the logical name after the reason for the failure has been resolved.

CREPARFIL, unable to create parameter file

**Facility:** SYSGEN, System Generation Utility

**Explanation:** An error occurred during a write operation.

**User Action:** Reenter the command so that you can write to the file.

CREPRCFL, Could not create new process

**Facility:** BACKUP, Backup Utility

**Explanation:** Standalone BACKUP cannot create the process necessary to perform the requested additional backup operation.

**User Action:** Reboot the system with standalone BACKUP in order to perform further backup operations.

Datagram Free Queue Insert Failure

**Facility:** Cluster Port Driver

**Explanation:** The port driver attempts to reinitialize the port; after 50 failed attempts, it marks the device off line. This error is caused by a failure to obtain access to an interlocked queue. Possible sources of the problem are CI hardware failures or memory, SBI (VAX-11/780), CMI (VAX-11/750), BI, PCI, or XMI contention.

**User Action:** Contact a Compaq support representative.

Datagram Free Queue Remove Failure

**Facility:** Cluster Port Driver

**Explanation:** The port driver attempts to reinitialize the port; after 50 failed attempts, it marks the device off line. This error is caused by a failure to obtain access to an interlocked queue. Possible sources of the problem are CI hardware failures or memory, SBI (VAX-11/780), CMI (VAX-11/750), BI, PCI, or XMI contention.

**User Action:** Contact a Compaq support representative.

DBLERR, double error halt restart

**Facility:** BUGCHECK, System Bugcheck

**Explanation:** The OpenVMS software detected an irrecoverable hardware error. Because of the severity of the error, further operation is impossible or it could corrupt user data. After all physical memory is written to a system dump file, the system automatically reboots if the BUGREBOOT system parameter is set to 1.

**User Action:** Thoroughly test all system hardware components. If no hardware errors are located and if the problem persists, note the conditions at the time of the error. Use the BACKUP command with the /IGNORE=NOBACKUP qualifier to make a backup save set of the system dump file and the error log file active at the time of the error. Contact a Compaq support representative and describe the conditions leading to the error.

DEADLOCK, deadlock detected

**Facility:** MOUNT, Mount Utility

**Explanation:** The first 12 characters of an ISO 9660 CD-ROM's volume name and volume set name are the same. When an attempt is made to mount the volume, both names are used to construct an OpenVMS lock request to manage volumes within a volume set. However, if the first 12 characters of the names match, the lock request fails.

**User Action:** Mount the volume specifying a different volume set name.

DECPTREF, decrement page table reference count error

**Facility:** BUGCHECK, System Bugcheck

**Explanation:** The OpenVMS software detected an irrecoverable, inconsistent condition. After all physical memory is written to a system dump file, the system automatically reboots if the BUGREBOOT system parameter is set to 1.

**User Action:** Use the BACKUP command with the /IGNORE=NOBACKUP qualifier to make a backup save set of the system dump file and the error log file active at the time of the error. Contact a Compaq support representative and describe the conditions leading to the error.

DEFCLI, you are not authorized to specify CLI parameters

**Facility:** LOGIN, Login Procedure

**Explanation:** Authorization is needed to specify an alternate command language interpreter (CLI) or alternate CLI tables.

**User Action:** Log in again without specifying the /CLI or /TABLES qualifiers after your user name.

DELCONPFN, fatal error in delete contents of PFN

**Facility:** BUGCHECK, System Bugcheck

**Explanation:** The OpenVMS software detected an irrecoverable, inconsistent condition. After all physical memory is written to a system dump file, the system automatically reboots if the BUGREBOOT system parameter is set to 1.

**User Action:** Use the BACKUP command with the /IGNORE=NOBACKUP qualifier to make a backup save set of the system dump file and the error log file active at the time of the error. Contact a Compaq support representative and describe the conditions leading to the error.

DELETE, error deleting 'file-name' file ID ('numeric-string')

**Facility:** BACKUP, Backup Utility

**Explanation:** An error is encountered during an attempt to delete the file with the specified file identification in response to the /DELETE qualifier. The accompanying message provides additional information.

**User Action:** None.

DELETESWL, 'device-name' is write protected - file deletion pass not executed **Facility:** BACKUP, Backup Utility

**Explanation:** The input device is software write locked. The Backup utility cannot perform the file deletion pass.

**User Action:** Dismount the input device, remount it writable, and either delete the files by hand or reenter the BACKUP command.

DELGBLSEC, delete global section error

**Facility:** BUGCHECK, System Bugcheck

**Explanation:** The OpenVMS software detected an irrecoverable, inconsistent condition. After all physical memory is written to a system dump file, the system automatically reboots if the BUGREBOOT system parameter is set to 1.

**User Action:** Use the BACKUP command with the /IGNORE=NOBACKUP qualifier to make a backup save set of the system dump file and the error log
file active at the time of the error. Contact a Compaq support representative and describe the conditions leading to the error.

DELGBLWCB, delete global section window error

**Facility:** BUGCHECK, System Bugcheck

**Explanation:** The OpenVMS software detected an irrecoverable, inconsistent condition. After all physical memory is written to a system dump file, the system automatically reboots if the BUGREBOOT system parameter is set to 1.

**User Action:** Use the BACKUP command with the /IGNORE=NOBACKUP qualifier to make a backup save set of the system dump file and the error log file active at the time of the error. Contact a Compaq support representative and describe the conditions leading to the error.

DELPORT, deleted port 'port-name'

**Facility:** LAT, LAT Facility **Explanation:** The specified port has been deleted by LATCP. **User Action:** None.

DELSERVICE, deleted service 'service-name'

**Facility:** LAT, LAT Facility

**Explanation:** The specified service has been deleted by LATCP. **User Action:** None.

DELWSLEX, delete working set list entry index error

**Facility:** BUGCHECK, System Bugcheck

**Explanation:** The OpenVMS software detected an irrecoverable, inconsistent condition. After all physical memory is written to a system dump file, the system automatically reboots if the BUGREBOOT system parameter is set to 1.

**User Action:** Use the BACKUP command with the /IGNORE=NOBACKUP qualifier to make a backup save set of the system dump file and the error log file active at the time of the error. Contact a Compaq support representative and describe the conditions leading to the error.

DENIGNORED, /DENSITY qualifier not appropriate to this device; ignored **Facility:** MOUNT, Mount Utility

**Explanation:** The /DENSITY qualifier was supplied on the command line for a device that does not support various densities. The qualifier is ignored.

**User Action:** Omit the /DENSITY qualifier to avoid getting this system message. Use the /MEDIA\_FORMAT=[NO]COMPACTION qualifier if the device supports compaction.

DENSITY, 'saveset-spec' does not support specified density - default used **Facility:** BACKUP, Backup Utility

**Explanation:** The specified tape hardware does not support the density selected by the /DENSITY qualifier. The Backup utility uses the default density.

**User Action:** Use a different tape device, or specify a different density.

DEQSUBLCKS, tried to dequeue lock with sublocks

**Facility:** BUGCHECK, System Bugcheck

**Explanation:** The OpenVMS software detected an irrecoverable, inconsistent condition. After all physical memory is written to a system dump file, the system automatically reboots if the BUGREBOOT system parameter is set to 1.

**User Action:** Use the BACKUP command with the /IGNORE=NOBACKUP qualifier to make a backup save set of the system dump file and the error log file active at the time of the error. Contact a Compaq support representative and describe the conditions leading to the error.

# DETSHADINCON, mount has detected an inconsistent state for shadowing

**Facility:** MOUNT, Mount Utility

**Explanation:** MOUNT has detected an internal inconsistency while attempting to mount a shadow set. This message indicates a failure in either MOUNT or the OpenVMS Volume Shadowing software.

**User Action:** Contact a Compaq support representative and provide as much detail as possible about the circumstances surrounding this error.

DEVBUSY, mount or dismount in progress on device

**Facility:** MOUNT, Mount Utility

**Explanation:** MOUNT has been retrying a mount operation for at least two minutes. The operation keeps failing because the master member of a shadow set is no longer valid, probably because a simultaneous dismount operation is being attempted on the set.

**User Action:** Ensure that no dismount operation is being performed on the set and attempt the mount operation again. If the operation continues to fail, contact a Compaq support representative.

DEVCOUNT, number of devices must match number of volumes

**Facility:** MOUNT, Mount Utility

**Explanation:** The number of devices specified in the DCL command MOUNT to mount a disk volume set does not match the number of volume labels specified in the command.

**User Action:** Verify the names of the devices and volume labels for the command and then reenter the command with a matching number of devices and volume labels.

DEVDMT, device is marked for dismount

**Facility:** MOUNT, Mount Utility

**Explanation:** The device is in the process of being dismounted. No mount requests can be processed on this device until the dismount completes. If this condition persists, files are open on the device.

**User Action:** Close any open files on the device. If other processes have open files, the system manager may need to resolve the situation.

DEVICES, only one device allowed

**Facility:** MOUNT, Mount Utility

**Explanation:** More than one device was specified in the DCL command MOUNT. Only one volume at a time can be mounted for this specified type of mount.

**User Action:** Reenter the DCL command MOUNT, specifying only one device.

DEVNOFE, device does not support FORCED ERROR handling. To override use the /OVERRIDE=NO\_FORCED\_ERROR qualifier

**Facility:** MOUNT, Mount Utility

**Explanation:** The device being mounted into a shadow set does not support forced error handling and the /OVERRIDE=NO\_FORCED\_ERROR qualifier was not specified.

**User Action:** Specify the /OVERRIDE=NO\_FORCED\_ERROR qualifier and retry the operation.

DEVNOTKNWN, device not known: 'input'

**Facility:** SYSGEN, System Generation Utility

**Explanation:** The specific device is unknown.

**User Action:** See the *OpenVMS VAX Device Support Manual* for the correct UNIBUS controller name.

DEVSHAMEM, device is already mounted as a shadow set member

**Facility:** MOUNT, Mount Utility

**Explanation:** The device you attempted to mount as a nonshadowed device is already mounted elsewhere in the cluster as a shadow set member.

**User Action:** Mount the device as a member of a shadow set. You can use DSA: to specify a generic virtual unit if you do not know which virtual unit contains the device.

DIAGPACK, 'disk' is a diagnostic pack

**Facility:** BACKUP, Backup Utility

**Explanation:** Either a Backup utility operation attempted to use a volume identified as a diagnostic volume, or the INITIALIZE command was used to initialize a diagnostic volume. In either case, the volume cannot be used.

**User Action:** Retry the operation using another volume.

DIFVOLMNT, different volume already mounted on this device

**Facility:** MOUNT, Mount Utility

**Explanation:** Previously, a different volume was mounted on this device on another node in the cluster. The device may be in mount verification on the other node. Either the original volume was removed from the device and replaced with another, or its volume identification was overwritten.

**User Action:** Restore the previously mounted volume to the device. If this is not possible, dismount the device on all nodes that currently have it mounted. Then retry the mount operation.

DIRENTRY, ACP failed to find same directory entry

**Facility:** BUGCHECK, System Bugcheck

**Explanation:** The OpenVMS software detected an irrecoverable, inconsistent condition. After all physical memory is written to a system dump file, the system automatically reboots if the BUGREBOOT system parameter is set to 1.

**User Action:** Use the BACKUP command with the /IGNORE=NOBACKUP qualifier to make a backup save set of the system dump file and the error log file active at the time of the error. Contact a Compaq support representative and describe the conditions leading to the error.

### DISKCLASS, fatal error detected by Disk Class driver (DUDRIVER)

**Facility:** BUGCHECK, System Bugcheck

**Explanation:** The OpenVMS software detected an irrecoverable, inconsistent condition. After all physical memory is written to a system dump file, the system automatically reboots if the BUGREBOOT system parameter is set to 1.

**User Action:** Use the BACKUP command with the /IGNORE=NOBACKUP qualifier to make a backup save set of the system dump file and the error log file active at the time of the error. Contact a Compaq support representative and describe the conditions leading to the error.

### DISKFRAG, free space on 'device-name' is too fragmented

**Facility:** BACKUP, Backup Utility

**Explanation:** The number of free extents on the specified volume is unreasonably large. The volume cannot be used as a save-set disk.

**User Action:** Reinitialize the volume, or select another volume and retry the operation.

### DISMAL, all of the volumes have been dismounted

**Facility:** MOUNT, Mount Utility

**Explanation:** All of the volumes mounted by this invocation of \$MOUNT or the MOUNT command have been dismounted because of errors that were detected after the volumes were mounted.

**User Action:** Take the action based on the preceding messages, and reenter the MOUNT command.

DISMOUNTD, volume 'volume-name' of volume-set 'volume-set-name' dismounted

**Facility:** MOUNT, Mount Utility

**Explanation:** The specified volume of the specified volume set has been dismounted because of errors encountered in processing the volume after it is mounted. An error with part of a volume set causes the entire volume set to be dismounted. This message appears for each member of the volume set that is dismounted due to the error condition. Only those volumes that were mounted by this invocation of the MOUNT command are listed. If the volume set name is not available, the string "name n/a" appears as the name of the volume set.

**User Action:** Take action based on the accompanying message and reenter the MOUNT command.

DISMPART, some of the volumes have been dismounted

**Facility:** MOUNT, Mount Utility

**Explanation:** Some of the volumes that were mounted by this invocation of the Mount utility or the MOUNT command have been dismounted due to errors detected after the volumes were mounted.

**User Action:** Take action based on the preceding messages, and reenter the MOUNT command.

DISRECONNECT, you are not authorized to do reconnections

**Facility:** LOGIN, Login Procedure

**Explanation:** Authorization is needed to reconnect to disconnected processes.

**User Action:** Log in again without specifying the /CONNECT qualifier after your user name.

DISUSER, account is disabled

**Facility:** LOGIN, Login Procedure

**Explanation:** An attempt is made to log in to an account when the account is disabled. An account's system access can be restricted by setting the DISUSER flag in the user authorization file. This message is written to the system accounting and security audit records; the NOTVALID message displays to the user.

**User Action:** None.

DOSETVOL, Use SET VOLUME/STRUCTURE\_LEVEL and remount.

**Facility:** MOUNT, Mount Utility

**Explanation:** This message accompanies the INCONSTRUCT and INCONSET error messages to provide instructions for making the volume or volume set consistent.

**User Action:** If the volume or volume set is not currently mounted /NOSHARE, dismount the portion that is currently mounted and mount the volume or volume set using /NOSHARE. Then execute the DCL command SET VOLUME /STRUCTURE LEVEL=5 on the volume or volume set. Afterwards, you can dismount the volume or volume set and mount it as you wish.

DOUBLDALOC, double deallocation of swap file space

**Facility:** BUGCHECK, System Bugcheck

**Explanation:** The OpenVMS software detected an irrecoverable, inconsistent condition. After all physical memory is written to a system dump file, the system automatically reboots if the BUGREBOOT system parameter is set to 1.

DOUBLDEALO, double deallocation of memory block

**Facility:** BUGCHECK, System Bugcheck

**Explanation:** The OpenVMS software detected an irrecoverable, inconsistent condition. After all physical memory is written to a system dump file, the system automatically reboots if the BUGREBOOT system parameter is set to 1.

**User Action:** Use the BACKUP command with the /IGNORE=NOBACKUP qualifier to make a backup save set of the system dump file and the error log file active at the time of the error. Contact a Compaq support representative and describe the conditions leading to the error.

# DRIVENAM, driver name is 'driver-name'

**Facility:** SYSGEN, System Generation Utility

**Explanation:** This message is issued with the message SYSVERDIF to identify the driver.

**User Action:** See the SYSGEN message SYSVERDIF for user action information.

DRVERR, fatal drive error

**Facility:** MOUNT, Mount Utility

**Explanation:** In a SCSI OpenVMS Cluster environment, a request has been made to mount a device on a shared SCSI bus and the device does not support SCSI-2 tagged command queuing (TCQ).

**User Action:** If you want to mount a device on a shared SCSI bus, the device must support TCQ.

DSSI Terminator Power failure, possible blown fuse.

**Facility:** Cluster Port Driver

**Explanation:** The adapter has detected a hardware problem.

**User Action:** Check the terminator fuse. If it is blown, replace it or contact a Compaq support representative to check the DSSI hardware.

DUALLOC, dual allocation on volume 'n'

**Facility:** RBLD, REBUILD Command (Mount Utility)

**Explanation:** A logical block on the specified relative volume is allocated to more than one file.

**User Action:** Execute the DCL command ANALYZE/DISK\_

STRUCTURE/NOREPAIR for the volume. This command invokes the Analyze/Disk\_Structure utility, which issues a message for each case of dual file allocation. Each message identifies the file name, the range of logical block numbers that are allocated, and the virtual block numbers that map to the logical blocks.

After you determine the files involved in each case of dual allocation, disallow any other file activity for them and copy all but one file to a new version. Then delete the versions containing dual allocation. This causes blocks that are not actually free to be marked as free blocks in the storage bit map.

Finally, reexecute the ANALYZE/DISK\_STRUCTURE/REPAIR command. Then examine each file and reconstruct from backup media any files that have been corrupted.

Dump aborted, page tables may be corrupted

**Facility:** BUGCHECK, System Bugcheck

**Explanation:** When writing a selective dump (SYSGEN parameter DUMPSTYLE set to 1), the OpenVMS operating system relies heavily on the integrity of the various system and process page tables. This message indicates that the system might have detected corruption in these page tables, and it will abort further dumping. You might not be able to analyze the dump.

**User Action:** Contact a Compaq support representative.

DUPDEVSPC, duplicate device specified

**Facility:** MOUNT, Mount Utility

**Explanation:** The same tape device is specified more than once in a list of tape devices for the DCL command MOUNT.

**User Action:** Reenter the MOUNT command, specifying each device only once.

DUPLABEL, duplicate label 'label' not allowed with /EXACT\_ORDER qualifier **Facility:** BACKUP, Backup Utility

**Explanation:** Duplicate labels cannot be specified with the /EXACT\_ORDER qualifier. The specified label matches a label that was entered previously.

**User Action:** Reenter the command, specifying unique labels.

DUPLICATE\_ID, Device 'device-name' has the same ID as a previous device for this bus, at line 'line-number'.

**Facility:** READ\_CONFIG, File-Based Autoconfiguration

**Explanation:** Another device defined earlier in the file has the same ID and ADAPTER values. The initial occurrence in the file will be used; the second device will be ignored.

**User Action:** Check your configuration files for duplicate records.

DUPOPT, previously specified callable interface option type invalid, argument position 'position', option type = 'option-type'

**Facility:** BACKUP, Backup Utility

**Explanation:** An option type is specified more than once in the set of options. It is illegal to specify duplicates for this option type.

**User Action:** Note the value of the option type found and its relative position in the set of options specified to the BACKUP API; then remove redundant specifications of this option type. (Refer to the BACKUP documentation and the BACKUP API definitions files for valid option values.)

DUPRVN, duplicate volume number already mounted

**Facility:** MOUNT, Mount Utility

**Explanation:** A volume of the same relative volume number and the same volume set name is already mounted. An attempt is being made to mount a volume that belongs to a volume set with the same name as a volume set that is already mounted.

**User Action:** Make sure that the correct volume has been mounted. Verify that the volume status (/SHARE, /NOSHARE, /GROUP, or /SYSTEM) is defined consistently with volumes already mounted.

DUPVOLNAM, volume label already present in set

**Facility:** MOUNT, Mount Utility

**Explanation:** During an attempt to add a volume to an existing volume set, the specified volume set is found to contain a volume with the label specified.

**User Action:** Verify the labels on the existing volumes in the set. Choose a new label for the volume you are adding to the set, reinitialize the volume, and reenter the DCL command MOUNT/BIND.

DZRO ISD, image contains demand zero sections

**Facility:** LOADER, Executive Image Loader

**Explanation:** A load request was made for an executive image that illegally contains demand zero sections.

**User Action:** Correct the link procedure used to build the executive image; specify the appropriate PSECT\_ATTR and COLLECT statements to eliminate the demand zero sections.

EMPTYFILE, zero-length page or swap file cannot be installed

**Facility:** SYSGEN, System Generation Utility

**Explanation:** An attempt was made to install a zero-length page or swapping file; these cannot be installed.

**User Action:** None.

EOFMISMATCH, end-of-file position mismatch for 'file-spec'

**Facility:** BACKUP, Backup Utility

**Explanation:** During a compare or verify operation, the end-of-file pointer for the specified file did not agree with the input file. If other file activity is occurring on the volume, the error may be caused because another user modified the file during the backup operation.

**User Action:** None; however, note that the copies are inconsistent.

EQV\_NOTICE, equivalent name - device 'controller-name' will be output as 'controller-name'

**Facility:** SYSGEN, System Generation Utility

**Explanation:** An equivalent name for a controller is entered with the SYSGEN command CONFIGURE.

**User Action:** None.

ERASEBLKS, blocks reclaimed on relative volume 'n' not completely erased **Facility:** RBLD, REBUILD Command (Mount Utility)

**Explanation:** The REBUILD command encountered an error while attempting to erase reclaimed blocks.

**User Action:** Check for disk or cartridge problems, and take appropriate action.

ERRCACHFUL, error cache is full

**Facility:** BUGCHECK, System Bugcheck

**Explanation:** The OpenVMS software detected an irrecoverable, inconsistent condition. After all physical memory is written to a system dump file, the system automatically reboots if the BUGREBOOT system parameter is set to 1.

**User Action:** Use the BACKUP command with the /IGNORE=NOBACKUP qualifier to make a backup save set of the system dump file and the error log file active at the time of the error. Contact a Compaq support representative and describe the conditions leading to the error.

## ERRHALT, halt with error interrupt pending

**Facility:** BUGCHECK, System Bugcheck

**Explanation:** The OpenVMS software detected an irrecoverable, inconsistent condition. After all physical memory is written to a system dump file, the system automatically reboots if the BUGREBOOT system parameter is set to 1.

**User Action:** Use the BACKUP command with the /IGNORE=NOBACKUP qualifier to make a backup save set of the system dump file and the error log file active at the time of the error. Contact a Compaq support representative and describe the conditions leading to the error.

Error reporting suppressed, memory dump continuing

**Facility:** BUGCHECK, System Bugcheck

**Explanation:** Too many errors occurred while writing a dump to the disk; it is no longer appropriate to continue to send messages for each error, and error reporting is suppressed. The system continues to attempt to write the dump.

**User Action:** When the system reboots, copy the dump to another file. Determine the text associated with the hexadecimal status of previous messages by using the /STATUS qualifier with the DCL command HELP/MESSAGE or by using the F\$MESSAGE lexical function or an equivalent. If the status indicates a possible disk problem, see the user action for the accompanying message.

Error writing 'nn' block(s), starting at vbn 'vv' - status = 'ss'

**Facility:** BUGCHECK, System Bugcheck

**Explanation:** An error occurred while writing a dump to the disk. The status is the error returned by the \$QIO system service which attempted the write operation. The system continues to attempt to write the dump.

**User Action:** When the OpenVMS operating system reboots, copy the dump to another file. Determine the text associated with the hexadecimal status by using the /STATUS qualifier with the DCL command HELP/MESSAGE or by using the F\$MESSAGE lexical function or an equivalent. If the status indicates a possible disk problem, see the user action for the accompanying message.

ERROR\_HALT, failed to load MSCP server

**Facility:** STACONFIG, Standalone Configure Process

**Explanation:** The call to load the MSCP server from STACONFIG\_MSCP failed. Most likely there is not enough nonpaged memory available to allocate the server data structures and local buffer area.

**User Action:** Check the values in the SYSGEN parameter NPAGDYN to ensure that the amount of nonpaged memory allocated to the system is reasonable. Also check MSCP\_BUFFER to make sure that the value is not too large compared to the value in NPAGDYN.

ERRORS, too many file header errors; rebuild aborted

**Facility:** RBLD, REBUILD Command (Mount Utility)

**Explanation:** More than ten errors were encountered while reading the file headers. The rebuild was aborted.

**User Action:** Check the hardware and retry the program. Contact a Compaq support representative if the failures continue.

EVADE, breakin evasion in effect

**Facility:** LOGIN, Login Procedure

**Explanation:** Access to an account is denied because break-in evasion is in effect for that account. This message is written to the system accounting and security audit records; the NOTVALID message displays to the user.

**User Action:** None.

EXHFUL, file extension header has no room

**Facility:** BUGCHECK, System Bugcheck

**Explanation:** The OpenVMS software detected an irrecoverable, inconsistent condition. After all physical memory is written to a system dump file, the system automatically reboots if the BUGREBOOT system parameter is set to 1.

**User Action:** Use the BACKUP command with the /IGNORE=NOBACKUP qualifier to make a backup save set of the system dump file and the error log file active at the time of the error. Contact a Compaq support representative and describe the conditions leading to the error.

EXLABELERR, volume label processing failed because 'reason'

**Facility:** BACKUP, Backup Utility

**Explanation:** The BACKUP command specified /EXACT\_ORDER for label processing and one of the following problems was detected in the label comparison of the mounted tape volume:

- The volume label of the mounted tape has already been used in the backup operation.
- The volume label of the mounted tape is not the expected label, according to the order of volumes listed in the /LABEL qualifier.

**User Action:** Take action based on the accompanying message. Depending upon the reason for the failure, you can take one of the following actions:

- Quit the operation.
- Put a new volume in the drive and continue processing.
- Overwrite the volume label and continue processing.

• Use the tape that you have mounted.

If the mounted volume has a label that was used previously in the backup operation, your only options are to quit the operation or load a new tape to avoid losing data.

EXLICENSE, licensed number of system users exceeded

**Facility:** LOGIN, Login Procedure

**Explanation:** The maximum number of interactive users for which your system is licensed have already logged in. Further logins are currently disabled.

**User Action:** Log in after another user has logged off. If the maximum number of users is exceeded frequently, ask your system manager whether the system's license can be upgraded.

#### EXPANDPHD, expand process header error

**Facility:** BUGCHECK, System Bugcheck

**Explanation:** The OpenVMS software detected an irrecoverable, inconsistent condition. After all physical memory is written to a system dump file, the system automatically reboots if the BUGREBOOT system parameter is set to 1.

**User Action:** Use the BACKUP command with the /IGNORE=NOBACKUP qualifier to make a backup save set of the system dump file and the error log file active at the time of the error. Contact a Compaq support representative and describe the conditions leading to the error.

EXQUOTA, maximum number of users exceeded - try again later

**Facility:** LOGIN, Login Procedure

**Explanation:** The installation-defined maximum number of users has been reached.

**User Action:** Wait and try to log in later, after other users have logged off.

#### EXTCACHIV, contents of extent cache is garbage

**Facility:** BUGCHECK, System Bugcheck

**Explanation:** The OpenVMS software detected an irrecoverable, inconsistent condition. After all physical memory is written to a system dump file, the system automatically reboots if the BUGREBOOT system parameter is set to 1.

**User Action:** Use the BACKUP command with the /IGNORE=NOBACKUP qualifier to make a backup save set of the system dump file and the error log file active at the time of the error. Contact a Compaq support representative and describe the conditions leading to the error.

EXTENDED, 'file-spec' extended

**Facility:** SYSGEN, System Generation Utility

**Explanation:** This message is the result of the SYSGEN command CREATE and indicates that the specified file has been extended.

**User Action:** None.

EXTINDEXF, INDEXF.SYS on device 'device-name' has been extended to accommodate restored files

**Facility:** BACKUP, Backup Utility

**Explanation:** The INDEXF.SYS file on the target device is not large enough to accommodate all the files in the save set without being extended. The backup operation has increased the size of INDEXF.SYS on the target device so that it does not require an extension header.

**User Action:** None.

FACTBAD, cannot read factory bad block data on 'device-name'

**Facility:** BACKUP, Backup Utility

**Explanation:** Either the Backup utility or the DCL command INITIALIZE encountered an error during an attempt to read the bad block data recorded on the specified volume.

**User Action:** Correct the error and reenter the command, or notify the system manager. If the volume is under warranty, return it to the factory. Contact a Compaq support representative if necessary.

Failed to Locate Port Micro-code Image

**Facility:** Cluster Port Driver

**Explanation:** The port driver will not start the port.

**User Action:** Make sure that the console load media is present in the console drive, and reboot the system.

FATALERR, fatal error on 'save-set-spec'

**Facility:** BACKUP, Backup Utility

**Explanation:** The Backup utility encountered an irrecoverable error during an attempt to read or write the specified save set.

**User Action:** Take action based on the accompanying message.

FATALERR, fatal error reading startup database

**Facility:** STDRV, System Startup Driver

**Explanation:** The startup driver encountered a fatal error while trying to read the startup database files. The startup operation is aborted. If this message occurs during a system reboot, the OpenVMS software may not have been properly started.

**User Action:** Verify that the startup databases, defined by the logical names STARTUP\$STARTUP\_VMS, STARTUP\$STARTUP\_LAYERED, and STARTUP\$PHASES, are all available and can be accessed.

FATALEXCPT, fatal executive or kernel mode exception

**Facility:** BUGCHECK, System Bugcheck

**Explanation:** The OpenVMS software detected an irrecoverable, inconsistent condition. After all physical memory is written to a system dump file, the system automatically reboots if the BUGREBOOT system parameter is set to 1.

FIBREPOLL, scanning for devices through FIBRE port 'port-device' **Facility:** IOGEN

**Explanation:** This message is displayed while IO AUTOCONFIGURE scans a fibre channel bus to locate and configure devices on that bus. **User Action:** None.

FIDERROR, unexpected file change in 'file-spec'

**Facility:** BACKUP, Backup Utility

**Explanation:** A file boundary marker is missing from the input save set. Data in the save set may be corrupt. It is likely that parts of the specified file and one or more complete files are missing.

**User Action:** Examine the file for corruption and reconstruct it as necessary. If this error occurs during a disk-to-disk (copy) operation, it indicates a software error in the Backup utility; in this case, contact a Compaq support representative.

FIDNOTFND, internal error. File to be processed not found on process list **Facility:** BACKUP, Backup Utility

**Explanation:** The file context has been lost. This is an internal error.

**User Action:** If this error can be reliably reproduced, note the circumstances and the BACKUP command used, and contact a Compaq support representative.

FILCNTNONZ, open file count nonzero after process rundown

**Facility:** BUGCHECK, System Bugcheck

**Explanation:** The OpenVMS software detected an irrecoverable, inconsistent condition. After all physical memory is written to a system dump file, the system automatically reboots if the BUGREBOOT system parameter is set to 1.

**User Action:** Use the BACKUP command with the /IGNORE=NOBACKUP qualifier to make a backup save set of the system dump file and the error log file active at the time of the error. Contact a Compaq support representative and describe the conditions leading to the error.

FILEACC, error accessing system authorization file

**Facility:** LOGIN, Login Procedure

**Explanation:** An error occurred while attempting to access the authorization file.

**User Action:** The system manager should ensure that the SYS\$SYSTEM:SYSUAF.DAT file exists and has system read access. Then you can retry the login procedure.

FILNOPOST, file will not be subject to date-recording or deletion

**Facility:** BACKUP, Backup Utility

**Explanation:** This warning message indicates that the Backup utility will not post-process the file because its contents were not successfully verified.

**User Action:** Determine why the file could not be successfully verified and retry the backup operation.

FILNOTEXP, file is not expired on volume on 'volume-name'

**Facility:** MOUNT, Mount Utility

**Explanation:** A tape file cannot be overwritten because it has not reached its expiration date.

**User Action:** To overwrite or delete the file, mount the volume with the /OVERRIDE=EXPIRATION qualifier. You must be the owner of the volume or have volume protection (VOLPRO) privilege.

FNF, file not found

**Facility:** SYSGEN, System Generation Utility

**Explanation:** SYSGEN is unable to locate the driver image file. The default directory and disk device for driver images is SYS\$SYSTEM. This message is also produced during an AUTOCONFIGURE operation if a UNIBUS device does not have a corresponding driver in SYS\$SYSTEM.

**User Action:** Restore the image file to the system disk from a backup disk.

FRCPWDERR, error changing expired password

**Facility:** LOGIN, Login Procedure

**Explanation:** An error occurred while changing an expired password.

**User Action:** Take action based on the accompanying message.

FREEBADBUFF, attempted to free busy (or free) buffer

**Facility:** BACKUP, Backup Utility

**Explanation:** A software error occurred.

**User Action:** Contact a Compaq support representative.

## FREEMEM, error freeing virtual memory

**Facility:** BACKUP, Backup Utility

**Explanation:** An error was encountered during an attempt to free dynamic virtual memory. This message indicates a software error in the utility that produced it.

**User Action:** Contact a Compaq support representative.

FREEPAGREF, free page reference count is nonzero

**Facility:** BUGCHECK, System Bugcheck

**Explanation:** The OpenVMS software detected an irrecoverable, inconsistent condition. After all physical memory is written to a system dump file, the system automatically reboots if the BUGREBOOT system parameter is set to 1.

FREWSLX, free working set list index, resource wait

**Facility:** BUGCHECK, System Bugcheck

**Explanation:** The OpenVMS software detected an irrecoverable, inconsistent condition. After all physical memory is written to a system dump file, the system automatically reboots if the BUGREBOOT system parameter is set to 1.

**User Action:** Use the BACKUP command with the /IGNORE=NOBACKUP qualifier to make a backup save set of the system dump file and the error log file active at the time of the error. Contact a Compaq support representative and describe the conditions leading to the error.

#### FTLIOERR, fatal I/O error while trying to access device

**Facility:** IOGEN

**Explanation:** During device configuration, OpenVMS was unable to communicate with one of the devices identified during its scan of the I/O buses.

**User Action:** Verify that your hardware configuration is set up properly and make any necessary corrections. If no configuration problems are noted, contact a Compaq support representative for assistance.

## GBLPAGSZRO, Global page share count is zero

**Facility:** BUGCHECK, System Bugcheck

**Explanation:** The OpenVMS software detected an irrecoverable, inconsistent condition. After all physical memory is written to a system dump file, the system automatically reboots if the BUGREBOOT system parameter is set to 1.

**User Action:** Use the BACKUP command with the /IGNORE=NOBACKUP qualifier to make a backup save set of the system dump file and the error log file active at the time of the error. Contact a Compaq support representative and describe the conditions leading to the error.

## GBLWSLXERR, Global working set list entry not found

**Facility:** BUGCHECK, System Bugcheck

**Explanation:** The OpenVMS software detected an irrecoverable, inconsistent condition. After all physical memory is written to a system dump file, the system automatically reboots if the BUGREBOOT system parameter is set to 1.

**User Action:** Use the BACKUP command with the /IGNORE=NOBACKUP qualifier to make a backup save set of the system dump file and the error log file active at the time of the error. Contact a Compaq support representative and describe the conditions leading to the error.

GENMINUS1, shadow set virtual unit generation number invalid on 'device' **Facility:** BACKUP, Backup Utility

**Explanation:** An attempt was made to use the BACKUP command on a member of a shadow set that has not yet been fully formed.

**User Action:** Wait for the shadow set to be fully formed and retry the backup operation.

GETCHN, error getting device characteristics for 'device-name'

**Facility:** BACKUP, Backup Utility

**Explanation:** The Backup utility encountered an error during an attempt to obtain the device characteristics of the input device.

**User Action:** Take action based on the accompanying message.

GPGNULPGFL, global page has null page file address

**Facility:** BUGCHECK, System Bugcheck

**Explanation:** The OpenVMS software detected an irrecoverable, inconsistent condition. After all physical memory is written to a system dump file, the system automatically reboots if the BUGREBOOT system parameter is set to 1.

**User Action:** Use the BACKUP command with the /IGNORE=NOBACKUP qualifier to make a backup save set of the system dump file and the error log file active at the time of the error. Contact a Compaq support representative and describe the conditions leading to the error.

HALT, halt instruction restart

**Facility:** BUGCHECK, System Bugcheck

**Explanation:** The OpenVMS software detected an irrecoverable, inconsistent condition. After all physical memory is written to a system dump file, the system automatically reboots if the BUGREBOOT system parameter is set to 1.

**User Action:** Use the BACKUP command with the /IGNORE=NOBACKUP qualifier to make a backup save set of the system dump file and the error log file active at the time of the error. Contact a Compaq support representative and describe the conditions leading to the error.

# HDRCRC, software header CRC error

**Facility:** BACKUP, Backup Utility

**Explanation:** An incorrect value occurred in the header CRC field (BBH\$W\_CHECKSUM) of a save-set block. Data in the save set is corrupt.

**User Action:** None. The save-set data is lost.

HDRNOTMAP, allocated file header not mapped

**Facility:** BUGCHECK, System Bugcheck

**Explanation:** The OpenVMS software detected an irrecoverable, inconsistent condition. After all physical memory is written to a system dump file, the system automatically reboots if the BUGREBOOT system parameter is set to 1.

**User Action:** Use the BACKUP command with the /IGNORE=NOBACKUP qualifier to make a backup save set of the system dump file and the error log file active at the time of the error. Contact a Compaq support representative and describe the conditions leading to the error.

HEADCOPIED, copied 'file-header' header

**Facility:** BACKUP, Backup Utility

**Explanation:** This /LOG message indicates that a file header only is copied. The file is marked NOBACKUP; therefore, no data is saved.

**User Action:** None.

HEADERERR, I/O error reading file header 'file-header' on relative volume 'volume-id'

**Facility:** RBLD, REBUILD Command (Mount Utility)

**Explanation:** The rebuild operation was unable to read the file header on the specified volume.

**User Action:** Take action based on the accompanying message.

High Priority Command Queue Insert Failure

**Facility:** Cluster Port Driver

**Explanation:** The port driver attempts to reinitialize the port; after 50 failed attempts it marks the device off line.

**User Action:** Contact a Compaq support representative. This error is caused by a failure to obtain access to an interlocked queue. Possible sources of the problem are CI hardware failures or memory, SBI (VAX-11/780), CMI (VAX-11/750), BI, PCI, or XMI contention.

HOMBLKBAD, primary home block is bad; backup used

**Facility:** MOUNT, Mount Utility

**Explanation:** The primary home block of a disk is corrupt or unreadable; the backup volume is used to mount the volume.

**User Action:** Repair the disk using the Analyze/Disk\_Structure utility.

HOMBLKCHK, home block software consistency check

**Facility:** MOUNT, Mount Utility

**Explanation:** The home block in the volume failed the software consistency check during /BIND processing. The first occurrence of this message is a warning; the second is fatal.

**User Action:** Repair or reinitialize the volume and retry the operation.

HOMEBLOCK, failed to read home block on relative volume 'volume-id'

**Facility:** RBLD, REBUILD Command (Mount Utility)

**Explanation:** The rebuild operation cannot read the home block on the specified relative volume.

**User Action:** Take action based on the accompanying message.

HSC Error Logging Datagram Received - REMOTE PORT 'xxx'

**Facility:** Cluster Port Driver

**Explanation:** Upon receiving an error message from the HSC, the CI port driver logs the error and takes no other action. Since HSC informational error log datagrams are also recorded on the HSC console, it is useful to read them only if the HSC console does not record them for some reason (if it runs out of paper, for example).

**User Action:** The sending of HSC informational error log datagrams should be disabled with the appropriate HSC console command, since HSC informational error log datagrams take up considerable space in the error log data file.

### ICONCLUDAT, inconsistent cluster data base

**Facility:** BUGCHECK, System Bugcheck

**Explanation:** The OpenVMS software detected an irrecoverable, inconsistent condition. After all physical memory is written to a system dump file, the system automatically reboots if the BUGREBOOT system parameter is set to 1.

**User Action:** Use the BACKUP command with the /IGNORE=NOBACKUP qualifier to make a backup save set of the system dump file and the error log file active at the time of the error. Contact a Compaq support representative and describe the conditions leading to the error.

# ICONPFNDAT, inconsistent PFN data base

**Facility:** BUGCHECK, System Bugcheck

**Explanation:** The OpenVMS software detected an irrecoverable, inconsistent condition. After all physical memory is written to a system dump file, the system automatically reboots if the BUGREBOOT system parameter is set to 1.

**User Action:** Use the BACKUP command with the /IGNORE=NOBACKUP qualifier to make a backup save set of the system dump file and the error log file active at the time of the error. Contact a Compaq support representative and describe the conditions leading to the error.

ICPAGELOC, inconsistent page location

**Facility:** BUGCHECK, System Bugcheck

**Explanation:** The OpenVMS software detected an irrecoverable, inconsistent condition. After all physical memory is written to a system dump file, the system automatically reboots if the BUGREBOOT system parameter is set to 1.

**User Action:** Use the BACKUP command with the /IGNORE=NOBACKUP qualifier to make a backup save set of the system dump file and the error log file active at the time of the error. Contact a Compaq support representative and describe the conditions leading to the error.

ID\_NOT\_STRING, the ID for device 'device-name' is not a string, but CASE BLIND is specified, at line 'line-number'.

**Facility:** READ\_CONFIG, File-Based Autoconfiguration

**Explanation:** The CASE\_BLIND flag implies that the device ID is a string, but the ID was specified as a number. The device description will not be added.

**User Action:** Correct the command and retry the operation.

IDENT, Standalone BACKUP 'string'; the date is 'date and time'

**Facility:** BACKUP, Backup Utility

**Explanation:** This is a standalone backup identification message.

**User Action:** Make sure that the displayed data is correct.

IDXHDRBAD, index file header is bad; backup used

**Facility:** MOUNT, Mount Utility

**Explanation:** The primary index file header is corrupt or unreadable; the backup volume is used to mount the volume.

**User Action:** Repair the volume using the ANALYZE/DISK\_ STRUCTURE/REPAIR command.

IDXMAPERR, I/O error on index file bitmap; volume locked

**Facility:** MOUNT, Mount Utility

**Explanation:** An I/O error was encountered during a mount operation. Existing files in the volume can be accessed, but other operations (for example, create and delete) are not possible.

**User Action:** Repair the volume with the ANALYZE/DISK\_ STRUCTURE/REPAIR command.

IFREPAGCNT, inconsistent free page count

**Facility:** BUGCHECK, System Bugcheck

**Explanation:** The OpenVMS software detected an irrecoverable, inconsistent condition. After all physical memory is written to a system dump file, the system automatically reboots if the BUGREBOOT system parameter is set to 1.

**User Action:** Use the BACKUP command with the /IGNORE=NOBACKUP qualifier to make a backup save set of the system dump file and the error log file active at the time of the error. Contact a Compaq support representative and describe the conditions leading to the error.

ILLANSIBS, ANSI magnetic tape block size must be at least 18 characters **Facility:** MOUNT, Mount Utility

**Explanation:** The block size specified for a magnetic tape is smaller than the minimum of 18 bytes required by the ANSI/ISO tape standard.

**User Action:** Correct the command and reenter it.

## ILLEVTNUM, illegal event number

**Facility:** BUGCHECK, System Bugcheck

**Explanation:** The OpenVMS software detected an irrecoverable, inconsistent condition. After all physical memory is written to a system dump file, the system automatically reboots if the BUGREBOOT system parameter is set to 1.

**User Action:** Use the BACKUP command with the /IGNORE=NOBACKUP qualifier to make a backup save set of the system dump file and the error log file active at the time of the error. Contact a Compaq support representative and describe the conditions leading to the error.

ILLOPT, qualifier(s) not appropriate to this device

**Facility:** MOUNT, Mount Utility

**Explanation:** A MOUNT or INITIALIZE command specifies qualifiers that do not apply to this device type or medium. Certain qualifiers are applicable only to magnetic tape, or only to disk, or only to the ISO 9660 or High Sierra file structures.

**User Action:** Enter the HELP command or refer to the *OpenVMS DCL Dictionary* for a list of qualifiers, then enter the corrected command.

## ILLQUAL, invalid qualifier

**Facility:** MOUNT, Mount Utility

**Explanation:** Either a required qualifier was omitted from the command or an invalid qualifier was supplied with the command. Certain qualifiers are valid only in conjunction with other qualifiers (such as /SHADOW) or are valid only when optional software products are installed.

**User Action:** Refer to online Help or the *OpenVMS DCL Dictionary* for a description of valid qualifier combinations; then enter the corrected command.

ILLVEC, illegal interrupt or exception vector restart

**Facility:** BUGCHECK, System Bugcheck

**Explanation:** The OpenVMS software detected an irrecoverable, inconsistent condition. After all physical memory is written to a system dump file, the system automatically reboots if the BUGREBOOT system parameter is set to 1.

**User Action:** Use the BACKUP command with the /IGNORE=NOBACKUP qualifier to make a backup save set of the system dump file and the error log file active at the time of the error. Contact a Compaq support representative and describe the conditions leading to the error.

## IMGFILSPE, /IMAGE specification must have only device name

**Facility:** BACKUP, Backup Utility

**Explanation:** The file specification for a volume to be processed with the /IMAGE qualifier must contain only a device name.

**User Action:** Reenter the command, using the device name only.

Inappropriate SCA Control Message - FLAGS/OPC/STATUS/PORT 'xx/xx/xx/xx'

**Facility:** Cluster Port Driver

**Explanation:** The port driver closes the port-to-port virtual circuit to the remote port.

**User Action:** Retain the error logs and crash dumps from the local and remote systems, and contact a Compaq support representative.

INCBADDIR, saved directory 'directory-name' has invalid format

**Facility:** BACKUP, Backup Utility

**Explanation:** In response to the /INCREMENTAL qualifier, the saved copy (in the input save set) of the specified directory is not in the expected format for a directory file. The file may have been corrupt when it was saved, or save-set data may have been lost.

**User Action:** After the incremental restoration is complete, check the files for correct format.

INCBDEX, boot device incompatible with existing shadow set

**Facility:** SHADOW, Volume Shadowing Software

**Explanation:** The boot device is not compatible with the existing system disk shadow set recorded in the boot device storage control block.

**User Action:** Reboot the system using one of the other existing system disk shadow set members.

INCDELERR, error deleting 'file-name'

**Facility:** BACKUP, Backup Utility

**Explanation:** An error is encountered during an attempt to delete the specified file in response to the /INCREMENTAL qualifier.

**User Action:** Take action based on the accompanying message.

INCDELETE, deleted 'file-name'

**Facility:** BACKUP, Backup Utility

**Explanation:** The Backup utility deleted the specified file in response to the /INCREMENTAL qualifier. This message appears if the /LOG qualifier is specified.

**User Action:** None.

INCDEVLIS, disk and tape devices mixed in list

**Facility:** BACKUP, Backup Utility

**Explanation:** Disk and tape devices were mixed in a list of file specifications.

**User Action:** Reenter the command, ensuring that if a list is used, the devices in a list are the same type.

INCENTERR, error creating directory entry for 'file-name'

**Facility:** BACKUP, Backup Utility

**Explanation:** The Backup utility encountered an error during an attempt to create a directory entry for the specified file in response to the /INCREMENTAL qualifier.

**User Action:** Correct the error and reenter the command.

INCFILATR, incomplete file attribute data for 'file-name'

**Facility:** BACKUP, Backup Utility

**Explanation:** There is an unexpected change in the file identifier and the file attribute data is incomplete for the specified file. The Backup utility tried to restore a selected file from a save set, but the mounted volume did not contain the beginning of the file.

**User Action:** Retry the backup operation, using the volume that contains the beginning of the selected file as input.

INCFILSPE, /INCREMENTAL specification must have only device name

**Facility:** BACKUP, Backup Utility

**Explanation:** The file specification for a volume to be processed with the /INCREMENTAL qualifier must contain only a device name.

**User Action:** Reenter the command, using only the device name.

INCMEMNAM, specified shared memory name does not match

**Facility:** SYSGEN, System Generation Utility

**Explanation:** The logical name assigned to the shared memory by the SYSGEN command SHARE does not match the name in the database of shared memory that was previously specified.

**User Action:** Correct and reenter the command.

INCOMPACP, indicated ACP is incompatible with volume **Facility:** MOUNT, Mount Utility

**Explanation:** The ACP specified is not an ACP for the requested device.

**User Action:** Reenter the command; specify an ACP that is appropriate for the particular device type.

INCOMPAT, qualifiers incompatible with already mounted volume

**Facility:** MOUNT, Mount Utility

**Explanation:** A DCL command MOUNT is entered to mount a shareable volume that is already mounted; the characteristics of the volume are already established and cannot be changed.

**User Action:** Use the DCL command SHOW DEVICE to determine how the volume is mounted. Reenter the DCL command MOUNT/SHARE without qualifiers.

INCOMPDRVACP, incompatible LATACP and LTDRIVER - LATACP terminating **Facility:** LAT, LAT Facility

**Explanation:** An attempt to start LAT failed because of a mismatch between the LAT driver and LATACP.

**User Action:** Locate the mismatched image and remove it from the system.

INCONFOR, inconsistent /FOREIGN option. Cluster mounted 'option'

**Facility:** MOUNT, Mount Utility

**Explanation:** The qualifier specified on the current mounting node is different from the value used by other nodes that have already mounted the same disk.

**User Action:** Specify /FOREIGN or /NOFOREIGN in the MOUNT command to match the option used by the other nodes.

INCONOWNER, inconsistent /OWNER\_UIC option. Verify volume owner

**Facility:** MOUNT, Mount Utility

**Explanation:** The UIC specified in the /OWNER\_UIC qualifier is not consistent with the protection that this device has been mounted with on other nodes in the cluster.

**User Action:** Verify that the /OWNER\_UIC option is specified consistently on all nodes.

INCONPROT, inconsistent /PROTECTION option. Verify volume protection **Facility:** MOUNT, Mount Utility

**Explanation:** The protection specified in the /PROTECTION qualifier is not consistent with the protection that the device has been mounted with on other nodes in the cluster.

**User Action:** Verify that the /PROTECTION option is specified consistently on all nodes.

INCONQUALS, qualifier '/qualifier' contradicts qualifier '/qualifier' **Facility:** BACKUP, Backup Utility

**Explanation:** The two specified qualifiers conflict and cannot be used together in the BACKUP command.

**User Action:** Reenter the BACKUP command with only one of the two qualifiers. For more information about how qualifiers affect the BACKUP command, see the *OpenVMS System Management Utilities Reference Manual*.

INCONQUOTA, inconsistent /(NO)QUOTA option. Cluster mounted 'option'

**Facility:** MOUNT, Mount Utility

**Explanation:** The quota option specified on the current mounting node is different from the quota option used by other nodes that have already mounted the same disk.

**User Action:** Specify /QUOTA or /NOQUOTA in the MOUNT command to match the option used by the other nodes.

INCONSDEV, inconsistent device types

**Facility:** MOUNT, Mount Utility

**Explanation:** Both disks and magnetic tapes appear in the list of devices to be mounted.

**User Action:** Specify one or the other and reenter the command; check the logical name assignments.

INCONSET, structure level on 'device-name' is inconsistent with volume set **Facility:** MOUNT, Mount Utility

**Explanation:** The file structure level recorded on the volume is not consistent with the structure level of the volume set of which it is a part. The volume is marked as Files-11 structure level 2 while the rest of the volume set is structure level 5, or vice versa. This condition can occur if a system failure occurs during the execution of a SET VOLUME /STRUCTURE\_LEVEL=5 command.

This error is fatal for all shareable mounts (for example, MOUNT/SYSTEM and MOUNT/SHARE). It is a warning for /NOSHARE mounts; however, the volume set is locked against modification. That is, existing files can be accessed and updated, but they cannot be extended or deleted.

**User Action:** If the volume set is not currently mounted /NOSHARE, dismount the portion that is currently mounted and mount the entire set using /NOSHARE. Then execute the DCL command SET VOLUME /STRUCTURE\_LEVEL=5 on the volume set. Afterwards, you can dismount the volume set and mount it as you wish.

INCONSHR, inconsistent sharing option. Cluster mounted 'option'

**Facility:** MOUNT, Mount Utility

**Explanation:** The sharing option specified on the current mounting node is different from the sharing option used by other nodes that have already mounted the same disk.

**User Action:** Specify /SHARE or /NOSHARE in the MOUNT command to match the option used by the other nodes.

INCONSTATE, inconsistent I/O data base

**Facility:** BUGCHECK, System Bugcheck

**Explanation:** The OpenVMS software detected an irrecoverable, inconsistent condition. After all physical memory is written to a system dump file, the system automatically reboots if the BUGREBOOT system parameter is set to 1.

**User Action:** Use the BACKUP command with the /IGNORE=NOBACKUP qualifier to make a backup save set of the system dump file and the error log file active at the time of the error. Contact a Compaq support representative and describe the conditions leading to the error.

INCONSTRUCT, inconsistent file structure level on 'device-name'

**Facility:** MOUNT, Mount Utility

**Explanation:** The file structure level recorded on the volume is inconsistent. Parts of the volume are identified as Files-11 structure level 2 and other parts are identified as structure level 5. This condition can occur if a system failure occurs during the execution of a SET VOLUME /STRUCTURE\_LEVEL=5 command.

This error is fatal for all shareable mounts (for example, MOUNT/SYSTEM and MOUNT/SHARE). It is a warning for /NOSHARE mounts; however, the volume is locked against modification. That is, existing files can be accessed and updated, but they cannot be extended or deleted.

**User Action:** Mount the volume using /NOSHARE if it is not currently mounted as such. Then execute the DCL command SET VOLUME /STRUCTURE\_LEVEL=5 on it. Afterwards, you can dismount the volume and mount it as you wish.

INCONWRITE, inconsistent /(NO)WRITE option. Cluster mounted 'option' **Facility:** MOUNT, Mount Utility

**Explanation:** The write option specified on the current mounting node is different from the write option used by other nodes that have already mounted the same disk.

**User Action:** Specify /WRITE or /NOWRITE in the MOUNT command to match the option used by the other nodes.

INCPTREF, increment page table reference count error

**Facility:** BUGCHECK, System Bugcheck

**Explanation:** The OpenVMS software detected an irrecoverable, inconsistent condition. After all physical memory is written to a system dump file, the system automatically reboots if the BUGREBOOT system parameter is set to 1.

INCRVN, incorrect relative volume mounted on 'device-name'

**Facility:** BACKUP, Backup Utility

**Explanation:** Either the wrong volume of a multivolume disk save-set was mounted, or the positional order of the devices in the input specification does not agree with the relative volume numbers recorded on the volumes.

**User Action:** Locate and mount the correct volume.

INCSETCNT, incorrect number of devices in input specification

**Facility:** BACKUP, Backup Utility

**Explanation:** The number of devices in the input specification does not agree with the volume set count recorded on relative volume 1.

**User Action:** Reenter the command with the correct number of devices.

INCSHAMEM, incompatible shadow set member

**Facility:** SHADOW, Volume Shadowing Software

**Explanation:** One or more of the shadow set member storage control blocks is incompatible with the boot device storage control block.

**User Action:** Reboot the system excluding incompatible members.

INDEXTOSM, index file is too small on output device 'device-name'

**Facility:** BACKUP, Backup Utility

**Explanation:** The /NOINITIALIZE qualifier was specified on the output disk for an image backup, but the size of INDEXF.SYS on the output disk cannot accommodate the number of files on the input disk.

**User Action:** Initialize the output disk and increase the number of headers on the disk by using the /HEADERS and /MAXIMUM\_FILES qualifiers on the INITIALIZE command. The output disk must contain as many or more headers as there are files on the input disk.

INPUTERR, error opening primary input file SYS\$INPUT

**Facility:** LOGIN, Login Procedure

**Explanation:** The system cannot open the current input device and cannot perform the login.

**User Action:** Take action based on the accompanying message.

INSBUFSPACE, insufficient virtual memory to accommodate minimum buffer count

**Facility:** BACKUP, Backup Utility

**Explanation:** Not enough virtual memory was available to the process to allocate the minimum number of buffers required to perform the backup operation.

**User Action:** The system manager should ensure that the SYSGEN and UAF parameters for all accounts that perform backup operations are at the recommended settings.

INSFARGS, insufficient arguments in 'keyword' command; needs 'number', found 'number' at line 'line-number'.

**Facility:** READ\_CONFIG, File-Based Autoconfiguration

**Explanation:** Not enough arguments were provided in the command. The device description will not be added.

**User Action:** Correct the error and retry the operation.

INSFLPGS, insufficient fluid pages available

**Facility:** SYSTEM, System Services

**Explanation:** Memory on the system has been exceeded.

**User Action:** Reduce the size of the section or add memory.

INSFRPGS, insufficient free pages available

**Facility:** SYSTEM, System Services

**Explanation:** Memory on the system has been exceeded.

**User Action:** This condition is sometimes transient. Retry the operation. If you still get this error, reduce the size of the section or add memory.

#### INSNFREPAG, insufficient nonfree pages

**Facility:** BUGCHECK, System Bugcheck

**Explanation:** The OpenVMS software detected an irrecoverable, inconsistent condition. After all physical memory is written to a system dump file, the system automatically reboots if the BUGREBOOT system parameter is set to 1.

**User Action:** Use the BACKUP command with the /IGNORE=NOBACKUP qualifier to make a backup save set of the system dump file and the error log file active at the time of the error. Contact a Compaq support representative and describe the conditions leading to the error.

INSNPDYN, insufficient non-paged dynamic memory

**Facility:** SHADOW, Volume Shadowing Software

**Explanation:** There is not enough room in the nonpaged pool for shadowing to allocate data structures required during boot time.

**User Action:** Reboot the system, stop during SYSBOOT, and increase the value of the parameter NPAGEDYN.

INSQUOTA, insufficient quota to map file - check BYTLM

**Facility:** BACKUP, Backup Utility

**Explanation:** The Backup utility was processing a file that cannot be mapped because of insufficient quotas.

**User Action:** The system manager should ensure that the SYSGEN and UAF parameters for all accounts that perform backup operations are at the recommended settings.

INSRES, insufficient resources to complete operation

**Facility:** LAT, LAT Facility

**Explanation:** The system does not have enough resources to service the request.

**User Action:** Contact the system manager to determine which system resource is inadequate.

INSSWPFIL, insufficient swap file space

**Facility:** BUGCHECK, System Bugcheck

**Explanation:** The OpenVMS software detected an irrecoverable, inconsistent condition. After all physical memory is written to a system dump file, the system automatically reboots if the BUGREBOOT system parameter is set to 1.

**User Action:** Use the BACKUP command with the /IGNORE=NOBACKUP qualifier to make a backup save set of the system dump file and the error log file active at the time of the error. Contact a Compaq support representative and describe the conditions leading to the error.

Insuff. Bus Addr. Pool for Init.: Use AUTOGEN W/FEEDBACK (NPAG\_BAP\_\*)

**Facility:** Cluster Port Driver

**Explanation:** The device driver failed to initialize because of a failure to allocate bus addressable pool (BAP). Either BAP was not created or it was insufficient.

**User Action:** To correctly size and position BAP in physical memory, manually invoke @SYS\$UPDATE:AUTOGEN using FEEDBACK mode and reboot. For more information, consult the *OpenVMS System Management Utilities Reference Manual: A–L* or AUTOGEN help.

Insufficient Non-paged Pool for Initialization

**Facility:** Cluster Port Driver

**Explanation:** The port driver was unable to allocate sufficient memory from either nonpaged pool or bus addressable pool (BAP) in order to complete initialization. The port driver will not attempt to start the port.

**User Action:** Examine the current values for SYSGEN parameters NPAGDYN, NPAGEVIR, NPAG\_BAP\_MIN, and NPAG\_BAP\_MAX (which might be too small) and for NPAG\_BAP\_MAX\_PA and NPAG\_BAP\_MIN\_ PA (which might be wrong for the current configuration). The best way to determine the correct values is to set all of these parameters and NPAGCALC to their default values, boot the system, and run AUTOGEN. Using AUTOGEN with feedback will provide a more accurate value for NPAGEDYN and NPAGEVIR. For the BAP parameters, feedback makes no difference.

Insufficient Non-paged Pool for Virtual Circuits

**Facility:** Cluster Port Driver

**Explanation:** After finding that insufficient memory resources are available for normal communication, the port driver breaks a virtual circuit.

**User Action:** Increase the NPAGEDYN pool SYSGEN parameter and reboot the system.

INSWAPERR, inswap read error

**Facility:** BUGCHECK, System Bugcheck

**Explanation:** The OpenVMS software detected an irrecoverable, inconsistent condition. After all physical memory is written to a system dump file, the system automatically reboots if the BUGREBOOT system parameter is set to 1.

**User Action:** Use the BACKUP command with the /IGNORE=NOBACKUP qualifier to make a backup save set of the system dump file and the error log file active at the time of the error. Contact a Compaq support representative and describe the conditions leading to the error.

INVADAP, invalid adapter name specified

**Facility:** SYSGEN, System Generation Utility **Explanation:** The specified adapter number is found to be invalid after

bootstrap.

**User Action:** Reenter the command, using the correct adapter number.

INVATTSIZ, invalid attribute record size in save set

**Facility:** BACKUP, Backup Utility

**Explanation:** An incorrect value occurred in the attribute size field of a save-set record. Data in the save set is corrupt.

**User Action:** None. Save-set data has been lost.

INVATTSTR, invalid attribute record structure level in save set **Facility:** BACKUP, Backup Utility

**Explanation:** An incorrect value occurred in the structure level field of a save-set record. Data in the save set is corrupt.

**User Action:** None. Save-set data has been lost.

INVATTVAL, invalid attribute record value in save set

**Facility:** BACKUP, Backup Utility

**Explanation:** An incorrect value occurred in a save-set attribute record. Data in the save set is corrupt.

**User Action:** None. Save-set data has been lost.

INVBACKLINK, invalid backlink in extension header 'file-number' on relative volume 'volume-number'

**Facility:** MOUNT, Mount Utility

**Explanation:** The backlink on an extension file header does not point to a valid location for a primary header.

**User Action:** Use the DCL command ANALYZE/DISK\_ STRUCTURE/REPAIR to repair the volume or volume set.

INVBJLEOF, invalid end-of-file position in BACKUP journal **Facility:** BACKUP, Backup Utility

**Explanation:** The end-of-file pointer recorded for the journal file specified by the /JOURNAL qualifier is invalid. The journal file is corrupt and cannot be used.

**User Action:** Reconstruct the journal file from backup media.

INVBJLSIZ, invalid record size in BACKUP journal

**Facility:** BACKUP, Backup Utility

**Explanation:** An invalid record size occurred in the journal file specified by the /JOURNAL qualifier. The journal file is corrupt and cannot be used.

**User Action:** Reconstruct the journal file from backup media.

INVBJLSTR, invalid structure level in BACKUP journal

**Facility:** BACKUP, Backup Utility

**Explanation:** The structure level recorded in the journal file specified by the /JOURNAL qualifier is invalid. The journal file is corrupt and cannot be used. **User Action:** Reconstruct the journal file from backup media.

INVBJLTYP, invalid record type in BACKUP journal

**Facility:** BACKUP, Backup Utility

**Explanation:** An invalid record type occurred in the journal file specified by the /JOURNAL qualifier. The journal file is corrupt and cannot be used.

**User Action:** Reconstruct the journal file from backup media.

INVBLKHDR, invalid block header in save set

**Facility:** BACKUP, Backup Utility

**Explanation:** An incorrect value occurred in the block header of a save-set block. Data in the save set is corrupt.

**User Action:** None. Save-set data is lost.

INVBLKSIZE, invalid block size in save set

**Facility:** BACKUP, Backup Utility

**Explanation:** An incorrect value occurred in the block size field of a save-set block. Data in the save set is corrupt.

**User Action:** None. Save-set data is lost.

INVCHAN, invalid ACP channel number

**Facility:** BUGCHECK, System Bugcheck

**Explanation:** The OpenVMS software detected an irrecoverable, inconsistent condition. After all physical memory is written to a system dump file, the system automatically reboots if the BUGREBOOT system parameter is set to 1.

**User Action:** Use the BACKUP command with the /IGNORE=NOBACKUP qualifier to make a backup save set of the system dump file and the error log file active at the time of the error. Contact a Compaq support representative and describe the conditions leading to the error.

INVCJFIOD, invalid IO database structure (journaling)

**Facility:** BUGCHECK, System Bugcheck

**Explanation:** The OpenVMS software detected an irrecoverable, inconsistent condition. After all physical memory is written to a system dump file, the system automatically reboots if the BUGREBOOT system parameter is set to 1.

**User Action:** Use the BACKUP command with the /IGNORE=NOBACKUP qualifier to make a backup save set of the system dump file and the error log file active at the time of the error. Contact a Compaq support representative and describe the conditions leading to the error.

INVCMD, invalid command

**Facility:** LAT, LAT Facility

**Explanation:** The specified LATCP command is invalid.

**User Action:** Take action based on the accompanying message.

INVDEVTYP, invalid backup device type 'file-spec'

**Facility:** BACKUP, Backup Utility

**Explanation:** The specified device type is invalid.

**User Action:** Reenter the command, specifying a disk or tape device.

INVDPT, invalid driver image - DPT\$B\_TYPE, VBN 2 .NEQ. DYN\$C\_DPT **Facility:** SYSGEN, System Generation Utility

**Explanation:** The driver image file specified in the SYSGEN command LOAD, RELOAD, or CONNECT does not pass a basic validity check. This error can be caused by one of the following conditions:

- Not having the driver prologue table (DPT) as the first code-generating component of the driver
- Not linking the driver as an executable image based at 0
- Having PSECT statements in the driver program
- Any other problem that causes the driver prologue table not to be in the second block (VBN 2) of the image file

**User Action:** Correct the driver code and reenter the command.

INVDPTINI, invalid driver prologue init table value

**Facility:** SYSGEN, System Generation Utility

**Explanation:** One of the following conditions exists:

- The initialization or reinitialization entry in the driver prologue table has an invalid control block type code; that is, one other than DDB, UCB, CRB, or IDB.
- The initialization or reinitialization entry in the driver prologue table has an invalid store function; that is, one other than B, W, L, R, V, @B, @W, @L, @R, or @V.

**User Action:** Correct the DPT\_STORE macro in the driver prologue table.

INVEXCEPTN, exception while above ASTDEL or on interrupt stack

**Facility:** BUGCHECK, System Bugcheck

**Explanation:** The OpenVMS software detected an irrecoverable, inconsistent condition. After all physical memory is written to a system dump file, the system automatically reboots if the BUGREBOOT system parameter is set to 1.

**User Action:** Use the BACKUP command with the /IGNORE=NOBACKUP qualifier to make a backup save set of the system dump file and the error log file active at the time of the error. Contact a Compaq support representative and describe the conditions leading to the error.

INVFID, invalid file id in save set - cannot restore /IMAGE

**Facility:** BACKUP, Backup Utility

**Explanation:** An attempt is made to restore a file with a zero file identification in /IMAGE mode. This may occur if the save set is written by an operating system other than an OpenVMS operating system.

**User Action:** Use a mode other than /IMAGE to restore the file.

INVFILEXT, invalid file extension linkage in 'file-spec'

**Facility:** BACKUP, Backup Utility

**Explanation:** The specified save-set file has an invalid pointer to a following segment of the file. The remainder of the file is not accessible.

**User Action:** Attempt to recover data by beginning a restore operation with the first unprocessed file segment.

INVHOMBLK, 'device-name' has invalid home block

**Facility:** BACKUP, Backup Utility

**Explanation:** The specified volume has an invalid Files–11 home block.

**User Action:** Repair the volume using the Analyze/Disk\_Structure utility.

INVINPUT, invalid SYS\$INPUT for interactive login

**Facility:** LOGIN, Login Procedure

**Explanation:** SYS\$INPUT is a logical name for the input from a process to the system. When the system is used interactively, SYS\$INPUT is assigned to your terminal by default. The system then acts upon the input it receives from your terminal. During your process, you can redefine SYS\$INPUT to a data file; the system will then read input from the file. However, you cannot initiate an interactive process while SYS\$INPUT is defined as a file. Filestructured storage devices are not permitted as SYS\$INPUT for interactive processes. The purpose of this restriction is to prevent LOGIN from reading a user name and password from a file.

**User Action:** Use a non-file-structured device as SYS\$INPUT for an interactive process.

INVLDRESP, invalid operator response

**Facility:** MOUNT, Mount Utility

**Explanation:** The operator responded to a request with an invalid reply. **User Action:** None. The request is automatically reentered.

## INVLOCKID, invalid lock id

**Facility:** BUGCHECK, System Bugcheck

**Explanation:** The OpenVMS software detected an irrecoverable, inconsistent condition. After all physical memory is written to a system dump file, the system automatically reboots if the BUGREBOOT system parameter is set to 1.

**User Action:** Use the BACKUP command with the /IGNORE=NOBACKUP qualifier to make a backup save set of the system dump file and the error log file active at the time of the error. Contact a Compaq support representative and describe the conditions leading to the error.

INVPARFIL, invalid parameter file

**Facility:** SYSGEN, System Generation Utility

**Explanation:** An error occurred accessing the file specified in a USE or WRITE operation.

**User Action:** Check that the file is not protected against read or write access and then reenter your command. If the error occurs again, but the file can be read or written by other utilities, retain a copy of the invalid parameter file and contact a Compaq support representative.

INVPTEFMT, invalid page table entry format

**Facility:** BUGCHECK, System Bugcheck

**Explanation:** The OpenVMS software detected an irrecoverable, inconsistent condition. After all physical memory is written to a system dump file, the system automatically reboots if the BUGREBOOT system parameter is set to 1.

**User Action:** Use the BACKUP command with the /IGNORE=NOBACKUP qualifier to make a backup save set of the system dump file and the error log file active at the time of the error. Contact a Compaq support representative and describe the conditions leading to the error.

INVPWD, invalid password

**Facility:** LOGIN, Login Procedure

**Explanation:** The specified password is incorrect. This message is written to the system accounting and security audit records; the NOTVALID message displays to the user.

**User Action:** None.

INVQALPOS, invalid '/qualifier' qualifier positional use

**Facility:** BACKUP, Backup Utility

**Explanation:** The specified command qualifier was incorrectly positioned in the command.

**User Action:** Reenter the command, being sure to properly order the input and output fields and the global qualifiers.

INVQUAL, qualifier /NOINCREMENTAL is ignored with the /SINCE=BACKUP operation

**Facility:** BACKUP, Backup Utility

**Explanation:** Starting with OpenVMS Version 7.3, you can no longer specify the /NOINCREMENTAL qualifier with the /SINCE=BACKUP qualifier. The /NOINCREMENTAL qualifier invokes pre-Version 6.2 incremental save behavior, which could compromise the integrity of restored volumes. You can still specify /NOINCREMENTAL in combination with other /SINCE keyword combinations.

**User Action:** None.

INVQUAVAL, value 'value' invalid for '/qualifier' qualifier

**Facility:** BACKUP, Backup Utility

**Facility:** MOUNT, Mount Utility

**Explanation:** The specified value is not valid for the specified qualifier.

**User Action:** Use the DCL HELP command or refer to the *OpenVMS DCL Dictionary* for the valid qualifier values. Then enter the corrected command.

INVRECSIZ, invalid record size in save set

**Facility:** BACKUP, Backup Utility

**Explanation:** An incorrect value occurred in the record size field (BRH\$W\_RSIZE) of a save-set record. Data in the save set is corrupt. **User Action:** None. Save-set data is lost.

INVRECTYP, invalid record type in save set **Facility:** BACKUP, Backup Utility **Explanation:** An incorrect value occurred in the record type field of a

save-set record. Data in the save set is corrupt.

**User Action:** None. Save-set data is lost.

INVREQ, the parameter 'parameter' is invalid.

**Facility:** STDRV, System Startup Driver

**Explanation:** The startup driver is executed with an invalid first parameter.

**User Action:** If the error occurs during a system boot, check the value of the SYSGEN parameter STARTUP\_P1. If errors occur after a @STARTUP command procedure, verify that the first parameter is FULL, MINIMUM, UPGRADE, or the name of the system component to restart.

## INVRSPID, RSPID not valid

**Facility:** BUGCHECK, System Bugcheck

**Explanation:** The OpenVMS software detected an irrecoverable, inconsistent condition. After all physical memory is written to a system dump file, the system automatically reboots if the BUGREBOOT system parameter is set to 1.

**User Action:** Use the BACKUP command with the /IGNORE=NOBACKUP qualifier to make a backup save set of the system dump file and the error log file active at the time of the error. Contact a Compaq support representative and describe the conditions leading to the error.

INVSSDVU, invalid shadow system disk virtual unit number

**Facility:** SHADOW, Volume Shadowing Software

**Explanation:** The shadowed system disk virtual unit number is greater than 9999.

**User Action:** Use a shadowed system disk virtual unit number less than or equal to 9999.

INVSTRUCT, invalid structure level in save set

**Facility:** BACKUP, Backup Utility

**Explanation:** An incorrect value occurred in the structure level field of a save-set block. Data in the save set is corrupt.

**User Action:** None. Save-set data is lost.

INVTQEFMT, invalid time queue entry format

**Facility:** BUGCHECK, System Bugcheck

**Explanation:** The OpenVMS software detected an irrecoverable, inconsistent condition. After all physical memory is written to a system dump file, the system automatically reboots if the BUGREBOOT system parameter is set to 1.

INVVEC, invalid or unspecified interrupt vector

**Facility:** SYSGEN, System Generation Utility

**Explanation:** Either no interrupt vector is specified in the SYSGEN command CONNECT, or the one that is specified is not within the UNIBUS interrupt vector address range.

**User Action:** Reenter the command, specifying a valid vector number.

ISACPYTRGT, member was target of incomplete copy

**Facility:** MOUNT, Mount Utility

**Explanation:** A specified member of a shadow set was the target of a shadow copy operation that did not complete. The member's contents are not valid. A copy target cannot be a shadow set virtual unit; it can be added into a shadow set only as a copy target.

**User Action:** Find or initialize another volume to be the shadow set master.

ISAMBR, 'device-name' is a member of the shadow set

**Facility:** MOUNT, Mount Utility

**Explanation:** The specified device is already a member of the shadow set. **User Action:** None. For completeness, MOUNT reports the status of all members of the shadow set.

IVALOCLS, invalid HSZ allocation class, 'allocation-class'

**Facility:** IOGEN

**Explanation:** The allocation class read from a storage array exceeds the maximum allowed value of 999.

**User Action:** From the console of the storage array, set an allocation class for the controller that has a positive value of less than 1000.

## IVBAKADIO, invalid backing store address for I/O

**Facility:** BUGCHECK, System Bugcheck

**Explanation:** The OpenVMS software detected an irrecoverable, inconsistent condition. After all physical memory is written to a system dump file, the system automatically reboots if the BUGREBOOT system parameter is set to 1.

**User Action:** Use the BACKUP command with the /IGNORE=NOBACKUP qualifier to make a backup save set of the system dump file and the error log file active at the time of the error. Contact a Compaq support representative and describe the conditions leading to the error.

## IVGBLTYP, invalid global master PTE type

**Facility:** BUGCHECK, System Bugcheck

**Explanation:** The OpenVMS software detected an irrecoverable, inconsistent condition. After all physical memory is written to a system dump file, the system automatically reboots if the BUGREBOOT system parameter is set to 1.

IVLISTK, interrupt stack invalid restart

**Facility:** BUGCHECK, System Bugcheck

**Explanation:** The OpenVMS software detected an irrecoverable, inconsistent condition. After all physical memory is written to a system dump file, the system automatically reboots if the BUGREBOOT system parameter is set to 1.

**User Action:** Use the BACKUP command with the /IGNORE=NOBACKUP qualifier to make a backup save set of the system dump file and the error log file active at the time of the error. Contact a Compaq support representative and describe the conditions leading to the error.

## IVSSRVRQST, invalid system service request

**Facility:** BUGCHECK, System Bugcheck

**Explanation:** The OpenVMS software detected an irrecoverable, inconsistent condition. After all physical memory is written to a system dump file, the system automatically reboots if the BUGREBOOT system parameter is set to 1.

**User Action:** Use the BACKUP command with the /IGNORE=NOBACKUP qualifier to make a backup save set of the system dump file and the error log file active at the time of the error. Contact a Compaq support representative and describe the conditions leading to the error.

### IVWSETLIST, invalid working set list entry

**Facility:** BUGCHECK, System Bugcheck

**Explanation:** The OpenVMS software detected an irrecoverable, inconsistent condition. After all physical memory is written to a system dump file, the system automatically reboots if the BUGREBOOT system parameter is set to 1.

**User Action:** Use the BACKUP command with the /IGNORE=NOBACKUP qualifier to make a backup save set of the system dump file and the error log file active at the time of the error. Contact a Compaq support representative and describe the conditions leading to the error.

## JBCMIXUP, fatal job controller interaction problem

**Facility:** LOGIN, Login Procedure

**Explanation:** An internal error occurred in the job controller during the login; the login cannot be performed.

**User Action:** Repeat the login procedure. If the failure persists, notify the system operator or manager.

JNLACP, Fatal error detected by journal ACP

**Facility:** BUGCHECK, System Bugcheck

**Explanation:** The OpenVMS software detected an irrecoverable, inconsistent condition. After all physical memory is written to a system dump file, the system automatically reboots if the BUGREBOOT system parameter is set to 1.

JNLDRV, Fatal error detected by journal driver

**Facility:** BUGCHECK, System Bugcheck

**Explanation:** The OpenVMS software detected an irrecoverable, inconsistent condition. After all physical memory is written to a system dump file, the system automatically reboots if the BUGREBOOT system parameter is set to 1.

**User Action:** Use the BACKUP command with the /IGNORE=NOBACKUP qualifier to make a backup save set of the system dump file and the error log file active at the time of the error. Contact a Compaq support representative and describe the conditions leading to the error.

JOURNAL, journaling to 'file-spec'

**Facility:** BACKUP, Backup Utility

**Explanation:** The Backup utility is writing journal records to the specified file in response to the /JOURNAL qualifier. This message is displayed only if the /LOG qualifier is specified.

**User Action:** None.

KRNLSTAKNV, kernel stack not valid

**Facility:** BUGCHECK, System Bugcheck

**Explanation:** The OpenVMS software detected an irrecoverable, inconsistent condition. After all physical memory is written to a system dump file, the system automatically reboots if the BUGREBOOT system parameter is set to 1.

**User Action:** Use the BACKUP command with the /IGNORE=NOBACKUP qualifier to make a backup save set of the system dump file and the error log file active at the time of the error. Contact a Compaq support representative and describe the conditions leading to the error.

LABELERR, error in tape label processing on 'save-set-spec'

**Facility:** BACKUP, Backup Utility

**Explanation:** The Backup utility encountered an error during an attempt to process the file labels on the specified volume.

**User Action:** Take action based on the accompanying message.

LARGECNT, 'device-name' is too large to be processed

**Facility:** BACKUP, Backup Utility

**Explanation:** The specified volume is too large to be processed by the Backup utility. Possibly the specified cluster factor is too small.

**User Action:** Retry the operation using a larger volume cluster factor.

LBLOVRWRITE, volume label 'label' overwritten, new label is 'label'

**Facility:** BACKUP, Backup Utility

**Explanation:** The loaded volume was overwritten and a new label was written to the volume. The labels specified in this message provide additional information.

**User Action:** None.
LINE TRUNCATED, more than 'number' characters in line, at line 'linenumber'.

**Facility:** READ\_CONFIG, File-Based Autoconfiguration

**Explanation:** The command line exceeds the maximum allowable number of characters. The device description will not be added.

**User Action:** Correct the command so that it contains 256 or fewer characters, and retry the operation.

LISINPSAV, /LIST requires save set as input

**Facility:** BACKUP, Backup Utility

**Explanation:** The input specification for a listing operation must reference a save set.

**User Action:** Correct the specification and reenter the command.

LKBGRANTED, LKB is granted, but shouldn't be

**Facility:** BUGCHECK, System Bugcheck

**Explanation:** The OpenVMS software detected an irrecoverable, inconsistent condition. After all physical memory is written to a system dump file, the system automatically reboots if the BUGREBOOT system parameter is set to 1.

**User Action:** Use the BACKUP command with the /IGNORE=NOBACKUP qualifier to make a backup save set of the system dump file and the error log file active at the time of the error. Contact a Compaq support representative and describe the conditions leading to the error.

LKBREFNEG, LKB reference count negative

**Facility:** BUGCHECK, System Bugcheck

**Explanation:** The OpenVMS software detected an irrecoverable, inconsistent condition. After all physical memory is written to a system dump file, the system automatically reboots if the BUGREBOOT system parameter is set to 1.

**User Action:** Use the BACKUP command with the /IGNORE=NOBACKUP qualifier to make a backup save set of the system dump file and the error log file active at the time of the error. Contact a Compaq support representative and describe the conditions leading to the error.

LOADERR, error configuring device 'device-name', driver 'driver-name' **Facility:** IOGEN

**Explanation:** An error occurred during autoconfiguration.

**User Action:** Take action based on the accompanying message.

LOCKERR, failed to lock volume

**Facility:** RBLD, REBUILD Command (Mount Utility)

**Explanation:** An error occurred while trying to lock the volume set against modification.

**User Action:** Take action based on the accompanying message.

LOCKMGRERR, error detected by Lock Manager

**Facility:** BUGCHECK, System Bugcheck

**Explanation:** The OpenVMS software detected an irrecoverable, inconsistent condition. After all physical memory is written to a system dump file, the system automatically reboots if the BUGREBOOT system parameter is set to 1.

**User Action:** Use the BACKUP command with the /IGNORE=NOBACKUP qualifier to make a backup save set of the system dump file and the error log file active at the time of the error. Contact a Compaq support representative and describe the conditions leading to the error.

LOGDISABL, logins are currently disabled - try again later

**Facility:** LOGIN, Login Procedure

**Explanation:** Logins are currently disabled.

**User Action:** Do not attempt to log in at this time. Try again later.

LOGNAME, logical name is too long

**Facility:** MOUNT, Mount Utility

**Explanation:** A logical name contains more than 255 characters.

**User Action:** Correct and reenter the command.

Low Priority Command Queue Insert Failure

**Facility:** Cluster Port Driver

**Explanation:** The port driver attempts to reinitialize the port; after 50 failed attempts, it marks the device off line. This error is caused by a failure to obtain access to an interlocked queue. Possible sources of the problem are CI hardware failures or memory, SBI (VAX-11/780), CMI (VAX-11/750), BI, PCI, or XMI contention.

**User Action:** Contact a Compaq support representative.

MACHINECHK, machine check while in kernel mode

**Facility:** BUGCHECK, System Bugcheck

**Explanation:** The OpenVMS software detected an irrecoverable hardware error. Because of the severity of the error, further operation is impossible or could corrupt user data. After all physical memory is written to a system dump file, the system automatically reboots if the BUGREBOOT system parameter is set to 1.

**User Action:** Use the BACKUP command with the /IGNORE=NOBACKUP qualifier to make a backup save set of the system dump file and the error log file active at the time of the error. Contact a Compaq support representative and describe the conditions leading to the error.

MAKEWSLE, make working set list entry error

**Facility:** BUGCHECK, System Bugcheck

**Explanation:** The OpenVMS software detected an irrecoverable, inconsistent condition. After all physical memory is written to a system dump file, the system automatically reboots if the BUGREBOOT system parameter is set to 1.

**User Action:** Use the BACKUP command with the /IGNORE=NOBACKUP qualifier to make a backup save set of the system dump file and the error log file active at the time of the error. Contact a Compaq support representative and describe the conditions leading to the error.

MAPCNTZER, attempted to generate zero length map pointer

**Facility:** BUGCHECK, System Bugcheck

**Explanation:** The OpenVMS software detected an irrecoverable, inconsistent condition. After all physical memory is written to a system dump file, the system automatically reboots if the BUGREBOOT system parameter is set to 1.

**User Action:** Use the BACKUP command with the /IGNORE=NOBACKUP qualifier to make a backup save set of the system dump file and the error log file active at the time of the error. Contact a Compaq support representative and describe the conditions leading to the error.

MAPHDRBAD, storage map header is bad; volume locked

**Facility:** MOUNT, Mount Utility

**Explanation:** An I/O error is encountered during a mount operation, or the header is corrupted. Existing files on the volume can be accessed, but other operations (for example, create and delete) are not possible.

**User Action:** Copy the files that are still accessible to a new volume. Reconstruct, as necessary, from backup media.

### MARKUNL, exec image is marked for unload

**Facility:** LOADER, Executive Image Loader

**Explanation:** A call was made to the LDR\$UNLOAD\_IMAGE routine to unload a removable executive image that already has an outstanding unload request against it.

**User Action:** None.

MAXBAD, bad block table overflow for 'device-name'

**Facility:** BACKUP, Backup Utility

**Explanation:** The specified volume has too many bad blocks; either the DCL command INITIALIZE cannot initialize the volume, or the Backup utility cannot process the volume. This message generally indicates that the disk volume can no longer be used.

**User Action:** Check the status of the device and reenter the command. If the failure persists, reformat the disk. Notify the system manager. If the failure still persists and the disk pack is under warranty, return it to Compaq.

MAXDEV, too many devices

**Facility:** MOUNT, Mount Utility

**Explanation:** Too many devices were specified for a MOUNT operation. For tape devices the limit is 16, for volume sets the limit is 256, and for shadow set members the limit is 3.

**User Action:** Correct the command and reenter it.

Maximum Number of Load Sharing Ports Exceeded

**Facility:** Cluster Port Driver

**Explanation:** The maximum number of ports capable of load sharing has been exceeded. The extra ports will not be used in load sharing activities.

**User Action:** None.

MAXLAB, too many volume labels

**Facility:** MOUNT, Mount Utility

**Explanation:** More than 256 labels were specified in the MOUNT command. **User Action:** Correct and reenter the command.

MAXLINKS, maximum links already defined

**Facility:** LAT, LAT Facility

**Explanation:** The link cannot be created because the maximum number of allowable links is already defined.

**User Action:** None.

MAXSERV, maximum number of services exceeded

**Facility:** LAT, LAT Facility

**Explanation:** An attempt was made to create more than 255 services on the local node.

**User Action:** A service must be deleted in order to add one.

MAXTOOBIG, maxunits specified is too large

**Facility:** SYSGEN, System Generation Utility

**Explanation:** The /MAXUNITS qualifier, as specified, causes an overrun in a word-sized length field when the length of the IDB is calculated.

**User Action:** Reenter the SYSGEN command CONNECT with a smaller /MAXUNITS number.

MAXUNITS, unit number greater than maximum units specified

**Facility:** SYSGEN, System Generation Utility

**Explanation:** In creating the I/O database, a unit number is encountered that is larger than the maximum number of units allowed (default  $= 8$ ).

**User Action:** Retry the operation using the /MAXUNITS qualifier on the SYSGEN command CONNECT.

MAXVOLS, too many volumes in volume set 'device-name'

**Facility:** BACKUP, Backup Utility

**Explanation:** The volume set count recorded in the home block of relative volume 1 of an input volume set is greater than 255. Possibly, this value has been corrupted. The Backup utility cannot process the volume.

**User Action:** Reconstruct the volume set from backup media.

MAXVOLS, volume set has too many volumes to handle

**Facility:** RBLD, REBUILD Command (Mount Utility)

**Explanation:** The number of volumes in the volume set exceeds the maximum allowed (225).

**User Action:** If this error can be reliably reproduced, contact a Compaq support representative.

### MBACBHUNG, MBA CBHUNG bit set

**Facility:** BUGCHECK, System Bugcheck

**Explanation:** The OpenVMS software detected an irrecoverable, inconsistent condition. After all physical memory is written to a system dump file, the system automatically reboots if the BUGREBOOT system parameter is set to 1.

**User Action:** Use the BACKUP command with the /IGNORE=NOBACKUP qualifier to make a backup save set of the system dump file and the error log file active at the time of the error. Contact a Compaq support representative and describe the conditions leading to the error.

MBXCRERR, error creating operator reply mailbox

**Facility:** MOUNT, Mount Utility

**Explanation:** The reply mailbox cannot be created.

**User Action:** Take action based on the accompanying message.

MBXRDERR, error reading operator reply mailbox

**Facility:** MOUNT, Mount Utility

**Explanation:** You are unable to read a mailbox.

**User Action:** Take action based on the accompanying message.

MEMALLOC, cannot allocate sufficient memory

**Facility:** RBLD, REBUILD Command (Mount Utility)

**Explanation:** The rebuild operation cannot allocate sufficient memory to complete its operation.

**User Action:** Take action based on the accompanying message.

Memory dump complete after 'nn' write error(s)

**Facility:** BUGCHECK, System Bugcheck

**Explanation:** The memory dump is finished; however, there are one or more write errors.

**User Action:** When the system reboots, copy the dump to another file. Determine the text associated with the hexadecimal status of previous messages by using the /STATUS qualifier with the DCL command HELP/MESSAGE or by using the F\$MESSAGE lexical function or an equivalent. If the status indicates a possible disk problem, see the user action for the accompanying message.

Memory dump incomplete - dump file 'nn' blocks too small

**Facility:** BUGCHECK, System Bugcheck

**Explanation:** The system is unable to write out the remaining 'nn' pages of a complete, physical memory dump (SYSGEN parameter DUMPSTYLE set to 0). The dump cannot be used because analysis depends on the system page table, which is kept in the uppermost physical pages of memory (that is, the last data to be written if this style of dump is written).

**User Action:** If there is room on the volume that holds the system dump file, expand the dump file. If space is limited, try to write a selective dump. Refer to the *OpenVMS System Manager's Manual* for the correct procedures.

Message Free Queue Insert Failure

**Facility:** Cluster Port Driver

**Explanation:** The port driver attempts to reinitialize the port; after 50 failed attempts, it marks the device off line. This error is caused by a failure to obtain access to an interlocked queue. Possible sources of the problem are CI hardware failures or memory, SBI (VAX-11/780), CMI (VAX-11/750), BI, PCI, or XMI contention.

**User Action:** Contact a Compaq support representative.

Message Free Queue Remove Failure

**Facility:** Cluster Port Driver

**Explanation:** The port driver attempts to reinitialize the port; after 50 failed attempts, it marks the device off line. This error is caused by a failure to obtain access to an interlocked queue. Possible sources of the problem are CI hardware failures or memory, SBI (VAX-11/780), CMI (VAX-11/750), BI, PCI, or XMI contention.

**User Action:** Contact a Compaq support representative.

MFYNULPGFL, FREWSLE - no backing store, page not modified

**Facility:** BUGCHECK, System Bugcheck

**Explanation:** The OpenVMS software detected an irrecoverable, inconsistent condition. After all physical memory is written to a system dump file, the system automatically reboots if the BUGREBOOT system parameter is set to 1.

**User Action:** Use the BACKUP command with the /IGNORE=NOBACKUP qualifier to make a backup save set of the system dump file and the error log file active at the time of the error. Contact a Compaq support representative and describe the conditions leading to the error.

Micro-code Verification Error

**Facility:** Cluster Port Driver

**Explanation:** The port driver attempts to reinitialize the port; after 50 failed attempts, it marks the device off line.

**User Action:** Contact a Compaq support representative to check the port hardware.

MISCONFUNI, UNIBUS device 'device-name' has been misconfigured, interrupt vector should be 'interrupt-vector-value'

**Facility:** SYSGEN, System Generation Utility

**Explanation:** The vector on the specified device needs to be changed.

**User Action:** Contact a Compaq support representative.

MISSINGADAPTER, the device 'device-name' has an ID, but no ADAPTER; premature END\_DEVICE at line 'line-number'.

**Facility:** READ\_CONFIG, File-Based Autoconfiguration

**Explanation:** No adapter was specified in the description. The device description will not be added.

**User Action:** Specify an adapter and retry the operation.

MISSING\_END\_DEVICE, missing END\_DEVICE. Device 'device-name' ignored at line 'line-number'.

**Facility:** READ\_CONFIG, File-Based Autoconfiguration

**Explanation:** A DEVICE command was encountered before an END\_ DEVICE command was found for the current device description. The device description will not be added.

**User Action:** Correct the error and retry the operation.

 $MISSING\_INFO$ , a required field was not provided for:  $DEVICE = 'device$ name', NAME = 'device-mnemonic', or DRIVER = 'driver-name' at line 'line-number'.

**Facility:** READ\_CONFIG, File-Based Autoconfiguration

**Explanation:** One of the listed fields is blank, and a value is required. The device description will not be added.

**User Action:** Specify all required values and retry the operation.

MMEABORT, mount aborted by media management subsystem

**Facility:** MOUNT, Mount Utility

**Explanation:** The media management subsystem has aborted the mount request.

**User Action:** Correct the problem reported by the media management subsystem and retry the mount operation.

MNTCLUFAIL, mount/cluster failed on one or more nodes in the cluster **Facility:** MOUNT, Mount Utility

**Explanation:** One or more nodes in the cluster failed to mount the device. **User Action:** Take action based on the accompanying messages.

#### MODIFYERR, error modifying quota file

**Facility:** RBLD, REBUILD Command (Mount Utility) **Explanation:** An error occurred while trying to access the quota file. **User Action:** Take action based on the accompanying message.

MODLINK, modified link 'link-name'

**Facility:** LAT, LAT Facility

**Explanation:** The specified link has been modified by LATCP. **User Action:** None.

MODNODE, modified characteristic(s) of local node

**Facility:** LAT, LAT Facility

**Explanation:** Characteristics of the local node have been modified by LATCP. **User Action:** None.

MODOUTAI, RMS after-image journaling disabled on saved copy of 'file-spec' **Facility:** BACKUP, Backup Utility

**Explanation:** After-image journaling has been disabled on the saved copy of the file.

**User Action:** None.

MODOUTAIS, RMS after-image journaling disabled on saved copy of 'file-spec'  $('file-id')$ 

**Facility:** BACKUP, Backup Utility

**Explanation:** After-image journaling has been disabled on the saved copy of the file in the standalone backup operation. If the disk is restored, the journal command must be reentered.

**User Action:** None.

MODOUTBI, RMS before-image journaling disabled on saved copy of 'file-spec'

**Facility:** BACKUP, Backup Utility

**Explanation:** Before-image journaling has been disabled in the backup operation. If the disk is restored, the journal command must be reentered. **User Action:** None.

- 
- MODOUTBIS, RMS before-image journaling disabled on saved copy of 'file-spec'  $('file-id')$

**Facility:** BACKUP, Backup Utility

**Explanation:** Before-image journaling has been disabled on the saved copy of the file in the standalone backup operation. If the disk is restored, the journal commands must be reentered.

**User Action:** None.

MODPORT, modified port 'port-name'

**Facility:** LAT, LAT Facility

**Explanation:** The specified port has been modified by LATCP. **User Action:** None.

MODRELNBAK, no backing store address for modified page

**Facility:** BUGCHECK, System Bugcheck

**Explanation:** The OpenVMS software detected an irrecoverable, inconsistent condition. After all physical memory is written to a system dump file, the system automatically reboots if the BUGREBOOT system parameter is set to 1.

**User Action:** Use the BACKUP command with the /IGNORE=NOBACKUP qualifier to make a backup save set of the system dump file and the error log file active at the time of the error. Contact a Compaq support representative and describe the conditions leading to the error.

MODSERVICE, modified service 'service-name'

**Facility:** LAT, LAT Facility

**Explanation:** The specified service has been modified by LATCP. **User Action:** None.

MOUNEWVOL, MOUNT new relative volume nn (volume label) on 'device-name'

**Facility:** MOUNT, Mount Utility

**Explanation:** During a write operation, the end-of-tape has been reached on the last reel of a volume set.

**User Action:** Mount a new volume to be added to the tape set.

MOUNTDEV, please mount 'name' device 'device-name' **Facility:** MOUNT, Mount Utility

**Explanation:** A request for operator assistance on MOUNT occurred.

**User Action:** Wait for operator assistance, perform the request yourself, or abort the request.

MOUNTED, 'volume-label' mounted on 'device-name'

**Facility:** MOUNT, Mount Utility

**Explanation:** This message announces a successful mount. **User Action:** None.

MOUNTERR, volume 'volume' on 'device' was not mounted because 'reason' **Facility:** BACKUP, Backup Utility

**Explanation:** The Backup utility was unable to mount the specified volume for one of the following reasons:

- The expiration date specified in the volume label is in the future. That is, the data on the volume has not expired.
- The volume label does not match the one requested. The label specified in the BACKUP command (either explicitly or implicitly) does not match the label on the volume.
- The volume is protected against access. The protection specified in the volume header disallows access by the person entering the BACKUP command.

**User Action:** At this point, the Backup utility allows you to either quit the operation, overwrite the volume label and continue, or put a new volume in the drive and continue processing. To abort the operation, enter the QUIT command at the BACKUP> prompt. To overwrite information in the volume header and continue processing, enter the OVERWRITE command at the BACKUP> prompt. To restart the operation with a new volume, enter the NEW command at the BACKUP> prompt. If the QUIT or NEW command is chosen, the Backup utility automatically dismounts the volume.

MOUNTF11, 'file-spec' must be mounted Files–11

**Facility:** BACKUP, Backup Utility

**Explanation:** The specified volume is mounted with the /FOREIGN qualifier. However, for the given operation, the volume must be mounted without the /FOREIGN qualifier.

**User Action:** Reevaluate the operation, checking that the correct I/O devices have been specified and that the /SAVE\_SET, /PHYSICAL, and /IMAGE qualifiers are properly used. Then, if appropriate, mount the specified volume without the /FOREIGN qualifier, and reenter the command.

MOUNTFOR, 'device' must be mounted /FOREIGN

**Facility:** BACKUP, Backup Utility

**Explanation:** The specified volume is mounted without the /FOREIGN qualifier. However, for the given operation, the volume must be mounted with the /FOREIGN qualifier.

**User Action:** Reevaluate the operation, checking that the correct I/O devices have been specified and that the /SAVE\_SET, /PHYSICAL, and /IMAGE

qualifiers are properly used. Then, if appropriate, mount the specified volume with the /FOREIGN qualifier, and reenter the command.

MOUVOL, MOUNT relative volume 'nn' on 'device-name'

**Facility:** MOUNT, Mount Utility

**Explanation:** During a read operation, the operator is requested to mount the next reel in a multivolume set.

**User Action:** Mount the indicated reel on the device specified.

MSCIOERR, I/O error while trying to access device

**Facility:** IOGEN

**Explanation:** During device configuration, OpenVMS was unable to communicate with one of the devices identified during its scan of the I/O buses.

**User Action:** Verify that your hardware configuration is set up properly and make any necessary corrections. If no configuration problems are noted, contact a Compaq support representative for assistance.

MSCPSERV, Fatal error detected by MSCP server

**Facility:** BUGCHECK, System Bugcheck

**Explanation:** The MSCP server encountered an irrecoverable error.

**User Action:** Keep a copy of the crash dump and contact a Compaq support representative.

MTXCNTNONZ, mutex count nonzero at system service exit

**Facility:** BUGCHECK, System Bugcheck

**Explanation:** The OpenVMS software detected an irrecoverable, inconsistent condition. After all physical memory is written to a system dump file, the system automatically reboots if the BUGREBOOT system parameter is set to 1.

**User Action:** Use the BACKUP command with the /IGNORE=NOBACKUP qualifier to make a backup save set of the system dump file and the error log file active at the time of the error. Contact a Compaq support representative and describe the conditions leading to the error.

MULTIPLE\_ISDS, more than one image section of a given type

**Facility:** LOADER, Executive Image Loader

**Explanation:** A load request was made for an image that was not linked correctly because it contains more than one each of the following types of sections:

fixup initialization nonpaged code nonpaged data paged code paged data

**User Action:** Correct the link procedure used to build the executive image; specify the appropriate PSECT\_ATTR and COLLECT statements to ensure that each executive image contains only one each of the types of information listed above.

MULTREAD, error reading file 'file-name'

**Facility:** BACKUP, Backup Utility

**Explanation:** The Backup utility cannot read the specified file. Multiple attempts to read the file failed.

**User Action:** Determine why the file cannot be read and repeat the backup operation.

If the input disk is a disk served by Distributed Files Services (DFS), check for problems with the DFS server connection.

NAMETOOLONG, link name is too long

**Facility:** LAT, LAT Facility

**Explanation:** An attempt was made to create or set a link with a name longer than 16 characters.

**User Action:** Shorten the link name.

NEEDVALUE, needed value in 'keyword' command; found 'text-string' instead at line 'line-number'.

**Facility:** READ\_CONFIG, File-Based Autoconfiguration

**Explanation:** A required numeric value contained an illegal text string. The device description will not be added.

**User Action:** Specify a numeric value and retry the operation.

NEGSHBREF, shared memory control block negative refcnt

**Facility:** BUGCHECK, System Bugcheck

**Explanation:** The OpenVMS software detected an irrecoverable, inconsistent condition. After all physical memory is written to a system dump file, the system automatically reboots if the BUGREBOOT system parameter is set to 1.

**User Action:** Use the BACKUP command with the /IGNORE=NOBACKUP qualifier to make a backup save set of the system dump file and the error log file active at the time of the error. Contact a Compaq support representative and describe the conditions leading to the error.

NETNOBUF, NETACP - buffer allocation failure

**Facility:** BUGCHECK, System Bugcheck

**Explanation:** The OpenVMS software detected an irrecoverable, inconsistent condition. After all physical memory is written to a system dump file, the system automatically reboots if the BUGREBOOT system parameter is set to 1.

## NETNOSTATE, NETACP - no state transition

**Facility:** BUGCHECK, System Bugcheck

**Explanation:** The OpenVMS software detected an irrecoverable, inconsistent condition. After all physical memory is written to a system dump file, the system automatically reboots if the BUGREBOOT system parameter is set to 1.

**User Action:** Use the BACKUP command with the /IGNORE=NOBACKUP qualifier to make a backup save set of the system dump file and the error log file active at the time of the error. Contact a Compaq support representative and describe the conditions leading to the error.

# NETRCVPKT, NETACP - no receive I/O packet

**Facility:** BUGCHECK, System Bugcheck

**Explanation:** The OpenVMS software detected an irrecoverable, inconsistent condition. After all physical memory is written to a system dump file, the system automatically reboots if the BUGREBOOT system parameter is set to 1.

**User Action:** Use the BACKUP command with the /IGNORE=NOBACKUP qualifier to make a backup save set of the system dump file and the error log file active at the time of the error. Contact a Compaq support representative and describe the conditions leading to the error.

NETSYSSRV, NETACP - unexpected system service failure

**Facility:** BUGCHECK, System Bugcheck

**Explanation:** The OpenVMS software detected an irrecoverable, inconsistent condition. After all physical memory is written to a system dump file, the system automatically reboots if the BUGREBOOT system parameter is set to 1.

**User Action:** Use the BACKUP command with the /IGNORE=NOBACKUP qualifier to make a backup save set of the system dump file and the error log file active at the time of the error. Contact a Compaq support representative and describe the conditions leading to the error.

NETTRANCNT, NETACP - transaction count zero

**Facility:** BUGCHECK, System Bugcheck

**Explanation:** The OpenVMS software detected an irrecoverable, inconsistent condition. After all physical memory is written to a system dump file, the system automatically reboots if the BUGREBOOT system parameter is set to 1.

**User Action:** Use the BACKUP command with the /IGNORE=NOBACKUP qualifier to make a backup save set of the system dump file and the error log file active at the time of the error. Contact a Compaq support representative and describe the conditions leading to the error.

NETUAFACC, error accessing network authorization file

**Facility:** LOGIN, Login Procedure

**Explanation:** LOGIN cannot read the SYS\$SYSTEM:NETPROXY.DAT network user authorization file.

**User Action:** Determine whether the file SYS\$SYSTEM:NETPROXY.DAT exists and, if it does, make sure it is not protected against system read access. NEWLINK, created link 'link-name' **Facility:** LAT, LAT Facility **Explanation:** The specified link has been created by LATCP. **User Action:** None.

NEWLOGNAME, created logical name 'logical-name' in table 'table-name' **Facility:** LAT, LAT Facility **Explanation:** The specified logical name has been created by LATCP in the specified table.

**User Action:** None.

NEWPORT, created port 'port-name' **Facility:** LAT, LAT Facility **Explanation:** The specified port has been created by LATCP. **User Action:** None.

NEWSAVSET, now beginning save set 'save set'

**Facility:** BACKUP, Backup Utility

**Explanation:** This message indicates the beginning of a new save set during a wildcard list or restore operation. **User Action:** None.

NEWSERVICE, created service 'service-name'

**Facility:** LAT, LAT Facility **Explanation:** The specified service has been created by LATCP. **User Action:** None.

NEWTAPE, place volume 'volume' on device 'device'

**Facility:** BACKUP, Backup Utility

**Explanation:** The volume should be placed on the specified device.

**User Action:** If you use the /NOASSIST qualifier, you should place the volume in the drive. Otherwise, you should wait for the operator to do so.

NEXNOTUBA, nexus is not a UNIBUS adapter

**Facility:** SYSGEN, System Generation Utility

**Explanation:** This message is returned from SHOW/UNIBUS when you specify an adapter other than a UNIBUS adapter.

**User Action:** Reenter the command, specifying a valid UNIBUS adapter.

NEXTVOL, volume 'volume' mounted - operation continues

**Facility:** BACKUP, Backup Utility

**Explanation:** This message indicates that the next volume required for the backup operation has been mounted.

**User Action:** None.

No Path-Block During Virtual Circuit Close - REMOTE PORT 'xxx' **Facility:** Cluster Port Driver

**Explanation:** The port driver attempts to reinitialize the port; after 50 failed attempts, it marks the device off line.

**User Action:** Keep the error logs and crash dumps from the local and remote systems, and contact a Compaq support representative.

NOACCMBREX, unable to access all members of existing shadow set

**Facility:** SHADOW, Volume Shadowing Software

**Explanation:** A currently mounted shadow set member was not available to this system during boot time for the number of seconds specified in the SHADOW\_SYS\_WAIT system parameter.

**User Action:** Verify that the shadow set member device is ready and that the volume is properly loaded.

NOACP, no LATACP to process request

**Facility:** LAT, LAT Facility

**Explanation:** Information was requested from the local LAT software, but LATACP is not currently running on the local node.

**User Action:** Check to see whether LAT startup has executed correctly or if LAT shutdown has been performed on the local node.

NOACPCHAN, failure to assign ACP channel

**Facility:** BUGCHECK, System Bugcheck

**Explanation:** The OpenVMS software detected an irrecoverable, inconsistent condition. After all physical memory is written to a system dump file, the system automatically reboots if the BUGREBOOT system parameter is set to 1.

**User Action:** Use the BACKUP command with the /IGNORE=NOBACKUP qualifier to make a backup save set of the system dump file and the error log file active at the time of the error. Contact a Compaq support representative and describe the conditions leading to the error.

NOACPDEV, device named by /PROCESSOR:SAME has no ACP

**Facility:** MOUNT, Mount Utility

**Explanation:** The /PROCESSOR qualifier requested that the ACP currently processing a specified device be used for another device, but the first device does not have an ACP.

**User Action:** Reenter the command; select a different option for the /PROCESSOR qualifier.

## NOACPMAIL, failure to create ACP mailbox

**Facility:** BUGCHECK, System Bugcheck

**Explanation:** The OpenVMS software detected an irrecoverable, inconsistent condition. After all physical memory is written to a system dump file, the system automatically reboots if the BUGREBOOT system parameter is set to 1.

NOADAPTER, no adapter (nexus) number specified

**Facility:** SYSGEN, System Generation Utility

**Explanation:** The /ADAPTER qualifier must be specified in the SYSGEN command CONNECT.

**User Action:** Correct and reenter the command.

NOALOCLASS, allocation class not allowed with shadowing phase II virtual unit name

**Facility:** MOUNT, Mount Utility

**Explanation:** An allocation class was specified in the name of the virtual unit. Allocation classes are not allowed in virtual unit names with volume shadowing phase II (OpenVMS Volume Shadowing).

**User Action:** Reenter the command without specifying an allocation class on the virtual unit. The virtual unit must be specified in the form DSA or DSA*nnnn*, where *nnnn* represents a unique number from 0 to 9999.

NOALOCLS, no multibus HSZ allocation class

**Facility:** IOGEN

**Explanation:** When you put a storage array into multibus failover mode, you must also assign an allocation class to the array controllers. OpenVMS has not obtained a valid allocation class from this device.

**User Action:** From the console of the storage array, set an allocation class for the array controller.

NOAPIARGS, callable interface required parameter not specified or invalid **Facility:** BACKUP, Backup Utility

**Explanation:** Either a required parameter was not specified or the specified parameter pointed to an invalid set of options.

**User Action:** Note the argument passed to the BACKUP API and examine the set of options for correctness; then specify an argument that points to a non-zero set of options. (Refer to the BACKUP documentation and the BACKUP API definitions files for valid option types and values.)

## NOAQBACP, no AQB for ACP

**Facility:** BUGCHECK, System Bugcheck

**Explanation:** The OpenVMS software detected an irrecoverable, inconsistent condition. After all physical memory is written to a system dump file, the system automatically reboots if the BUGREBOOT system parameter is set to 1.

**User Action:** Use the BACKUP command with the /IGNORE=NOBACKUP qualifier to make a backup save set of the system dump file and the error log file active at the time of the error. Contact a Compaq support representative and describe the conditions leading to the error.

NOAUTOCNF, autoconfigure all is inhibited

**Facility:** SYSGEN, System Generation Utility

**Explanation:** The SYSGEN parameter NOAUTOCONFIG is set to 1.

**User Action:** Set NOAUTOCONFIG to 0 and reenter the command.

NOAUTOCONFIG, 'filename' will not be read; use SYSMAN IO REBUILD to include devices after boot.

**Facility:** READ\_CONFIG, File-Based Autoconfiguration

**Explanation:** The SYSGEN parameter NOAUTOCONFIG has been set, causing the SYS\$USER\_CONFIG.DAT file to be ignored during the bootstrap. This setting allows a potentially corrupt SYS\$USER\_CONFIG.DAT file to be bypassed. Once booted, the SYSMAN command IO REBUILD reads the file and adds the devices to the system configuration database, and a SYSMAN IO AUTO command then configures any devices from the SYS\$USER\_ CONFIG.DAT file.

**User Action:** None. This is an informational message.

NOBACKUP, 'string' data not copied, file marked NOBACKUP

**Facility:** BACKUP, Backup Utility

**Explanation:** A save operation was performed on a file marked NOBACKUP. Therefore, only the file header was saved; no data was transferred to the save set.

**User Action:** Either use the /BACKUP qualifier with the SET FILE command to specify that the file be backed up, or add the /IGNORE=NOBACKUP qualifier to the BACKUP command line.

NOBADDATA, bad block data not found on 'device-name'

**Facility:** BACKUP, Backup Utility

**Explanation:** Software bad block data is not present on the volume. The volume has been initialized with no bad blocks.

**User Action:** Execute the Bad Block Locator utility before using the volume.

NOBITMAP, no valid storage bitmap found on 'device-name'

**Facility:** BACKUP, Backup Utility

**Explanation:** The Backup utility encountered an error during an attempt to search for the storage bitmap file, [000000]BITMAP.SYS;1, on the specified volume. The volume cannot be used as a save-set disk.

**User Action:** Retry the operation using a properly initialized Files–11 On-Disk Structure Level 2 volume.

NOBUFPCKT, required buffer packet not present

**Facility:** BUGCHECK, System Bugcheck

**Explanation:** The OpenVMS software detected an irrecoverable, inconsistent condition. After all physical memory is written to a system dump file, the system automatically reboots if the BUGREBOOT system parameter is set to 1.

NOBVPVCB, blocked volume virtual page not found in VCB

**Facility:** BUGCHECK, System Bugcheck

**Explanation:** The OpenVMS software detected an irrecoverable, inconsistent condition. After all physical memory is written to a system dump file, the system automatically reboots if the BUGREBOOT system parameter is set to 1.

**User Action:** Use the BACKUP command with the /IGNORE=NOBACKUP qualifier to make a backup save set of the system dump file and the error log file active at the time of the error. Contact a Compaq support representative and describe the conditions leading to the error.

#### NOCLUDEV, server not loaded, no cluster device

**Facility:** STACONFIG, Standalone Configure Process

**Explanation:** No port descriptor table was found on this node. Either there is no CI or NI adapter on this node, or the port drivers corresponding to either of the devices has not been loaded.

**User Action:** Make sure the node you are loading the server on is configured so that it can participate in an OpenVMS Cluster environment. If it does not have either an Ethernet or a CI adapter, the MSCP server cannot be loaded (set MSCP\_LOAD to 0). If you have one of these adapters, make sure the VAXCLUSTER parameter is set to a nonzero value. If the node participates in a local area OpenVMS Cluster environment, that NISCS\_LOAD is set to 1.

NOCLUSTER, server not loaded, SCS not available

**Facility:** STACONFIG, Standalone Configure Process

**Explanation:** The SYSGEN parameters for this system request that the MSCP server be loaded, but none of the underlying SCS services are loaded. These SCS services are necessary for the operation of the MSCP server.

**User Action:** Make sure the VAXCLUSTER parameter is set to a nonzero value, or change the MSCP\_LOAD parameter to 0, so that the server is not loaded.

NOCOPYMBR, Boot from copy member not permitted

**Facility:** SHADOW, Volume Shadowing Software

**Explanation:** A boot was attempted from a shadow copy member.

**User Action:** Reboot the system from a valid shadow set member.

NODEVADAP, no devices on adapter 'n'

**Facility:** SYSGEN, System Generation Utility

**Explanation:** A SHOW/CONFIGURATION operation was tried on an adapter that has no devices.

**User Action:** Reenter the command, specifying an adapter that has devices.

NODEVAVL, device 'device-name' is not available for mounting. ['optional comment']

**Facility:** MOUNT, Mount Utility

**Explanation:** Someone else has allocated the device you requested.

**User Action:** The operator can either abort the mount or redirect the mount to a different device. To redirect the mount to a different device, specify SUBSTITUTE in the reply text, as follows:

REPLY/TO=identification-number "SUBSTITUTE device-name"

To cancel the mount, use the /ABORT qualifier:

REPLY/ABORT=identification-number

Alternatively, the user can enter Ctrl/Y to abort the mount operation and then mount a different device.

NODEVICE, no device currently selected

**Facility:** RBLD, REBUILD Command (Mount Utility)

**Explanation:** The rebuild operation was supplied with an invalid device.

**User Action:** If this error can be reliably reproduced, contact a Compaq support representative.

NODEVID, no identifier defined for device

**Facility:** IOGEN

**Explanation:** The device being configured either has been assigned an invalid device ID or it has an invalid or missing worldwide ID.

**User Action:** Assign a valid device ID to the failing device, following the procedure described in the documentation for the device or storage array. If you still have a problem, try replacing the drive. If the error persists, contact a Compaq support representative for assistance.

NOEQUALS, missing equals sign in 'keyword' command at line 'line-number'. **Facility:** READ\_CONFIG, File-Based Autoconfiguration

**Explanation:** The command expected an equals sign. The device description will not be added.

**User Action:** Correct the error and retry the operation.

NOEXTAUTH, external authentication service disabled or unavailable **Facility:** LOGIN, Login Procedure

**Explanation:** A login attempt using external authentication cannot be completed because the external authentication service cannot be activated or a network problem prevented the authentication from completing. Users having the ExtAuth flag set in their user authorization record are authenticated using an external authentication service if this service has been enabled on the system.

**User Action:** The external authentication image must be installed as a known shareable image by the system manager. Be sure that the systemwide, executive-mode logical name SYS\$ACME\_MODULE correctly describes the location of this image and that the image is world readable (W:RE). Refer to the *OpenVMS Guide to System Security* for more information about configuring external authentication on your system.

NOFILACC, user has no access to magnetic tape file on 'device'

**Facility:** MOUNT, Mount Utility

**Explanation:** You do not have access rights for the specified magnetic tape file on the volume.

**User Action:** Log in to your account again with the appropriate access rights, or set the necessary VOLPRO privilege to access the volume.

NOFILES, no files selected from 'file-spec'

**Facility:** BACKUP, Backup Utility

**Explanation:** No files matched the input file selection criteria.

**User Action:** Reevaluate the command to ensure that the obtained results are correct.

NOHDJMT, no Head-JMT in JMT list (journaling)

**Facility:** BUGCHECK, System Bugcheck

**Explanation:** The OpenVMS software detected an irrecoverable, inconsistent condition. After all physical memory is written to a system dump file, the system automatically reboots if the BUGREBOOT system parameter is set to 1.

**User Action:** Use the BACKUP command with the /IGNORE=NOBACKUP qualifier to make a backup save set of the system dump file and the error log file active at the time of the error. Contact a Compaq support representative and describe the conditions leading to the error.

NOHOMEBLK, no valid home block found on 'device-name'

**Facility:** BACKUP, Backup Utility

**Explanation:** The Backup utility encountered an error during an attempt to search for the Files–11 home block on the specified volume. The volume cannot be used as a save set disk.

**User Action:** Retry the operation using a properly initialized Files–11 On-Disk Structure Level 2 volume.

NOICBM, failed to find ICBM with prefix 'prefix'

**Facility:** IOGEN

**Explanation:** No IOGEN Configuration Building Module (ICBM) can be found with the specified prefix. The file either does not exist or is not installed.

**User Action:** Check if the file exists and ensure that it is installed as a known image. See the Install utility in the *OpenVMS System Management Utilities Reference Manual* for instructions on installing a known image.

NOIDBAVAIL, unable to allocate an IDB

**Facility:** LAT, LAT Facility

**Explanation:** LATCP cannot allocate enough virtual memory for an internal data structure needed to execute a command.

**User Action:** Take action based on the accompanying message.

NOINDEXF, no valid index file header found on 'device-name'

**Facility:** BACKUP, Backup Utility

**Explanation:** The Backup utility encountered an error during an attempt to search for the index file, [000000]INDEXF.SYS;1, on the specified volume. The volume cannot be used as a save set disk.

**User Action:** Retry the operation using a properly initialized Files–11 On-Disk Structure Level 2 volume.

NOITMLST, unable to allocate virtual memory for command itemlist

**Facility:** LAT, LAT Facility

**Explanation:** LATCP cannot allocate enough virtual memory for a LAT item list needed to execute a command.

**User Action:** Take action based on the accompanying message.

NOLOCAUTH, not authorized to override external authentication

**Facility:** LOGIN, Login Procedure

**Explanation:** An attempt is being made to bypass external authentication using the /LOCAL\_PASSWORD qualifier during login. This qualifier requires SYSPRV privilege unless local authentication has been configured on a systemwide basis. Use of this qualifier is restricted to users who have the ExtAuth flag set in their user authorization record. Refer to the *OpenVMS Guide to System Security* for more information.

**User Action:** Ensure that anyone using the /LOCAL\_PASSWORD qualifier is marked for external authentication (that is, the ExtAuth flag is set in their user authorization record) and that the user is authorized for SYSPRV privilege (unless systemwide local authentication is enabled).

NOLUNS, no logical units found by array controller

**Facility:** IOGEN

**Explanation:** The storage array being configured by OpenVMS has reported that it contains no storage devices.

**User Action:** If you wish, add drives to the storage array.

NOMASTER, no master member found for this virtual unit

**Facility:** MOUNT, Mount Utility

**Explanation:** None of the specified shadow set members is suitable to be a master unit for the shadow set. Accompanying error messages explain why each of the candidate members cannot be a master. A common reason why no master members can be found is that none of the specified physical devices has a nonzero allocation class.

**User Action:** Correct the problems reported by the accompanying messages or locate a suitable master member; then retry the mount operation.

NOMATCH, The processor on SCSI bus 'device-name', ID 'slot-number', is attached using controller 'device-name'.

This condition creates multiple names for the same device, which can lead to data corruption.

**Facility:** STACONFIG, Standalone Configure Process

**Explanation:** The local and remote nodes are attached to the SCSI bus through unmatched ports.

**User Action:** Connect the nodes to the SCSI bus through matching ports on each system.

NOMEMORY, could not allocate memory; requested 'text-string' bytes.

**Facility:** READ\_CONFIG, File-Based Autoconfiguration

**Explanation:** Non-paged memory could not be allocated for the configuration table.

**User Action:** Increase NPAGEDYN in SYSBOOT and retry the operation.

NOMULTBK, ACP multiple block buffering not supported yet

**Facility:** BUGCHECK, System Bugcheck

**Explanation:** The OpenVMS software detected an irrecoverable, inconsistent condition. After all physical memory is written to a system dump file, the system automatically reboots if the BUGREBOOT system parameter is set to 1.

**User Action:** Use the BACKUP command with the /IGNORE=NOBACKUP qualifier to make a backup save set of the system dump file and the error log file active at the time of the error. Contact a Compaq support representative and describe the conditions leading to the error.

NONCONTIG, 'file-name' is not contiguous due to insufficient contiguous space **Facility:** BACKUP, Backup Utility

**Explanation:** The specified file was originally allocated contiguous blocks. However, because the output volume lacked enough space for contiguous blocks, the file has been allocated noncontiguous blocks.

**User Action:** If necessary, reorganize the volume to free a sufficient number of contiguous blocks, and reenter the command.

NONEDEL, no files processed on deletion pass

**Facility:** BACKUP, Backup Utility

**Explanation:** The Backup utility did not delete any files in the deletion pass. **User Action:** None.

NONEREC, no files processed on recording pass

**Facility:** BACKUP, Backup Utility

**Explanation:** The Backup utility did not update the backup date on any files in the recording pass.

**User Action:** None.

NONEXSTACP, Nonexistent ACP process

**Facility:** BUGCHECK, System Bugcheck

**Explanation:** The OpenVMS software detected an irrecoverable, inconsistent condition. After all physical memory is written to a system dump file, the system automatically reboots if the BUGREBOOT system parameter is set to 1.

**User Action:** Use the BACKUP command with the /IGNORE=NOBACKUP qualifier to make a backup save set of the system dump file and the error log file active at the time of the error. Contact a Compaq support representative and describe the conditions leading to the error.

## NONLOCAL, device is not a local device

**Facility:** MOUNT, Mount Utility

**Explanation:** The device name specified in a command or program request contains a network node name.

**User Action:** Verify the device name (or logical name, if a logical name is specified) and reenter the command, specifying a device on the host system.

### NONODE, node name has not been initialized

**Facility:** LAT, LAT Facility

**Explanation:** The local LAT node has not been initialized.

**User Action:** Use the LATCP command SET NODE to initialize the local LAT node.

NONPHYSET, nonphysical save set supplied to physical operation

**Facility:** BACKUP, Backup Utility

**Explanation:** A save set created without the /PHYSICAL qualifier is used as input to an operation with the /PHYSICAL qualifier.

**User Action:** Enter the BACKUP/LIST command to determine how the save set is created. Reevaluate the operation and reenter the command.

## NONSMPDRV, nonsmpized driver cannot be loaded

**Facility:** SYSGEN, System Generation Utility

**Explanation:** SYSGEN cannot load this driver because the driver has not been modified to support symmetric multiprocessing (SMP).

**User Action:** Modify the driver to conform to symmetric multiprocessing requirements, or turn off SMP.

NONSTDUNI, UNIBUS in nonstandard configuration, device 'device-name' vector is wrong

**Facility:** SYSGEN, System Generation Utility

**Explanation:** The vector on the specified device needs to be reconfigured. **User Action:** Contact a Compaq support representative.

NOODS1, Files–11 structure level 1 not supported

**Facility:** MOUNT, Mount Utility

**Explanation:** You attempted to mount a Files–11 Structure Level 1 volume on an OpenVMS Alpha system. OpenVMS Alpha does not support this type of volume.

**User Action:** Mount the volume on an OpenVMS VAX system.

NOOPER, no operator is available to handle the request

**Facility:** BACKUP, Backup Utility

**Explanation:** There are no operator terminals enabled to handle this request.

**User Action:** Either service the request yourself, or abort the request. To ensure that no operator intervention is required in a backup operation, specify the /NOASSIST qualifier on the command line.

NOOPR, no operator available to service request

**Facility:** MOUNT, Mount Utility

**Explanation:** No operator is present to service the request.

**User Action:** Service the request yourself, or abort the request.

NO\_PAGED\_ISDS, cannot load paged ISDs in SYSBOOT

**Facility:** LOADER, Executive Image Loader

**Explanation:** SYSBOOT failed to load the executive image because it contains either paged code or paged data sections.

**User Action:** Correct the link procedure used to build the executive image; specify the appropriate PSECT\_ATTR and COLLECT statements to eliminate the paged image sections.

NOPARAM, no such parameter

**Facility:** SYSBOOT, System Bootstrap Facility

**Facility:** SYSGEN, System Generation Utility

**Explanation:** The parameter name specified in a SET or SHOW command is not valid.

**User Action:** Correct and reenter the command.

NOPATHTBL, invalid or nonexistent path table; built from directories

**Facility:** SYSTEM, System Services

**Explanation:** A path table record was not found or it was illegally formatted according to the ISO 9660 standard. An in-memory path table is constructed at MOUNT time by walking the entire directory structure. This operation can take a few minutes.

**User Action:** Notify the manufacturer of the CD-ROM media that their product is noncompliant.

NO\_POOL, not enough nonpaged pool

**Facility:** LOADER, Executive Image Loader

**Explanation:** An attempt was made to load an image before nonpaged pool has been initialized.

**User Action:** Contact a Compaq support representative.

NOPRIV, user denied privilege to write to volume on 'device-name'

**Facility:** MOUNT, Mount Utility

**Explanation:** The user requested initialization of a volume but does not have the privilege to write to it.

**User Action:** Mount either a tape that the user has write privilege to, or a blank tape. Request initialization of this tape when replying to the next mount request.

NOPROXYDB, cannot find proxy database file NET\$PROXY.DAT **Facility:** SECSRV, Security Server

**Explanation:** The security server cannot find the proxy database file NET\$PROXY.DAT.

**User Action:** If a proxy database exists, make sure that it is in SYS\$SYSTEM or that the logical name NET\$PROXY points to it.

If a proxy database does not exist, create one by using the DCL command RUN SYS\$SYSTEM:CONVERT\_PROXY to convert the old NETPROXY.DAT file or by issuing the CREATE/PROXY command in the Authorize utility to create a new NET\$PROXY.DAT file.

NOPTBLDIR, no path table or directory records found

**Facility:** SYSTEM, System Services

**Explanation:** An attempt was made to mount media that is noncompliant with the ISO 9660 standard. This is a fatal error.

**User Action:** Notify the manufacturer of the CD-ROM media that their product is noncompliant.

NORATINGIMAGE, LAT rating image not loaded

**Facility:** LAT, LAT Facility

**Explanation:** An attempt was made to start the LAT ancillary control process (LATACP), but the LAT\$RATING image was not loaded.

**User Action:** Be sure to start LAT by executing the LAT\$STARTUP command procedure to access the support startup files supplied by Compaq. The LAT\$STARTUP command procedure executes other command procedures, including LAT\$CONFIG, which loads the LAT\$RATING image.

## NORCP, RCP not active

**Facility:** BUGCHECK, System Bugcheck

**Explanation:** The OpenVMS software detected an irrecoverable, inconsistent condition. After all physical memory is written to a system dump file, the system automatically reboots if the BUGREBOOT system parameter is set to 1.

**User Action:** Use the BACKUP command with the /IGNORE=NOBACKUP qualifier to make a backup save set of the system dump file and the error log file active at the time of the error. Contact a Compaq support representative and describe the conditions leading to the error.

NORCVBUF, NETACP - no receive buffer available

**Facility:** BUGCHECK, System Bugcheck

**Explanation:** The OpenVMS software detected an irrecoverable, inconsistent condition. After all physical memory is written to a system dump file, the system automatically reboots if the BUGREBOOT system parameter is set to 1.

NOSCS, error loading SCS code

**Facility:** SYSGEN, System Generation Utility

**Explanation:** SCSLOA.EXE cannot be loaded.

**User Action:** Do not attempt to load SCSLOA.EXE.

NOSHADLIC, no volume shadowing license available **Facility:** MOUNT, Mount Utility

**Explanation:** Your system does not have a license enabled for the OpenVMS Volume Shadowing software.

**User Action:** Obtain and install an OpenVMS Volume Shadowing license.

NOSHADOW, VMS Volume Shadowing Phase II is not enabled

**Facility:** MOUNT, Mount Utility

**Explanation:** The OpenVMS Volume Shadowing software is not enabled.

**User Action:** The system manager must reboot the system with SYSGEN parameter SHADOWING set to 2.

NOSHDWMEM, no eligible shadow set members to mount the shadow set **Facility:** MOUNT, Mount Utility

**Explanation:** No shadow members were specified in the MOUNT command, and the shadow set is not currently mounted. (If the shadow set is already mounted on another node in the cluster, MOUNT can determine the shadow set membership from the other node.)

**User Action:** Reenter the command, using the /SHADOW qualifier to specify the names of the shadow set members.

NOSHMGSD, No shared memory global section dsc found for page

**Facility:** BUGCHECK, System Bugcheck

**Explanation:** The OpenVMS software detected an irrecoverable, inconsistent condition. After all physical memory is written to a system dump file, the system automatically reboots if the BUGREBOOT system parameter is set to 1.

**User Action:** Use the BACKUP command with the /IGNORE=NOBACKUP qualifier to make a backup save set of the system dump file and the error log file active at the time of the error. Contact a Compaq support representative and describe the conditions leading to the error.

NOSLS, qualifier '/qualifier' is invalid when SLS is not installed

**Facility:** BACKUP, Backup Utility

**Explanation:** The command line contains a qualifier specific to the Storage Library System (SLS), but SLS is not installed on the system where the BACKUP command was executed.

**User Action:** Remove the qualifier that is specific to SLS, or install SLS on the system where the BACKUP command is executed.

NOSTRING, string value is NULL in 'keyword' command at line 'linenumber'.

**Facility:** READ\_CONFIG, File-Based Autoconfiguration

**Explanation:** A required string argument had a zero length. The device description will not be added.

**User Action:** Specify the required argument and retry the operation.

NOSUCHFILE, file 'file-name' does not exist.

**Facility:** STDRV, System Startup Driver

**Explanation:** A startup component file specified in the startup database does not exist during system startup.

**User Action:** Verify that the entry in the startup database is correct. If it is correct, verify that the component file is located in the SYS\$STARTUP directory.

NO\_SUCH\_IMAGE, the requested image cannot be located

**Facility:** LOADER, Executive Image Loader

**Explanation:** A load request was made for an executive image that was linked against a shareable image that is not loaded. The only legal shareable images for executives are SYS\$BASE\_IMAGE and SYS\$PUBLIC\_VECTORS.

**User Action:** Use /NOSYSSHR or /NOSYSLIB to correct the link procedure to exclude any shareable images other than SYS\$BASE\_IMAGE or SYS\$PUBLIC\_VECTORS.

NOSUCHMEM, no shared memory found at specified NEXUS

**Facility:** SYSGEN, System Generation Utility

**explanation:** The desired shared memory unit number was not found in a search of the backplane interconnect adapter list.

**User Action:** Reenter the command, specifying the correct device unit number.

NOSUCHRVN, /VOLUME = 'number' invalid, volume set contains 'number' volumes

**Facility:** BACKUP, Backup Utility

**Explanation:** The value specified for the /VOLUME qualifier is larger than the number of volumes in the volume set.

**User Action:** Reenter the command, using a smaller value.

NOSUCHSEC, no such (global) section

**Facility:** SYSTEM, System Services

**Explanation:** The global section name specified in a request to map a global section does not exist.

**User Action:** Verify that the program that creates the global section successfully created the section, and that the section has not been deleted. Also, check that the logical name strings specifying the global section name match.

NOSUCHUSER, no such user

**Facility:** LOGIN, Login Procedure

**Explanation:** The specified user name does not exist. This message is written to the system accounting and security audit records; the NOTVALID message displays to the user.

**User Action:** None.

NOSYSDISK, no access to system disk

**Facility:** BACKUP, Backup Utility

**Explanation:** The system disk is not accessible.

**User Action:** Determine why the system disk is inaccessible. If possible, make the system disk operational and retry the BACKUP command.

NO\_SYSTEM\_CONFIG, the system file ('filename') was not found; your system will not boot.

**Facility:** READ\_CONFIG, File-Based Autoconfiguration

**Explanation:** No SYS\$CONFIG.DAT file was found in the SYS\$COMMON or SYS\$SYSROOT directories. It is unlikely that the system will boot.

**User Action:** Boot standalone from the OpenVMS installation CD–ROM, and restore the SYS\$CONFIG.DAT file. Then try booting again.

Not enough SPTEs to take selective system dump - switching to complete memory dump

**Facility:** BUGCHECK, System Bugcheck

**Explanation:** When writing a selective dump (SYSGEN parameter DUMPSTYLE set to 1), the OpenVMS operating system needs to remap portions of memory for easy access and for efficient writing of the dump file. The OpenVMS operating system requests 127 system page table entries (SPTEs) during the bootstrap sequence so that the SPTEs are ready when needed. If the system is configured so that there are not sufficient SPTEs to create a selective dump, the system attempts to write a complete dump.

**User Action:** When the system comes back up, run AUTOGEN and reboot with a larger SYSGEN parameter SPTREQ.

NOT1STVOL, 'save-set-spec' is not the start of a save set

**Facility:** BACKUP, Backup Utility

**Explanation:** The volume mounted as the first volume of the specified save set is a continuation volume. This is valid if the operation is not a restore with the /IMAGE qualifier.

**User Action:** Reevaluate the operation to ensure that the correct results are obtained.

NOTACLU, 'device-name' is not a clusterwide device

**Facility:** MOUNT, Mount Utility

**Explanation:** An attempt was made to mount a device on all nodes in the OpenVMS Cluster environment by specifying the /CLUSTER qualifier; however, the device specified is not available clusterwide, nor can it be made available clusterwide.

**User Action:** Reenter the command without the /CLUSTER qualifier.

NOTANSI, not ANSI volume on 'device-name'

**Facility:** MOUNT, Mount Utility

**Explanation:** The volume on the specified device is not an ANSI-formatted magnetic tape.

**User Action:** Initialize the tape and reenter the mount request, or mount the tape foreign.

NOTANSI, tape is not valid ANSI format

**Facility:** BACKUP, Backup Utility

**Explanation:** The volume does not have ANSI-standard labels.

**User Action:** Locate and mount the correct volume.

NOTASCII, parameter 'name' is not ASCII type

**Facility:** SYSBOOT, System Bootstrap Facility

**Facility:** SYSGEN, System Generation Utility

**Explanation:** An ASCII value is specified in a SET command for a non-ASCII parameter.

**User Action:** Reenter the command, specifying a valid parameter value.

NOT ADDED, an error was detected for DEVICE = 'device-name', NAME = 'device-mnemonic', or DRIVER = 'driver-name'; not added.

**Facility:** READ\_CONFIG, File-Based Autoconfiguration

**Explanation:** An error was made in the description. The device description will not be added. (See the accompanying message for details.)

**User Action:** Correct the error and retry the operation.

NOTBKBLOCK, invalid subsystem code in save set

**Facility:** BACKUP, Backup Utility

**Explanation:** An incorrect value occurred in the subsystem code field of a save-set block. Data in the save set is corrupt.

**User Action:** None. The save-set data is lost.

NOTCOM, BATCH mode can only be used for .COM files

**Facility:** STDRV, System Startup Driver

**Explanation:** An entry in the STARTUP component file specifies a component file to be run with the BATCH command whose file type is not .COM.

**User Action:** Use the STARTUP MODIFY FILE command at the SYSMAN> prompt to correct either the file name or the execution mode.

NOTDDBDDB, corrupted DDB list

**Facility:** BUGCHECK, System Bugcheck

**Explanation:** The OpenVMS software detected an irrecoverable, inconsistent condition. After all physical memory is written to a system dump file, the system automatically reboots if the BUGREBOOT system parameter is set to 1.

NOTDISM, unable to dismount 'device-id'

**Facility:** BACKUP, Backup Utility

**Explanation:** The Backup utility cannot dismount a tape drive specified by the command line qualifier /RELEASE\_TAPE.

**User Action:** Take action based on the accompanying message.

## NOTFCBFCB, FCB linkage broken

**Facility:** BUGCHECK, System Bugcheck

**Explanation:** The OpenVMS software detected an irrecoverable, inconsistent condition. After all physical memory is written to a system dump file, the system automatically reboots if the BUGREBOOT system parameter is set to 1.

**User Action:** Use the BACKUP command with the /IGNORE=NOBACKUP qualifier to make a backup save set of the system dump file and the error log file active at the time of the error. Contact a Compaq support representative and describe the conditions leading to the error.

### NOTFCBWCB, Bad FCB pointer in window

**Facility:** BUGCHECK, System Bugcheck

**Explanation:** The OpenVMS software detected an irrecoverable, inconsistent condition. After all physical memory is written to a system dump file, the system automatically reboots if the BUGREBOOT system parameter is set to 1.

**User Action:** Use the BACKUP command with the /IGNORE=NOBACKUP qualifier to make a backup save set of the system dump file and the error log file active at the time of the error. Contact a Compaq support representative and describe the conditions leading to the error.

### NOTFCPWCB, Not FCP window in IRP

**Facility:** BUGCHECK, System Bugcheck

**Explanation:** The OpenVMS software detected an irrecoverable, inconsistent condition. After all physical memory is written to a system dump file, the system automatically reboots if the BUGREBOOT system parameter is set to 1.

**User Action:** Use the BACKUP command with the /IGNORE=NOBACKUP qualifier to make a backup save set of the system dump file and the error log file active at the time of the error. Contact a Compaq support representative and describe the conditions leading to the error.

NOTGENDEV, not a generic device

**Facility:** MOUNT, Mount Utility

**Explanation:** An invalid generic device was specified.

**User Action:** Retry the operation, specifying a valid generic device.

NOT\_IN\_DEVICE, 'keyword' command encountered with no preceding DEVICE command, at line 'line-number'.

**Facility:** READ\_CONFIG, File-Based Autoconfiguration

**Explanation:** A valid command was found, but it was not preceded by a valid DEVICE command. The device description will not be added.

**User Action:** Correct the condition (commonly caused by a spelling error) and retry the operation.

NOT\_IN\_PRIVATE, END\_PRIVATE command encountered with no preceding BEGIN\_PRIVATE command, at line 'line-number'.

**Facility:** READ\_CONFIG, File-Based Autoconfiguration

**Explanation:** An END PRIVATE command was found, but no BEGIN PRIVATE command preceded it. The device description will not be added.

**User Action:** Check your code for a missing or misspelled BEGIN\_PRIVATE command or an extraneous END\_PRIVATE command. Correct the condition and retry the operation.

NOTIRPAQB, Not IRP pointer in AQB

**Facility:** BUGCHECK, System Bugcheck

**Explanation:** The OpenVMS software detected an irrecoverable, inconsistent condition. After all physical memory is written to a system dump file, the system automatically reboots if the BUGREBOOT system parameter is set to 1.

**User Action:** Use the BACKUP command with the /IGNORE=NOBACKUP qualifier to make a backup save set of the system dump file and the error log file active at the time of the error. Contact a Compaq support representative and describe the conditions leading to the error.

# NOTJOURNAL, 'file-spec' is not a BACKUP journal

**Facility:** BACKUP, Backup Utility

**Explanation:** The specified file does not have the appropriate file attributes; it is not a Backup utility journal file.

**User Action:** Locate the correct file and reenter the command.

NOTLABEL, 'volume-label' not on 'device-name'

**Facility:** MOUNT, Mount Utility

**Explanation:** The operator responded to a message from the magnetic tape ACP with a successful completion, but the volume is not correct. The volume label specified by the original DCL command MOUNT, or the reply to an operator mount request, does not match the volume label on the specified device.

**User Action:** Include the correct label in the next reply to an operator mount request, or mount the correct volume on the device. If you do not want to check the label, use the OVERRIDE:ID qualifier in the original DCL command MOUNT. Verify that the device is on line.

# NOTLKB, Structure is not an LKB

**Facility:** BUGCHECK, System Bugcheck

**Explanation:** The OpenVMS software detected an irrecoverable, inconsistent condition. After all physical memory is written to a system dump file, the system automatically reboots if the BUGREBOOT system parameter is set to 1.

NOTLOADED, LAT terminal port driver (LTDRIVER) is not loaded **Facility:** LAT, LAT Facility

**Explanation:** An attempt was made to execute LATACP when LTDRIVER was not loaded.

**User Action:** Check to see whether the LAT software is properly configured.

NOTMODEM, VAX/VMS host system modem not wired correctly - contact your system manager

**Facility:** LOGIN, Login Procedure

**Explanation:** The modem connected to the OpenVMS system is not asserting the proper signal control. The terminal line is set to /MODEM and TTDRIVER did not detect all the necessary modem signals within 30 seconds of a login attempt.

**User Action:** The system manager should ensure that the following conditions are met:

- The modem cable connecting the modem provides the correct signal.
- The terminal port supports modem use.
- The modem provides the correct signals in the correct order.

For information on how the TTDRIVER identifies a valid modem line, refer to the section on modem control of terminal drivers in the *OpenVMS I/O User's Reference Manual*.

NOTMTLMTL, Corrupted mounted volume list

**Facility:** BUGCHECK, System Bugcheck

**Explanation:** The OpenVMS software detected an irrecoverable, inconsistent condition. After all physical memory is written to a system dump file, the system automatically reboots if the BUGREBOOT system parameter is set to 1.

**User Action:** Use the BACKUP command with the /IGNORE=NOBACKUP qualifier to make a backup save set of the system dump file and the error log file active at the time of the error. Contact a Compaq support representative and describe the conditions leading to the error.

NOTNUMBER, parameter 'name' is not numerical type

**Facility:** SYSBOOT, System Bootstrap Facility

**Facility:** SYSGEN, System Generation Utility

**Explanation:** In a SET command, a numeric value is specified for a nonnumeric parameter.

**User Action:** Reenter the command, specifying a valid parameter value.

NOTODS2, shadow members must be Files–11 Structure Level 2

**Facility:** MOUNT, Mount Utility

**Explanation:** A specified member of a shadow set is not Files–11 On-Disk Structure Level 2 (ODS–2). A non-ODS–2 volume can be added to a shadow set only as a copy target.

**User Action:** Find or initialize a valid ODS–2 volume to act as a master for the shadow set.

NOTPARAM, not a parameter file

**Facility:** SYSGEN, System Generation Utility

**Explanation:** The file specified in the SYSGEN command USE is not a valid parameter file.

**User Action:** Use a valid parameter file that is either provided by the OpenVMS operating system or created by the SYSGEN command WRITE in SYSGEN.

NOTPCB, Structure not PCB

**Facility:** BUGCHECK, System Bugcheck

**Explanation:** The OpenVMS software detected an irrecoverable, inconsistent condition. After all physical memory is written to a system dump file, the system automatically reboots if the BUGREBOOT system parameter is set to 1.

**User Action:** Use the BACKUP command with the /IGNORE=NOBACKUP qualifier to make a backup save set of the system dump file and the error log file active at the time of the error. Contact a Compaq support representative and describe the conditions leading to the error.

### NOTRAN, logical name cannot be translated

**Facility:** MOUNT, Mount Utility

**Explanation:** The DCL command MOUNT or INITIALIZE attempted logical name translation on a device name or logical name and failed to translate the logical name. Possibly logical names are nested too deeply or a logical name is assigned to itself.

**User Action:** Use the DCL command SHOW LOGICAL to verify the translation of the device name or logical name. If necessary, reassign the logical name before reentering the MOUNT or INITIALIZE command.

## NOTRELVOL, relative volume 'nnn' not on device

**Facility:** MOUNT, Mount Utility

**Explanation:** Each volume in a volume set has a relative number beginning with 1. The volume mounted on the device is not the relative volume requested in the previous mount request.

**User Action:** Mount the correct volume on the device, or abort the mount request if you do not have the correct volume.

NOTRULUCB, Bad RUL pointer in UCB (journaling)

**Facility:** BUGCHECK, System Bugcheck

**Explanation:** The OpenVMS software detected an irrecoverable, inconsistent condition. After all physical memory is written to a system dump file, the system automatically reboots if the BUGREBOOT system parameter is set to 1.

NOTRVTVCB, Not RVT pointer in VCB

**Facility:** BUGCHECK, System Bugcheck

**Explanation:** The OpenVMS software detected an irrecoverable, inconsistent condition. After all physical memory is written to a system dump file, the system automatically reboots if the BUGREBOOT system parameter is set to 1.

**User Action:** Use the BACKUP command with the /IGNORE=NOBACKUP qualifier to make a backup save set of the system dump file and the error log file active at the time of the error. Contact a Compaq support representative and describe the conditions leading to the error.

NOTSAVESET, 'save-set-spec' is not a BACKUP save set

**Facility:** BACKUP, Backup Utility

**Explanation:** The specified file does not have the appropriate file attributes; it is not a save set.

**User Action:** Locate the correct file and reenter the command.

NOTSHDWDEV, not a valid shadow set member

**Facility:** MOUNT, Mount Utility

**Explanation:** There are two possible causes for this error:

- You did not specify an explicit allocation class in the device name of a shadow set member.
- You specified a device that does not support volume shadowing to be a shadow set member. Only certain disks, including Digital Storage Architecture and SCSI disks, support volume shadowing.

**User Action:** Correct the command syntax or choose a different device, and enter the command again.

NOTSHDWVU, invalid shadow set virtual unit

**Facility:** MOUNT, Mount Utility

**Explanation:** You entered an invalid device name for a shadow set virtual unit; for example, a device name was specified with the /SHADOW qualifier.

**User Action:** Reenter the command, specifying the shadow set virtual unit as DSA*nnn*, with no allocation class or node name.

# NOTUCBIRP, not UCB pointer in IRP

**Facility:** BUGCHECK, System Bugcheck

**Explanation:** The OpenVMS software detected an irrecoverable, inconsistent condition. After all physical memory is written to a system dump file, the system automatically reboots if the BUGREBOOT system parameter is set to 1.

### NOTUCBRVT, not UCB pointer in RVT

**Facility:** BUGCHECK, System Bugcheck

**Explanation:** The OpenVMS software detected an irrecoverable, inconsistent condition. After all physical memory is written to a system dump file, the system automatically reboots if the BUGREBOOT system parameter is set to 1.

**User Action:** Use the BACKUP command with the /IGNORE=NOBACKUP qualifier to make a backup save set of the system dump file and the error log file active at the time of the error. Contact a Compaq support representative and describe the conditions leading to the error.

# NOTUCBUCB, corrupted UCB list

**Facility:** BUGCHECK, System Bugcheck

**Explanation:** The OpenVMS software detected an irrecoverable, inconsistent condition. After all physical memory is written to a system dump file, the system automatically reboots if the BUGREBOOT system parameter is set to 1.

**User Action:** Use the BACKUP command with the /IGNORE=NOBACKUP qualifier to make a backup save set of the system dump file and the error log file active at the time of the error. Contact a Compaq support representative and describe the conditions leading to the error.

### NOTUCBWCB, bad UCB pointer in window

**Facility:** BUGCHECK, System Bugcheck

**Explanation:** The OpenVMS software detected an irrecoverable, inconsistent condition. After all physical memory is written to a system dump file, the system automatically reboots if the BUGREBOOT system parameter is set to 1.

**User Action:** Use the BACKUP command with the /IGNORE=NOBACKUP qualifier to make a backup save set of the system dump file and the error log file active at the time of the error. Contact a Compaq support representative and describe the conditions leading to the error.

NOT UNL, image is not unloadable or not loaded

**Facility:** LOADER, Executive Image Loader

**Explanation:** A call was made to LDR\$UNLOAD IMAGE to unload an executive image that is not loaded or that was not loaded with the LDR\$V\_ UNL flag bit set.

**User Action:** If you want to be able to unload an executive image, be sure to set the LDR\$V\_UNL bit in the flags passed to the LDR\$LOAD IMAGE routine when the image is loaded. The LDR\$V\_UNL bit cannot be specified for OpenVMS-supplied executive images or for images loaded using VMS\$SYSTEM\_IMAGES.DATA.

#### NOTVALID, user authorization failure

**Facility:** LOGIN, Login Procedure

**Explanation:** An incorrect user name, password, or both was entered. The USERAUTH message simultaneously displays to the system manager.

**User Action:** Repeat the login procedure.

NOTVCBUCB, not VCB pointer in UCB

**Facility:** BUGCHECK, System Bugcheck

**Explanation:** The OpenVMS software detected an irrecoverable, inconsistent condition. After all physical memory is written to a system dump file, the system automatically reboots if the BUGREBOOT system parameter is set to 1.

**User Action:** Use the BACKUP command with the /IGNORE=NOBACKUP qualifier to make a backup save set of the system dump file and the error log file active at the time of the error. Contact a Compaq support representative and describe the conditions leading to the error.

# NOTVOLSET, volume on 'device-name' not in volume set 'volume-label'

**Facility:** MOUNT, Mount Utility

**Explanation:** If the specified device is a disk, a volume that is not part of a volume set was specified in a list of volumes to be mounted.

If the specified device is a tape, the volume mounted on the device is not part of the volume set specified by the file set identifier in the first file in the volume set.

**User Action:** For a disk, mount the device by itself using a separate MOUNT command, or use the /BIND qualifier to include the device in the volume set.

For a tape, mount the correct volume on the device, or abort the mount request if you do not have the correct volume.

NOTVVPVCB, not volume virtual page pointer in VCB

**Facility:** BUGCHECK, System Bugcheck

**Explanation:** The OpenVMS software detected an irrecoverable, inconsistent condition. After all physical memory is written to a system dump file, the system automatically reboots if the BUGREBOOT system parameter is set to 1.

**User Action:** Use the BACKUP command with the /IGNORE=NOBACKUP qualifier to make a backup save set of the system dump file and the error log file active at the time of the error. Contact a Compaq support representative and describe the conditions leading to the error.

NOTWCBIRP, not WCB Pointer in IRP

**Facility:** BUGCHECK, System Bugcheck

**Explanation:** The OpenVMS software detected an irrecoverable, inconsistent condition. After all physical memory is written to a system dump file, the system automatically reboots if the BUGREBOOT system parameter is set to 1.

### NOTWCBWCB, corrupted WCB list

**Facility:** BUGCHECK, System Bugcheck

**Explanation:** The OpenVMS software detected an irrecoverable, inconsistent condition. After all physical memory is written to a system dump file, the system automatically reboots if the BUGREBOOT system parameter is set to 1.

**User Action:** Use the BACKUP command with the /IGNORE=NOBACKUP qualifier to make a backup save set of the system dump file and the error log file active at the time of the error. Contact a Compaq support representative and describe the conditions leading to the error.

## NOUNLOAD, driver is not unloadable

**Facility:** SYSGEN, System Generation Utility

**Explanation:** Either an attempt is made to reload a driver that is marked unloadable (DPT\$M\_NOUNLOAD) in the driver prologue table, or the unload routine of the driver indicates that the driver should not be unloaded.

**User Action:** None.

## NOUSRWCS, no user WCS halt restart

**Facility:** BUGCHECK, System Bugcheck

**Explanation:** The OpenVMS software detected an irrecoverable, inconsistent condition. After all physical memory is written to a system dump file, the system automatically reboots if the BUGREBOOT system parameter is set to 1.

**User Action:** Use the BACKUP command with the /IGNORE=NOBACKUP qualifier to make a backup save set of the system dump file and the error log file active at the time of the error. Contact a Compaq support representative and describe the conditions leading to the error.

## NOVALUE, qualifier 'qualifier' requires value

**Facility:** BACKUP, Backup Utility

**Explanation:** No value was given for the specified qualifier.

**User Action:** Specify a value for the qualifier and reenter the BACKUP command.

NOVOLACC, user has no access to magnetic tape volume on 'device'

**Facility:** MOUNT, Mount Utility

**Explanation:** The specified tape volume has ANSI VOL1 and HDR1 label accessibility fields that prevent the user from accessing the volume.

The OpenVMS operating system does not use these fields. The ANSI access code represents restrictions for file access that are agreed upon by the originator and the recipient of the volume.

**User Action:** None.
NOVOLDATA, volume summary data for 'device-name' not found - /IMAGE cannot be used

**Facility:** BACKUP, Backup Utility

**Explanation:** In a restore operation with the /IMAGE qualifier, no volume initialization data exists. Either the save set is created without the /IMAGE qualifier, or save-set data has been lost.

**User Action:** Attempt to recover data without the /IMAGE qualifier. If this error occurs during a disk-to-disk (copy) operation, it indicates a software error in the Backup utility; in this case, contact a Compaq support representative.

NOVOLDESC, no CD-ROM volume descriptor found

**Facility:** SYSTEM, System Services

**Explanation:** Either an attempt was made to mount media that is noncompliant with the ISO 9660 standard, or a CD-ROM volume descriptor with a matching volume name was not found.

**User Action:** Try to determine the correct volume name by issuing a MOUNT/OVERRIDE=IDENTIFIER command. If this fails, notify the manufacturer of the CD-ROM media that their product is noncompliant.

NOVUID, no virtual unit ID found for generic mount

**Facility:** MOUNT, Mount Utility

**Explanation:** MOUNT could not find a free generic virtual unit number for the shadow set. This means that all virtual unit numbers from 100 to 9999 are in use.

**User Action:** Specify the MOUNT command using an explicit shadow set virtual unit number.

NULL\_HW\_ID, no ID was specified for DEVICE 'device-name'; premature END\_DEVICE at line 'line-number'.

**Facility:** READ\_CONFIG, File-Based Autoconfiguration

**Explanation:** No hardware ID was specified for the device. The device description will not be added.

**User Action:** Specify a device ID and retry the operation.

ODS2COMPAT, output volume 'device' structure [ODS-2] is not compatible with OpenVMS versions prior to 7.2

**Facility:** BACKUP, Backup Utility

**Explanation:** The ODS2 volume specified in this message is no longer compatible with OpenVMS versions prior to Version 7.2 because the volume bitmap exceeds 255 blocks.

**User Action:** None.

ODS2SAVE, save set disk on 'device-name' must be structure level 2 **Facility:** BACKUP, Backup Utility

**Explanation:** The specified volume is not a Files–11 On-Disk Structure Level 2 volume. The volume cannot be used as a save-set disk.

**User Action:** Retry the operation using a properly initialized structure level 2 volume.

OFFLINE, 'device-name' off line

**Facility:** MOUNT, Mount Utility

**Explanation:** The specified device is off line. The requested action cannot be completed.

**User Action:** Place the device on line and reenter the command.

ONEF11DEV, both input and output must not be save sets

**Facility:** BACKUP, Backup Utility

**Explanation:** When the BACKUP command was executed, you specified that both input and output files reference a save set. Either the input or the output specification, not both, can reference a save set.

**User Action:** Correct and reenter the command.

ONEF11OUT, file-structured output must not be a list

**Facility:** BACKUP, Backup Utility

**Explanation:** The output specification for a copy, restore, or compare operation without the /IMAGE qualifier is a list of file specifications. (The Backup utility does not accept this.)

**User Action:** Modify your output specification and reenter the command.

ONEIMGDEV, /IMAGE input specification must not be a list

**Facility:** BACKUP, Backup Utility

**Explanation:** The specification for an input volume set to be processed with the /IMAGE qualifier is a list of file specifications. (The Backup utility does not accept this.)

**User Action:** Modify your input specification and reenter the command.

ONEPHYDEV, /PHYSICAL specification must not be a list

**Facility:** BACKUP, Backup Utility

**Explanation:** The specification for a physical volume is a list of file specifications. (The Backup utility does not accept this.)

**User Action:** Modify your specification and reenter the command.

OPENDIR, error opening directory 'directory-name'

**Facility:** BACKUP, Backup Utility

**Explanation:** An error was encountered during an attempt to open the specified directory file. The Backup utility cannot process files in this directory or its subdirectories.

**User Action:** Take action based on the accompanying message.

OPENFAIL, failure opening component file 'file-number', 'file-name'

**Facility:** STDRV, System Startup Driver

**Explanation:** The startup driver failed to open one of the system files that describes the tasks that need to be performed at startup. The startup operation attempts to continue, but may not properly perform all startup tasks.

**User Action:** Make sure that the named file is available and can be read.

OPENIN, error opening 'file-name' as input

**Facility:** LOGIN, Login Procedure

**Explanation:** A file to be read by LOGINOUT (for example, a file containing the announcement message) cannot be opened.

**User Action:** Ensure that the file exists and that it has read access.

OPENIN, error opening 'file-name' as input

**Facility:** BACKUP, Backup Utility

**Explanation:** The Backup utility cannot open the specified input file. **User Action:** Determine why the file cannot be opened and repeat the backup operation.

OPENOUT, error opening 'file-name' as output

**Facility:** BACKUP, Backup Utility

**Explanation:** The Backup utility cannot open the specified output file.

**User Action:** Determine why the file cannot be opened and repeat the backup operation.

OPERABORT, operator has aborted request, reply is 'reply'

**Facility:** BACKUP, Backup Utility

**Explanation:** This informational message displays the operator's response to a query from the Backup utility after the operator aborted or canceled a request.

**User Action:** None.

OPERASSIST, operator assistance has been requested

**Facility:** BACKUP, Backup Utility

**Explanation:** This message notifies you that operator assistance has been requested.

**User Action:** None.

OPERFAIL, error requesting operator service

**Facility:** BACKUP, Backup Utility

**Explanation:** The Backup utility encountered an error during an attempt to interact with the operator. The error may be caused because the operator replied to the request with REPLY/ABORT.

**User Action:** Take action based on the accompanying message.

OPERSPEC, specify option ('options')

**Facility:** BACKUP, Backup Utility

**Explanation:** This message is returned to the operator. It indicates that the Backup utility encountered a recoverable error.

**User Action:** The operator must select one of the options listed in the message. The options listed depend upon the recoverable error that was encountered. Possible options are: QUIT, CONTINUE, RESTART, NEW, OVERWRITE and USE. If the QUIT option is selected, the Backup utility will terminate. If the CONTINUE option is selected, the Backup utility will ignore the error and continue processing. If the RESTART option is selected, the Backup utility will restart the operation at the beginning of the current volume. If the NEW option is selected, the Backup utility will dismount the

current tape volume and request that a new tape volume be mounted. If the OVERWRITE option is selected, the Backup utility will overwrite the currently loaded volume label. If the USE option is selected, the Backup utility will use the currently loaded volume label.

OPRABORT, mount aborted by operator

**Facility:** MOUNT, Mount Utility

**Explanation:** This is the final message in a series of messages issued from MOUNT to the operator. The operator has refused your request.

**User Action:** None.

OPRABORT, operator has aborted backup request

**Facility:** BACKUP, Backup Utility

**Explanation:** The operator selected the ABORT option when prompted for input.

**User Action:** The backup operation has been aborted. You might want to restart the backup operation, because all data has not been saved.

# OPREPLY, 'reply'

**Facility:** MOUNT, Mount Utility

**Explanation:** This is the operator's response to the DCL command REQUEST.

**User Action:** Take action based on the reply.

# OPREPLY, operator reply is 'reply'

**Facility:** BACKUP, Backup Utility

**Explanation:** This message contains the operator's reply to a request.

**User Action:** Take action based on the reply.

#### OPRQST, 'request'

**Facility:** MOUNT, Mount Utility

**Explanation:** This message contains a request from MOUNT to the operator. **User Action:** Take action based on the request or wait for the operator to service the request.

# OPRQSTCAN, operator request canceled

**Facility:** MOUNT, Mount Utility

**Explanation:** An operator request was canceled because the mount failed or was aborted with a Ctrl/Y.

**User Action:** None.

OPRSNDERR, error sending request to operator

**Facility:** MOUNT, Mount Utility

**Explanation:** MOUNT failed in an attempt to send a message to the operator.

**User Action:** Take action based on the accompanying message.

OPSPECLBL, the label was not specified; specify label (up to 6 characters)

**Facility:** BACKUP, Backup Utility

**Explanation:** Exact label checking is in effect, but the command line did not specify enough labels to cover the current volume.

**User Action:** You must specify a volume label to be used in exact volume order checking.

OUTCOMTERMINATED, security server's outgoing message mechanism failed and is exiting

**Facility:** SECSRV, Security Server

**Explanation:** An error occurred in the security server's communication system and the server is shutting down.

**User Action:** Issue the DCL command SET SERVER SECURITY/START to restart the security server. If this condition persists, contact a Compaq support representative.

OUTOFRANGE, value specified is not within the legal range for this qualifier **Facility:** LAT, LAT Facility

**Explanation:** A value was specified that is out of range for a LATCP qualifier.

**User Action:** Specify a value within the legal range (see the *OpenVMS System Management Utilities Reference Manual*).

OUTPUTERR, error opening primary output file SYS\$OUTPUT

**Facility:** LOGIN, Login Procedure

**Explanation:** The system cannot open the current output device and cannot perform the login. This message is usually accompanied by an RMS file system message indicating the reason for the failure.

**User Action:** Take action based on the accompanying message.

OUT\_RANGE, number cannot be less than 1 or larger than 127

**Facility:** SYSGEN, System Generation Utility

**Explanation:** The SYSGEN command CONFIGURE specifies a number that is either too small or too large.

**User Action:** Reenter the command, specifying a number within the range of 1 to 127.

OUTSWPERR, outswap write error

**Facility:** BUGCHECK, System Bugcheck

**Explanation:** The OpenVMS software detected an irrecoverable, inconsistent condition. After all physical memory is written to a system dump file, the system automatically reboots if the BUGREBOOT system parameter is set to 1.

**User Action:** Use the BACKUP command with the /IGNORE=NOBACKUP qualifier to make a backup save set of the system dump file and the error log file active at the time of the error. Contact a Compaq support representative and describe the conditions leading to the error.

OVERFLOW, overflow in floating addresses, illegal configuration **Facility:** SYSGEN, System Generation Utility

**Explanation:** The SYSGEN command CONFIGURE computed an illegal floating address for a CSR or vector.

**User Action:** Reenter the command with the correct number of controllers.

OVERWRITE, relative volume 'volume-name' on device 'device-name' will be overwritten

**Facility:** BACKUP, Backup Utility

**Explanation:** This message notifies you that the volume header of the indicated volume will be overwritten with the information requested by the BACKUP command.

**User Action:** None.

PAGECRIT, page file nearly full; system trying to continue

**Facility:** SYSTEM, System Services

**Explanation:** The system is running out of page file space. This message is more critical than the PAGEFRAG message.

**User Action:** Create a new page file with more space. See the *OpenVMS System Manager's Manual*.

PAGED\_GST\_TOBIG, paged global symbol fixup data exceeds table size **Facility:** LOADER, Executive Image Loader

**Explanation:** An executive image has more global symbols in the fixup data than can fit in the loader's internal tables.

**User Action:** Contact a Compaq support representative.

PAGEFRAG, page file filling up; please create more space

**Facility:** SYSTEM, System Services

**Explanation:** The system is running out of page file space.

**User Action:** Create a new page file with more space. See the *OpenVMS System Manager's Manual*.

PAGEINSF, Installed page file count too low, system continuing

**Facility:** SYSTEM, System Services

**Explanation:** The system's installed page file count is too low.

**User Action:** Review the size and quantity of installed page files on your system.

PAGEREDERR, page read error

**Facility:** BUGCHECK, System Bugcheck

**Explanation:** The OpenVMS software detected an irrecoverable, inconsistent condition. After all physical memory is written to a system dump file, the system automatically reboots if the BUGREBOOT system parameter is set to 1.

**User Action:** Use the BACKUP command with the /IGNORE=NOBACKUP qualifier to make a backup save set of the system dump file and the error log file active at the time of the error. Contact a Compaq support representative and describe the conditions leading to the error.

PAGEWRTERR, page write error

**Facility:** BUGCHECK, System Bugcheck

**Explanation:** The OpenVMS software detected an irrecoverable, inconsistent condition. After all physical memory is written to a system dump file, the system automatically reboots if the BUGREBOOT system parameter is set to 1.

**User Action:** Use the BACKUP command with the /IGNORE=NOBACKUP qualifier to make a backup save set of the system dump file and the error log file active at the time of the error. Contact a Compaq support representative and describe the conditions leading to the error.

# PAGNTRNVAL, page not in transition or valid

**Facility:** BUGCHECK, System Bugcheck

**Explanation:** The OpenVMS software detected an irrecoverable, inconsistent condition. After all physical memory is written to a system dump file, the system automatically reboots if the BUGREBOOT system parameter is set to 1.

**User Action:** Use the BACKUP command with the /IGNORE=NOBACKUP qualifier to make a backup save set of the system dump file and the error log file active at the time of the error. Contact a Compaq support representative and describe the conditions leading to the error.

Parallel Path is Closing Virtual Circuit - REMOTE PORT 'xxx'

**Facility:** Cluster Port Driver

**Explanation:** The port driver switched communications from a lowperformance communication link to a high-performance communication link. This event is a normal virtual circuit shutdown.

**User Action:** None.

PARSE, error opening 'file-spec'

**Facility:** BACKUP, Backup Utility

**Explanation:** The Backup utility encountered an error during an attempt to access the specified file.

**User Action:** Take action based on the accompanying message.

Path #*n*. Has become working but CROSSED to Path #*n*. - REMOTE PORT 'xxx'

**Facility:** Cluster Port Driver

**Explanation:** The specified path is working, but the cables appear to be crossed.

**User Action:** Check for crossed-cable pairs and correct the problem.

Path #n. Has gone from BAD to GOOD - REMOTE PORT 'xxx'

**Facility:** Cluster Port Driver

**Explanation:** A hardware error condition has been cleared on the specified path.

**User Action:** None.

Path #n. Has gone from GOOD to BAD - REMOTE PORT 'xxx'

**Facility:** Cluster Port Driver

**Explanation:** A hardware error has occurred on the specified path.

**User Action:** Check cables on the specified path for breaks or improper connections and correct the problem.

Path #*n*. Loopback has gone from BAD to GOOD

**Facility:** Cluster Port Driver

**Explanation:** A loopback error has been cleared on the specified path. **User Action:** None.

Path #*n*. Loopback has gone from GOOD to BAD

**Facility:** Cluster Port Driver

**Explanation:** A loopback error has occurred on the specified path.

**User Action:** Check for crossed-cable pairs or faulty CI hardware and correct the problem.

PFNLISTCNT, inconsistent PFN list count

**Facility:** BUGCHECK, System Bugcheck

**Explanation:** The OpenVMS software detected an irrecoverable, inconsistent condition. After all physical memory is written to a system dump file, the system automatically reboots if the BUGREBOOT system parameter is set to 1.

**User Action:** Use the BACKUP command with the /IGNORE=NOBACKUP qualifier to make a backup save set of the system dump file and the error log file active at the time of the error. Contact a Compaq support representative and describe the conditions leading to the error.

PFNREFNZRO, PFN reference count nonzero

**Facility:** BUGCHECK, System Bugcheck

**Explanation:** The OpenVMS software detected an irrecoverable, inconsistent condition. After all physical memory is written to a system dump file, the system automatically reboots if the BUGREBOOT system parameter is set to 1.

**User Action:** Use the BACKUP command with the /IGNORE=NOBACKUP qualifier to make a backup save set of the system dump file and the error log file active at the time of the error. Contact a Compaq support representative and describe the conditions leading to the error.

PGFGBLBAD, pagefault, global page table entry bad format

**Facility:** BUGCHECK, System Bugcheck

**Explanation:** The OpenVMS software detected an irrecoverable, inconsistent condition. After all physical memory is written to a system dump file, the system automatically reboots if the BUGREBOOT system parameter is set to 1.

**User Action:** Use the BACKUP command with the /IGNORE=NOBACKUP qualifier to make a backup save set of the system dump file and the error log file active at the time of the error. Contact a Compaq support representative and describe the conditions leading to the error.

PGFIPLHI, pagefault with IPL too high

**Facility:** BUGCHECK, System Bugcheck

**Explanation:** The OpenVMS software detected an irrecoverable, inconsistent condition. After all physical memory is written to a system dump file, the system automatically reboots if the BUGREBOOT system parameter is set to 1.

**User Action:** Use the BACKUP command with the /IGNORE=NOBACKUP qualifier to make a backup save set of the system dump file and the error log file active at the time of the error. Contact a Compaq support representative and describe the conditions leading to the error.

# PGFLOCBAD, pagefault, location field has bad value

**Facility:** BUGCHECK, System Bugcheck

**Explanation:** The OpenVMS software detected an irrecoverable, inconsistent condition. After all physical memory is written to a system dump file, the system automatically reboots if the BUGREBOOT system parameter is set to 1.

**User Action:** Use the BACKUP command with the /IGNORE=NOBACKUP qualifier to make a backup save set of the system dump file and the error log file active at the time of the error. Contact a Compaq support representative and describe the conditions leading to the error.

PHYDEVGEO, device type of 'device-name' does not match input

**Facility:** BACKUP, Backup Utility

**Explanation:** In an operation with the /PHYSICAL qualifier, the output device must be the same type as the input device.

**User Action:** Reevaluate the operation; another mode of operation, such as using the /IMAGE qualifier, may be appropriate. Or, retry the operation, specifying the same type of device.

PHYFILSPE, /PHYSICAL specification must have only device name

**Facility:** BACKUP, Backup Utility

**Explanation:** When the /PHYSICAL command qualifier was used, more than a device name was specified as an input-specifier or output-specifier. The file specification for a volume to be processed with the /PHYSICAL qualifier must contain only a device name.

**User Action:** Refer to the *OpenVMS System Management Utilities Reference Manual* for information on the /PHYSICAL command qualifier and reenter the command.

PHYSET, physical save set supplied to nonphysical operation

**Facility:** BACKUP, Backup Utility

**Explanation:** A save set created with the /PHYSICAL qualifier cannot be used as input to an operation without specifying the /PHYSICAL qualifier.

**User Action:** Use the DCL command BACKUP/LIST to determine how the save set is created. Reevaluate the operation, and reenter the command.

Port Error Bit(s) Set - CNF/PMC/PSR 'xxxxxxxx/xxxxxxxx/xxxxxxxx'

**Facility:** Cluster Port Driver

**Explanation:** The port driver attempts to reinitialize the port; after 50 attempts, it marks the device off line.

**User Action:** Check the error logs for a sanity timeout. This sanity timeout is indicated by bit 6 of the PSR (PSR  $=$  'xxxxxx4x'). The error logs describe the sanity timeout bit as a ''Maintenance Timer Expiration.'' If sanity timeouts occur, check the console log to see if the operator has halted and continued the system for any reason. If the console log does not show operator intervention, increase the PASTIMOUT SYSGEN parameter until the timeouts no longer occur. For nontimeout errors, contact a Compaq support representative to check the port hardware.

Port Error Bit(s) Set - NODESTS/CASR(H)/(L) 'xxxxxxxx/xxxxxxxx/xxxxxxxx'

**Facility:** Cluster Port Driver

**Explanation:** The adapter is reporting an internal error. The port driver attempts to reinitialize the adapter; after 50 failed attempts it marks the device off line.

**User Action:** Contact a Compaq support representative to check the port hardware.

Port has Closed Virtual Circuit - REMOTE PORT 'xxx'

**Facility:** Cluster Port Driver

**Explanation:** The port driver has closed the virtual circuit that the local port opened to the remote port.

**User Action:** Check the PP\$DB\_STATUS field of the error log entry to see why the virtual circuit is closed. This error is normal if the remote system crashed or is shut down.

Port incompatible with nonzero system base PA.

**Facility:** Cluster Port Driver

**Explanation:** You attempted to use an older non-PCI device, such as an XMI-based CIXCD or KFMSB, on an Alpha system whose main memory does not begin at physical address zero (PA0).

**User Action:** Use CIXCD or KFMSB adapters only in systems with system memory based at physical address zero (0). Use adapters such as CIPCA or KFPSA in systems with system memory based above physical address zero.

Port is going Offline

**Facility:** Cluster Port Driver

**Explanation:** The port is offline after failing to reinitialize following a port failure.

**User Action:** Check the error log for errors from this port and call a Compaq support representative.

Port is Reinitializing. Check the Error Log

**Facility:** Cluster Port Driver

**Explanation:** The port is reinitializing after a port failure. The port attempts to recover from all failures.

**User Action:** Check the error log for errors from this port and call a Compaq support representative.

Port is Reinitializing ('number' Retries Left). Check the Error Log

**Facility:** Cluster Port Driver

**Explanation:** The port is reinitializing after a port failure. The port attempts to recover from a failure, and if the retry count is exhausted, the port is set offline.

**User Action:** Check the error log for errors from this port and call a Compaq support representative.

Port Power Down

**Facility:** Cluster Port Driver

**Explanation:** The port driver detected a power down interrupt from the port.

**User Action:** Contact a Compaq support representative to check the port power supply.

Port Power Up

**Facility:** Cluster Port Driver

**Explanation:** A system-wide power failure was detected and is being recovered. In the case of a CI 750 adapter, the expansion box may have lost power and power is now being restored.

**User Action:** None.

Port Transition Failure - CNF/PMC/PSR 'xxxxxxxx/xxxxxxxx/xxxxxxxx'

**Facility:** Cluster Port Driver

**Explanation:** The port driver attempts to reinitialize the port; after 50 failed attempts, it marks the device off line.

**User Action:** Contact a Compaq support representative to check the port hardware.

Port Transition Failure - NODESTS/CASR(H)/(L) / xxxxxxxx/xxxxxxxxxxxxxxx /

**Facility:** Cluster Port Driver

**Explanation:** The adapter is reporting an internal error during initialization or restart. The port driver attempts to reinitialize the adapter; after 50 failed attempts it marks the device off line.

**User Action:** Contact a Compaq support representative to check the port hardware.

Port ucode not at current rev level. PROM/RAM rev is 'xxxx/xxxx'

**Facility:** Cluster Port Driver

**Explanation:** The port driver continues port operation.

**User Action:** Check the console storage device for the latest microcode version. For ports with on-board microcode, contact a Compaq support representative to upgrade the port microcode. Compaq does not support prolonged operation of the port with obsolete microcode.

Port ucode not at required rev level. PROM/RAM rev is 'xxxx/xxxx'

**Facility:** Cluster Port Driver

**Explanation:** The adapter microcode must be updated to ensure correct operation. Most likely a major defect exists in the microcode revision currently in the adapter.

**User Action:** Load the latest microcode for that adapter from the console load media, or contact a Compaq support representative to check the hardware and load the latest microcode.

POSERROR, error positioning 'file-spec'

**Facility:** BACKUP, Backup Utility

**Explanation:** The Backup utility encountered an error during an attempt to reposition the specified file.

**User Action:** Take action based on the accompanying message.

POSITERR, error positioning 'save-set-spec'

**Facility:** BACKUP, Backup Utility

**Explanation:** The Backup utility encountered an error during an attempt to reposition the specified save-set volume.

**User Action:** Take action based on the accompanying message.

If the error resulted from a missing or overwritten tape mark, you might be able to recover by rewriting the tape from the last good tape mark. This recovery effort will overwrite the data from the last good tape mark up to or beyond the position of the missing tape mark. If recovery requires rewriting the entire tape, all data will be overwritten.

PREFIX, searching for ICBM with prefix 'prefix'

**Facility:** IOGEN

**Explanation:** This message is displayed while IO AUTOCONFIGURE searches through IOGEN Configuration Building Modules (ICBMs), configures devices, and loads drivers.

**User Action:** None.

PROCDONE, operation completed. Processing finished at 'date-time'

**Facility:** BACKUP, Backup Utility

**Explanation:** Standalone backup processing has completed. **User Action:** None.

PROCGONE, Process not in system

**Facility:** BUGCHECK, System Bugcheck

**Explanation:** The OpenVMS software detected an irrecoverable condition. Typically this message is triggered if SYSINIT (or a process that runs before SYSINIT completes) exits with an error. For example, this error might occur if you install a remedial kit when your system disk is badly fragmented.

**User Action:** Usually this error will not allow the system to finish booting. The failure exit status that triggered the bugcheck is reported in R0. If you set the SYSGEN parameter DUMPSTYLE to display full bugcheck output on the console, the value of R0 will be displayed.

If you cannot resolve the problem, contact a Compaq support representative and describe the conditions leading to the error. If the system boots, you can use the BACKUP command with the /IGNORE=NOBACKUP qualifier to make a backup save set of the system dump file and the error log file active at the time of the error.

PROCINDEX, error processing index file on 'device,' RVN 'n'

**Facility:** BACKUP, Backup Utility

**Explanation:** The Backup utility encountered an error during an attempt to process the index file, [000000]INDEXF.SYS;1, on the specified relative volume of the specified device.

**User Action:** Take action based on the accompanying message.

PROXYCONVERT, old-format proxy database needs to be converted

**Facility:** SYSTEM, System Services

**Explanation:** The security server startup command procedure detected an existing NETPROXY.DAT file with no corresponding NET\$PROXY.DAT file. This error occurs when the old-format NETPROXY.DAT database file has not yet been converted to a new NET\$PROXY.DAT database following a system upgrade.

**User Action:** Run the conversion utility (CONVERT\_PROXY) to convert NETPROXY.DAT. (See the installation documentation for details.)

PROXYMISSING, old-format proxy database file is missing

**Facility:** SYSTEM, System Services

**Explanation:** The security server startup command procedure detected a new format proxy database (NET\$PROXY.DAT) with no corresponding old format proxy database (NETPROXY.DAT). Probably the CONVERT\_PROXY utility was run to create the new database, and then the old format database was deleted. The old database is required on the system by DECnet Phase IV and many layered products.

**User Action:** Restore NETPROXY.DAT from backup files.

PROXYNOTOPEN, cannot open proxy database

**Facility:** SECSRV, Security Server

**Explanation:** The proxy database NET\$PROXY.DAT exists, but it cannot be opened for the reason stated in an accompanying message.

**User Action:** Take action based on the accompanying message.

PROXYSHUTDOWN, proxy processing is shutting down

**Facility:** SECSRV, Security Server

**Explanation:** As requested, proxy processing is shutting down. **User Action:** None.

PROXYSTARTINGUP, proxy processing now starting up

**Facility:** SECSRV, Security Server

**Explanation:** As requested, proxy processing is starting up. **User Action:** None.

PROXYTERMINATED, an error caused proxy processing to terminate **Facility:** SECSRV, Security Server

**Explanation:** An error occurred in the proxy processing component of the security server.

**User Action:** Contact a Compaq support representative.

PRTEXT, file only partly extended. Volume may be too fragmented.

**Facility:** SYSGEN, System Generation Utility

**Explanation:** The SYSGEN command CREATE failed due to insufficient disk space.

**User Action:** Clean up your disk space, or specify a smaller /SIZE qualifier.

PSB\_FIXUPS, image contains LPPSB fixups, link NATIVE\_ONLY

**Facility:** LOADER, Executive Image Loader

**Explanation:** A load request was made for an executive image that contains LPPSB fixup data because it was linked /NONATIVE\_ONLY. Executive images must be linked /NATIVE\_ONLY.

**User Action:** Relink the image using /NATIVE\_ONLY.

PTELENVIOL, unexpected page table length violation

**Facility:** BUGCHECK, System Bugcheck

**Explanation:** The OpenVMS software detected an irrecoverable, inconsistent condition. After all physical memory is written to a system dump file, the system automatically reboots if the BUGREBOOT system parameter is set to 1.

**User Action:** Use the BACKUP command with the /IGNORE=NOBACKUP qualifier to make a backup save set of the system dump file and the error log file active at the time of the error. Contact a Compaq support representative and describe the conditions leading to the error.

PTRCNT, ACP block count exceeds retrieval pointer size

**Facility:** BUGCHECK, System Bugcheck

**Explanation:** The OpenVMS software detected an irrecoverable, inconsistent condition. After all physical memory is written to a system dump file, the system automatically reboots if the BUGREBOOT system parameter is set to 1.

**User Action:** Use the BACKUP command with the /IGNORE=NOBACKUP qualifier to make a backup save set of the system dump file and the error log file active at the time of the error. Contact a Compaq support representative and describe the conditions leading to the error.

PURGWSSCN, purge working set scan error

**Facility:** BUGCHECK, System Bugcheck

**Explanation:** The OpenVMS software detected an irrecoverable, inconsistent condition. After all physical memory is written to a system dump file, the system automatically reboots if the BUGREBOOT system parameter is set to 1.

**User Action:** Use the BACKUP command with the /IGNORE=NOBACKUP qualifier to make a backup save set of the system dump file and the error log file active at the time of the error. Contact a Compaq support representative and describe the conditions leading to the error.

PWDEXPIR, your password has expired - contact your system manager **Facility:** LOGIN, Login Procedure

**Explanation:** The password is valid for a specific length of time as determined by your system manager. When a password reaches the end of its specified time period, it expires and can no longer be used to gain access to the system. This is a system security feature that forces users to change their passwords on a regular basis. You should have been receiving advance messages notifying you when your password would expire.

**User Action:** Ask your system manager for a new password.

QIOCALLFAIL, QIO service call failure.

Unable to obtain inquiry data from one or more SCSI initiators.

**Facility:** STACONFIG, Standalone Configure Process

**Explanation:** The \$QIOW system service did not complete successfully.

**User Action:** Contact a Compaq support representative.

QIOOPFAIL, QIO service operation failure.

Unable to obtain inquiry data from one or more SCSI initiators.

**Facility:** STACONFIG, Standalone Configure Process

**Explanation:** The operation requested by the \$QIOW system service did not complete successfully.

**User Action:** Contact a Compaq support representative.

QUEUEMPTY, scheduling queue empty

**Facility:** BUGCHECK, System Bugcheck

**Explanation:** The OpenVMS software detected an irrecoverable, inconsistent condition. After all physical memory is written to a system dump file, the system automatically reboots if the BUGREBOOT system parameter is set to 1.

**User Action:** Use the BACKUP command with the /IGNORE=NOBACKUP qualifier to make a backup save set of the system dump file and the error log file active at the time of the error. Contact a Compaq support representative and describe the conditions leading to the error.

QUOTAFAIL, failed to activate quota file; volume locked

**Facility:** MOUNT, Mount Utility

**Explanation:** An error occurred that enabled the volume's quota file; the volume is locked against allocation.

**User Action:** Correct the problem with the quota file. Then dismount and remount the volume.

QUOTAFILE, quota file is too small - use DISKQUOTA to rebuild **Facility:** BACKUP, Backup Utility

**Explanation:** During a restore or copy operation with the /IMAGE qualifier, the Backup utility found that the quota file, [000000]QUOTA.SYS;1, on the output volume is not large enough.

**User Action:** After the restore or copy operation is complete, use the SYSMAN command DISKQUOTA REBUILD to reconstruct the quota file. QUOTAFNF, quota file not found on volume

**Facility:** MOUNT, Mount Utility

**Explanation:** The MOUNT command specified /QUOTA or /CACHE=QUOTA, but there is no quota file on the volume.

**User Action:** Create a quota file on the volume by using the SYSMAN command DISKQUOTA CREATE, or mount the disk without using explicit quota references.

QUOTARERR, I/O error reading quota file

**Facility:** RBLD, REBUILD Command (Mount Utility)

**Explanation:** The rebuild operation failed to read the quota file.

**User Action:** Take action based on the accompanying message.

RATINGNOTINIT, LAT rating image has not been initialized

**Facility:** LAT, LAT Facility

**Explanation:** During LATACP startup, the LAT\$RATING image was found to be loaded but not initialized.

**User Action:** Be sure to start LAT by executing the LAT\$STARTUP command procedure to access the support startup files supplied by Compaq. The LAT\$STARTUP command procedure executes other command procedures, including LAT\$CONFIG, which loads the LAT\$RATING image. If you make changes to the LAT\$RATING image, be sure that the initialization entry points are still called by LTDRIVER when LTDRIVER is loaded.

RCTNOPRIV, LOG\_IO privilege required to read disk RCT - operation continuing

**Facility:** BACKUP, Backup Utility

**Explanation:** The Backup utility cannot read bad block data from the disk because you do not have the LOG\_IO privilege.

**User Action:** The backup operation finishes, but bad block information is not saved. If there are bad blocks, you might want to repeat the backup operation after enabling or acquiring the necessary privilege.

RCTUNRSZR, RCT unreadable, output SERIALNUM field set to 0

**Facility:** BACKUP, Backup Utility

**Explanation:** The disk's Replacement and Caching Table was unreadable. As a result, the output volume serial number is set to 0, and data is lost.

**User Action:** Reformat of replace the volume.

#### RDSNONRES, read data substitute page nonresident

**Facility:** BUGCHECK, System Bugcheck

**Explanation:** The OpenVMS software detected an irrecoverable, inconsistent condition. After all physical memory is written to a system dump file, the system automatically reboots if the BUGREBOOT system parameter is set to 1.

**User Action:** Use the BACKUP command with the /IGNORE=NOBACKUP qualifier to make a backup save set of the system dump file and the error log file active at the time of the error. Contact a Compaq support representative and describe the conditions leading to the error.

READATTR, error reading attributes for 'file-spec'

**Facility:** BACKUP, Backup Utility

**Explanation:** The Backup utility encountered an error during an attempt to read the file attributes of the specified file.

**User Action:** Take action based on the accompanying message.

READBAD, error reading bad block data on 'device-name'

**Facility:** BACKUP, Backup Utility

**Explanation:** The Backup utility encountered an error during an attempt to read the bad block data recorded on the specified volume.

**User Action:** Take action based on the accompanying message.

READBLOCK, error reading block 'n' of 'file-spec'

**Facility:** BACKUP, Backup Utility

**Explanation:** The Backup utility encountered an error during an attempt to read the specified block of the specified file. The accompanying message provides additional information.

**User Action:** Examine the file for corruption and reconstruct as necessary.

READBMAP, error reading storage bitmap on 'device-name'

**Facility:** BACKUP, Backup Utility

**Explanation:** The Backup utility encountered an error during an attempt to read the storage bitmap file, [000000]BITMAP.SYS;1, on the specified volume. The volume cannot be used as a save-set disk.

**User Action:** Reinitialize the volume, or select another volume and retry the operation.

READDIR, error reading directory 'directory-name'

**Facility:** BACKUP, Backup Utility

**Explanation:** An error was encountered during an attempt to read the specified directory file. The Backup utility terminates processing of the directory.

**User Action:** Use the DCL command DIRECTORY to examine the directory and reconstruct files as necessary.

READERR, error reading 'file-name'

**Facility:** BACKUP, Backup Utility

**Explanation:** Backup cannot read the specified file.

**User Action:** Determine why the file cannot be read and repeat the backup operation.

READERRS, excessive error rate reading 'save-set-spec'

**Facility:** BACKUP, Backup Utility

**Explanation:** The Backup utility encountered numerous read errors in the specified save set. The save-set media is probably unusable.

**User Action:** Retire the save-set media.

READIMAP, error reading index file bitmap on 'device-name'

**Facility:** BACKUP, Backup Utility

**Explanation:** The Backup utility encountered an error during an attempt to read the index file, [000000]INDEXF.SYS;1, on the specified volume. The volume cannot be used as a save-set disk.

**User Action:** Reinitialize the volume, or select another volume and retry the operation.

READJNLACE, error reading journal ACE for 'file-spec' file ID 'file-id'

**Facility:** BACKUP, Backup Utility

**Explanation:** The Backup utility cannot read the journal access control entry (ACE) for the specified file.

**User Action:** Determine if the access control list (ACL) cannot be written. This could be due to a corrupted ACL or some other hardware or software related error. Correct the problem, if possible, and retry the backup operation.

READSCB, I/O error reading storage control block on relative volume 'volumeid'

**Facility:** RBLD, REBUILD Command (Mount Utility)

**Explanation:** The rebuild operation encountered an error while reading the storage control block.

**User Action:** Take action based on the accompanying message.

READVERR, virtual read error on file 'file-name' at block 'block-number'

**Facility:** BACKUP, Backup Utility

**Explanation:** The Backup utility received an error while reading a block associated with the specified file.

**User Action:** Determine why the file could not be read and repeat the backup operation.

READYREAD, mount volume 'n' on 'device-name' for reading. Enter "YES" when ready:

**Facility:** BACKUP, Backup Utility

**Explanation:** The Backup utility requires that the specified volume of an input save set be mounted on the specified device.

**User Action:** Mount the volume. If the utility is executing as an interactive job, enter YES in response to the prompt on SYS\$COMMAND. If the utility is executing as a batch job, use the DCL command REPLY to signal completion.

READYWRITE, mount volume 'n' on 'device-name' for writing.

Enter ''YES'' when ready:

**Facility:** BACKUP, Backup Utility

**Explanation:** The Backup utility requires that the specified volume of an output save set be mounted on the specified device.

**User Action:** None; however, note that the Backup utility will write on the volume and mount a suitable volume. If the utility is executing as an interactive job, enter YES in response to the prompt on SYS\$COMMAND. If the utility is executing as a batch job, use the DCL command REPLY to signal completion.

REBLDREQD, a rebuild is required for 'volume-name'

**Facility:** RBLD, REBUILD Command (Mount Utility)

**Explanation:** The specified relative volume must be rebuilt, but the user specified that the rebuild operation should not be performed during the mount operation.

**User Action:** Use the SET VOLUME/REBUILD command to perform a rebuild operation to recover caching limits.

REBLDREQD, rebuild not performed; some free space unavailable; diskquota usage stale

**Facility:** MOUNT, Mount Utility

**Explanation:** You mounted a volume using the /NOREBUILD qualifier and the volume was last dismounted improperly, for example, because the system crashed.

**User Action:** Use the DCL command SET VOLUME/REBUILD to rebuild the volume and recover disk resources that were cached when the volume was improperly dismounted.

After you have rebuilt the volume, it is good practice to use the Analyze/Disk\_ Structure utility to check for other errors and inconsistencies.

REBUILD, volume was improperly dismounted; rebuild in progress

**Facility:** MOUNT, Mount Utility

**Explanation:** You mounted a volume using the /REBUILD qualifier (which is the default) and the volume was last dismounted improperly, for example, because the system crashed. The volume is being rebuilt to recover disk resources that were cached when the volume was improperly dismounted.

**User Action:** After you have rebuilt the volume, it is good practice to use the Analyze/Disk\_Structure utility to check for other errors and inconsistencies.

Received Connect Without Path-Block - FLAGS/OPC/STATUS/PORT

'xx/xx/xx/xx'

**Facility:** Cluster Port Driver

**Explanation:** A virtual circuit class message that requests an SCS connection has been received from a remote system while there is no virtual circuit to that system. The port driver attempts to reinitialize the port; after 50 failed attempts, it marks the device off line.

**User Action:** Retain the error logs and crash dumps from the local and remote systems, and contact a Compaq support representative.

RECGTRBL, record size is greater than block size

**Facility:** MOUNT, Mount Utility

**Explanation:** The record size specified is greater than the block size (specified or defaulted).

**User Action:** Specify a smaller record size or a larger block size.

RECORDSWL, 'device-name' is write protected - backup date recording pass not executed

**Facility:** BACKUP, Backup Utility

**Explanation:** The input device is software write-locked. The Backup utility cannot perform the backup data recording pass.

**User Action:** Dismount the input device, remount it as writable, and reenter the BACKUP command.

REDCACHE, volume mounted with reduced cache size

**Facility:** MOUNT, Mount Utility

**Explanation:** The /PROCESSOR=UNIQUE qualifier was used with the MOUNT command when insufficient paged pool was available to allocate a file system buffer cache using the sizes specified by the ACP\_MAPCACHE, ACP\_DIRCACHE, ACP\_HDRCACHE, and ACP\_DINDXCACHE SYSGEN parameters. Instead, a unique cache with a minimal number of buffers has been allocated.

**User Action:** Remove the /PROCESSOR=UNIQUE qualifier. If you need discrete I/O buffer caches, increase the size of the SYSGEN parameter PAGEDYN to account for the number of I/O buffers required. Also, increase the value of the SYSGEN parameter SYSMWCNT to avoid increased system paging.

REFCNTNEG, PFN reference count is negative

**Facility:** BUGCHECK, System Bugcheck

**Explanation:** The OpenVMS software detected an inconsistent condition. After all physical memory is written to a system dump file, the system will automatically reboot if the BUGREBOOT system parameter is set to 1.

**User Action:** Use the BACKUP command with the /IGNORE=NOBACKUP qualifier to make a backup save set of the system dump file and the error log file active at the time of the error. Contact a Compaq support representative and describe the conditions leading to the error.

Remote System Conflicts with Known System - REMOTE PORT 'xxx'

**Facility:** Cluster Port Driver

**Explanation:** The port driver configuration poller discovered a remote system with SCSSYSTEMID or SCSNODE equal to that of another system to which a virtual circuit is already open.

**User Action:** Shut down the new system as soon as possible. Reboot it with a unique SCSSYSTEMID and SCSNODE. Do not leave the new system up any longer than necessary. If you are running in an OpenVMS Cluster environment and two systems with conflicting identity are polling when another virtual circuit failure occurs in the OpenVMS Cluster environment, systems in the cluster environment might crash with a CLUEXIT bugcheck.

REMOUVOL, REMOUNT relative volume 'nn' 'volume-label' on 'device-name'

**Facility:** MOUNT, Mount Utility

**Explanation:** An error requiring operator intervention occurred on a magnetic tape.

**User Action:** Perform the required physical actions and use the DCL command REPLY to notify the system that the volume is ready.

REPLY, operator reply is 'response'

**Facility:** BACKUP, Backup Utility

**Explanation:** This informational message displays the operator's response to the Backup query.

**User Action:** None.

REPLYERR, error in operator reply, type = 'n', status = 'nnnn', ID = 'nnn', reply = 'operator reply'

**Facility:** MOUNT, Mount Utility

**Explanation:** The operator entered an invalid reply to the operator mount request.

**User Action:** The operator must enter a valid reply to the operator mount request. Check the accompanying message for details about what was wrong with the original reply.

Response Queue Remove Failure

**Facility:** Cluster Port Driver

**Explanation:** The port driver attempts to reinitialize the port; after 50 failed attempts, it marks the device off line. This error is caused by a failure to obtain access to an interlocked queue. Possible sources of the problem are CI hardware failures or memory, SBI (VAX-11/780), CMI (VAX-11/750), BI, PCI, or XMI contention.

**User Action:** Contact a Compaq support representative.

RESTRICT, you are not authorized to login from this source

**Facility:** LOGIN, Login Procedure

**Explanation:** Authorization is needed for the login class you are attempting from the current source. The login classes are: LOCAL, DIALUP, REMOTE, NETWORK, and BATCH. The system manager can restrict your use of each login class at specific times.

**User Action:** If possible, try a different login class. For example, if you are currently restricted from BATCH logins, try an interactive class (LOCAL, REMOTE, or DIALUP). If you are currently restricted from all login classes, you cannot log in until you are permitted to use the system. You may also want to ask your system manager about the login restrictions for your account.

RESUME, resuming operation on volume 'n'

**Facility:** BACKUP, Backup Utility

**Explanation:** The Backup utility is continuing an operation on the specified volume of a save set.

**User Action:** None.

RMSBUG, RMS has detected an invalid condition

**Facility:** BUGCHECK, System Bugcheck

**Explanation:** The OpenVMS software detected an irrecoverable, inconsistent condition. After all physical memory is written to a system dump file, the system automatically reboots if the BUGREBOOT system parameter is set to 1.

**User Action:** Use the BACKUP command with the /IGNORE=NOBACKUP qualifier to make a backup save set of the system dump file and the error log file active at the time of the error. Contact a Compaq support representative and describe the conditions leading to the error.

RMTMNTFAIL, 'device-name' failed to mount on node 'node-name' **Facility:** MOUNT, Mount Utility

**Explanation:** An attempt to mount a device clusterwide failed to mount the device on a remote node.

**User Action:** Take action based on the accompanying message.

RMTMNTSUCC, 'device-name' mounted successfully on node 'node-name' **Facility:** MOUNT, Mount Utility

**Explanation:** The mount operation on the specified remote device has completed successfully.

**User Action:** None.

RQSTDON, operator request canceled - mount completed successfully **Facility:** MOUNT, Mount Utility

**Explanation:** A previously issued operator request has been canceled and the mount operation has completed successfully.

**User Action:** None.

RSBREFNEG, RSB reference count negative

**Facility:** BUGCHECK, System Bugcheck

**Explanation:** The OpenVMS software detected an irrecoverable, inconsistent condition. After all physical memory is written to a system dump file, the system automatically reboots if the BUGREBOOT system parameter is set to 1.

**User Action:** Use the BACKUP command with the /IGNORE=NOBACKUP qualifier to make a backup save set of the system dump file and the error log file active at the time of the error. Contact a Compaq support representative and describe the conditions leading to the error.

RSBREFNZRO, tried to deallocate RSB with non-zero ref. count

**Facility:** BUGCHECK, System Bugcheck

**Explanation:** The OpenVMS software detected an irrecoverable, inconsistent condition. After all physical memory is written to a system dump file, the system automatically reboots if the BUGREBOOT system parameter is set to 1.

**User Action:** Use the BACKUP command with the /IGNORE=NOBACKUP qualifier to make a backup save set of the system dump file and the error log file active at the time of the error. Contact a Compaq support representative and describe the conditions leading to the error.

RSTRTDIS, restart disabled for this backup session

**Facility:** BACKUP, Backup Utility

**Explanation:** The save set being written was started in the end-of-tape (EOT) region of the previous tape. No data was written on the previous tape, only ANSI labels. Because the present tape is logical volume #2, but no data has been written, the Backup utility cannot collect its restart checkpoint data. As a result, restart is disabled.

**User Action:** None.

RSV\_ERR, cannot have RSV device - set to zero

**Facility:** SYSGEN, System Generation Utility

**Explanation:** RSV is a reserved device name and cannot be specified to the SYSGEN command CONFIGURE.

**User Action:** Do not specify RSV as a device name.

RUF, fatal error detected by Recovery Unit Facility

**Facility:** BUGCHECK, System Bugcheck

**Explanation:** The OpenVMS software detected an irrecoverable, inconsistent condition. After all physical memory is written to a system dump file, the system automatically reboots if the BUGREBOOT system parameter is set to 1.

**User Action:** Use the BACKUP command with the /IGNORE=NOBACKUP qualifier to make a backup save set of the system dump file and the error log file active at the time of the error. Contact a Compaq support representative and describe the conditions leading to the error.

RVN1NOTMT, root volume is not mounted

**Facility:** MOUNT, Mount Utility

**Explanation:** The root volume for the volume set specified in the DCL command MOUNT/BIND is not mounted. The root volume must be mounted when you add a new volume to an existing volume set.

**User Action:** Verify that the root volume is mounted and on line; if it is not, mount it and reenter the command. Verify the device names and volume labels specified in the command and retry the operation.

SAMEDEVICE, repeated reference to device 'device'

**Facility:** BACKUP, Backup Utility

**Explanation:** The specified device appeared more than once in the BACKUP command. A device may not appear more than once in either a list of input or output devices. Also, a device may not appear as both an input device and an output device. This occurs only in physical or image backup operations when the output is not a save set. The main purpose is to prevent the accidental initialization of the input disk to be saved. This situation will arise if the output specifier of the BACKUP command does not provide a device specification (or the device specification is syntactically incorrect) and the input device is the user's default device. In this case, the output device defaults to the current default device (the input device).

**User Action:** Check the command line to ensure that the device specifications are syntactically correct and that no device appears (explicitly or implicitly) more than once. Reenter the BACKUP command.

SAVSETCLU, save-set disk cluster factor must be 1

**Facility:** BACKUP, Backup Utility

**Explanation:** The specified volume has a volume cluster factor larger than 1. The volume cannot be used as a save-set disk.

**User Action:** Retry the operation using a properly initialized Files–11 On-Disk Structure Level 2 volume.

SAVSETNAM, save-set name must be in first list element

**Facility:** BACKUP, Backup Utility

**Explanation:** In a save-set specifier, the first or only element of a list must contain a file name. The following list elements, if any, must contain only a device name.

**User Action:** Reenter the command, with the save-set name in the first element of the list.

#### SBIAERROR, fatal SBIA error

**Facility:** BUGCHECK, System Bugcheck

**Explanation:** The OpenVMS software detected an irrecoverable, inconsistent condition. After all physical memory is written to a system dump file, the system automatically reboots if the BUGREBOOT system parameter is set to 1.

**User Action:** Use the BACKUP command with the /IGNORE=NOBACKUP qualifier to make a backup save set of the system dump file and the error log file active at the time of the error. Contact a Compaq support representative and describe the conditions leading to the error.

#### SCANDEADPT, scan dead page table error

**Facility:** BUGCHECK, System Bugcheck

**Explanation:** The OpenVMS software detected an irrecoverable, inconsistent condition. After all physical memory is written to a system dump file, the system automatically reboots if the BUGREBOOT system parameter is set to 1.

**User Action:** Use the BACKUP command with the /IGNORE=NOBACKUP qualifier to make a backup save set of the system dump file and the error log file active at the time of the error. Contact a Compaq support representative and describe the conditions leading to the error.

# SCBRDERR, SCB physical read error halt

**Facility:** BUGCHECK, System Bugcheck

**Explanation:** The OpenVMS software detected an irrecoverable, inconsistent condition. After all physical memory is written to a system dump file, the system automatically reboots if the BUGREBOOT system parameter is set to 1.

**User Action:** Use the BACKUP command with the /IGNORE=NOBACKUP qualifier to make a backup save set of the system dump file and the error log file active at the time of the error. Contact a Compaq support representative and describe the conditions leading to the error.

SCSIPOLL, scanning for devices through SCSI port 'port-device'

# **Facility:** IOGEN

**Explanation:** This message is displayed while IO AUTOCONFIGURE scans a SCSI bus to locate and configure devices on that bus.

**User Action:** None.

SCSSYSTEMID has NOT been set to a nonzero value

**Facility:** Cluster Port Driver

**Explanation:** The port driver will not attempt to start the port.

**User Action:** Modify the SCSSYSTEMID SYSGEN parameter and reboot the system. See the appropriate OpenVMS installation guide.

SECREFNEG, section reference count went negative

**Facility:** BUGCHECK, System Bugcheck

**Explanation:** The OpenVMS software detected an irrecoverable, inconsistent condition. After all physical memory is written to a system dump file, the system automatically reboots if the BUGREBOOT system parameter is set to 1.

**User Action:** Use the BACKUP command with the /IGNORE=NOBACKUP qualifier to make a backup save set of the system dump file and the error log file active at the time of the error. Contact a Compaq support representative and describe the conditions leading to the error.

SERVE\_ERR, error serving device DD'cnn': R0 status = 'nnnnnnnn'

**Facility:** STACONFIG, Standalone Configure Process

**Explanation:** A newly discovered device that fits all the serving parameters could not be served. If the value in the R0 status is 00000084, the device was not served because the server is not loaded.

**User Action:** Check to see that the MSCP server has been loaded properly. Use the SHOW DEVICE/SERVED command or examine SCS\$GL\_MSCP. This global address should be a valid system space address. If the R0 status is other than 84, get the corresponding message (using EXIT nn) and find out what is wrong with the device.

SERVERNOTACTIVE, security server is not active

**Facility:** SECSRV, Security Server

**Explanation:** A request was made of the security server but the server is not currently running.

**User Action:** Start the security server and retry the request.

SERVERRESTART, security server restarting

**Facility:** SECSRV, Security Server

**Explanation:** As requested, the security server is restarting.

**User Action:** None.

SERVERSHUTDOWN, security server shutting down

**Facility:** SECSRV, Security Server

**Explanation:** As requested, the security server is shutting down.

**User Action:** None required. If you wish to start a security server, use the DCL command SET SERVER SECURITY/START.

SERVERTERMINATED, an error caused the security server to terminate **Facility:** SECSRV, Security Server

**Explanation:** An error caused the security server to perform cleanup and terminate break-in detection, evasion processing, and proxy processing.

**User Action:** Use the DCL command SET SERVER SECURITY/START to restart the security server. If this condition persists, contact a Compaq support representative.

SETLIMIT, too many volumes in volume set

**Facility:** MOUNT, Mount Utility

**Explanation:** The maximum permissible number of volumes in a volume set (255) has been reached.

**User Action:** Find the other volumes in the set and use them first.

SETMAX, value set to maximum for parameter 'name'

**Facility:** SYSBOOT, System Bootstrap Facility

**Facility:** SYSGEN, System Generation Utility

**Explanation:** The value entered in a SET command exceeds the maximum allowed.

**User Action:** Verify the intended number.

SETMIN, value set to minimum for parameter 'name'

**Facility:** SYSBOOT, System Bootstrap Facility

**Facility:** SYSGEN, System Generation Utility

**Explanation:** The value entered in a SET command is less than the minimum allowed.

**User Action:** Verify the intended number.

SHADBOOTFAIL, SHADOWING failed to boot from system disk shadow set **Facility:** BUGCHECK, System Bugcheck

**Explanation:** A system disk shadow set is in an inconsistent state during booting. Any of the following conditions can cause this error:

- There is a failure to allocate memory.
- One or more critical devices is inaccessible.
- The boot device is the target of a full copy operation.
- The boot device is not a source member of the existing shadow set.
- A member of the system disk shadow set is write-locked.

**User Action:** Try any of these user actions, as appropriate:

- If the boot device is the target of a full copy operation or is not a source member of the existing shadow set, change the device named in the VMB (primary bootstrap) to be a source member and reboot the node.
- If the boot device is a source member of the existing shadow set, check the booting device's connections to all other shadow set members.
- If all device and system connections are functioning, check the system parameter settings for inappropriate memory configurations.

SHADDETINCON, SHADOWING detects inconsistent state

**Facility:** BUGCHECK, System Bugcheck

**Explanation:** The volume shadowing software reached an irrecoverable or inconsistent state because a shadow set failed an internal consistency check.

**User Action:** Note the conditions leading to the error and contact a Compaq support representative. If the system is configured to produce a memory dump, retain the dump file.

SHADOWFAIL, failed to create (or add to) the shadow set

**Facility:** MOUNT, Mount Utility

**Explanation:** Either the shadow set cannot be created, or proposed shadow set members cannot be added to the shadow set.

**User Action:** Examine the status code of the failed operation and correct the error.

SHADOWLBS, clearing low-order bit in SHADOWING; function no longer supported

**Facility:** SYSBOOT, System Bootstrap Facility

**Explanation:** The low-order bit in the SYSGEN parameter SHADOWING was set at boot time. This bit has been cleared and the system was booted from the physical device named to VMB register 3 (R3). Unless you have migrated to phase II volume shadowing, no shadow sets will be created.

**User Action:** None.

SHADSCB, cannot read valid shadow set storage control block

**Facility:** MOUNT, Mount Utility

**Explanation:** MOUNT cannot read a valid copy of the storage control block for a shadow set virtual unit. This condition can indicate frequent membership changes in the shadow set.

**User Action:** Find and correct any problems that may create instability in the shadow set (for example, malfunctioning devices or communications problems among the nodes in the cluster).

SHADSCB, failed to read stable shadow set storage control block on relative volume 'volume-id'

**Facility:** RBLD, REBUILD Command (Mount Utility)

**Explanation:** The rebuild operation encountered numerous errors while reading the storage control block of the specified volume.

**User Action:** Check the hardware and retry the program. Contact a Compaq support representative if the failures continue.

SHADUNSTABLE, shadow set membership is unstable

**Facility:** MOUNT, Mount Utility

**Explanation:** MOUNT cannot determine the current master member of the shadow set. This problem can occur if the shadow set is undergoing frequent changes in membership.

**User Action:** Find and correct any problems that may create instability in the shadow set (for example, malfunctioning devices or communications problems among the nodes in the cluster).

SHADZEROMBR, SHADOWING detects a zero member set

**Facility:** BUGCHECK, System Bugcheck

**Explanation:** Due to a synchronization problem, shadowing has detected a mounted virtual unit with no source members. This is an illegal state; to preserve data integrity, shadowing has crashed the node on which this condition was detected.

**User Action:** Document and report any events that occurred on other nodes in the cluster that also have the shadow set mounted. Reboot the node that crashed and remount all shadow sets.

SHASINGMBR, single member system shadow set formed

**Facility:** SYSINIT, System Initialization

**Explanation:** The system disk shadow set was in an inconsistent state during booting. The system continued booting despite the inconsistency, but the shadow set membership has changed to form a single-member shadow set consisting of only the boot device.

**User Action:** Evaluate the shadow set membership and perhaps add more disks.

SHDWCOPYREQ, shadow copy required

**Facility:** MOUNT, Mount Utility

**Explanation:** A shadow set member requires a shadow copy operation, but you specified that copy operations are not allowed.

**User Action:** Verify that the volume can be initialized (that is, ascertain that it contains no useful data), and reenter the command to allow shadow copy operations.

SHDWINCVOL, shadow set member device contains the wrong volume

**Facility:** MOUNT, Mount Utility

**Explanation:** The proposed shadow set member device contains a different volume than expected. Rather than be added to the shadow set and be initialized, the volume was not added to the shadow set.

**User Action:** Examine the volume to verify that it can be initialized (that is, ascertain that it contains no useful data), and reenter the command to add this volume to the shadow set.

SHDWMEMCOPY, 'ddcu:' added to the shadow set with a copy operation **Facility:** MOUNT, Mount Utility

**Explanation:** The specified device is being added to the shadow set by a copy operation. When the copy operation is complete, the device will be a full shadow set member.

**User Action:** None.

SHDWMEMERGE, 'device-name' added to the shadow set with a merge operation

**Facility:** MOUNT, Mount Utility

**Explanation:** The specified device was successfully added to the shadow set. A merge operation was initiated, making this device a source member with merge semantics. The device is identical to the other members of the

set except for possible incomplete write operations, for which the shadowing software will check.

**User Action:** None.

SHDWMEMFAIL, 'ddcu:' failed as a member of the shadow set **Facility:** MOUNT, Mount Utility

**Explanation:** The specified device cannot be made a shadow set member.

**User Action:** Examine the accompanying failure status code, then correct the error and reenter the command.

SHDWMEMSUCC, 'ddcu:' is now a valid member of the shadow set **Facility:** MOUNT, Mount Utility

**Explanation:** The specified device is now a full shadow set member. **User Action:** None.

SHELVED, 'file-name' data not copied, file is shelved

**Facility:** BACKUP, Backup Utility

**Explanation:** An image mode save operation was performed on a file that is currently shelved. Therefore, only the file header was saved; no data was transferred to the save set.

**User Action:** None required. However, if you want to create an image backup that includes the contents of the specified file, use the UNSHELVE command to bring the file back on line before performing the image mode backup.

SHLVSTATE, 'file-name' has changed shelved state

**Facility:** BACKUP, Backup Utility

**Explanation:** During a compare or verify operation, the Backup utility detected that the data contents of the specified file have been shelved and the file contents are unavailable for verification. This condition can occur when shelving activity on the volume causes the file state to change from online to shelved.

**User Action:** Specify the /AUTOUNSHELVE qualifier on the SET PROCESS command to change the process shelving default to autounshelve, or disable shelving activity during the backup operation.

SHORTBLOCK, save-set block too short

**Facility:** BACKUP, Backup Utility

**Explanation:** The Backup utility encountered a physical block shorter than the value recorded for the save set. Data in the save set is corrupt.

**User Action:** None. Save-set data has been lost.

SHRCNTNEG, PFN share count negative

**Facility:** BUGCHECK, System Bugcheck

**Explanation:** The OpenVMS software detected an irrecoverable, inconsistent condition. After all physical memory is written to a system dump file, the system automatically reboots if the BUGREBOOT system parameter is set to 1.

**User Action:** Use the BACKUP command with the /IGNORE=NOBACKUP qualifier to make a backup save set of the system dump file and the error log file active at the time of the error. Contact a Compaq support representative and describe the conditions leading to the error.

SLOWWS, performance adversely impacted by small working set size 'size' **Facility:** BACKUP, Backup Utility

**Explanation:** The UAF working set quotas are too low for the Backup utility to operate efficiently.

**User Action:** The system manager should ensure that the SYSGEN and UAF parameters for all accounts that perform backup operations are at the recommended settings.

SOFTRERRS, 'n' recoverable media errors occurred reading 'save-set-spec'

**Facility:** BACKUP, Backup Utility

**Explanation:** The Backup utility successfully recovered from read errors in the specified save set the specified number of times by rereading the blocks in error.

**User Action:** None. However, if the number of errors appears excessive, consider retiring the save-set media when convenient.

Software is Closing Virtual Circuit - REMOTE PORT 'xxx'

**Facility:** Cluster Port Driver

**Explanation:** The port driver closed the virtual circuit to the remote port.

**User Action:** Check error log entries for the cause of the virtual circuit closure. Faulty transmission or reception on both paths, for example, causes this error and may be detected from the one or two previous error log entries noting bad paths to this remote node.

#### Software Shutting Down Port

**Facility:** Cluster Port Driver

**Explanation:** The port driver attempts to reinitialize the port; after 50 failed attempts, it marks the device off line.

**User Action:** Check other error log entries for the possible cause of the port reinitialization failure.

SOFTWERRS, 'n' recoverable media errors occurred writing 'save-set-spec'

**Facility:** BACKUP, Backup Utility

**Explanation:** The Backup utility recovered successfully from uncorrectable write errors in the specified save set the specified number of times by rewriting the blocks in error.

**User Action:** None. However, if the number of errors appears excessive, consider retiring the save-set media when convenient.

#### SPECIFY, specify option ('valid-options') BACKUP>

**Facility:** BACKUP, Backup Utility

**Explanation:** This message is returned to the operator. It indicates that the Backup utility encountered a recoverable error.

**User Action:** The operator must select one of the options listed in the message. The options listed depend upon the recoverable error that was encountered. Possible options are: QUIT, CONTINUE, RESTART, NEW, OVERWRITE and USE. If the QUIT option is selected, the Backup utility will terminate. If the CONTINUE option is selected, the Backup utility will ignore the error and continue processing. If the RESTART option is selected, the Backup utility will restart the operation at the beginning of the current volume. If the NEW option is selected, the Backup utility will dismount the current tape volume and request that a new tape volume be mounted. If the OVERWRITE option is selected, the Backup utility will overwrite the currently loaded volume label. If the USE option is selected, the Backup utility will use the currently loaded volume label.

SPECLBL, the label was not specified

specify label (up to 6 characters)

**Facility:** BACKUP, Backup Utility

**Explanation:** This message can occur when no operator assistance is specified. Exact label checking is in effect, but the command line did not specify enough labels to cover the current volume.

**User Action:** Specify a volume label to be used in exact volume order checking.

SPF\_TOBIG, second pass fixup data exceeds table size

**Facility:** LOADER, Executive Image Loader

**Explanation:** The loader's internal tables cannot accommodate all of the executive image fixups that must be postponed to later in the bootstrap operation.

**User Action:** Contact a Compaq support representative.

#### SPTFULL, system page table is full

**Facility:** SYSGEN, System Generation Utility

**Explanation:** There is no space available in the system page table to allocate a system page for the device (requested by DPT\$\_MSVP in the driver prologue table).

**User Action:** Reboot the system, stopping in SYSBOOT, and increase the value of the system page table parameter (SPTREQ).

SRCMBRADD, source member added to virtual unit

**Facility:** MOUNT, Mount Utility

**Explanation:** A volume has been added as a valid source member to an already mounted shadow set. This action occurs only when MOUNT determines that the new member's storage control block exactly matches the storage control block of the mounted virtual unit. This would be the case if you add a new shadow set member that was created by executing a BACKUP command with the /PHYSICAL qualifier from the virtual unit. This action does not occur during normal use of shadow sets.

**User Action:** If you receive this message after intentionally adding a member with a matching storage control block, no action is required. However, if this message is unexpected, the data on the device could be corrupted. In that case, you may want to dismount the new member.

SRVALLOAD, the MSCP server is already loaded

**Facility:** SYSGEN, System Generation Utility

**Explanation:** An attempt was made to load the MSCP server using the MSCP command in SYSGEN, and the server is already loaded using the SYSGEN parameter MSCP\_LOAD. The MSCP server has been loaded the recommended way. This warning is printed to remind you that this command is obsolete.

**User Action:** If this warning is printed because the MSCP command is still in a startup command procedure, this command should be edited out of the procedure.

SSATEOV, this save-set was started in the end-of-tape region

**Facility:** BACKUP, Backup Utility

**Explanation:** The current save set was started in the end-of-tape region. No data was written, only ANSI labels.

**User Action:** None.

SSCHANGE, unexpected end of save set on 'device-name'

**Facility:** BACKUP, Backup Utility

**Explanation:** Internal consistency checks have detected that the current save set has ended, and the Backup utility is reading a new save set.

**User Action:** You will be prompted to continue or quit. If you choose to continue, the Backup utility will continue reading the new save set.

SSNAMTRUNC, save-set name too long, truncated to 'save-set-name'

**Facility:** BACKUP, Backup Utility

**Explanation:** The specified label exceeds the maximum length and was truncated to the legal limit of 6 characters.

**User Action:** Specify a volume label with 6 or fewer characters.

SSRVEXCEPT, unexpected system service exception

**Facility:** BUGCHECK, System Bugcheck

**Explanation:** The OpenVMS software detected an irrecoverable, inconsistent condition. After all physical memory is written to a system dump file, the system automatically reboots if the BUGREBOOT system parameter is set to 1.

**User Action:** Use the BACKUP command with the /IGNORE=NOBACKUP qualifier to make a backup save set of the system dump file and the error log file active at the time of the error. Contact a Compaq support representative and describe the conditions leading to the error.

STARTDELETE, starting file deletion pass

**Facility:** BACKUP, Backup Utility

**Explanation:** The Backup utility is beginning to delete files in response to the /DELETE qualifier.

**User Action:** None.

Starting memory dump...

**Facility:** BUGCHECK, System Bugcheck

**Explanation:** The OpenVMS operating system reached an irrecoverable or inconsistent situation and is beginning a bugcheck sequence. If the system is configured to write a memory dump, messages similar to the following messages might accompany the dump:

Header and error log buffers dumped... SPT & GPT dumped... System space (S0) dumped... Global pages dumped... 'process-name' dumped... 'process-name' dumped... \*\*\*\* Memory dump complete...

These messages give information about the progress of the writing of that dump. These messages appear if the SYSGEN parameter DUMPSTYLE is set so that a selective dump (that is, a dump of selected portions of system space and process address space in virtual memory) is written.

A selective dump is similar to a complete dump when writing the dump header and system error log buffers. Following these items, it differs from the complete dump by immediately writing out the system and global page tables. The page tables and system space are the minimum content needed to analyze a crash dump; configuring your dump file so that this minimum cannot be dumped causes the dump to be useless.

The global pages written during the dump are written separately from the processes that might reference them. This allows a single copy of each global page to exist in the dump. Processes are selected to have their P0 and P1 spaces dumped in the following order: current processes (if any) on the CPU that initiated the bugcheck, special system processes, current processes (if any) on other CPUs, and any other processes. A message giving the name of the process follows the writing of the dump for that process if it completed successfully.

Global and process pages are optional when writing a dump because the dump may still yield useful information if they are not present. However, Compaq recommends that you use a dump file at least as large as the one created by AUTOGEN. If the dump file is not large enough to hold all process and page files, the dump is still considered to have finished normally.

**User Action:** None. However, if you wish, save a copy of the dump file and contact a Compaq support representative.

Starting memory dump...Memory dump complete

**Facility:** BUGCHECK, System Bugcheck

**Explanation:** The OpenVMS operating system reached an irrecoverable or inconsistent situation and is beginning a bugcheck sequence. If the system is configured to write a memory dump, these messages accompany the dump. No other messages appear if the SYSGEN parameter DUMPSTYLE is set so that a full dump (that is, a dump of all physical memory) is written.

**User Action:** None. However, if you wish, save a copy of the dump file and contact a Compaq support representative.

STARTRECORD, starting backup date recording pass

**Facility:** BACKUP, Backup Utility

**Explanation:** The Backup utility completed a save or copy operation and is beginning to update backup dates in response to the /RECORD qualifier.

**User Action:** If the /SINCE=BACKUP or /BEFORE=BACKUP qualifier is used, note that data will be lost if the operation is restarted using the same output media. If it is necessary to restart the operation because of a system failure, use another volume.

STARTUP, VMS startup begun at 'dd-mmm-yyyy hh:mm:ss.ss'

**Facility:** STDRV, System Startup Driver

**Explanation:** The OpenVMS operating system has begun executing the system startup driver, which is used to start up individual OpenVMS system processes and to start the OpenVMS operating system after a reboot. This message is informational.

**User Action:** None.

STARTVERIFY, starting verification pass

**Facility:** BACKUP, Backup Utility

**Explanation:** The Backup utility completed the operation on the current volume and is beginning to verify data in response to the /VERIFY qualifier.

**User Action:** None.

STASMALLMEM, small memory system. Booted device must stay on line during operation.

**Facility:** BACKUP, Backup Utility

**Explanation:** The amount of system memory is too small to lock all of standalone backup into the working set.

**User Action:** Ensure that the device from which standalone backup booted stays on line during the entire backup operation.

# STATENTSVD, software state not saved during powerfail

**Facility:** BUGCHECK, System Bugcheck

**Explanation:** Before power was lost, the volatile software state of the processor was not completely saved in memory. After all physical memory is written to a system dump file, the system automatically reboots if the BUGREBOOT system parameter is set to 1.

**User Action:** Check all processor mechanisms related to the detection of a power failure. Be sure that no peripheral adapter recognizes an impending power failure before the processor does because, in that case, the processor would be prevented from handling the failing power condition.

#### STRNOTWCB, data structure not window block

**Facility:** BUGCHECK, System Bugcheck

**Explanation:** The OpenVMS software detected an irrecoverable, inconsistent condition. After all physical memory is written to a system dump file, the system automatically reboots if the BUGREBOOT system parameter is set to 1.

**User Action:** Use the BACKUP command with the /IGNORE=NOBACKUP qualifier to make a backup save set of the system dump file and the error log file active at the time of the error. Contact a Compaq support representative and describe the conditions leading to the error.

STRTOOLNG, specified string is too long

**Facility:** SYSBOOT, System Bootstrap Facility **Facility:** SYSGEN, System Generation Utility **Explanation:** A string specified in a SET command is longer than the maximum length for that parameter. **User Action:** Correct and reenter the command.

STRUCLEV, inconsistent structure level on 'device-name'

**Facility:** BACKUP, Backup Utility

**Explanation:** The Files–11 structure level of the specified volume is different from other volumes in the same list of devices. The volume must not be part of the same volume set.

**User Action:** Locate and mount the correct volume.

SWAPAGINS, all additional page or swap files already installed

**Facility:** SYSGEN, System Generation Utility

**Explanation:** Two second-page or swap files were installed.

**User Action:** If it is necessary to change the page or swap file, reboot and install the correct file.

SWAPWSLE, swap working set list entries error

**Facility:** BUGCHECK, System Bugcheck

**Explanation:** The OpenVMS software detected an irrecoverable, inconsistent condition. After all physical memory is written to a system dump file, the system automatically reboots if the BUGREBOOT system parameter is set to 1.

**User Action:** Use the BACKUP command with the /IGNORE=NOBACKUP qualifier to make a backup save set of the system dump file and the error log file active at the time of the error. Contact a Compaq support representative and describe the conditions leading to the error.

SYNTAX, syntax error

**Facility:** SYSBOOT, System Bootstrap Facility

**Explanation:** A syntax error is detected.

**User Action:** Reenter the command with the correct syntax.

SYNTAX, syntax error: 'string'

**Facility:** SYSGEN, System Generation Utility

**Explanation:** A syntax error is detected. The 'string' part of the message displays the nonparsed input.

**User Action:** Reenter the command with the correct syntax.

SYSADJWSL, system service adjust working set limit error

**Facility:** BUGCHECK, System Bugcheck

**Explanation:** The OpenVMS software detected an irrecoverable, inconsistent condition. After all physical memory is written to a system dump file, the system automatically reboots if the BUGREBOOT system parameter is set to 1.

**User Action:** Use the BACKUP command with the /IGNORE=NOBACKUP qualifier to make a backup save set of the system dump file and the error log file active at the time of the error. Contact a Compaq support representative and describe the conditions leading to the error.

SYSBOOT-E-Bad image header detected while checking system version

**Facility:** SYSBOOT, System Bootstrap Facility

**Explanation:** The versions of the system loadable image being read do not match the current OpenVMS operating system versions. The images on your system disk are incompatible.

**User Action:** Obtain a new copy of the OpenVMS system disk.

#### SYSBOOT-E-Device names not allowed

**Facility:** SYSBOOT, System Bootstrap Facility

**Explanation:** Device names are not valid when specifying a parameter with the USE command. The device defaults to the system root (usually the [SYS0.] directory on the system device).

**User Action:** Reenter the command without a device name.

# SYSBOOT-E-End of file error reading

**Facility:** SYSBOOT, System Bootstrap Facility

**Explanation:** An end-of-file error occurred while SYSBOOT was reading a system loadable image; the error message includes the file name. The system disk may be corrupt.

**User Action:** Attempt to reboot the system or try a different drive. If this fails, obtain a new copy of the OpenVMS system disk.

#### SYSBOOT-E-Error reading file

**Facility:** SYSBOOT, System Bootstrap Facility

**Explanation:** An irrecoverable error occurred while SYSBOOT was reading a parameter file in response to a USE command. The error message contains the file name.

**User Action:** Reenter the command, specifying the correct file name.

# SYSBOOT-E-I/O error reading file

**Facility:** SYSBOOT, System Bootstrap Facility

**Explanation:** An irrecoverable I/O error occurred while SYSBOOT was reading a parameter file or a system loadable image. If the error occurred while a parameter file was being read, SYSBOOT does not perform the requested action. If the error occurred while a system loadable image was being read, SYSBOOT terminates the bootstrap operation.

**User Action:** Attempt to reboot the system or try a different drive.
#### SYSBOOT-E-Not a parameter file

**Facility:** SYSBOOT, System Bootstrap Facility

**Explanation:** A file specified in a USE command is not a parameter file. The error message contains the file name.

**User Action:** Reenter the command, specifying a parameter file.

#### SYSBOOT-E-System version mismatch found

**Facility:** SYSBOOT, System Bootstrap Facility

**Explanation:** The versions of the system loadable image being read do not match the current OpenVMS operating system versions. The images on your system disk are incompatible.

**User Action:** Obtain a new copy of the OpenVMS system disk.

#### SYSBOOT-E-Unable to locate file

**Facility:** SYSBOOT, System Bootstrap Facility

**Explanation:** SYSBOOT cannot locate a file; error message will contain the file name.

**User Action:** Reenter the command, specifying the correct file name, or mount the correct media in the console drive.

SYSBOOT-F-Boot time files have too many noncontiguous pieces

**Facility:** SYSBOOT, System Bootstrap Facility

**Explanation:** This error occurs during system initialization. The system dump, page, or swap file is overly fragmented (that is, approximately 100 pieces.)

**User Action:** Back up the system disk using the backup disk as the new system disk. The Backup utility copies the files in such a way that the files consist of fewer fragments.

SYSBOOT-F-FBIC version less than minimum required for VMS

**Facility:** SYSBOOT, System Bootstrap Facility

**Explanation:** The hardware ECO level is below the level required for correct software operation.

**User Action:** Contact a Compaq support representative.

SYSBOOT-F-Invalid console ID

**Facility:** SYSBOOT, System Bootstrap Facility

**Explanation:** The console type code in the console identification register does not correspond to any supported console device for the VAX-11 processor being booted.

**User Action:** Contact a Compaq support representative.

SYSBOOT-F-Microcode revision level too low to boot

**Facility:** SYSBOOT, System Bootstrap Facility

**Explanation:** The hardware ECO level for the VAX-11 processor being booted is below that required to boot the OpenVMS operating system. **User Action:** Contact a Compaq support representative.

SYSBOOT-F-Not enough nonpaged pool to map

**Facility:** SYSBOOT, System Bootstrap Facility

**Explanation:** SYSBOOT is unable to allocate sufficient nonpaged pool to map a driver or system loadable image. The error message will include the file name.

**User Action:** Reboot the system with a larger value for NPAGEDYN.

SYSBOOT-F-Pageable system space exceeds 512 MB

**Facility:** SYSBOOT, System Bootstrap Facility

**Explanation:** The size of pageable system space exceeds that which can safely be mapped with page file backing store.

**User Action:** Reconfigure the system to require less pageable system space, then reboot the system. Reduce one or more of the PAGEDYN and GBLPAGES parameters.

SYSBOOT-F-PFN allocation overwrites CI ucode

**Facility:** SYSBOOT, System Bootstrap Facility

**Explanation:** The allocation of physical pages for the system page table, nonpaged dynamic pool, interrupt stack, and resident executive overwrites the CI microcode.

**User Action:** Reconfigure the system to require less physical memory, then reboot the system. Reduce the value of one or more parameters that control the allocation of physical memory: NPAGEDYN, BALSETCNT, and VIRTUALPAGECNT (VAX only).

SYSBOOT-F-PFN bit map conflict - Physical page count set too low

**Facility:** SYSBOOT, System Bootstrap Facility

**Explanation:** SYSBOOT cannot find sufficient contiguous pages of physical memory (within the bounds specified by the parameter PHYSICALPAGES) to contain the PFN bitmap.

**User Action:** Reboot the system with a larger value for PHYSICALPAGES.

SYSBOOT-F-Switch of boot volume attempted with S0\_PAGING=0, must be 1

**Facility:** SYSBOOT, System Bootstrap Facility

**Explanation:** An attempt was made to switch the boot volume while system paging was turned on. System paging must be turned off.

**User Action:** Set the system parameter S0 PAGING to 1 and reboot.

SYSBOOT-F-System revision less than minimum required for VMS

**Facility:** SYSBOOT, System Bootstrap Facility

**Explanation:** The hardware ECO level is below the level required for correct software operation.

**User Action:** Contact a Compaq support representative.

SYSBOOT-F-Unable to allocate physical memory

**Facility:** SYSBOOT, System Bootstrap Facility

**Explanation:** The sum of pages required for the system page table, nonpaged dynamic pool, interrupt stack, and resident executive exceeds available physical memory.

**User Action:** Reconfigure the system to require less physical memory, then reboot the system. Reduce one or more parameters controlling the allocation of physical memory: NPAGEDYN, BALSETCNT, and VIRTUALPAGECNT (VAX only).

SYSBOOT-F-Unable to allocate PTEs for Boot Driver

**Facility:** SYSBOOT, System Bootstrap Facility

**Explanation:** SYSBOOT is unable to allocate the system page table entries (PTEs) needed by the boot driver.

**User Action:** Increase the value of parameter SPTREQ.

SYSBOOT-F-Unable to allocate SPT+PHD+SCB

**Facility:** SYSBOOT, System Bootstrap Facility

**Explanation:** SYSBOOT cannot find enough contiguous pages of physical memory to contain the required system page table (SPT), process header (PHD), and system control block (SCB).

**User Action:** Reduce the value of parameters that control SPT size: VIRTUALPAGECNT (VAX only), BALSETCNT, REALTIME\_SPTS, and SPTREQ.

SYSBOOT-F-Unable to locate storage bit map file

**Facility:** SYSBOOT, System Bootstrap Facility

**Explanation:** SYSBOOT cannot locate the storage bitmap file (BITMAP.SYS) in directory [000000] on the system disk. The system disk is either defective or corrupt.

**User Action:** Obtain a new copy of the OpenVMS system disk.

SYSBOOT-F-Unable to locate SYS.EXE

**Facility:** SYSBOOT, System Bootstrap Facility

**Explanation:** SYSBOOT cannot locate the system image file in directory [SYS\$LDR] on the bootstrap volume. The system disk is either defective or corrupt, or the disk being accessed is not the system disk.

**User Action:** Obtain a new copy of the OpenVMS system disk.

#### SYSBOOT-F-Unable to read continuation volume

**Facility:** SYSBOOT, System Bootstrap Facility

**Explanation:** An error occurred while trying to read the continuation volume when booting the OpenVMS operating system from multiple volumes.

**User Action:** Attempt to reboot the system; try a different drive or obtain a new copy of the OpenVMS system disk.

#### SYSBOOT-F-Unexpected exception

**Facility:** SYSBOOT, System Bootstrap Facility

**Explanation:** An unexpected exception occurred indicating a probable hardware error or SYSBOOT logic error.

**User Action:** Contact a Compaq support representative.

#### SYSBOOT-F-Unexpected machine check

**Facility:** SYSBOOT, System Bootstrap Facility

**Explanation:** An unexpected machine check occurred indicating a probable hardware error or SYSBOOT logic error.

**User Action:** Contact a Compaq support representative.

#### SYSBOOT-F-Unknown processor

**Facility:** SYSBOOT, System Bootstrap Facility

**Explanation:** The processor type code in the system identification register does not correspond to any supported model of a VAX-11 processor.

**User Action:** Contact a Compaq support representative.

#### SYSBOOT-I-GBLPAGES have been trimmed

**Facility:** SYSBOOT, System Bootstrap Facility

**Explanation:** The combined size of the system and global page tables exceeds the OpenVMS architectural maximum (4,194,303 pages). SYSBOOT has reduced the size of the global page table by decreasing the SYSGEN parameter GBLPAGES.

**User Action:** Review the ACTIVE value of the GBLPAGES parameter to make sure it is large enough to support normal system operation in your environment. Using SYSMAN, reevaluate the values of the parameters that determine the size of the system and global page tables, especially if the value computed by AUTOGEN has been overridden in MODPARAMS.DAT. (Refer to the *OpenVMS System Management Utilities Reference Manual*.)

SYSBOOT-W-DMPFRG SYSDUMP.DMP is too fragmented to be used

**Facility:** SYSBOOT, System Bootstrap Facility

**Explanation:** The system dump file is severely fragmented.

**User Action:** Back up the system disk and use the backup disk as the new system disk.

SYSBOOT-W-ECO level less than minimum required for VMS

**Facility:** SYSBOOT, System Bootstrap Facility

**Explanation:** The hardware ECO level is below the level required for correct software operation.

**User Action:** Contact a Compaq support representative. The bootstrap operation can be continued, but the integrity of the software could be compromised.

SYSBOOT-W-FPLA, PCS, or WCS version less than minimum required for VMS **Facility:** SYSBOOT, System Bootstrap Facility

**Explanation:** The hardware ECO level is below the level required for correct software operation.

**User Action:** Contact a Compaq support representative. The bootstrap operation can be continued, but the integrity of the software could be compromised.

SYSBOOT-W-Maximum WS raised to PHD+MINWSCNT

**Facility:** SYSBOOT, System Bootstrap Facility

**Explanation:** SYSBOOT raised the specified maximum working set size to accommodate the minimum working set size allowed by the OpenVMS operating system. To execute, every process requires a minimum fluid working set (MINWSCNT) plus space for its process header (PHD).

**User Action:** None.

SYSBOOT-W-Microcode patch level less than minimum required for VMS

**Facility:** SYSBOOT, System Bootstrap Facility

**Explanation:** The hardware ECO level is below the level required for correct software operation.

**User Action:** Contact a Compaq support representative. The bootstrap operation can be continued, but the integrity of the software could be compromised.

SYSBOOT-W-Microcode version less than minimum required for VMS

**Facility:** SYSBOOT, System Bootstrap Facility

**Explanation:** The hardware ECO level is below the level required for correct software operation.

**User Action:** Contact a Compaq support representative. The bootstrap operation can be continued, but the integrity of the software could be compromised.

SYSBOOT-W-Primary home block is bad

**Facility:** SYSBOOT, System Bootstrap Facility

**Explanation:** The primary home block of the system disk could not be read and an alternate block was selected for use as the home block.

**User Action:** Back up the system disk and then use the backup disk as the new system disk. The current system disk should be reinitialized.

SYSBOOT-W-System ROM version less than minimum required for VMS

**Facility:** SYSBOOT, System Bootstrap Facility

**Explanation:** The hardware ECO level is below the level required for correct software operation.

**User Action:** Contact a Compaq support representative. The bootstrap operation can be continued, but the integrity of the software could be compromised.

SYSBOOT-W-WS default and quota raised to PDH+MINWSCNT

**Facility:** SYSBOOT, System Bootstrap Facility

**Explanation:** SYSBOOT raised the default working set size specified to accommodate the sizes of the process header plus the minimum fluid working set size.

**User Action:** None.

SYSHEADER, failed to read system file header; rebuild aborted

**Facility:** RBLD, REBUILD Command (Mount Utility)

**Explanation:** The rebuild operation aborted because it could not read the system file header.

**User Action:** Check the hardware and retry the program.

SYSINIT-E-create process error on STARTUP, status = 'status'

**Facility:** SYSINIT, System Initialization

**Explanation:** An error occurred while creating the STARTUP process.

**User Action:** Take action based on the accompanying message and reboot the system.

SYSINIT-E-error allocating pool - error log buffers not copied, status = 'status' **Facility:** SYSINIT, System Initialization

**Explanation:** There was insufficient nonpaged pool available to allocate the error log recovery buffer used to store the error log messages for ERRFMT to copy out later to the error log file. Because not enough pool is available to allocate the storage area, the error log messages cannot be saved.

**User Action:** Increase the SYSGEN parameter NPAGEDYN so that enough nonpaged pool is available to allocate the error log recovery buffer.

SYSINIT-E-error creating shadowed system disk, status = 'status'

**Facility:** SYSINIT, System Initialization

**Explanation:** An error was encountered when creating the shadowed system disk. The 'status' field provides the actual failure status represented as a hexadecimal number.

**User Action:** Try to determine the cause of the failure. If a running system is not available to determine the ident, contact your software support organization to determine the ident for you.

SYSINIT-E-error loading message file, status = 'status'

**Facility:** SYSINIT, System Initialization

**Explanation:** The system message file, SYS\$MESSAGE:SYSMSG.EXE, could not be loaded into the system. The 'status' field provides the failure status represented as a hexadecimal number.

**User Action:** Try to determine the cause of the failure. If you do not have a running system available to determine the ident, contact your software support organization to determine the ident for you.

SYSINIT-E-error loading RECOVERY\_UNIT\_SERVICES.EXE, status = 'status' **Facility:** SYSINIT, System Initialization

**Explanation:** The OpenVMS RECOVERY UNIT SERVICES image, SYS\$LOADABLE\_IMAGES:RECOVERY\_UNIT\_SERVICES.EXE, could not be loaded into the system. The 'status' field provides the failure status represented as a hexadecimal number.

**User Action:** Try to determine the cause of the failure. If you do not have a running system available to determine the ident, contact your software support organization to determine the ident for you.

#### SYSINIT-E-error loading RMS.EXE, status = 'status'

**Facility:** SYSINIT, System Initialization

**Explanation:** The RMS file system image, SYS\$LOADABLE\_ IMAGES:RMS.EXE, could not be loaded into the system. The 'status' field provides the failure status represented as a hexadecimal number.

**User Action:** Try to determine the cause of the failure. If you do not have a running system available to determine the ident, contact your software support organization to determine the ident for you.

SYSINIT-E-error mounting system device, status = 'status'

**Facility:** SYSINIT, System Initialization

**Explanation:** An error condition is preventing the system disk from being mounted. In general, these error conditions are no different from errors that prevent other volumes from being mounted, such as a random I/O error, a corrupted file system, or an incorrect ACP image.

**User Action:** Correct the problem that is preventing the system disk from being mounted, then reboot the system.

SYSINIT-E-error opening or mapping F11BXQP, status = 'status'

**Facility:** SYSINIT, System Initialization

**Explanation:** The OpenVMS file system, SYS\$SYSTEM:F11BXQP.EXE, could not be opened or mapped. The 'status' field provides the failure status represented as a hexadecimal number.

**User Action:** Try to determine the cause of the failure. If you do not have a running system available to determine the ident, contact your software support organization to determine the ident for you.

SYSINIT-E-error opening page file, status = 'status'

**Facility:** SYSINIT, System Initialization

**Explanation:** The primary paging file, SYS\$SYSTEM:PAGEFILE.SYS, could not be opened. The 'status' field provides the failure status.

**User Action:** Try to determine the cause of the failure. If you do not have a running system available to determine the ident, contact your software support organization to determine the ident for you.

SYSINIT-E-error opening swap file, status = 'status'

**Facility:** SYSINIT, System Initialization

**Explanation:** The system swap file, SYS\$SYSTEM:SWAPFILE.SYS, could not be opened. The 'status' field provides the actual failure status.

**User Action:** Try to determine the cause of the failure. If you do not have a running system available to determine the ident, contact your software support organization to determine the ident for you.

SYSINIT-E-error opening system dump file, status = 'status'

**Facility:** SYSINIT, System Initialization

**Explanation:** The system dump file, SYS\$MESSAGE:SYSDUMP.DMP, could not be loaded into the system. The 'status' field provides the failure status represented as a hexadecimal number.

**User Action:** If you do not have a running system available to determine the ident, contact your software support organization to determine the ident for you.

SYSINIT-E-error reading system dump file error log buffers, status = 'status'

**Facility:** SYSINIT, System Initialization

**Explanation:** An error occurred while reading the error log buffers in from the dump file. The hexadecimal error status value described by 'status' is the failure status returned after the read operation failed.

**User Action:** Check the system dump file for disk errors. It might be necessary to create a new dump file.

SYSINIT-E-error taking out lock on system disk, status = 'status'

**Facility:** SYSINIT, System Initialization

**Explanation:** An error was encountered when acquiring a clusterwide lock on the system device. The 'status' field provides the actual failure status.

**User Action:** Try to determine the cause of the failure. If you do not have a running system available to determine the ident, contact your software support organization to determine the ident for you.

SYSINIT-E-failed to create system logical names, status = 'status'

**Facility:** SYSINIT, System Initialization

**Explanation:** An error occurred while attempting to create a logical name needed by SYSINIT (SYS\$SYSTEM, SYS\$SHARE, SYS\$MESSAGE). The complete list of errors that can occur when creating logical names is given in the *OpenVMS System Services Reference Manual*. The error that occurred while SYSINIT was executing (assuming that the SYSINIT image is not corrupted) is due to insufficient paged dynamic memory.

**User Action:** Set the SYSGEN parameter PAGEDYN to a reasonable value (at least 10,000) and reboot the system.

SYSINIT-E-page file or swap file control block initialization error, status = 'status'

**Facility:** SYSINIT, System Initialization

**Explanation:** An error occurred, for one of the following reasons, while attempting to install the primary paging or swap file:

• There is not enough nonpaged pool for the PFL bitmap.

- The SYSGEN parameter PAGFILCNT is set to 0.
- The file is badly fragmented and an error occurred while trying to map the file completely.

**User Action:** Correct the error using one of the following methods and reboot the system:

- If there is not enough nonpaged pool, see the message INSFMEM for information about making enough nonpaged pool available for booting the system.
- Do not set PAGFILCNT to 0.
- The complete mapping of a file can be prevented if there is not enough nonpaged dynamic memory or if the SYSGEN parameter PQL\_DBYTLM is set too small.

SYSINIT-E-recoverable error encountered when mounting system device, status='status'

**Facility:** SYSINIT, System Initialization

**Explanation:** A recoverable disk I/O error was encountered when mounting the system disk. The mount operation will be retried automatically. **User Action:** None.

SYSINIT-E-unable to obtain lock for system ID resource, status = 'status'

**Facility:** SYSINIT, System Initialization

**Explanation:** An error was encountered when acquiring a system-owned lock whose name contains the system ID. The 'status' field provides the failure status represented as a hexadecimal number.

**User Action:** Try to determine the cause of the failure. If you do not have a running system available to determine the ident, contact your software support organization to determine the ident for you.

SYSINIT-I- found a valid OpenVMS Cluster quorum disk

**Facility:** SYSINIT, System Initialization

**Explanation:** The cluster quorum disk and quorum file have been located and validated.

**User Action:** None.

SYSINIT-I- no dump file - error log buffers not saved

**Facility:** SYSINIT, System Initialization

**Explanation:** The system disk does not have either a dump file SYSDUMP.DMP or a page file PAGEFILE.SYS; therefore, the contents of the error log buffers at the time of the last shutdown/crash that were saved in the dump file are not available for recovery from the dump file into the error log buffer recovery area.

**User Action:** Create a page file PAGEFILE.SYS or a dump file SYSDUMP.DMP on the system disk, and reboot the system so that a dump file is available and error log buffers are saved across a shutdown or system failure.

SYSINIT-I- PAGEFILE.SYS not found - system initialization continuing...

**Facility:** SYSINIT, System Initialization

**Explanation:** The primary paging file, SYS\$SYSTEM:PAGEFILE.SYS, could not be found.

**User Action:** Use the command procedure SYS\$UPDATE:SWAPFILES.COM to place a page file in the system directory SYS\$SYSTEM. Alternatively, one or more secondary page files can be installed by editing the SYS\$SPECIFIC:[SYSMGR]SYPAGSWPFILES.COM file.

SYSINIT-I- waiting to form or join an OpenVMS Cluster

**Facility:** SYSINIT, System Initialization

**Explanation:** The cluster quorum disk and nodes are being searched to form a cluster quorum.

**User Action:** None.

SYSINIT-W- dump file write errors - error log buffers not saved

**Facility:** SYSINIT, System Initialization

**Explanation:** Since the entire dump file contents are suspect, the dump file write is not successfully completed, and no attempt is made to recover the saved error log messages from the dump file.

**User Action:** None.

SYSINIT-W- invalid dump header version - error log buffers not saved

**Facility:** SYSINIT, System Initialization

**Explanation:** The dump file contains the contents of a dump written under a version of the OpenVMS operating system different from the version that is being booted now. Therefore, the error log messages saved in the dump file are not read out from the dump file, since the format of the dump file and error log messages may be different from that format being used on this version. This message is primarily to warn users that some error log messages have been lost.

**User Action:** None.

SYSLOG, unable to modify SYS\$DEVICE/SYS\$DISK logicals

**Facility:** SHADOW, Volume Shadowing Software

**Explanation:** Shadowing could not update system disk pointers and logical names to point to a virtual unit.

**User Action:** Consult your system manager about the problem. The system manager can check error logs for device problems, change system parameter settings if necessary, or take other action to correct the problem.

#### SYSPWDTMO, system password timeout

**Facility:** LOGIN, Login Procedure

**Explanation:** A user failed to correctly enter the system password within the allotted time period (as defined by the SYSGEN parameter LGI\_PWD\_TMO). This message is written to the system accounting and security audit records. The user does not receive a message when this error occurs.

**User Action:** None.

SYSTRMERR, SYSINIT-terminal IO error

**Facility:** BUGCHECK, System Bugcheck

**Explanation:** The OpenVMS software detected an irrecoverable, inconsistent condition. After all physical memory is written to a system dump file, the system automatically reboots if the BUGREBOOT system parameter is set to 1.

**User Action:** Use the BACKUP command with the /IGNORE=NOBACKUP qualifier to make a backup save set of the system dump file and the error log file active at the time of the error. Contact a Compaq support representative and describe the conditions leading to the error.

#### SYSVERCHK, system version mismatch - function aborted

**Facility:** SYSGEN, System Generation Utility

**Explanation:** An attempt to do a WRITE CURRENT operation failed because the SYSGEN.EXE version does not match the SYS.EXE version.

**User Action:** Reenter the command, specifying the proper version of SYSGEN.EXE.

SYSVERDIF, system version mismatch - reassemble and relink driver

**Facility:** SYSGEN, System Generation Utility

**Explanation:** A driver mismatch has been encountered.

**User Action:** Reassemble and relink all drivers at each major release of the OpenVMS operating system.

SZTOOBIG, record size or block size greater than 65534

**Facility:** MOUNT, Mount Utility

**Explanation:** The record size specified by /RECORDSIZE or the block size specified by /BLOCKSIZE is greater than 65534.

**User Action:** Correct the command and reenter it.

TAPEALLODIFFF, The TAPE\_ALLOCLASS parameter value for the processor on SCSI bus 'device-name', ID 'slot-number', is different from the value on this system.

This condition creates multiple names for the same device, which can lead to data corruption.

**Facility:** STACONFIG, Standalone Configure Process

**Explanation:** The value of the SYSGEN tape allocation class parameter differs between the local node and the specified remote node.

**User Action:** Set the TAPE\_ALLOCLASS parameter to the same nonzero value on both nodes.

TAPEALLOZERF, This system and/or the processor on SCSI bus

'device-name', ID 'slot-number', has a zero TAPE\_ALLOCLASS value. This condition creates multiple names for the same device, which can lead to data corruption.

**Facility:** STACONFIG, Standalone Configure Process

**Explanation:** The local node, remote node, or both nodes have the SYSGEN tape allocation class parameter set to zero.

**User Action:** Set the TAPE\_ALLOCLASS parameter to the same nonzero value for both nodes.

TAPECLASS, fatal error detected by Tape Class driver (TUDRIVER)

**Facility:** BUGCHECK, System Bugcheck

**Explanation:** The OpenVMS software detected an irrecoverable, inconsistent condition. After all physical memory is written to a system dump file, the system automatically reboots if the BUGREBOOT system parameter is set to 1.

**User Action:** Use the BACKUP command with the /IGNORE=NOBACKUP qualifier to make a backup save set of the system dump file and the error log file active at the time of the error. Contact a Compaq support representative and describe the conditions leading to the error.

### TAPEFULL, 'save-set-spec' is full

**Facility:** BACKUP, Backup Utility

**Explanation:** The specified volume contains file data that extends past the end-of-tape reflective strip, indicating that no space is available for more data.

**User Action:** Retry the operation using another volume.

TASKERROR, security server experienced a TASKING\_ERROR exception

**Facility:** SECSRV, Security Server

**Explanation:** An error occurred in the security server.

**User Action:** Contact a Compaq support representative.

TIMORDSCB, Timeout attempting to read boot device SCB

**Facility:** SHADOW, Volume Shadowing Software

**Explanation:** Shadowing was not able to read the boot device storage control block (SCB) during boot time for the number of seconds specified in the SHADOW\_SYS\_TMO system parameter.

**User Action:** Verify that the boot device is ready and that the volume is properly loaded on the device.

TIMOUPDSCB, Timeout attempting to update system disk member SCBs

**Facility:** SHADOW, Volume Shadowing Software

**Explanation:** Shadowing was not able to update system disk member storage control blocks (SCBs) during boot time for the number of seconds specified in the SHADOW\_SYS\_TMO system parameter.

**User Action:** Verify that the shadow set system disk devices are ready and that the volume is properly loaded on each device.

TIPCUFLOW, NETACP - transmit count underflow

**Facility:** BUGCHECK, System Bugcheck

**Explanation:** The OpenVMS software detected an irrecoverable, inconsistent condition. After all physical memory is written to a system dump file, the system automatically reboots if the BUGREBOOT system parameter is set to 1.

**User Action:** Use the BACKUP command with the /IGNORE=NOBACKUP qualifier to make a backup save set of the system dump file and the error log file active at the time of the error. Contact a Compaq support representative and describe the conditions leading to the error.

TMSCPLDERR, TMSCP server must be loaded by setting SYSGEN parameter TMSCP\_LOAD

**Facility:** SYSGEN, System Generation Utility

**Explanation:** An attempt was made to load the TMSCP server using the TMSCP command in SYSGEN.

**User Action:** Always load the TMSCP server by setting the SYSGEN parameter TMSCP\_LOAD to 1. This action loads the server, which services all locally connected MSCP type tape drives during SYSBOOT.

TMSCPSERV, Fatal error detected by TMSCP server

**Facility:** BUGCHECK, System Bugcheck

**Explanation:** The TMSCP server encountered an irrecoverable error.

**User Action:** Keep a copy of the crash dump and contact a Compaq support representative.

TOOMANYARGS, 'command' expected 'number' arguments, but found 'number', at line 'line-number'.

**Facility:** READ\_CONFIG, File-Based Autoconfiguration

**Explanation:** The command had too many arguments. The device description will not be added.

**User Action:** Correct the condition and retry the operation.

TOOMANYSUB, SPAWN failed, too many subprocesses. DIRECT mode used. **Facility:** STDRV, System Startup Driver

**Explanation:** The startup database directed the startup driver to run too many spawned subprocesses. STDRV ran one or more of the processes in the main startup procedure using DIRECT mode. System startup should complete normally.

**User Action:** Use SYSMAN's STARTUP commands to display and modify the startup database to spawn fewer subprocesses.

TOO\_MNY, too many of this device type

**Facility:** SYSGEN, System Generation Utility

**Explanation:** The SYSGEN command CONFIGURE specifies too many controllers for the given device type.

**User Action:** Reenter the command with a valid number of controllers.

TSRVALLOAD, the TMSCP server is already loaded

**Facility:** SYSGEN, System Generation Utility

**Explanation:** An attempt was made to load the TMSCP server using the TMSCP command in SYSGEN. The TMSCP server has already been loaded in the recommended way by setting the SYSGEN parameter TMSCP\_LOAD to 1. This action loads the server, which services all locally connected MSCP-type tape drives during SYSBOOT.

**User Action:** None.

TWICE, device 'controller-name' - count changed from 'count' to 'count' **Facility:** SYSGEN, System Generation Utility

**Explanation:** A controller name has been specified twice for the CONFIGURE command.

**User Action:** Verify the value you intend to use.

UBMAPEXCED, UNIBUS map register allocation exceeded

**Facility:** BUGCHECK, System Bugcheck

**Explanation:** The OpenVMS software detected an irrecoverable, inconsistent condition. After all physical memory is written to a system dump file, the system automatically reboots if the BUGREBOOT system parameter is set to 1.

**User Action:** Use the BACKUP command with the /IGNORE=NOBACKUP qualifier to make a backup save set of the system dump file and the error log file active at the time of the error. Contact a Compaq support representative and describe the conditions leading to the error.

UDAPORT, fatal error detected by UDA port driver (PUDRIVER)

**Facility:** BUGCHECK, System Bugcheck

**Explanation:** The OpenVMS software detected an irrecoverable, inconsistent condition. After all physical memory is written to a system dump file, the system automatically reboots if the BUGREBOOT system parameter is set to 1.

**User Action:** Use the BACKUP command with the /IGNORE=NOBACKUP qualifier to make a backup save set of the system dump file and the error log file active at the time of the error. Contact a Compaq support representative and describe the conditions leading to the error.

UNABLCREVA, unable to create virtual address space

**Facility:** BUGCHECK, System Bugcheck

**Explanation:** The OpenVMS software detected an irrecoverable, inconsistent condition. After all physical memory is written to a system dump file, the system automatically reboots if the BUGREBOOT system parameter is set to 1.

**User Action:** Use the BACKUP command with the /IGNORE=NOBACKUP qualifier to make a backup save set of the system dump file and the error log file active at the time of the error. Contact a Compaq support representative and describe the conditions leading to the error.

#### UNDEFLINK, undefined link

**Facility:** LAT, LAT Facility

**Explanation:** A link was specified that does not exist on the local node.

**User Action:** Use the LATCP command SHOW LINK to see which links exist on the local node.

Unexpected Interrupt - CNF/PMC/PSR 'xxxxxxxx/xxxxxxxx/xxxxxxxx'

**Facility:** Cluster Port Driver

**Explanation:** The port driver attempts to reinitialize the port; after 50 failed attempts, it marks the device off line.

**User Action:** Contact a Compaq support representative to check the port hardware.

Unexpected Interrupt - NODESTS/CASR(H)/(L) 'xxxxxxxx/xxxxxxxx/xxxxxxxx' **Facility:** Cluster Port Driver

**Explanation:** The adapter has issued a hardware interrupt when the driver is not prepared to handle one. This indicates that the driver and adapter are no longer synchronized. The port driver attempts to reinitialize the port; after 50 failed attempts, it marks the device off line.

**User Action:** Retain the error logs and crash dumps from the system, and contact a Compaq support representative.

UNEXPIOINT, unexpected I/O adapter interrupt

**Facility:** BUGCHECK, System Bugcheck

**Explanation:** The OpenVMS software detected an irrecoverable, inconsistent condition. After all physical memory is written to a system dump file, the system automatically reboots if the BUGREBOOT system parameter is set to 1.

**User Action:** Use the BACKUP command with the /IGNORE=NOBACKUP qualifier to make a backup save set of the system dump file and the error log file active at the time of the error. Contact a Compaq support representative and describe the conditions leading to the error.

#### UNEXPIRED, its expiration date is in the future

**Facility:** BACKUP, Backup Utility

**Explanation:** The Backup utility tried to mount a tape that cannot be initialized because it has an expiration date in the future.

**User Action:** Mount another tape that can be initialized, or remove the /REWIND qualifier from the BACKUP command.

UNKADAP, unknown adapter type encountered

**Facility:** SYSGEN, System Generation Utility

**Explanation:** An internal error occurred when SYSGEN tried to parse an adapter name.

**User Action:** Check the command line for errors and reenter.

UNKCPU, unknown CPU type encountered

**Facility:** SYSGEN, System Generation Utility

**Explanation:** An unknown CPU type was specified with the SYSGEN command SHOW/ADAPTER.

**User Action:** Reenter the command, specifying a valid CPU type.

UNKDEV, unknown device type

**Facility:** MOUNT, Mount Utility

**Explanation:** The device type is unknown or invalid.

**User Action:** Correct the device name (or logical name if a logical name is specified) and reenter the command.

UNKNOWNADAPTER, unknown adapter Type: 'text-string' at line 'linenumber'.

**Facility:** READ\_CONFIG, File-Based Autoconfiguration

**Explanation:** The ADAPTER type is unknown. The device description will not be added.

**User Action:** Specify a valid adapter type and retry the operation.

UNKNOWN\_COMMAND, unknown command: 'keyword' at line 'linenumber'.

**Facility:** READ\_CONFIG, File-Based Autoconfiguration

**Explanation:** An unknown command was found and ignored.

**User Action:** If the unrecognized text is insignificant, the process may continue without intervention. However, if the error was caused by a mistyped command, this condition can cause further errors. If possible, check your code and retry the operation.

UNKNOWN\_FLAG, unknown flag: 'text-string' at line 'line-number'.

**Facility:** READ\_CONFIG, File-Based Autoconfiguration

**Explanation:** An unknown flag was specified. The device description will not be added.

**User Action:** Specify a valid flag and retry the operation.

UNKNPRQ, unknown Inter-processor Request Message

**Facility:** BUGCHECK, System Bugcheck

**Explanation:** The OpenVMS software detected an irrecoverable, inconsistent condition. After all physical memory is written to a system dump file, the system automatically reboots if the BUGREBOOT system parameter is set to 1.

**User Action:** Use the BACKUP command with the /IGNORE=NOBACKUP qualifier to make a backup save set of the system dump file and the error log file active at the time of the error. Contact a Compaq support representative and describe the conditions leading to the error.

UNKRSTRT, unknown restart code

**Facility:** BUGCHECK, System Bugcheck

**Explanation:** The OpenVMS software detected an irrecoverable, inconsistent condition. After all physical memory is written to a system dump file, the system automatically reboots if the BUGREBOOT system parameter is set to 1.

**User Action:** Use the BACKUP command with the /IGNORE=NOBACKUP qualifier to make a backup save set of the system dump file and the error log file active at the time of the error. Contact a Compaq support representative and describe the conditions leading to the error.

UNL\_PEN, exec image unload is pending

**Facility:** LOADER, Executive Image Loader

**Explanation:** A call was made to LDR\$UNLOAD\_IMAGE to unload an executive image that is in use. The image is marked to be unloaded later. **User Action:** None.

UNLOCKERR, failed to unlock volume

**Facility:** RBLD, REBUILD Command (Mount Utility)

**Explanation:** An error occurred while trying to unlock the volume.

**User Action:** Take action based on the accompanying message.

Unrecognized SCA Packet - FLAGS/OPC/STATUS/PORT 'xx/xx/xx/xx'

**Facility:** Cluster Port Driver

**Explanation:** The port driver closes the port-to-port virtual circuit to the remote port. If the virtual circuit is already closed, the port driver inhibits datagram reception from the remote port.

**User Action:** Save the error log file that contains this entry and the crash dumps from both the local and remote systems. Then contact a Compaq support representative.

UNRELVOL, volume is not part of volume set being mounted

**Facility:** MOUNT, Mount Utility

**Explanation:** A disk volume that is not part of a volume set was specified in a MOUNT command that specified other volumes. Only volumes belonging to the same volume set can be mounted using the same MOUNT command.

**User Action:** Mount the specified volume using a separate command, or specify the /BIND qualifier in the MOUNT command.

UNSUPRTCPU, unsupported CPU

**Facility:** BUGCHECK, System Bugcheck

**Explanation:** The OpenVMS software detected an irrecoverable, inconsistent condition. After all physical memory is written to a system dump file, the system automatically reboots if the BUGREBOOT system parameter is set to 1.

**User Action:** Use the BACKUP command with the /IGNORE=NOBACKUP qualifier to make a backup save set of the system dump file and the error log file active at the time of the error. Contact a Compaq support representative and describe the conditions leading to the error.

UNXINTEXC, unexpected interrupt or exception

**Facility:** BUGCHECK, System Bugcheck

**Explanation:** The OpenVMS software detected an irrecoverable, inconsistent condition. After all physical memory is written to a system dump file, the system automatically reboots if the BUGREBOOT system parameter is set to 1.

**User Action:** Use the BACKUP command with the /IGNORE=NOBACKUP qualifier to make a backup save set of the system dump file and the error log file active at the time of the error. Contact a Compaq support representative and describe the conditions leading to the error.

UNXSIGNAL, unexpected signal name in ACP

**Facility:** BUGCHECK, System Bugcheck

**Explanation:** The OpenVMS software detected an irrecoverable, inconsistent condition. After all physical memory is written to a system dump file, the system automatically reboots if the BUGREBOOT system parameter is set to 1.

**User Action:** Use the BACKUP command with the /IGNORE=NOBACKUP qualifier to make a backup save set of the system dump file and the error log file active at the time of the error. Contact a Compaq support representative and describe the conditions leading to the error.

#### USERAUTH, error accessing authorization record

**Facility:** LOGIN, Login Procedure

**Explanation:** The login processor cannot read the user record for this user.

**User Action:** Try the operation again later.

USEREXC, you are at maximum allowed processes for your user name

**Facility:** LOGIN, Login Procedure

**Explanation:** No more processes can be logged in under this user name. The EXQUOTA message simultaneously displays to the system manager.

**User Action:** Wait until another process using this user name has logged out, and retry.

#### VALCNVERR, error converting value

**Facility:** MOUNT, Mount Utility

**Explanation:** A MOUNT switch parameter is invalid. For example, a nonnumeric character might be specified in a numeric parameter.

**User Action:** Correct the invalid parameter.

VASOVF, system virtual address space limit exceeded

**Facility:** SYSBOOT, System Bootstrap Facility

**Explanation:** The combination of SYSGEN parameters used to specify various capacities within the operating system have pushed the size of the operating system address space over the limit allowed by the VAX architecture.

**User Action:** Reduce one of the parameters (BALSETCNT or VIRTUALPAGECNT (VAX only)) that contribute to the virtual address space size required by the OpenVMS system. By using AUTOGEN to set these values for your system, you avoid selection of parameter combinations that cause system space to overflow its architectural boundaries.

VBNERROR, 'file-spec' has duplicate blocks 'n' through 'n'

**Facility:** BACKUP, Backup Utility

**Explanation:** The specified blocks of the specified file were present more than once in the input save set. Data in the save set may be corrupt.

**User Action:** Examine the file for corruption and reconstruct as necessary. If this error occurs during a disk-to-disk (copy) operation, it indicates a software error in the Backup utility; in this case, contact a Compaq support representative.

VBNMAPFAIL, virtual block map failure

**Facility:** BUGCHECK, System Bugcheck

**Explanation:** The OpenVMS software detected an irrecoverable, inconsistent condition. After all physical memory is written to a system dump file, the system automatically reboots if the BUGREBOOT system parameter is set to 1.

**User Action:** Use the BACKUP command with the /IGNORE=NOBACKUP qualifier to make a backup save set of the system dump file and the error log file active at the time of the error. Contact a Compaq support representative and describe the conditions leading to the error.

### VBNMISSING, 'file-spec' has missing blocks 'n' through 'n'

**Facility:** BACKUP, Backup Utility

**Explanation:** The specified blocks of the specified file were missing from the input save set. Data in the blocks is lost.

**User Action:** Examine the file for corruption and reconstruct as necessary. If this error occurs during a disk-to-disk (copy) operation, it indicates a software error in the Backup utility; in this case, contact a Compaq support representative.

VBNPASTEOF, 'file-spec' has blocks 'n' through 'n' past end-of-file

**Facility:** BACKUP, Backup Utility

**Explanation:** The specified blocks of the specified file were present in the input save set although they follow the end-of-file block. Data in the save set may be corrupted.

**User Action:** Examine the file for corruption and reconstruct as necessary. If this error occurs during a disk-to-disk (copy) operation, it indicates a software error in the Backup utility; in this case, contact a Compaq support representative.

VECINUSE, vector is in use

**Facility:** SYSGEN, System Generation Utility

**Explanation:** The interrupt vector address specified in a CONNECT command is being used by another device.

**User Action:** Change the vector address in the device driver and reenter the command.

VEC\_TOBIG, symbol vector reset data exceeds table size

**Facility:** LOADER, Executive Image Loader

**Explanation:** An attempt to load an executive image failed because the image's symbol vector updates for SYS\$BASE\_IMAGE and SYS\$PUBLIC\_ VECTORS exceed the size of the loader's internal tables.

**User Action:** Contact a Compaq support representative.

VERIFYERR, verification error for block 'n' of 'file-spec'

**Facility:** BACKUP, Backup Utility

**Explanation:** During a compare or verify operation, the data in the specified block of the specified file did not agree with the input file. If other file activity is occurring on the volume, the error may result because another user modified the file during the backup procedure.

**User Action:** None; however, note that the copies are inconsistent.

Virtual Circuit Timeout - REMOTE PORT 'xxx'

**Facility:** Cluster Port Driver

**Explanation:** The port driver closed the virtual circuit that the local CI port opened to the remote port. This closure occurs if the remote node is running CI Microcode Version 7 or higher, and the remote node failed to respond to any messages sent by the local node.

**User Action:** This error is normal if the remote system halted, crashed, or is shut down. This error may mean the local node's PASTIMOUT SYSGEN parameter is set too low, especially if the remote node is running privileged user-written software.

#### VMB-F-Bootfile not contiguous

**Facility:** VMB, Virtual Memory Boot

**Explanation:** The file [SYSEXE]SYSBOOT.EXE is located, but is not contiguous.

**User Action:** The disk you are attempting to bootstrap cannot be bootstrapped. Obtain another copy of the system disk.

VMB-F-Failed to initialize device

**Facility:** VMB, Virtual Memory Boot

**Explanation:** An error was encountered in the load path while the OpenVMS operating system was trying to initialize the boot device.

**User Action:** Try initializing again. If this fails, contact a Compaq support representative.

#### VMB-F-I/O error reading boot file

**Facility:** VMB, Virtual Memory Boot

**Explanation:** An uncorrectable read error occurred while the file [SYSEXE]SYSBOOT.EXE was being read.

**User Action:** Try rebooting the disk. If subsequent attempts fail, obtain another copy of the system disk.

#### VMB-F-Nonexistent drive

**Facility:** VMB, Virtual Memory Boot

**Explanation:** The specified drive number does not exist.

**User Action:** Specify an appropriate device unit to the console program, or use a different console bootstrap command procedure.

### VMB-F-Unable to locate BOOT file

**Facility:** VMB, Virtual Memory Boot

**Explanation:** The file [SYSEXE]SYSBOOT.EXE could not be found.

**User Action:** An attempt is being made to bootstrap a volume that does not contain an OpenVMS binary system. Attempt to reboot using an appropriate disk volume.

VMB-F-Unexpected exception

**Facility:** VMB, Virtual Memory Boot

**Explanation:** An unexpected exception occurred while the primary bootstrap (VMB.EXE) was being executed. This condition probably indicates a corrupted SYSBOOT.EXE file or a hardware failure.

**User Action:** Determine the source of the error, and either obtain a new copy of the system disk or contact a Compaq support representative.

VMB-F-Unexpected machine check

**Facility:** VMB, Virtual Memory Boot

**Explanation:** An unexpected machine check occurred while the primary bootstrap (VMB.EXE) was being executed. This condition probably indicates a corrupted SYSBOOT.EXE file or a hardware failure.

**User Action:** Determine the source of the error, and either obtain a new copy of the system disk or contact a Compaq support representative.

VOLALRMNT, another volume of same label already mounted

**Facility:** MOUNT, Mount Utility

**Explanation:** This message can occur under either of the following conditions:

- A request was made to mount a volume that has the same label as a volume already mounted. Shared, group, and system volumes that are mounted concurrently must have unique volume labels.
- A request was made to mount a volume that is already mounted /GROUP for another group.

**User Action:** Take one of the following actions, as appropriate:

- Mount the volume as a private volume if it does not have to be shared.
- Mount the volume as a private volume and change its label using the DCL command SET VOLUME/LABEL. Then dismount the volume and mount it as originally intended.
- Wait until the conflicting volume has been dismounted.
- If the volume is already mounted to another group, wait for the volume to be dismounted from that group.

You can determine the status and ownership of a conflicting volume by using the DCL command SHOW DEVICES/FULL/MOUNTED.

VOLIDENT, label = 'volume-label', owner = 'user-name', format = 'volumeformat'

**Facility:** MOUNT, Mount Utility

**Explanation:** This message identifies the label information recorded on the volume after INCVOLLABEL or NOHOMEBLK errors occur on a MOUNT request.

**User Action:** None. If the displayed volume label is the one you want, reenter the command using this label.

VOLINSET, 'device-name' is already part of a volume set **Facility:** BACKUP, Backup Utility

**Explanation:** The specified volume is already bound to a volume set. The volume cannot be used as a save-set disk.

**User Action:** Retry the operation using a properly initialized Files–11 On-Disk Structure Level 2 volume.

VOLINSET, volume is already part of another volume set

**Facility:** MOUNT, Mount Utility

**Explanation:** The volume specified in the DCL command MOUNT/BIND is part of another volume set.

**User Action:** Check the device name specified. Either use another volume or initialize this one.

VOLLABERR, its label does not match the one requested

**Facility:** BACKUP, Backup Utility

**Explanation:** The Backup utility tried to mount a tape whose label does not match the ones specified with the /LABEL qualifier.

**User Action:** Mount the tape with the correct label.

VOLNAME, volume 'volume-name' in

**Facility:** MOUNT, Mount Utility

**Explanation:** This message is optionally issued with the MOUNTDEV message. It includes the volume name of the volume being mounted. **User Action:** None.

VOLNOTPRESENT, relative volume 'volume-id' is not present

**Facility:** RBLD, REBUILD Command (Mount Utility)

**Explanation:** The rebuild operation could not find the specified volume.

**User Action:** Ensure that all volumes in the volume set are available. Take action based on the accompanying message.

VOLOERR, must override owner identifier field in VOL1 label on 'device-name' **Facility:** MOUNT, Mount Utility

**Explanation:** The owner identifier field of the VOL1 label must be overridden to allow access to the tape. The OWNER\_ID option of the MOUNT/OVERRIDE command is used to interchange magnetic tapes between the OpenVMS operating system and other Compaq operating systems.

**User Action:** Reenter the MOUNT command and include the /OVERRIDE=OWNER\_ID option.

VOLOOO, volume 'label' is out of order, Volume label 'label' was expected **Facility:** BACKUP, Backup Utility

**Explanation:** One or more volumes and their exact order were specified in the command line. The loaded volume is not the expected volume according to the order specified in the command line.

**User Action:** Examine the volume labels and their order as specified in the command line. The user or the operator must respond to the prompt to specify what action to take to complete this backup operation.

VOLSETALRMNT, another volume set of same label already mounted **Facility:** MOUNT, Mount Utility

**Explanation:** Either a volume set with the specified name is already mounted in the OpenVMS Cluster environment, or the devices were mounted into the volume set in a different order on another node.

**User Action:** If the same volume set is already mounted on another node, ensure that devices are mounted into the volume set in the same order. Otherwise, wait for the other volume set to be dismounted. The name of a volume set cannot be changed once it is established.

VOLSETSTS, change of status for volume set 'volume-set-name'

**Facility:** MOUNT, Mount Utility

**Explanation:** MOUNT encountered a condition that resulted in a change of state for the specified volume set.

**User Action:** Take action based on the accompanying message.

VOLSHDWMEM, mounting a shadow set member volume; volume write locked **Facility:** MOUNT, Mount Utility

**Explanation:** The volume being mounted is a former shadow set member. To prevent accidental destruction of data, this volume is being mounted write-locked.

**User Action:** None required. To allow write access to this volume, dismount the volume and remount it with the /OVERRIDE=SHADOW\_MEMBERSHIP qualifier.

VOLSTATUS, change of status for volume 'volume-name'

**Facility:** MOUNT, Mount Utility

**Explanation:** MOUNT encountered a condition that resulted in a change of state for the specified volume.

**User Action:** Take action based on the accompanying message.

VOLUSED, volume with label 'label' was already used in this save operation **Facility:** BACKUP, Backup Utility

**Explanation:** The command specifies that accidental volume overwrite is to be avoided. The label on the loaded volume matches a volume label previously written in this save operation.

**User Action:** Examine the volume labels and their order specified in the command line. The user or the operator must respond to the prompt to specify what action to take to complete this backup operation.

WACKQEMPTY, NETACP - ack wait queue empty

**Facility:** BUGCHECK, System Bugcheck

**Explanation:** The OpenVMS software detected an irrecoverable, inconsistent condition. After all physical memory is written to a system dump file, the system automatically reboots if the BUGREBOOT system parameter is set to 1.

**User Action:** Use the BACKUP command with the /IGNORE=NOBACKUP qualifier to make a backup save set of the system dump file and the error log file active at the time of the error. Contact a Compaq support representative and describe the conditions leading to the error.

WAITDEVRDY, Waiting for device 'device-name' to become ready **Facility:** MOUNT, Mount Utility

**Explanation:** The Mount utility is waiting for the stacker/loader to load the next tape.

**User Action:** None. When the next tape becomes available, the mount operation will complete.

If you wish to terminate the mount procedure, enter Ctrl/Y when this message displays.

#### WAITIDLEBCB, attempted wait on idle buffer

**Facility:** BACKUP, Backup Utility

**Explanation:** A software error occurred in the Backup utility.

**User Action:** Contact a Compaq support representative.

WCBFCBMNG, WCB/FCB correspondence broken

**Facility:** BUGCHECK, System Bugcheck

**Explanation:** The OpenVMS software detected an irrecoverable, inconsistent condition. After all physical memory is written to a system dump file, the system automatically reboots if the BUGREBOOT system parameter is set to 1.

**User Action:** Use the BACKUP command with the /IGNORE=NOBACKUP qualifier to make a backup save set of the system dump file and the error log file active at the time of the error. Contact a Compaq support representative and describe the conditions leading to the error.

#### WCSCORR, WCS error correction failed

**Facility:** BUGCHECK, System Bugcheck

**Explanation:** The OpenVMS software detected an irrecoverable, inconsistent condition. After all physical memory is written to a system dump file, the system automatically reboots if the BUGREBOOT system parameter is set to 1.

**User Action:** Use the BACKUP command with the /IGNORE=NOBACKUP qualifier to make a backup save set of the system dump file and the error log file active at the time of the error. Contact a Compaq support representative and describe the conditions leading to the error.

WRITEACT, ACTIVE system parameters modified by process ID 'pid'

**Facility:** SYSGEN, System Generation Utility

**Explanation:** This message is written to the operator's console when a WRITE ACTIVE operation is done from SYSGEN. This message is a monitoring aid for the system manager.

**User Action:** None.

WRITEATTR, error writing attributes for 'file-spec'

**Facility:** BACKUP, Backup Utility

**Explanation:** The Backup utility encountered an error during an attempt to write the file attributes of the specified file.

**User Action:** Take action based on the accompanying message.

WRITEBACK, error writing backup date for 'device-name' file ID ('file-id') **Facility:** BACKUP, Backup Utility

**Explanation:** The Backup utility encountered an error during an attempt to update the backup date of the specified file. If other file activity is occurring on the volume, the error may be caused by another user who may have deleted the file during the backup procedure.

**User Action:** Take action based on the accompanying message.

WRITEBLOCK, error writing block 'n' of 'file-spec'

**Facility:** BACKUP, Backup Utility

**Explanation:** The Backup utility encountered an error during an attempt to write the specified block of the specified file.

**User Action:** Examine the file for corruption; reconstruct the file as necessary.

WRITECUR, CURRENT system parameters modified by process ID 'pid' into file 'file-spec'

**Facility:** SYSGEN, System Generation Utility

**Explanation:** This message is written to the operator's console when a WRITE CURRENT operation is done from SYSGEN. This message is a monitoring aid for the system manager.

**User Action:** None.

WRITEERR, error writing 'file-name'

**Facility:** BACKUP, Backup Utility

**Explanation:** An error occurred while writing the file the Backup utility is trying to restore.

**User Action:** Take action based on the accompanying message.

WRITEHDR, I/O error writing file header 'file-header' on relative volume 'volume-id'

**Facility:** RBLD, REBUILD Command (Mount Utility)

**Explanation:** The rebuild operation was unable to write the specified file header to the specified volume.

**User Action:** Take action based on the accompanying message.

WRITEJNLACE, error writing journal ACE for 'file-spec' file ID 'file-id' **Facility:** BACKUP, Backup Utility

**Explanation:** The Backup utility cannot write the journal access control entry (ACE) for the specified file. This could be due to a corrupt ACL or some other hardware or software error.

**User Action:** Determine why the ACE cannot be written. Correct the problem if possible and retry the backup operation.

WRITELOCK, volume is write locked

**Facility:** MOUNT, Mount Utility

**Explanation:** This message indicates that the DCL command MOUNT found the volume to be write-locked.

**User Action:** None, unless you wish to write on the volume. In that case, you must write-enable the drive, and dismount and mount the volume.

WRITENABLE, write enable volume 'n' on 'device-name'. Enter "YES" when ready:

**Facility:** BACKUP, Backup Utility

**Explanation:** The Backup utility requires that the specified volume of an output save set be write-enabled.

**User Action:** None; however, note that the Backup utility will write on the volume, ensure that a suitable volume has been mounted, and write-enable the volume. If the utility is executing as an interactive job, reply YES to the prompt on SYS\$COMMAND. If the utility is executing as a batch job, use the DCL command REPLY to signal completion.

WRITERRS, excessive error rate writing 'save-set-spec'

**Facility:** BACKUP, Backup Utility

**Explanation:** The Backup utility encountered numerous write errors in the specified save set. The save-set media is probably unusable.

**User Action:** Retire the save-set media.

WRITESCB, I/O error writing storage control block on relative volume 'volumeid'

**Facility:** RBLD, REBUILD Command (Mount Utility)

**Explanation:** The rebuild operation encountered an error writing the storage control block.

**User Action:** Take action based on the accompanying message.

WRITESCB, write error on storage control block; volume write locked

**Facility:** MOUNT, Mount Utility

**Explanation:** An I/O error occurred while the volume was being mounted; the volume has been write-locked to protect its integrity.

**User Action:** Check the hardware and retry the program.

WRONGVOL, device 'device-name' contains the wrong volume

**Facility:** MOUNT, Mount Utility

**Explanation:** The specified volume does not match the volume in the drive.

**User Action:** If the specified volume name was incorrect, enter Ctrl/Y to cancel the mount; then retry the operation using the correct label. If the wrong volume is mounted on the drive, the operator must mount the correct volume on the drive or mount the volume on another drive and redirect the mount using this command:

REPLY/TO=identification-number "SUBSTITUTE device-name"

WRONGVOL, 'save-set-spec' is not the next volume in the set

**Facility:** BACKUP, Backup Utility

**Explanation:** The volume mounted as a continuation volume of a multivolume save set is not the successor of the previous volume of the save set. Volumes must be processed in the order of their creation.

**User Action:** Locate and mount the correct continuation volume.

### WRONGVU, device is already a member of another virtual unit **Facility:** MOUNT, Mount Utility

**Explanation:** This message can occur under any of the following conditions:

- A shadow set member (identified in an accompanying SHADOWFAIL message) is already mounted on another node in the cluster as a member of a different shadow set.
- The device is the target of a shadow set copy operation, and the copy operation has not yet started. In this case, the storage control block (SCB) of the copy target is not in the same location as it is on the master node. This causes MOUNT to read the wrong SCB and fail with this error.
- The target of the shadow set copy operation is a new, uninitialized disk. This failure is commonly seen when a MOUNT/CLUSTER command is issued and one or more of the members is a new disk. The set is mounted successfully on the local node, but all of the remote nodes report a WRONGVU error.

### **User Action:**

- For the first condition, specify a different member for the shadow set you are mounting, or specify the correct virtual unit for the member that is already mounted elsewhere.
- For the second condition, wait for the copy operation to proceed before attempting to remount this device, or initialize the copy target disk so that the SCB is in the same location as it is on the master member.
- For the third condition, OpenVMS recommends that all new disks be initialized prior to mounting them into a shadow set.
- WRTBITMAP, I/O error writing storage bitmap on relative volume 'volume-id' **Facility:** RBLD, REBUILD Command (Mount Utility)

**Explanation:** The rebuild operation encountered an error while writing the bitmap file on the specified relative volume.

**User Action:** Take action based on the accompanying message.

WRTHOMBLK, I/O error rewriting home block

**Facility:** MOUNT, Mount Utility

**Explanation:** An I/O error occurred while writing the home block of a volume during the MOUNT/BIND operation.

**User Action:** Check that the hardware is functioning properly. Reinitialize the disks and retry the operation.

WRTIBMAP, I/O error writing index file bitmap on relative volume 'volume-id' **Facility:** RBLD, REBUILD Command (Mount Utility)

**Explanation:** The rebuild operation encountered an error while writing the index file to the specified relative volume.

**User Action:** Take action based on the accompanying message.

WRTINVBUF, ACP attempted to write an invalid buffer

**Facility:** BUGCHECK, System Bugcheck

**Explanation:** The OpenVMS software detected an irrecoverable, inconsistent condition. After all physical memory is written to a system dump file, the system automatically reboots if the BUGREBOOT system parameter is set to 1.

**User Action:** Use the BACKUP command with the /IGNORE=NOBACKUP qualifier to make a backup save set of the system dump file and the error log file active at the time of the error. Contact a Compaq support representative and describe the conditions leading to the error.

### WRTINVHDR, ACP attempted to write an invalid file header

**Facility:** BUGCHECK, System Bugcheck

**Explanation:** The OpenVMS software detected an irrecoverable, inconsistent condition. After all physical memory is written to a system dump file, the system automatically reboots if the BUGREBOOT system parameter is set to 1.

**User Action:** Use the BACKUP command with the /IGNORE=NOBACKUP qualifier to make a backup save set of the system dump file and the error log file active at the time of the error. Contact a Compaq support representative and describe the conditions leading to the error.

WRTPGSBAK, write pages back - inconsistent data base

**Facility:** BUGCHECK, System Bugcheck

**Explanation:** The OpenVMS software detected an irrecoverable, inconsistent condition. After all physical memory is written to a system dump file, the system automatically reboots if the BUGREBOOT system parameter is set to 1.

**User Action:** Use the BACKUP command with the /IGNORE=NOBACKUP qualifier to make a backup save set of the system dump file and the error log file active at the time of the error. Contact a Compaq support representative and describe the conditions leading to the error.

WS default and quota raised to PHD +MINWSCNT

**Facility:** SYSBOOT, System Bootstrap Facility

**Explanation:** The default size of the working set has been increased to equal the sum of the working set count (the count of fluid working set pages) plus the process header.

**User Action:** None.

WSLENOVAL, working set list entry not valid

**Facility:** BUGCHECK, System Bugcheck

**Explanation:** The OpenVMS software detected an irrecoverable, inconsistent condition. After all physical memory is written to a system dump file, the system automatically reboots if the BUGREBOOT system parameter is set to 1.

**User Action:** Use the BACKUP command with the /IGNORE=NOBACKUP qualifier to make a backup save set of the system dump file and the error log file active at the time of the error. Contact a Compaq support representative and describe the conditions leading to the error.

WSLPAGCNT, working set list page count error

**Facility:** BUGCHECK, System Bugcheck

**Explanation:** The OpenVMS software detected an irrecoverable, inconsistent condition. After all physical memory is written to a system dump file, the system automatically reboots if the BUGREBOOT system parameter is set to 1.

**User Action:** Use the BACKUP command with the /IGNORE=NOBACKUP qualifier to make a backup save set of the system dump file and the error log file active at the time of the error. Contact a Compaq support representative and describe the conditions leading to the error.

#### WSLVANVAL, working set list virtual adr has non-valid PTE

**Facility:** BUGCHECK, System Bugcheck

**Explanation:** The OpenVMS software detected an irrecoverable, inconsistent condition. After all physical memory is written to a system dump file, the system automatically reboots if the BUGREBOOT system parameter is set to 1.

**User Action:** Use the BACKUP command with the /IGNORE=NOBACKUP qualifier to make a backup save set of the system dump file and the error log file active at the time of the error. Contact a Compaq support representative and describe the conditions leading to the error.

WSLXVANMAT, working set list entry does not match VA

**Facility:** BUGCHECK, System Bugcheck

**Explanation:** The OpenVMS software detected an irrecoverable, inconsistent condition. After all physical memory is written to a system dump file, the system automatically reboots if the BUGREBOOT system parameter is set to 1.

**User Action:** Use the BACKUP command with the /IGNORE=NOBACKUP qualifier to make a backup save set of the system dump file and the error log file active at the time of the error. Contact a Compaq support representative and describe the conditions leading to the error.

WSSIZEERR, working set size less than pages in use

**Facility:** BUGCHECK, System Bugcheck

**Explanation:** The OpenVMS software detected an irrecoverable, inconsistent condition. After all physical memory is written to a system dump file, the system automatically reboots if the BUGREBOOT system parameter is set to 1.

**User Action:** Use the BACKUP command with the /IGNORE=NOBACKUP qualifier to make a backup save set of the system dump file and the error log file active at the time of the error. Contact a Compaq support representative and describe the conditions leading to the error.

XORERRS, 'n' errors recovered by redundancy group in 'save-set-spec'

**Facility:** BACKUP, Backup Utility

**Explanation:** The Backup utility successfully recovered from uncorrectable read errors in the specified save set the specified number of times by using the redundancy information.

**User Action:** None. However, if the number of errors is excessive, consider retiring the save-set media at a convenient time.

XQPERR, Error detected by file system XQP

**Facility:** BUGCHECK, System Bugcheck

**Explanation:** The OpenVMS software detected an irrecoverable, inconsistent condition. After all physical memory is written to a system dump file, the system automatically reboots if the BUGREBOOT system parameter is set to 1.

**User Action:** Use the BACKUP command with the /IGNORE=NOBACKUP qualifier to make a backup save set of the system dump file and the error log file active at the time of the error. Contact a Compaq support representative and describe the conditions leading to the error.

XSMBRS, maximum number of shadow members exceeded

**Facility:** MOUNT, Mount Utility

**Explanation:** You have specified too many members for a shadow set. This condition can occur if you try to add more members to a shadow set that is already mounted or if you specify the /INCLUDE qualifier, causing other members to be located.

**User Action:** Omit one or more members from the MOUNT command so that the resulting shadow set has three or fewer members.

ZEROPAGE, Zero page table entry from swap map

**Facility:** BUGCHECK, System Bugcheck

**Explanation:** The OpenVMS software detected an irrecoverable, inconsistent condition. After all of physical memory is written to a system dump file, the system automatically reboots if the BUGREBOOT system parameter is set to 1.

**User Action:** Use the BACKUP command with the /IGNORE=NOBACKUP qualifier to make a backup save set of the system dump file and the error log file active at the time of the error. Contact a Compaq support representative and describe the conditions leading to the error.

# **Index**

# **C**

Condition codes definition, 1–3

## **E**

Exception conditions system messages for, 1–4

# **F**

F\$MESSAGE lexical function, 1–3

# **H**

HELP/MESSAGE command, 2–4 in a command procedure, 2–1 qualifiers, 2–4 Help Message utility (MSGHLP), 2–1 accessing \$STATUS values for uninstalled messages, 2–8 adding .MSGHLP\$DATA files to the database,  $2 - 11$ adding messages to the database, 2–13 changing user-supplied text in the database,  $2 - 14$ compressing the database after deletions, 2–14 creating a .MSGHLP\$DATA file, 2–13 creating a .MSGHLP file, 2–10 customizing the database, 2–10 default database, 2–11 default operation, 2–1 deleting messages from the database, 2–13 facilities in the database, 2–2 /FACILITY qualifier usage tips, 2–8 features, 2–1 HELP/MESSAGE command, 2–4 /LIBRARY qualifier usage, 2–12 matching exact words only, 2–1 message section files, 2–9 order searched, 2–9 modifying the database, 2–13 search path of database files in login file, 2–11

/SECTION\_FILE qualifier usage, 2–9

## **M**

MSGHLP See Help Message utility .MSGHLP\$DATA files creating, 2–13 using to customize the Help Message database, 2–10 .MSGHLP files creating, 2–10 format of, 2–11 using to create a .MSGHLP\$DATA file, 2–13 using to delete messages from the HELP/MESSAGE database, 2–13 using to modify a .MSGHLP\$DATA file, 2–10

# **R**

Recovery procedures for command entry errors, 1–4 for errors due to unavailable resources, 1–5 for programming errors, 1–5

# **S**

SET MESSAGE command used to access uninstalled messages, 2–8 \$STATUS symbol accessing value stored in, 1–3 \$STATUS values accessing for uninstalled messages, 2–8 System messages accessing \$STATUS values for uninstalled messages, 2–8 accessing message data without using Help Message, 1–3 accessing system messages, 1–1 condition codes, 1–3 exception conditions, 1–4 format, 1–1 recovery procedures, 1–4